IBM WebSphere Commerce

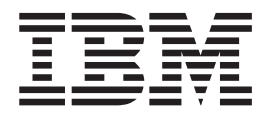

# Conceptos básicos

*Versión 5.5*

IBM WebSphere Commerce

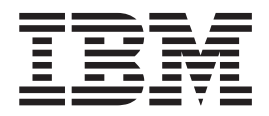

# Conceptos básicos

*Versión 5.5*

#### **Aviso**

Antes de utilizar esta información y el producto al que da soporte, asegúrese de leer la información general del apartado Avisos.

#### **Primera edición (junio de 2003).**

Esta edición se aplica a IBM WebSphere Commerce Business Edition Versión 5.5, IBM WebSphere Commerce Professional Edition Versión 5.5, y a todos los releases y modificaciones posteriores hasta que se indique lo contrario en nuevas ediciones. Asegúrese de utilizar la edición correcta para el nivel del producto.

IBM agradece sus comentarios. Puede enviar sus comentarios utilizando el formulario de comentarios y sugerencias en línea de IBM WebSphere Commerce, disponible en:

http://www-3.ibm.com/software/webservers/commerce/rcf.html

Cuando se envía información a IBM, se otorga a IBM un derecho no exclusivo para utilizar o distribuir la información de la forma que considere apropiada, sin incurrir por ello en ninguna obligación para con el remitente.

**© Copyright International Business Machines Corporation 2000, 2003. Reservados todos los derechos.**

## <span id="page-4-0"></span>**Acerca de este manual**

## **Descripción del documento**

Esta guía proporciona información general acerca de WebSphere Commerce. Su propósito es ofrecer una visión general concisa de WebSphere Commerce al público en general.

## **Convenios utilizados en este manual**

En este manual se utilizan los convenios de resaltado siguientes:

## **Negrita**

Indica mandatos o controles de interfaz gráfica de usuario (GUI), como nombres de campos, iconos u opciones de menú.

## **Monoespaciado**

Indica ejemplos de texto que se escriben exactamente tal como se muestran, nombres de archivos y nombres y vías de acceso de directorios.

#### *Cursiva*

Se utiliza para enfatizar palabras. Las cursivas también indican nombres que deben sustituirse por los valores apropiados para el sistema.

#### **Business**

Indica información específica para WebSphere Commerce, Business Edition.

#### **Professional**

Indica información específica para WebSphere Commerce, Professional Edition.

#### $\overline{BB}$

Indica información específica para un modelo de negocio Empresa a empresa.

#### $\overline{\phantom{1}}$  B2C

Indica información específica para un modelo de negocio Directo al consumidor.

## **Contenido**

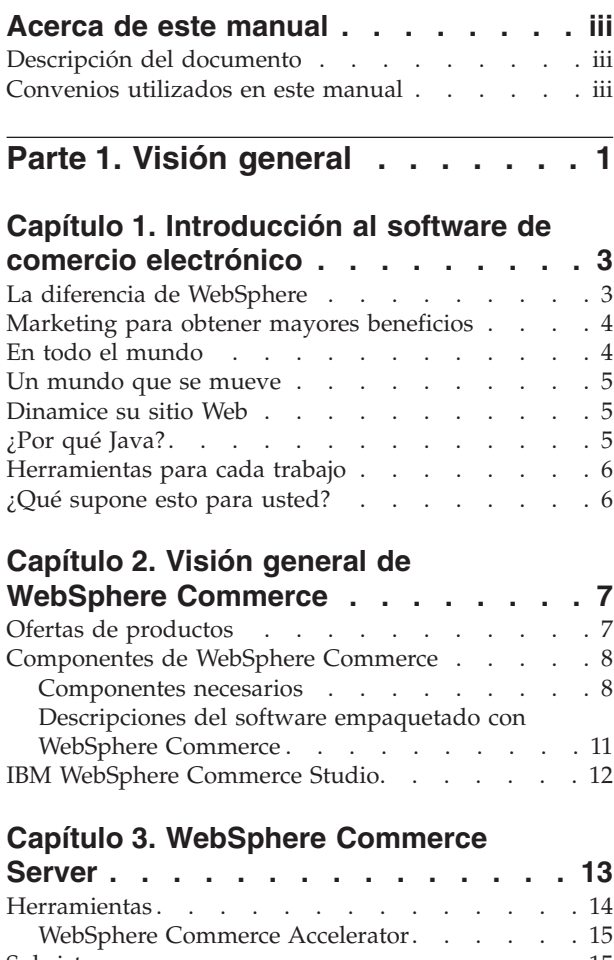

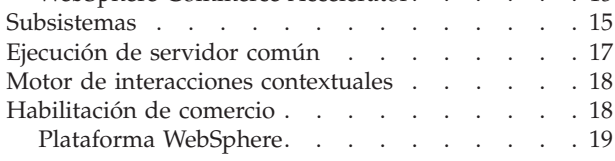

## **[Parte 2. Desarrollo de la tienda . . . 21](#page-28-0)**

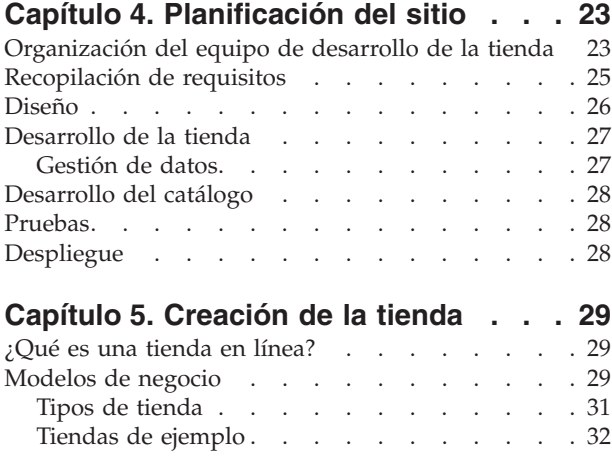

## **[Capítulo 6. Creación del catálogo en](#page-46-0)**

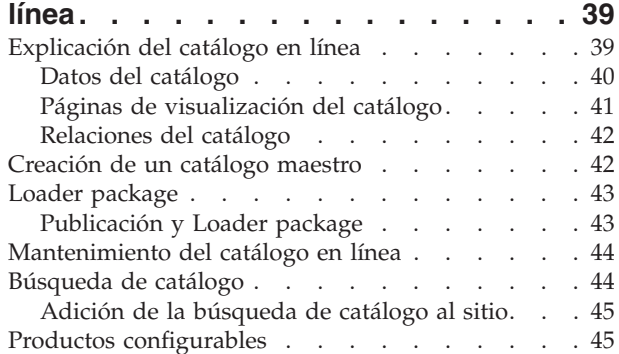

# **[Parte 3. Administración y](#page-54-0)**

**[mantenimiento del sitio y de la](#page-54-0) [tienda. . . . . . . . . . . . . . . 47](#page-54-0) [Capítulo 7. Gestión del sitio](#page-56-0) . . . . . [49](#page-56-0)** Gestión del sistema[. . . . . . . . . . . . 49](#page-56-0) Servicio de mensajería [. . . . . . . . . . . 50](#page-57-0) [Consola de administración](#page-57-0) . . . . . . . . . [50](#page-57-0) Gestor de configuración [. . . . . . . . . . 50](#page-57-0) [Consola de administración de organizaciones . . . 51](#page-58-0) Recursos de información [. . . . . . . . . . 52](#page-59-0) **[Parte 4. Ejecución del escaparate 53](#page-60-0) [Capítulo 8. Gestión de inventario . . . 55](#page-62-0)** [Determinación de cómo gestionar un inventario . . 55](#page-62-0) [Asignación de inventario](#page-63-0) . . . . . . . . . [56](#page-63-0) [Gestión de inventario utilizando WebSphere](#page-63-0) [Commerce Accelerator. . . . . . . . . . 56](#page-63-0) [Preparación del subsistema de inventario . . . 57](#page-64-0) Gestión de inventario [. . . . . . . . . . . 58](#page-65-0) [Registros de inventario esperado](#page-65-0) . . . . . . [58](#page-65-0) [Recepciones de inventario ad hoc](#page-66-0) . . . . . [59](#page-66-0) [Procedimientos paso a paso](#page-66-0) . . . . . . . . . [59](#page-66-0) **[Capítulo 9. Gestión del catálogo. . . . 61](#page-68-0)** Gestión de categorías [. . . . . . . . . . . 61](#page-68-0) [El catálogo maestro en una tienda Directo al](#page-68-0) consumidor [. . . . . . . . . . . . . 61](#page-68-0) [El catálogo maestro en una tienda Directo a la](#page-69-0) empresa . . . . . . . . . . . . . 62 Gestión de categorías [. . . . . . . . . . 63](#page-70-0) [Procedimientos paso a paso](#page-70-0) . . . . . . . . [63](#page-70-0) Gestión de productos [. . . . . . . . . . . 64](#page-71-0) [Características de los productos, códigos de](#page-75-0) [artículo, paquetes compuestos y kits](#page-75-0) . . . . . [68](#page-75-0) [Creación de productos, atributos y códigos de](#page-76-0) artículo [. . . . . . . . . . . . . . . 69](#page-76-0) [Procedimientos paso a paso](#page-77-0) . . . . . . . . [70](#page-77-0)

## **[Capítulo 10. Gestión de información de](#page-80-0)**

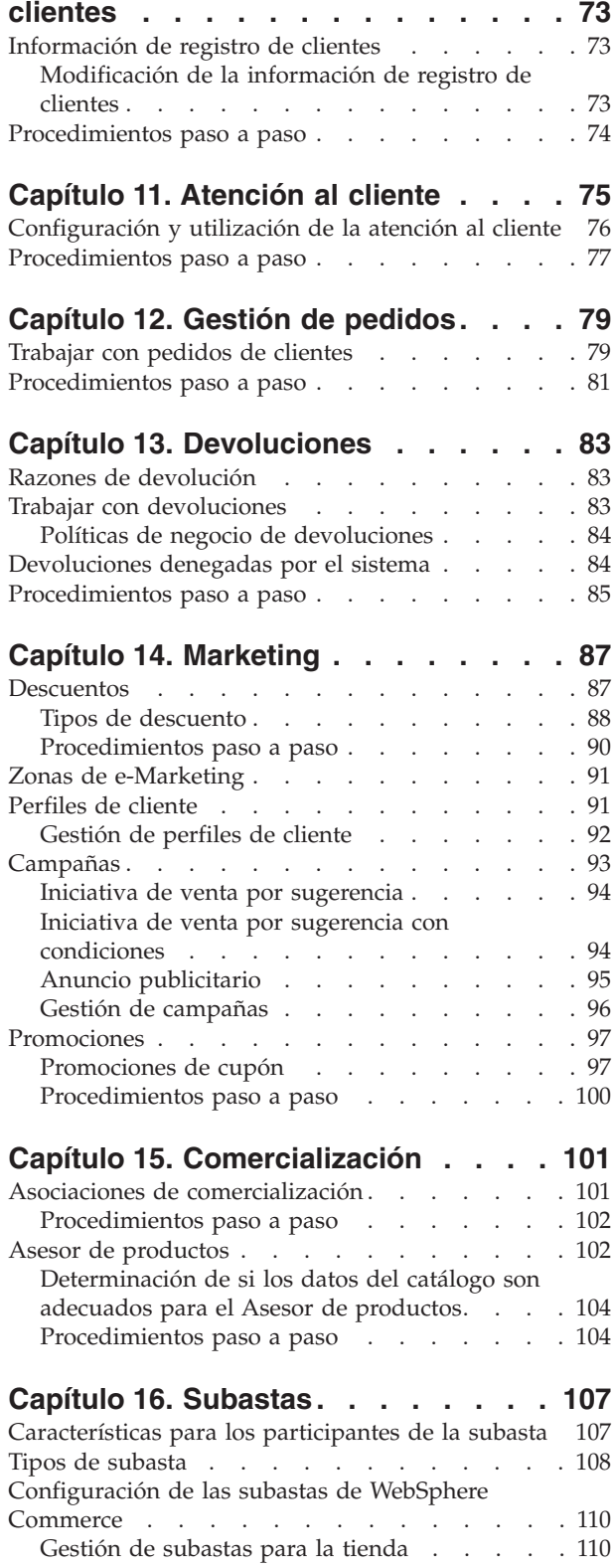

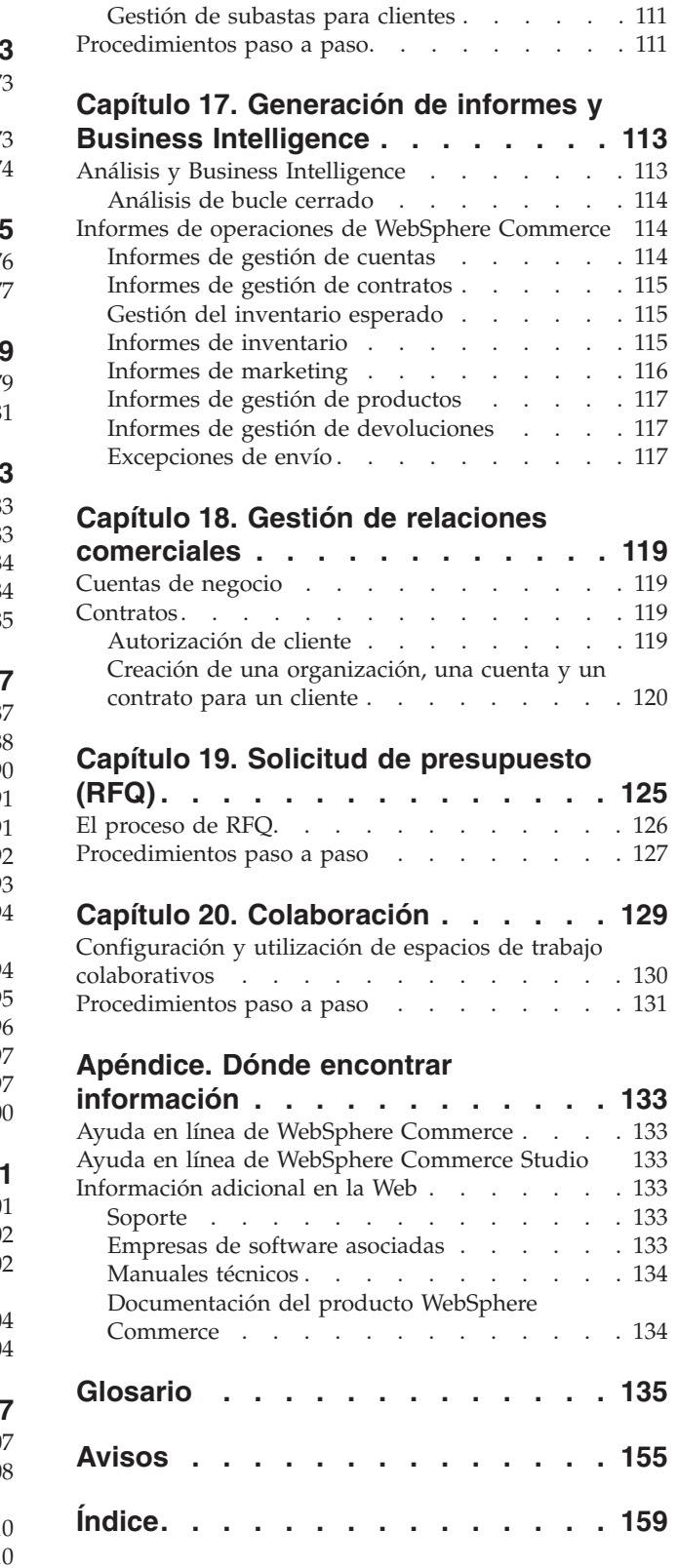

# <span id="page-8-0"></span>**Parte 1. Visión general**

Esta parte del manual proporciona una introducción al software de comercio electrónico y describe algunas características comerciales clave de WebSphere Commerce Versión 5.5. También proporciona un capítulo de visión general que describe las ofertas del producto.

## <span id="page-10-0"></span>**Capítulo 1. Introducción al software de comercio electrónico**

Hace sólo unos años, el objetivo de la mayoría de las empresas era tener un sitio Web que ofreciera una descripción de la empresa y de los productos o servicios que proporcionaba. Los tiempos han cambiado.

Para seguir siendo competitivos en un mercado global, los comerciantes en línea tienen que ofrecer unos niveles de servicio y de soporte al cliente mucho mayores de los que han ofrecido hasta ahora. Cuando un cliente visita un sitio Web de comercio electrónico, espera, como mínimo, poder examinar un catálogo en línea, añadir productos a un carro de la compra, efectuar compras de forma segura utilizando la tarjeta de crédito y especificar dónde se tiene que realizar la entrega. Pero esto no es suficiente. Los clientes conocen mejor Internet y ahora sus expectativas son mayores. Quieren comprar en el idioma y la moneda que deseen. Esperan obtener servicios personalizados basados en sus intereses porque no tienen mucho tiempo para examinar los catálogos. También quieren asistentes inteligentes que sustituyan a los dependientes y les ayuden proporcionándoles útiles recomendaciones de productos. Pronto, los clientes también querrán utilizar los dispositivos de mano para efectuar sus compras.

Los cambios en las características del software de comercio electrónico no se limitan al punto de vista del cliente. Para muchos comerciantes, el comercio electrónico ha pasado de ser un proyecto experimental a formar parte integral del núcleo del negocio. Como resultado, existe un gran número de personal no técnico involucrado en el proceso de comercio electrónico. Los directores de marketing y comercialización utilizan el software de comercio electrónico de forma muy sofisticada para crear campañas de marketing, dirigir productos a grupos específicos de clientes y supervisar los resultados de las campañas.

Los procesos de las empresas también han cambiado con el tiempo. El software de comercio electrónico está integrado con los sistemas de software ya existentes, de forma que el comerciante trabaja con una única fuente para la información sobre los clientes y los productos. De esta manera, los clientes saben si el producto se encuentra en stock antes de efectuar una compra. Además, los comerciantes están, cada vez más, conectados con sus suministradores, con lo que pueden ofrecer un tiempo de respuesta más corto a las peticiones de los clientes.

WebSphere Commerce, ahora en su quinta versión, ha seguido el ritmo de las expectativas y los requisitos de clientes y comerciantes. Utilice WebSphere Commerce para crear un sitio de comercio electrónico que convierta a los visitantes en compradores.

## **La diferencia de WebSphere**

Para crear un sitio de comercio electrónico se necesita una plataforma muy sólida. Con el software de WebSphere, los productos cumplen los estándares de la industria y tienen un elevado nivel de rendimiento, fiabilidad, escalabilidad y seguridad. Estos requisitos son indispensables para crear un sitio de comercio electrónico.

La base de la plataforma WebSphere es WebSphere Application Server, un sólido servidor para las aplicaciones de comercio electrónico. Soporta estándares de

<span id="page-11-0"></span>software de la industria, como archivos Java, Enterprise JavaBeans y JavaServer Pages y permite interactuar de manera eficiente con bases de datos de empresas y sistemas de transacción.

La plataforma de WebSphere incluye MQSeries, un producto de middleware que permite integrar las aplicaciones de comercio electrónico con sistemas ya existentes. Integrar sus aplicaciones le ayuda a mantener una sola fuente de datos, lo que le permite responder rápida y eficientemente a las peticiones del cliente.

La familia de software de WebSphere incluye un completo conjunto de herramientas para ampliar las prestaciones de la plataforma WebSphere. Hay dos productos que son particularmente importantes para WebSphere Commerce: VisualAge para Java y WebSphere Studio. VisualAge para Java proporciona al programador un completo entorno de desarrollo Java, incluido el soporte para Enterprise JavaBeans. WebSphere Studio proporciona a los desarrolladores Web un completo entorno de desarrollo HTML, incluido el soporte para la tecnología JavaServer Pages.

WebSphere Commerce utiliza todos los recursos de la plataforma WebSphere; de esta manera, usted puede crear un sistema de comercio electrónico rentable y fiable. Esto le permite centrarse en la creación de aplicaciones únicas y novedosas que le den a su empresa una posición de liderazgo.

## **Marketing para obtener mayores beneficios**

Hasta hace poco, trabajar con software de comercio electrónico era responsabilidad de los programadores, administradores de sistema y expertos de la Web. ¿Y los directores de marketing? Ellos son los que crean campañas, como: ″compre uno y llévese dos″ o ″grandes rebajas en la vuelta al cole″. Los directores de marketing necesitan interactuar con el sistema de comercio electrónico para vender productos y WebSphere Commerce lo hace posible.

WebSphere Commerce Accelerator proporciona un completo conjunto de herramientas para los directores de marketing. En primer lugar, puede crear perfiles de cliente que definan los datos estadísticos, el historial de compras y otros atributos de sus clientes. Utilice iniciativas de campaña para dirigir ventas o promociones a grupos específicos de clientes. Gracias a un proceso de ″marketing circular″ podrá conocer y servir mejor al cliente. Un sólido sistema de ″business intelligence″, al que se puede acceder desde WebSphere Commerce Accelerator, le proporciona informes de procesos comparativos sobre el grado de éxito de las campañas de marketing, así como sobre la distribución geográfica de los clientes. Estos informes proporcionan información acerca del resultado de estos procesos que se puede utilizar para evaluar las campañas recientes y para iniciar cambios para las campañas venideras. Esto completa el ciclo de vida de una campaña de marketing.

## **En todo el mundo**

Ya no va a vender sus productos sólo en su localidad, así que debe hacer que su sitio sea accesible para el público en todo el mundo. ¿Cómo lograrlo? Cuando un cliente visita su sitio, puede registrarse para decirle quién es. ¿De qué país es? ¿Cuál es su idioma preferido? ¿Qué moneda utiliza? WebSphere Commerce hace que todo esta sea posible gracias a su soporte multicultural progresivo.

Cuando el cliente vea información sobre un producto, muéstresela en el idioma y la moneda que él prefiera. Tendrá que traducir toda la información de texto, pero el resultado vale la pena cuando se vende a un público internacional.

Su personal puede trabajar con WebSphere Commerce en el idioma que prefiera.

## <span id="page-12-0"></span>**Un mundo que se mueve**

Mediante las interfaces de WebSphere Commerce, puede proporcionar acceso a las tiendas en línea desde dispositivos de ″pervasive computing″, como teléfonos móviles, PDA (asistentes personales digitales) y dispositivos i-mode. Esto abre su actividad comercial a un público más amplio.

## **Dinamice su sitio Web**

La inclusión de la posibilidad de subastas en su sitio Web puede actuar como reclamo para que los clientes vuelvan a visitarla. Seleccione el tipo de subasta:

- v Oferta abierta: el público puede ver todas las ofertas
- v Oferta en pliego cerrado: sólo el administrador de la subasta ve todas las ofertas
- v Oferta a la baja: empiece con un importe elevado y vea si alguien lo toma

¿Qué mejor forma para deshacerse del exceso de existencias? De hecho, los productos de las subastas a través de Internet se venden, generalmente, por encima del precio de catálogo.

Añada un asistente de ventas para ayudar y guiar a los clientes con poco conocimiento sobre una categoría de productos. Los que tengan unos conocimientos mayores pueden explorar seleccionando la características de producto que deseen de una lista. Cuando los clientes han reducido su selección, pueden comparar productos similares, uno al lado del otro.

## **¿Por qué Java?**

WebSphere Commerce utiliza una arquitectura abierta basada en el modelo de programación Java, que permite a los desarrolladores de aplicaciones modificar o añadir mandatos para personalizar el comportamiento de la tienda. ¿Por qué utilizar Java?

- El código Java es más fácil de crear y mantener que el código C++, por lo que los desarrolladores de aplicaciones son más productivos y el código es más fiable cuando se personalizan operaciones de la tienda. Es mucho más fácil encontrar programadores experimentados en Java que en C++. Java es un lenguaje orientado a objetos, por lo que los desarrolladores de aplicaciones pueden escribir aplicaciones en menos tiempos a partir de objetos reutilizables. Además, las extensiones de Java, como los beans enterprise, lo convierten en un lenguaje idóneo para las aplicaciones cliente-servidor distribuidas.
- Es más fácil crear y mantener archivos JavaServer Pages que macros Net.Data, lo que permite a los diseñadores de la Web con conocimientos básicos sobre la Web crear o modificar páginas de tiendas. En releases anteriores, para diseñar páginas de la tienda se necesitaban conocimientos de programación Net.Data. Generalmente, los diseñadores de sitios Web tienen más conocimientos sobre diseño gráfico que sobre programación.
- Las aplicaciones Java son más portátiles que las aplicaciones  $C_{++}$ , de modo que sus sistemas de desarrollo y producción no tienen que ser iguales.

WebSphere Application Server soporta el entorno Java. Para servir archivos JavaServer Pages, para ejecutar servlets y para habilitar beans enterprise, necesita un servidor de aplicaciones que ofrezca un elevado nivel de rendimiento, fiabilidad y seguridad. WebSphere Application Server proporciona un sólido entorno para las aplicaciones Java, lo cual ofrece al sitio Web de comercio electrónico una base muy estable.

## <span id="page-13-0"></span>**Herramientas para cada trabajo**

La creación y ejecución de una tienda requiere personas con diversas habilidades y herramientas especializadas.

Para el diseñador de sitios Web, WebSphere Commerce Studio proporciona un completo entorno de desarrollo Web. Edite los archivos HTML o JavaServer Pages mediante Page Designer. Gestione los distintos elementos utilizando WebSphere Studio. Luego, publique su trabajo en el servidor WebSphere Commerce Server y compruebe los resultados.

Para el desarrollador de aplicaciones, VisualAge para Java proporciona un completo y galardonado entorno de desarrollo en Java. Utilice VisualAge para Java para crear o ampliar mandatos de WebSphere Commerce, Enterprise JavaBeans y beans de datos. Luego, publique su trabajo en el servidor WebSphere Commerce Server y compruebe los resultados.

Para el Administrador de sitio, WebSphere Commerce proporciona herramientas de supervisión de rendimiento en la Consola de administración de WebSphere Commerce para ayudar a que todo siga funcionando sin problemas. También puede utilizar la Consola de administración para mantener la seguridad, proporcionando control de acceso a los distintos usuarios del sistema.

Las interfaces de WebSphere Commerce Accelerator permiten al Director de marketing visualizar, asignar precios y vender productos en la tienda en línea, así como analizar el comportamiento de los clientes.

Para el Representante de servicio al cliente, las interfaces de WebSphere Commerce Accelerator le permiten gestionar pedidos de clientes, información sobre los clientes e información sobre los pagos.

## **¿Qué supone esto para usted?**

WebSphere Commerce Versión 5.5 proporciona una solución completa para sus necesidades de comercio electrónico. Al ejecutarlo en un software de prestigio, como DB2, WebSphere Application Server y VisualAge para Java, obtendrá una base segura, escalable y de gran rendimiento para su sitio de comercio electrónico. Si se utiliza una arquitectura abierta, WebSphere Commerce puede personalizarse de manera que se ajuste a todos sus requisitos.

El resto de este manual describe la solución WebSphere Commerce con más detalle.

## <span id="page-14-0"></span>**Capítulo 2. Visión general de WebSphere Commerce**

Este capítulo describe la familia de productos IBM WebSphere Commerce y lista los componentes de software individuales incluidos en las ofertas.

## **Ofertas de productos**

WebSphere Commerce 5.5 está disponible en dos versiones, Professional Edition y Business Edition, en las siguientes plataformas:

- $\triangleright$  AIX  $\blacksquare$  AIX
- v <sup>400</sup> OS/400 para iSeries
- $\bullet$  Linux Linux
	- Linux para xSeries
		- **>Business** Linux para IBM @server iSeries
	- $\triangleright$  Business Linux para IBM @server pSeries
	- **Eusiness** Linux para IBM @server zSeries y S/390
- Solaris Solaris Operating Environment
- **Windows** Microsoft Windows 2000

WebSphere Commerce incluye lo siguiente:

- Componentes de WebSphere Commerce:
	- WebSphere Commerce Server
	- WebSphere Commerce Accelerator
	- Consola de administración de WebSphere Commerce
	- Loader package
	- Asesor de productos
	- WebSphere Commerce Analyzer Versión 5.5
	- WebSphere Commerce Payments 3.1.3, que incluye:
		- Casete de Payments para Paymentech
		- Casete de Payments para VisaNet
		- Casete de Payments para BankServACH
		- Casete CustomOffline
		- Casete OfflineCard
	- Blaze Rules Server y Blaze Innovator Runtime Versión 4.5.5
- v IBM DB2 Universal Database Versión 8.1 FP1
- IBM DB2 Extenders 8.1 FP1 ( $\geq 400$  No está soportado para OS/400 para iSeries.)
- Intelligent Miner Versión 8.1
- IBM HTTP Server 1.3.26 ( $\sqrt{400}$  No está incluido para OS/400 para iSeries. Consulte la publicación *WebSphere Commerce, Guía de instalación para iSeries* para obtener más información.)
- v WebSphere Application Server Network Deployment, Versión 5.0, que incluye:
- <span id="page-15-0"></span>– Producto base WebSphere Application Server
- Componente Edge Server de WebSphere Application Server
- WebSphere Application Server Toolkit
- AIX **DELINUX** IBM Developer Kit, Java Technology Edition 1.3.1 SR3W
- Solaris Java 2 SDK, Enterprise Edition 1.3.1 FP5
- IBM Developer Kit, Java Technology Edition 1.3.1 SR3W
- IBM Directory Server 4.1.1 ( $\geq 400$  No está incluido para OS/400 para iSeries. Consulte la publicación *WebSphere Commerce, Guía de instalación para iSeries* para obtener más información.)
- Motor de recomendaciones de WebSphere Commerce 5.5 con software LikeMinds
- Lotus SameTime 3.0
- **Eusiness** Lotus QuickPlace 3.0

Para obtener más información acerca de los requisitos de hardware y software, consulte la publicación *WebSphere Commerce, Guía de instalación* correspondiente a su plataforma y edición.

## **Componentes de WebSphere Commerce**

En esta sección se ofrecen detalles sobre los componentes de WebSphere Commerce.

## **Componentes necesarios**

## **WebSphere Application Server**

WebSphere Commerce incluye WebSphere Application Server. Este servidor de aplicaciones Web es un servidor EJB (Enterprise JavaBeans) de alto rendimiento que implementa componentes EJB que incorporan lógica de negocio. Soporta múltiples plataformas, bases de datos y sistemas de transacciones, soporta servlets y ofrece una pasarela basada en Java y conectividad EJB. Para obtener información sobre la especificación EJB, consulte el sitio Web www.java.sun.com.

**Soporte de contenedor Web:** Un contenedor Web es un componente del servidor de aplicaciones Web que gestiona los servlets. Los servlets son programas Java que se ejecutan en un servidor habilitado para Java. Un servlet amplía las prestaciones del servidor Web. Por ejemplo, un servlet puede crear páginas HTML dinámicas en respuesta a la petición de un cliente. Otro servlet puede gestionar múltiples conexiones de clientes, aceptar peticiones de clientes y difundir la repuesta a todos los clientes interesados.

Anteriormente, las peticiones en el lado del servidor eran a menudo gestionadas por programas CGI (Common Gateway Interface). Los servlets ofrecen ventajas sobre los programas CGI en el sentido de que pueden ejecutarse con un menor consumo de recursos, son más portátiles y más fáciles de mantener.

Un contenedor Web gestiona la creación y supresión de servlets, entregando el servlet adecuado para cada URL que recibe. También especifica qué servlets deben cargarse automáticamente en la memoria inicialmente y cuáles deben cargarse tras la petición inicial. Uno de los servlets más importantes para Commerce Studio es el que compila todos los archivos JavaServer Pages utilizados para generar respuestas para el cliente.

En el entorno de WebSphere Commerce, los archivos JSP compilados en servlets pueden utilizarse para mostrar páginas de categorías y de productos del catálogo. Además, puede beneficiarse de las extensiones a la API de servlet que ofrece WebSphere Application Server. Por ejemplo, se proporciona una extensión que le permite hacer el seguimiento de la página que ha enviado los visitantes a su sitio.

## **DB2 Universal Database**

DB2 Universal Database es la base de datos por omisión para WebSphere Commerce. DB2 almacena todos los datos relacionados con la tienda, los productos y servicios de la misma y todos los datos relativos a los clientes.

**Mindows AIX Solaris Exercise View Sphere Commerce incluye DB2 Universal** 

Database, Enterprise Edition. Windows AIX Solaris Si lo desea, también puede utilizar Oracle como base de datos; sin embargo, este software no está incluido.

400 OS/400 para iSeries incluye DB2 Universal Database. Asegúrese de que también tiene instalados los últimos PTF disponibles.

## **Servidor Web**

> Windows > AIX > Solaris > Linux IBM HTTP Server, basado en Apache, es el servidor Web por omisión para el producto WebSphere Commerce. IBM ha mejorado el servidor Web Apache. Algunas de sus características son:

- Soporte para conexiones seguras SSL
- Configuración remota
- Soporte de SNMP
- Soporte de LDAP
- v Acelerador de antememoria de respuesta rápida para servir páginas HTML estáticas

Mindows **AIX > Solaris IBM HTTP Server es el servidor Web suministrado; no** obstante, puede utilizar Domino Web Server o Netscape iPlanet. Domino Web Server y Netscape iPlanet no están incluidos.

**→ 400** IBM HTTP Server para OS/400 para iSeries es el servidor Web por omisión para el producto WebSphere Commerce.

## **Motor y servidor de normas de Blaze Advisor**

El Motor de normas de Blaze Advisor mejora las aplicaciones individuales de e-business mediante la supervisión, ejecución y optimización del rendimiento de normas comerciales y de personalización creadas con Blaze Advisor Builder. Cuando se integra con el Motor de normas de Blaze Advisor, el Servidor de normas de Blaze Advisor ofrece servicios de e-business adaptados de forma exclusiva a múltiples clientes simultáneamente. WebSphere Commerce utiliza el Servidor de normas de Blaze Advisor para procesar normas y proporcionar contenido de marketing personalizado, consistente en anuncios y técnicas de venta por sugerencia. WebSphere Commerce Server incorpora este servidor. Ambos productos forman parte del paquete de instalación de WebSphere Commerce y son necesarios para WebSphere Commerce Accelerator.

## **Blaze Advisor Innovator Runtime**

Blaze Advisor Innovator Runtime le permite crear y cambiar de manera simple normas de comercio sin programación. Se pueden definir o ajustar criterios de valoración, de fijación de precios y otras políticas de negocio dinámicas, y hacer que estos elementos sean operativos tan pronto como el mercado de e-business lo requiera. Este producto forma parte del paquete de instalación de WebSphere Commerce y es necesario para WebSphere Commerce Accelerator.

## **IBM WebSphere WebSphere Commerce Payments**

WebSphere Commerce Payments es un servidor de transacciones de pago independiente del protocolo para un comerciante en línea. Se integra con sistemas de software de comerciante y proporciona funciones similares al registro de caja para gestionar el proceso de pago.

Para proporcionar funciones específicas de pago, pueden incorporarse casetes a WebSphere Commerce Payments. Un casete es un componente de software que puede interpretar los mensajes de WebSphere Commerce Payments genéricos en mensajes específicos del protocolo de pago. Los mensajes se envían entonces a la pasarela de pago adecuada para ser procesados. Cada casete proporciona soporte para un sistema de pago electrónico específico y la infraestructura puede gestionar varios casetes a la vez. Mediante los casetes, es más fácil implementar, cambiar y actualizar WebSphere Commerce Payments.

WebSphere Commerce proporciona los siguientes casetes de pago:

#### **Casete de WebSphere Commerce Payments para VisaNet**

Este casete permite a los usuarios de WebSphere Commerce Payments enviar transacciones de tarjeta de crédito vía Internet en tiempo real al sistema VisaNet para su proceso. El casete permite a los comerciantes utilizar el segmento de tarjeta de crédito e-Commerce de los servicios de autorización y captura de datos 6.0 de VisaNet. El formato de los mensajes de autorización se ajustará a la especificación EIS 1080 Versión 6.0. El formato de los mensajes de captura de datos se ajustará a la especificación EIS 1081 Versión 6.0.

Si desea utilizar VisaNet para el proceso de pago, debe instalar el casete VisaNet.

#### **Casete BankServACH**

El casete BankServACH se utiliza con la pasarela de pago BankServ para intercambiar información con el sistema Automated Clearing House (ACH) que utiliza la Reserva federal (del gobierno de EE.UU.). El casete BankServACH permite que las transacciones en línea de cheques electrónicos tengan lugar en distintas instituciones financieras. El casete BankServACH agrupa pagos en nombre de los comerciantes estableciendo comunicación con la pasarela de pago BankServ, que reenvía los datos de la transacción al sistema ACH, que los liquida automáticamente cada día.

#### **Casete Paymentech**

El Casete para Paymentech permite a los usuarios de WebSphere Commerce Payments acceder a la pasarela de Paymentech a través de una conexión de línea dedicada. Proporciona autorización en línea y liquidación de pagos con tarjetas de crédito y tarjetas de débito no basadas en PIN. El casete para Paymentech proporciona a los comerciante la posibilidad de enviar transacciones de tarjeta de crédito vía Internet en tiempo real al sistema Paymentech para su proceso. Además, el Casete para Paymentech soporta detección de autorización anticipada, Servicio de verificación de dirección (AVS) y Códigos de verificación de tarjeta (CVC) para garantizar la integridad y la validación de los datos.

#### **Casete CustomOffline**

El Casete CustomOffline está disponible para los métodos de pago manual, como Entrega contra reembolso y Pago después de factura, y permite a los

<span id="page-18-0"></span>comerciantes definir sus propios métodos de proceso de pago fuera de línea. En el Casete CustomOffline, cada método fuera de línea se representa como una cuenta distinta.

## **Casete OfflineCard**

El casete OfflineCard de Payments se utiliza para pagos en los que el cliente proporciona la información de la tarjeta de crédito en la página Pasar por caja. El casete OfflineCard registra esta información en la tabla de base de datos de WebSphere Commerce Payments para el Casete OfflineCard. El Administrador del comerciante puede procesar el pago manualmente más adelante utilizando la interfaz de usuario de Payments.

En WebSphere Commerce Payments, los métodos de pago SET y CyberCash ya no están soportados.

## **Descripciones del software empaquetado con WebSphere Commerce**

La siguiente información describe el software empaquetado con WebSphere Commerce. Si no se indica lo contrario, el software es opcional.

## **IBM SecureWay Directory**

> Windows > AIX > Solaris IBM SecureWay Directory proporciona un directorio común para ayudarle a reducir los costes derivados del mantenimiento de directorios de aplicaciones específicos. IBM SecureWay Directory es un servidor de directorios LDAP robusto, altamente escalable y para múltiples plataformas, que ofrece soluciones de seguridad y de e-business.

▶ 400 OS/400 Directory Services proporciona un directorio común para ayudarle a reducir los costes derivados del mantenimiento de directorios de aplicaciones específicos. Este servicio de directorios se incluye con OS/400 para iSeries y no viene empaquetado con WebSphere Commerce.

#### **IBM WebSphere Commerce Analyzer**

WebSphere Commerce Analyzer es un extenso conjunto de herramientas para el análisis de los resultados de comercio electrónico. En concreto, la despensa de datos de WebSphere Commerce Analyzer contiene extractos de los datos de operaciones de WebSphere Commerce, lo que proporciona extensa información sobre el negocio. Mediante el uso de los informes para análisis que se ofrecen, los usuarios de empresa pueden comprender mejor las tendencias y las características de los clientes, tomar mejores decisiones, crear estrategias y aprender cómo mejorar su negocio.

En el release anterior de WebSphere Commerce, la creación de informes analíticos se realizaba con WebSphere Commerce Analyzer, Entry Edition. Los clientes necesitan un conocimiento profundo de sus datos y una mejor comprensión de las tendencias. Puesto que la minería de datos y Business Intelligence son componentes esenciales de WebSphere Commerce, se han realizado grandes mejoras en el WebSphere Commerce Analyzer de releases anteriores, que ahora incorpora herramientas de análisis de datos y tecnología de generación de informes.

#### **Motor de recomendaciones de WebSphere Commerce**

El Motor de recomendaciones de WebSphere Commerce es una aplicación opcional que se incluye con WebSphere Commerce. El Motor de recomendaciones de WebSphere Commerce se basa en LikeMinds, un potente motor de filtrado colaborativo que proporciona recomendaciones de productos basándose en los patrones de comportamiento de los clientes.

<span id="page-19-0"></span>El Motor de recomendaciones de WebSphere Commerce recopila información de perfil basándose en diversos algoritmos para desarrollar grupos de mentores. Estos grupos constituyen el fundamento para las recomendaciones de productos subsiguientes. A los clientes que se ajustan al perfil de una comunidad determinada se les presentan recomendaciones basadas en las preferencias de otros miembros de la comunidad. Este modelo de personalización se conoce como *adaptable* en comparación con otros modelos porque las recomendaciones se basan en las tendencias de compra actuales de los clientes y tienden a cambiar con el tiempo.

## **IBM WebSphere Commerce Studio**

WebSphere Commerce Studio 5.5 está disponible en dos versiones, Professional Developer Edition y Business Developer Edition. Agrupa todas las herramientas de desarrollo de tiendas en un único entorno. Además de las herramientas de desarrollo, WebSphere Commerce Studio incluye una licencia de desarrollo para WebSphere Commerce. Por consiguiente, WebSphere Commerce Studio proporciona todo lo necesario para crear y probar una tienda en un entorno de desarrollo. WebSphere Commerce Studio sólo está disponible en plataformas Windows 2000.

WebSphere Commerce Studio ahora incluye WebSphere Studio Application Developer, una configuración de WebSphere Studio, que proporciona un entorno de desarrollo abierto y extensible para la creación de aplicaciones e-business dinámicas. WebSphere Studio Application Developer sustituye a WebSphere Studio, VisualAge para Java, Page Detailer, Applet Designer e IBM Distributed Debugger que se entregaban con releases anteriores. Además, WebSphere Commerce Studio incluye el Commerce Toolkit para WebSphere Studio.

En este release de WebSphere Commerce, la ayuda en línea aplicable a los desarrolladores de aplicaciones, como la información de consulta de mandatos y de API, está totalmente integrada en WebSphere Commerce Studio. El sistema de ayuda incluye nuevas características, como la posibilidad de crear marcadores para los temas y funciones de búsqueda avanzada.

Para obtener más información acerca de los requisitos de hardware y software, incluidos los requisitos previos, consulte la publicación *WebSphere Commerce Studio, Guía de instalación*.

# <span id="page-20-0"></span>**Capítulo 3. WebSphere Commerce Server**

WebSphere Commerce incluye un servidor de comercio basado en Java para controlar el flujo de información del sistema WebSphere Commerce. El diagrama <span id="page-21-0"></span>siguiente ilustra los componentes de WebSphere Commerce Server:

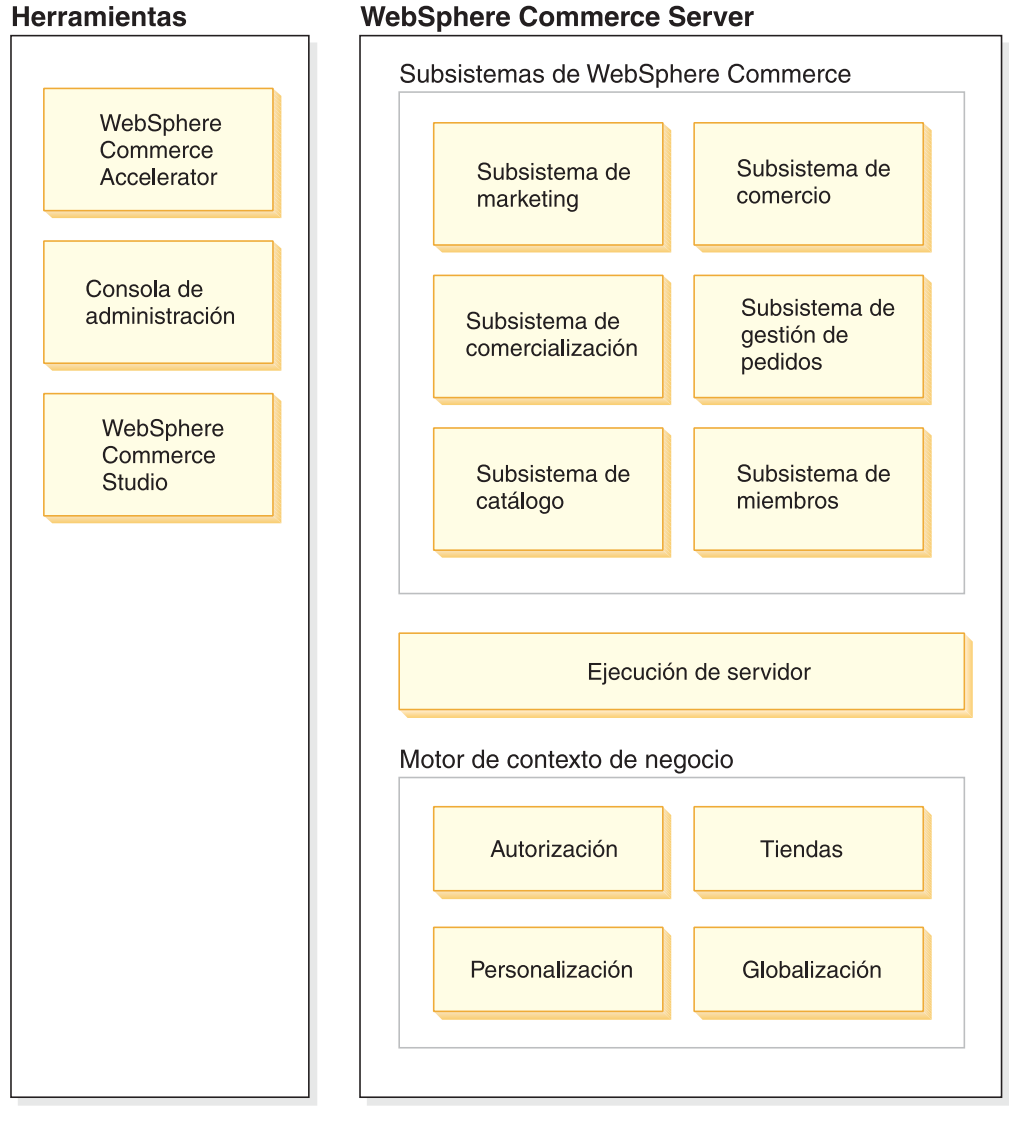

## **WebSphere Commerce Server**

## Habilitación de comercio

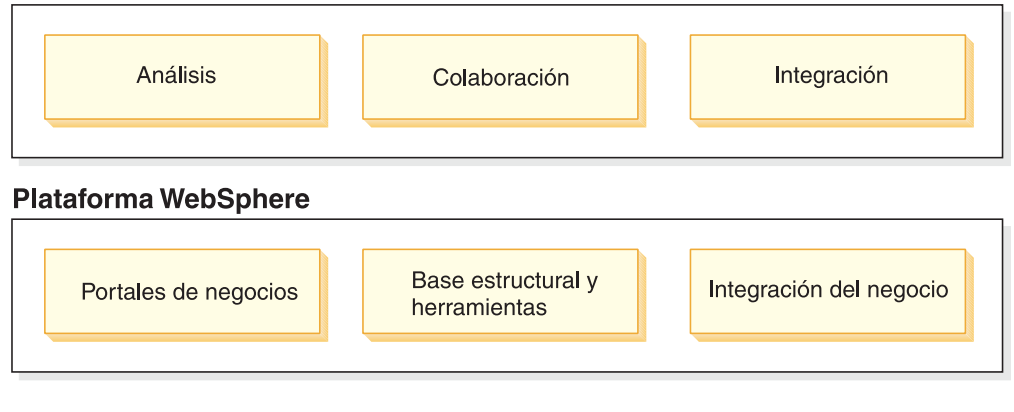

## **Herramientas**

WebSphere Commerce proporciona las siguientes herramientas:

## <span id="page-22-0"></span>**WebSphere Commerce Accelerator**

WebSphere Commerce Accelerator ofrece una ubicación central desde la que gestionar la tienda y facilitar las estrategias comerciales. WebSphere Commerce Accelerator proporciona un punto de integración para la utilización de las funciones de una tienda en línea, como por ejemplo, la gestión de la tienda y los productos, despacho de pedidos, marketing, pedidos de cliente y servicio de atención al cliente.

Saque el máximo provecho de las prestaciones de WebSphere Commerce Accelerator para llevar a cabo ″marketing relacional″. Utilice WebSphere Commerce Accelerator para evaluar la actividad en su sitio Web y reunir información clave sobre sus clientes y sus hábitos de compra. Ello le permitirá analizar la información y efectuar los ajustes necesarios de acuerdo con la nueva información. También podrá añadir contenidos, perfiles de clientes o promociones y, a continuación, desarrollar las campañas de acuerdo con esos datos.

Otras herramientas, como el cuaderno Perfil de tienda, le permiten cambiar aspectos de la tienda.

- v Definir información sobre la tienda con el cuaderno Perfil de tienda
- v Definir información sobre impuestos y envío
- v Publicar la tienda en WebSphere Commerce Server

WebSphere Commerce Accelerator también puede generar informes para ayudarle en sus necesidades de ″business intelligence″.

## **Subsistemas**

#### **Miembros**

El subsistema de miembros es un componente de WebSphere Commerce Server que incluye datos para participantes del sistema WebSphere Commerce. Un miembro puede ser un usuario, un grupo de usuarios (denominado también grupo de miembros) o una entidad de organización (que puede ser una organización, como ″IBM″ o una unidad de organización de una organización, como ″Departamento de comercio electrónico″). La lógica de negocio del subsistema de miembros proporciona servicios de gestión de perfiles y registro de miembros. Otros servicios estrechamente relacionados con el subsistema de miembros incluyen el control de acceso, la autenticación y la gestión de sesiones.

El subsistema de miembros permite asignar roles a sus usuarios y miembros de entidades de organización en función de las actividades en las que han elegido participar. La asignación de roles es responsabilidad de un administrador, por ejemplo un Administrador de sitio. El Administrador de sitio también es un rol. El Administrador de sitio otorga derechos de usuario al sistema. Una vez se ha asignado un rol a un miembro, el componente de control de acceso autoriza al miembro a participar en las actividades asociadas con el rol. Por ejemplo, una organización puede ser un comprador, un vendedor o ambos. A un usuario también se le pueden asignar varios roles.

El subsistema de miembros también permite crear grupos de miembros, que son grupos de usuarios clasificados en categorías por diversas razones del negocio. Las agrupaciones pueden utilizarse para distintas finalidades como, por ejemplo, control de acceso, aprobación y marketing, que incluye el cálculo de descuentos y precios y la visualización de productos.

Las características siguientes están asociadas con el subsistema de miembros:

- Información de registro
- v Gestión de perfiles
- v Control de acceso o autorización
- Seguridad, autenticación y gestión de sesiones

### **Catálogo**

El subsistema de catálogo proporciona la navegación por el catálogo, las características de comercialización, las listas de intereses y la posibilidad de efectuar búsqueda. El subsistema de catálogo incluye toda la estructura lógica y los datos importantes de un catálogo, incluidos las categorías, los productos y sus atributos, los elementos, y cualquier asociación o relación entre ellos. Interactúa con los subsistemas de miembros y los subsistemas de pedidos para obtener información sobre cómo ver las plantillas y la fijación de precios. Se proporcionan las características siguientes:

## **Agrupaciones**

Se ofrece una construcción de agrupaciones genérica para la clasificación de diversos productos. El propietario de un grupo de catálogo no tiene que ser necesariamente el propietario de todas las entradas de catálogo del grupo. Esto permite a los propietarios de portales definir las categorías de los productos que se ofrecen mientras que otros proveedores pueden añadir sus productos al grupo de catálogo.

#### **Entradas de catálogo**

Una o más entradas de catálogo pueden pertenecer a un grupo de catálogo. Se proporciona un conjunto de tipos de objeto base para representar productos, artículos con código de artículo, paquetes y paquetes compuestos en una entrada de catálogo.

#### **Asociaciones de comercialización**

Permiten crear una asociación entre dos objetos de catálogo cualesquiera; estas asociaciones pueden ser de ventas cruzadas, ventas ascendentes y promociones.

#### **Soporte de globalización**

El diseño del catálogo resuelve la necesidad de dar soporte a las características de globalización, como la presentación del producto y el formato de moneda de acuerdo con el entorno nacional.

#### **Comercio**

El subsistema de comercio de WebSphere Commerce proporciona la lógica, las funciones y los datos importantes para negociar el precio y la cantidad de un producto o conjunto de productos entre la organización compradora y la vendedora. En la versión Professional Edition, el subsistema de comercio incluye las subastas. Para Business Edition, el subsistema de comercio incluye los componentes de subastas, contratos y Solicitud de presupuesto (RFQ).

#### **Pedidos**

El subsistema de pedidos es un componente de WebSphere Commerce Server que proporciona carros de la compra, proceso de pedidos y soporte de funciones de gestión de pedidos. Los servicios relacionados, por ejemplo la fijación de precios, los impuestos, el pago, el inventario y el despacho, también forman parte del subsistema de pedidos.

Las posibilidades del proceso de pedidos incluyen la compra o el pedido rápido, los pedidos planificados, los pedidos múltiples pendientes, la repetición de pedidos y los pedidos divididos o en espera.

#### <span id="page-24-0"></span>**Marketing**

El subsistema de marketing es un componente de WebSphere Commerce Server y proporciona muchos conceptos de marketing al sitio. Los componentes del subsistema de marketing proporcionan funcionalidad para crear campañas de marketing incluyendo recomendaciones de productos, anuncios, cupones electrónicos, descuentos, perfiles de cliente y características de colaboración.

#### **Inventario**

El subsistema de inventario permite gestionar inventarios en tiempo real. Los componentes del subsistema de inventario proporcionan funcionalidad para registrar el inventario recibido de los proveedores y el inventario devuelto por los clientes, ajustar la cantidad de inventario, determinar la disposición del inventario devuelto, y enviar y recibir inventario.

## **Ejecución de servidor común**

La ejecución de servidor común proporciona un entorno de trabajo en el que se despliegan y se ejecutan las aplicaciones de comercio. El entorno de trabajo se compone del modelo de programación, del modelo de proceso, del manejo de excepciones, del control de transacciones, del acceso a datos y del modelo de persistencia. La ejecución de servidor común hace uso de los servicios de ejecución proporcionados por WebSphere Application Server para dar soporte a las aplicaciones de WebSphere Commerce Server. Asimismo, se beneficia de muchas de las funciones disponibles en WebSphere Application Server:

- v Los archivos JSP proporcionan scripts de páginas Web dinámicas en el lado del servidor. Esto ayuda a separar la lógica de presentación de la lógica de negocio. WebSphere Commerce proporciona un conjunto de beans de datos para visualizar información sobre usuarios, catálogos y pedidos. Con la herramienta de diseño de páginas de WebSphere Studio, un Desarrollador de tiendas puede incorporar los beans en un archivo JSP. Los archivos JSP se compilan en servlets y se usan para mostrar datos dinámicos durante la ejecución.
- v WebSphere Commerce utiliza una infraestructura de entidad de bean enterprise. Los desarrolladores pueden acceder a datos del sistema, como los objetos de datos, sin estar enlazados directamente con el esquema de base de datos subyacente. La ejecución de servidor común proporciona un conjunto de beans de entidad para el esquema base. Los desarrolladores de aplicaciones pueden personalizar la lógica de negocio y modificar los objetos de entidad ampliando el esquema base y volviendo a correlacionar los objetos de entidad. Este proceso se lleva a cabo utilizando la herramienta de correlación de beans enterprise de WebSphere Studio Application Developer.
- Todos los procesos de WebSphere Commerce Server y de planificador están integrados en los procesos de WebSphere Application Server. Utilice la Consola del administrador de WebSphere Application Server para gestionar estos procesos. Por omisión, cada proceso de WebSphere Commerce Server está configurado como una instancia de WebSphere Application Server que se correlaciona con un solo proceso Java multihebra. El proceso puede ejecutar archivos JSP, servlets y beans enterprise. Se pueden clonar múltiples procesos de WebSphere Commerce Server con múltiples instancias de WebSphere Application Server para mejorar el equilibrio de carga y la disponibilidad.

Para obtener más información sobre los componentes de la ejecución de servidor, consulte la publicación *WebSphere Commerce, Guías de programación y aprendizaje*.

## <span id="page-25-0"></span>**Motor de interacciones contextuales**

Los subsistemas y la ejecución de servidor operan dentro de un motor de interacciones que proporciona todos los componentes con el contexto de negocio necesario. Las interacciones están regidas por las estructuras contextuales siguientes:

#### **Políticas**

Las políticas son conjuntos de normas seguidas por una tienda o grupo de tiendas, que definen los procesos de negocio, las prácticas de la industria y el ámbito y las características de las ofertas de una tienda o de un grupo de tiendas.

#### **Autorización**

La autorización controla el acceso de los clientes a diversos aspectos de una tienda, como por ejemplo qué productos pueden comprar en una tienda, el precio que pagan por un producto y los métodos de pago que una tienda aceptará de los clientes.

#### **Tiendas**

El contexto de tienda proporciona un espacio en línea en el que tienen lugar las transacciones comerciales. Una tienda utiliza diversas tecnologías de Internet y se compone de varios elementos.

### **Globalización**

El contexto de globalización controla el modo en que se comporta el sitio en función del entorno nacional.

## **Habilitación de comercio**

WebSphere Commerce facilita el comercio mediante la incorporación de los siguientes componentes:

#### **Personalización**

La personalización mejora la experiencia del cliente al adaptar el sitio de acuerdo con una serie de criterios, incluyendo la información del perfil de cliente, el contenido del carro de la compra y el historial de compras.

#### **Integración**

WebSphere Commerce está estrechamente integrado con varios productos.

## **Análisis**

Esta versión de WebSphere Commerce ha mejorado el análisis como consecuencia de la incorporación de WebSphere Commerce Analyzer. Este análisis mejorado le ayudará a comprender mejor la utilización que los clientes hacen del sitio, y facilitará la adaptación del sitio para que se ajuste a sus necesidades como resultado directo del análisis de bucle cerrado.

#### **Colaboración**

WebSphere Commerce también da soporte a la colaboración en tiempo real, tanto entre el equipo de desarrollo del sitio como directamente entre los representantes de servicio al cliente y los clientes.

## <span id="page-26-0"></span>**Plataforma WebSphere**

La base sobre la que se sustenta WebSphere Commerce es la plataforma de software WebSphere: el software de infraestructura líder de la industria para e-business on demand. Los aspectos fundamentales de la plataforma WebSphere son los siguientes:

## **Portales de negocios**

Los portales de negocios WebSphere ayudan a ampliar y personalizar la experiencia del usuario. Esto permite aumentar la satisfacción de los clientes, empleados, asociados y proveedores, la cadena de valor de la empresa. Al dividir y organizar su aplicación en portlets, proporciona pequeños componentes que tanto clientes como empleados pueden solicitar de forma selectiva. El resultado final ofrece exactamente la información deseada a petición. Además, puede actualizar los componentes según sea necesario.

## **Base estructural y herramientas**

WebSphere Application Server es un entorno de aplicaciones basado en Java líder de la industria para la creación, despliegue y gestión de aplicaciones Web de Internet e intranet. WebSphere Application Server también proporciona soporte de ejecución para archivos JSP.

## **Integración del negocio**

WebSphere Business Integration ofrece cinco capacidades clave para acelerar la transformación en un negocio ″e-business on demand″:

- v Modelar y simular procesos de negocio que pueden actualizarse al instante.
- v Integrar personas, procesos, información y sistemas en toda la empresa.
- v Comunicarse con sus clientes y socios para lograr un negocio de empresa e empresa eficaz
- v Supervisar los procesos de negocio de principio a fin, utilizando datos de rendimiento en tiempo real
- v Gestionar su negocio de forma más eficaz con la posibilidad de revisar, analizar y mejorar los procesos y el rendimiento.

## <span id="page-28-0"></span>**Parte 2. Desarrollo de la tienda**

WebSphere Commerce Versión 5.5 consta de un amplio conjunto de componentes de software integrados que permite al desarrollador de aplicaciones crear, mantener, alojar y gestionar tiendas para vender productos y servicios en la Web. Esta parte del manual se compone de capítulos que describen la información que se necesita para desarrollar una tienda.

Empieza con los procesos que intervienen en la planificación del sitio, como por ejemplo familiarizarse con los roles de WebSphere Commerce y realizarse preguntas clave antes de crear la tienda.

Continúa con la creación de la tienda y del catálogo en línea, para lo cual proporciona información detallada sobre la tienda de ejemplo, las tareas necesarias para crear la tienda y los datos del catálogo en línea.

## <span id="page-30-0"></span>**Capítulo 4. Planificación del sitio**

En esta sección se describe un ciclo de desarrollo de WebSphere Commerce habitual. Este ciclo de desarrollo se compone normalmente de las siguientes fases:

- v Organización del equipo de desarrollo de la tienda
- v Recopilación de requisitos
- Diseño
- v Desarrollo de la tienda
- Desarrollo del catálogo
- Pruebas
- Despliegue

## **Organización del equipo de desarrollo de la tienda**

La utilización de software de comercio electrónico para implementar un comercio en línea cambia de forma significativa la manera en que funciona un comercio minorista. Algunos de los roles del sistema minorista se automatizan como, por ejemplo, el cajero. En el caso de una operación de comercio electrónico, deben añadirse algunos roles clave, como el de Administrador de sitio.

A menudo, un rol en un comercio minorista no es fácilmente trasladable a uno en línea, como por ejemplo, un dependiente. En una solución de comercio electrónico, no hay ningún rol equivalente directamente. Algunas de las funciones del dependiente deben llevarse a cabo en el diseño de la tienda como, por ejemplo, hacer que el cliente se sienta bien recibido, proporcionar información sobre los productos, sugerir artículos adicionales y ponerse en contacto con el cliente después de una compra. Una tienda en línea bien diseñada también recopila información de los clientes registrados y hace un rastreo de su historial de compras. Posteriormente, esta información puede utilizarse para determinar mejor las necesidades futuras del cliente y proporcionar mejores sugerencias para futuras compras. Para crear y mantener un sitio de comercio electrónico avanzado, se necesitan varias personas que asuman distintos roles.

Tanto si está personalizando la tienda de ejemplo para crear la suya propia como si está desarrollando una tienda nueva partiendo de cero, normalmente hace falta un equipo de personas para crear una tienda. El número de personas que componen el equipo depende del tamaño y el ámbito de la tienda o el sitio que se crea, pero debe incluir, como mínimo, los siguientes roles:

- Diseñador Web
- v Desarrollador de aplicaciones
- v Desarrollador de base de datos
- Administrador de sitio
- Vendedor
- Director de marketing
- Jefe de producto

WebSphere Commerce utiliza muchos de los roles estándar de los comercios minoristas, fusiona otros, y, luego, añade los roles de comercio electrónico necesarios para crear una solución de comercio electrónico completa para su sitio. En caso necesario, el Administrador de sitio puede crear nuevos roles en la Consola de administración de WebSphere Commerce. Este apartado describe los conocimientos y la experiencia necesarios para desempeñar estos roles. Según el nivel de actividad comercial de la compañía, los roles pueden asumirlos sólo unas pocas personas o puede que se necesite un grupo de personas más extenso.

#### **Vendedor**

El Vendedor es el responsable del aspecto comercial del funcionamiento de una tienda. Este rol requiere un conocimiento preciso de la actividad comercial en general. El Vendedor también se ocupa del personal y trabaja junto con los otros roles para determinar la imagen de la tienda, el perfil del cliente y las características de la mercancía. Supervisa los objetivos generales de la tienda, la rentabilidad y la gestión, además de efectuar un seguimiento de las ventas de la tienda.

## **Director de marketing**

El Director de marketing comunica la estrategia de mercado y los mensajes de marca a los clientes. Este rol supervisa, analiza e interpreta el comportamiento del cliente. También crea o modifica los perfiles de cliente para la venta dirigida, y crea y gestiona campañas y promociones. La planificación de una campaña puede realizarla un equipo formado por el Vendedor, el Director de marketing y el Jefe de producto. El Director de marketing, o el Jefe de producto, hace una proyección de las ventas para una promoción y analiza la eficacia de la misma.

#### **Jefe de producto**

El Jefe de producto debe comprender la estrategia de marketing y la forma en que los clientes de la tienda compran. El Jefe de producto determina cuál es la mejor manera de mostrar, poner precio y vender productos en la tienda en línea. Además, efectúa un seguimiento de las compras del cliente y determina los descuentos, subastas y procedimientos de venta por sugerencia.

Este rol también supervisa la administración de catálogos, que incluye la creación y gestión de catálogos de productos en línea, esquemas de precios asociados, categorías de productos y publicidad de los productos. Generalmente, la persona que desempeña este rol acostumbra a ser un experto en el ámbito del producto y tiene un profundo conocimiento de la línea de productos y las relaciones entre distintos productos.

#### **Administrador de sitio**

El Administrador de sitio instala, configura y efectúa el mantenimiento de WebSphere Commerce y del software y hardware asociados. El Administrador responde a los avisos, las alertas y los errores del sistema, y diagnostica y resuelve los problemas del sistema. Normalmente, este rol controla los accesos y la autorización (creando y asignando a los miembros el rol adecuado), gestiona el sitio Web, supervisa el rendimiento y gestiona las tareas de equilibrio de carga. También puede ser el responsable del establecimiento y mantenimiento de varias configuraciones de servidor para las distintas fases de desarrollo: prueba, transición y producción. Este rol también se encarga de las copias de seguridad imprescindibles del sistema y resuelve los problemas de rendimiento.

Asimismo, el Administrador de sitio tiene la capacidad de crear y publicar una tienda.

El Administrador de sitio debe poseer conocimientos de hardware y de sistemas operativos, y formación sobre la arquitectura y el funcionamiento de WebSphere Commerce.

## <span id="page-32-0"></span>**Desarrollador de aplicaciones**

Los desarrolladores de aplicaciones crean archivos JSP (JavaServer Pages) y cualquier código personalizado necesario, y pueden modificar cualquiera de las funciones estándar incluidas con WebSphere Commerce. Los desarrolladores de aplicaciones deben tener conocimientos de programación en Java, el modelo de componentes EJB, VisualAge para Java, JavaScript, HTML, tecnología JSP, y estar familiarizados con el modelo de programación de WebSphere Commerce.

## **Desarrollador de base de datos**

Los desarrolladores de base de datos modifican y amplían el esquema de base de datos de WebSphere Commerce con el propósito de implementar funciones de tienda personalizadas o integrar información de base de datos ya existente. Este miembro suele tener conocimientos de administrador de bases de datos para DB2 u Oracle.

**Nota:** El rol del desarrollador de base de datos no está definido en WebSphere Commerce Server.

## **Diseñador Web**

Los diseñadores Web crean el aspecto del sitio y, junto con los Desarrolladores de tiendas, las páginas de tienda. Los diseñadores Web deben tener experiencia en la utilización de herramientas multimedia, conocimientos de HTML y JavaScript y estar familiarizados con la tecnología JSP.

**Nota:** El rol del diseñador Web no está definido en WebSphere Commerce Server.

## **Recopilación de requisitos**

Los requisitos funcionales definen tanto las funciones comerciales que el sistema de comercio electrónico va a proporcionar como el flujo de páginas Web. Los requisitos se determinan desarrollando un buen conocimiento de las necesidades comerciales de este sitio y de lo que espera conseguir de él. Tenga en cuenta diferentes aspectos; por ejemplo, objetivos comerciales, el propósito del sitio Web y hágase preguntas sobre la utilización como, por ejemplo, quiénes son los usuarios y cómo esperan interactuar con la tienda. Al pensar sobre sus requisitos, tenga presente los posibles aspectos de coherencia como, por ejemplo, reflejar el aspecto externo de su tienda real en el sitio Web. Es importante recopilar estos requisitos lo antes posible y descubrir cualquier reto que pueda presentarse mientras todavía pueda afrontarse con facilidad.

Una vez determinados los requisitos de funcionamiento, también deben clarificarse los requisitos técnicos o del sistema. Los aspectos de integración y los requisitos de las máquinas son requisitos técnicos.

Entre los ejemplos de preguntas que deberían responderse durante la fase de recopilación de requisitos se incluyen las siguientes:

## **Requisitos funcionales**

- v ¿Ofrecerá la tienda servicios a empresas o a consumidores?
- ¿Qué idiomas soportará la tienda?
- v ¿Cómo manejará múltiples monedas (si es necesario)?
- ¿Qué productos y servicios venderá? ¿Será distinta la línea de productos para diferentes grupos de clientes o países y regiones en los que realice negocios?
- v Si vende en múltiples países, ¿tendrá un aspecto distinto la tienda para hacerla más adecuada a las diferentes culturas?
- <span id="page-33-0"></span>• ¿Qué aspecto desea que tenga su tienda?
- v ¿Pueden volverse a utilizar los gráficos ya existentes? En caso afirmativo, ¿qué formato se necesita?
- ¿Qué están haciendo sus competidores?
- v ¿Requerirá a los clientes que se registren antes de poder comprar productos?
- ¿Sacará provecho de las características de personalización para ofrecer experiencias de compra exclusivas a clientes concretos?
- ¿Qué tipo de información sobre clientes desea capturar (y cantidad)?
- v ¿Promocionará productos basándose en perfiles o en el comportamiento de los clientes?
- ¿Cómo se procesarán los pedidos?
- ¿Cómo procesará los pagos?
- ¿Cómo implementará la adición de impuestos indirectos?
- ¿Cómo implementará los gastos de envío?
- ¿Cuál es su estrategia de atención al cliente?
- ¿Cuál será el flujo de las páginas Web?
- ¿Proporcionará enlaces a otros sitios?

## **Requisitos técnicos**

- v ¿Cómo trasladará los datos de un sistema ya existente a un nuevo sistema?
- ¿Qué tipo de seguridad utilizará?
- ¿Qué nivel de rendimiento necesita?
- ¿Cuál es la previsión del nivel de tráfico de clientes?
- v ¿Qué tamaño de máquina se necesita para acomodar el número de clientes que atrae?
- ¿Cómo mantendrá y ajustará las máquinas servidor para obtener un rendimiento óptimo?

#### **Requisitos de integración**

• ¿Se integrará con sistemas de tecnología ya existentes?

Dependiendo de las necesidades de su negocio, también puede haber muchas más preguntas relacionadas con los requisitos de la tienda que requieran una respuesta.

Al finalizar la fase de recopilación de requisitos, su equipo deberá:

v Crear un flujo de compra y ejemplos de uso a partir de los requisitos funcionales.

Algunos ejemplos de utilización son el registro de clientes o el proceso de pedidos.

• Determinar la topología del sitio.

## **Diseño**

A la fase de recopilación de requisitos le sigue la fase de diseño, que incluye la determinación del diseño de la arquitectura de tecnologías de la información (TI), el diseño de WebSphere Commerce y el diseño de la base de datos.

Cuando se haya recopilado toda la información, puede crear un prototipo HTML estático de la tienda para asegurarse de que el desarrollo sigue los pasos adecuados y que no se ha omitido ningún requisito. El prototipo lo crea un diseñador Web o multimedia, utilizando el componente Page Designer integrado en WebSphere Studio. (También se puede desarrollar el prototipo en un entorno distinto al de Commerce Studio.) Esto puede hacerse junto con ejemplos de uso, o independientemente de ellos.

## <span id="page-34-0"></span>**Desarrollo de la tienda**

La fase de desarrollo de la tienda se centra en la creación de los elementos de la tienda. El desarrollador de aplicaciones crea la planificación del proyecto, que describe cómo (y cuándo) se completará el proyecto. El desarrollador de aplicaciones es un rol que puede estar compuesto por más de una persona, en función de los conocimientos especializados necesarios. La planificación del proyecto debería contener:

- v Un plan de personal que describa los conocimientos que debe tener el desarrollador de aplicaciones para diseñar y desarrollar la infraestructura, el código y las páginas.
- v Un listado del número total de archivos JavaServer Pages, tablas, EJB, beans de datos y mandatos que deben desarrollarse (esto indicará el tamaño del proyecto y los recursos necesarios).
- v Un listado de los elementos gráficos y de diseño multimedia necesarios.
- v Una planificación que liste los puntos de control y la disponibilidad de los elementos más importantes. La planificación debe incluir una prueba del sistema al final.
- Una descripción de la prueba de rendimiento y de sobrecarga que se efectuará en el sitio.

Además de llevar a cabo la planificación del proyecto, el desarrollador de aplicaciones crea la página de presentación de la tienda, las páginas de visualización del catálogo en línea y el flujo de compra de la tienda.

El método recomendado para crear una tienda consiste en basar la tienda en una tienda de ejemplo. La creación de una tienda se describe en el [Capítulo 5,](#page-36-0) ["Creación de la tienda", en la página 29.](#page-36-0)

## **Gestión de datos**

Los desarrolladores de bases de datos son los responsables de efectuar las tareas de gestión de datos, incluidas las siguientes, que se realizan en el servidor de base de datos de desarrollo:

v Ampliar el esquema de base de datos (opcional, se basa en requisitos comerciales).

Si la tienda se integra con una base de datos existente que utiliza un esquema distinto o si WebSphere Commerce está personalizado, tal vez sea necesario ampliar el esquema de base de datos de WebSphere Commerce.

- v Habilitar la migración de datos existentes. Una vez se ha modificado el esquema de la base de datos (si es necesario), la información existente, como los datos de los clientes, se puede migrar a la base de datos de WebSphere Commerce. Para migrar la información, el desarrollador de la base de datos escribe y ejecuta scripts de la base de datos.
- Crear un mecanismo para insertar datos en la base de datos (si es necesario). Para tiendas de WebSphere Commerce que utilicen aplicaciones de empresa existentes, pueden desarrollarse mecanismos para insertar datos automáticamente desde la aplicación de empresa en el sistema WebSphere Commerce. Ello permitirá la sincronización de datos entre los dos sistemas. Para realizar esta tarea se puede utilizar Loader package.

<span id="page-35-0"></span>A lo largo de todo el proceso de desarrollo, el código fuente de la tienda debe ser comprobado en un sistema de gestión de la configuración de software (SCM) para facilitar la gestión de archivos.

Un desarrollador de aplicaciones a quien se haya asignado la responsabilidad de poner en funcionamiento una tienda a partir de unos elementos, utilizará Commerce Studio para publicar la tienda en una máquina de prueba.

Si trabaja fuera del entorno de Commerce Studio, el desarrollador de aplicaciones extrae todo el código del SCM y transfiere la tienda a la máquina de prueba. La plataforma de la máquina de prueba puede ser diferente de la plataforma del desarrollador.

Una vez creada la tienda, deberán realizarse pruebas para asegurar la calidad de la creación.

## **Desarrollo del catálogo**

El catálogo en línea lo desarrollan varios roles. El Jefe de producto decide los productos que se van a vender en la tienda y a qué precio. Esta fase de desarrollo puede producirse junto con la fase de desarrollo de la tienda. El método utilizado para crear el catálogo depende del tamaño del catálogo y de si ya existen datos del catálogo en formato electrónico.

Loader package permite crear y actualizar catálogos en línea. Mediante Loader package, el desarrollador de catálogos puede mantener el catálogo de productos. A continuación, un desarrollador de aplicaciones puede dar formato a la información de manera que Loader package pueda llenar la base de datos. Loader package también puede utilizarse para migrar datos de una tienda WebSphere Commerce existente.

Una vez desarrollado, el catálogo se publica en un servidor de transición (durante las fases de desarrollo) o en un servidor de producción (cuando el desarrollo ha terminado). Para obtener más información sobre cómo desarrollar un catálogo, consulte el [Capítulo 6, "Creación del catálogo en línea", en la página 39.](#page-46-0)

## **Pruebas**

Generalmente, el Administrador de sitio será el responsable de comprobar la tienda, para lo que deberá realizar pruebas unitarias, de funcionamiento, del sistema, de integración y de capacidad de la actividad. También se pueden realizar pruebas de diseño visual y de interacción con el usuario.

## **Despliegue**

Después de completar las pruebas, el Administrador de sitio actualiza el sistema de producción. Esto suele realizarse en dos etapas; en primer lugar, replicando la base de datos y después, publicando los elementos de la tienda (HTML, GIF) en el servidor de producción.
# **Capítulo 5. Creación de la tienda**

Esta sección ofrece una visión general de los modelos de negocio y las tiendas de ejemplo que se proporcionan con WebSphere Commerce.

### **¿Qué es una tienda en línea?**

Una tienda en línea es una tienda que utiliza tecnologías de Internet para vender o intercambiar productos o servicios. Se compone de un conjunto de páginas Web que muestran los productos y permiten a los clientes adquirirlos. Por ejemplo, la página de presentación actúa como el escaparate, atrayendo a los clientes a la tienda y dirigiéndolos a los productos. Las páginas de grupos de catálogo agrupan los productos y dirigen a los clientes a las páginas de productos, donde pueden encontrar información detallada sobre cada uno de los productos. La página de carro de la compra tiene la misma función que un carro de la compra físico; o sea, le permite añadir los productos que desea comprar; después, puede pagar con tarjetas de crédito u otros métodos de pago en las páginas de pasar por caja.

Los clientes sólo ven la parte externa de las páginas de tienda. Cada página incluye gráficos e imágenes que se muestran al cliente, así como scripts y mandatos Java, que el cliente no ve. Los mandatos y los scripts se utilizan para llamar a otras páginas de tienda o para completar acciones, como conectarse o registrarse. Para mostrar la información correcta sobre el producto, así como el precio, los impuestos y los costes de envío correctos, la tienda accede a información que se encuentra en las tablas de la base de datos de WebSphere Commerce. Los beans de datos de WebSphere Commerce (un conjunto de beans Java que se incluyen con Commerce Studio y WebSphere Commerce) pueden incluirse en los archivos de JavaServer Pages. Los beans de datos de WebSphere Commerce le permiten acceder a la información de la base de datos, por ejemplo el precio de un producto o los atributos del producto.

### **Modelos de negocio**

WebSphere Commerce da soporte a los siguientes tipos de interacciones comerciales:

### Business **Cadenas de valor**

Una de las novedades de WebSphere Commerce 5.5 es la posibilidad de dar soporte a las cadenas de valor. Las cadenas de valor soportan transacciones en las que participan varias empresas o partes. Los productos, mercancías, servicios o información se entregan a través de las partes integrantes de la cadena de valor, desde los fabricantes a los usuarios finales. Una cadena de valor también tiene aspectos de relación y administrativos, es decir, puede gestionar la relación de los asociados o empresas de su cadena de valor, así como ofrecer ciertos servicios administrativos a esas partes.

WebSphere Commerce soporta las transacciones y la gestión de relaciones de estos dos tipos de cadenas de valor:

#### **Cadenas de demanda**

Las cadenas de demanda dan soporte tanto a los canales de venta indirecta como a los canales de venta directa.

### **cadenas de oferta**

Las cadenas de oferta dan soporte a la compra y adquisición y de productos y servicios. WebSphere Commerce soporta la adquisición a través de Marketplaces privados. Un Marketplace privado proporciona un foro para que los proveedores ofrezcan sus productos y servicios en venta a los compradores con los que tienen relaciones contractuales. WebSphere Commerce también le proporciona la posibilidad de alojar empresas en su cadena de valor.

# Business **Alojamiento de sitios**

Además de dar soporte al alojamiento de business partners en el modelo de cadena de valor, WebSphere Commerce también da soporte al alojamiento de comerciantes o de otros negocios mediante un Proveedor de servicios de Internet u otro proveedor de alojamiento.

Un centro de alojamiento es un sitio Web, que normalmente es propiedad de un Proveedor de servicios de Internet, donde los comerciantes pueden crear tiendas para los compradores. Las tiendas de comerciante pueden tener catálogos filtrados de un catálogo de centro de revendedores, o tener su propio catálogo. Las tiendas alojadas pueden hacer el seguimiento del inventario y despachar los pedidos de los clientes. Una tienda alojada comparte un diseño de página común con otras tiendas alojadas, pero tiene su propio nombre y logotipo mostrados en la tienda.

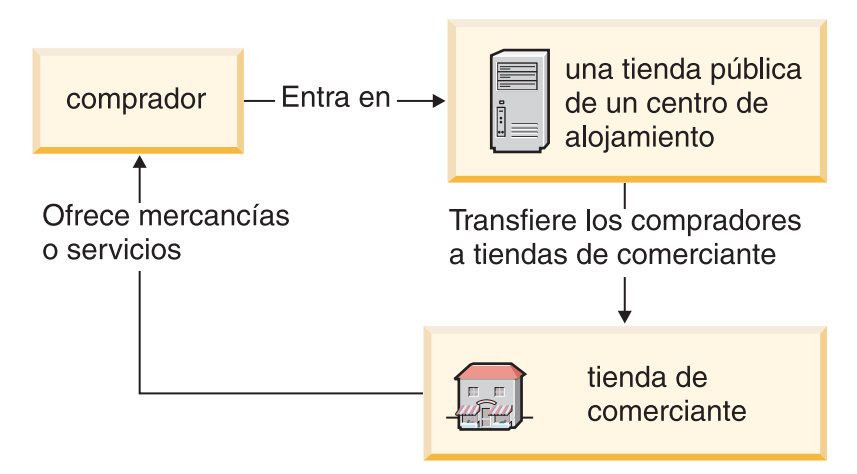

En el ejemplo siguiente, un Proveedor de servicios de Internet aloja tiendas de comerciante. Cada tienda de comerciante tiene un catálogo (el catálogo puede ser propiedad de la tienda o puede ser compartido). El Comprador A entra en el sitio del Proveedor de servicios de Internet, se le facilita una lista de comerciantes y va a una tienda de comerciante. El Comprador B

entra en la tienda de comerciante directamente.

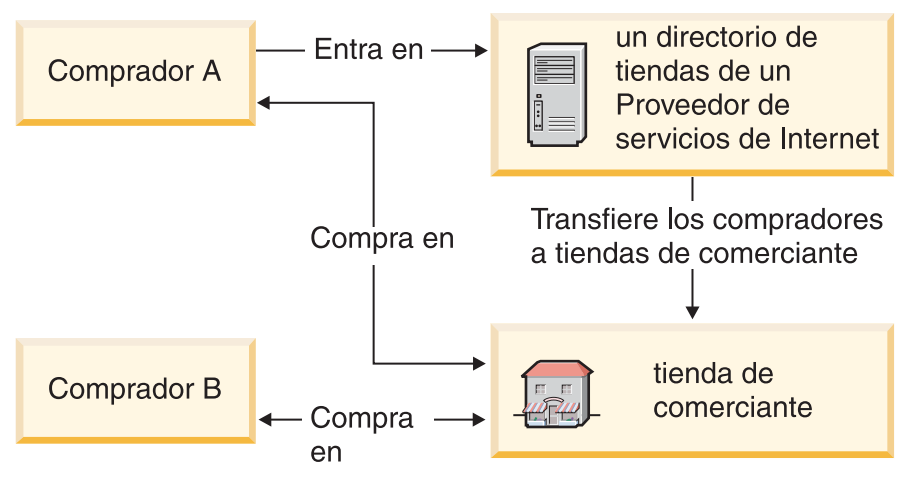

En el ejemplo siguiente, una tienda de revendedor especializada en trenes y aviones de juguete está alojada en el sitio que pertenece al fabricante General de Juguetería. El catálogo propiedad de General de Juguetería se ha filtrado de manera que en la tienda de revendedor sólo aparezcan trenes y aviones. El revendedor puede añadir productos a la tienda que no aparecen en el catálogo del fabricante.

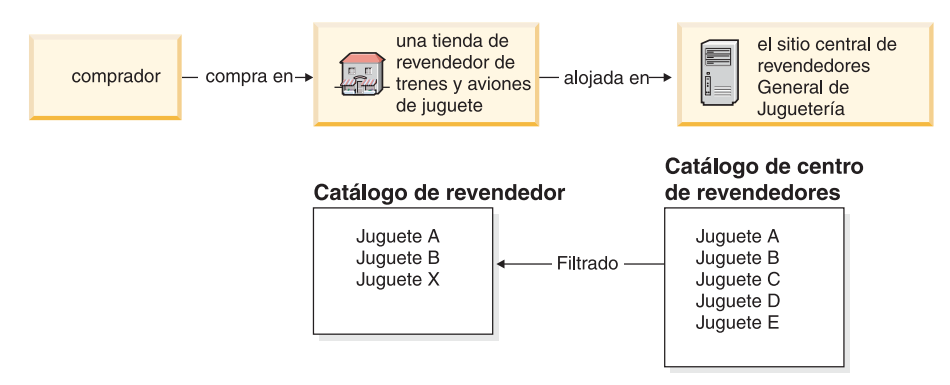

### **Ventas directas**

WebSphere Commerce continúa dando soporte al modelo de negocio de venta directa. Utilizando WebSphere Commerce puede crear sitios o tiendas que soporten el intercambio de productos, servicios o información directamente entre empresas y consumidores o entre dos empresas o partes.

### **Tipos de tienda**

Para dar soporte a los nuevos modelos de negocio de WebSphere Commerce 5.5, se han introducido varios tipos de tienda nuevos. WebSphere Commerce da soporte a los siguientes tipos de tienda:

#### **Tienda**

Sitio en línea donde los usuarios pueden obtener información sobre productos y realizar transacciones comerciales con estos productos. Las transacciones comerciales pueden incluir compras minoristas, transacciones entre empresas y transacciones entre una organización de la administración pública y ciudadanos o empresas. WebSphere Commerce utiliza el término genérico 'tienda' para describir el espacio en línea donde se llevan a cabo todas estas transacciones comerciales.

### **Tienda del centro**

Tienda de cara al cliente que permite asociados o clientes.

#### **Tienda de venta directa**

Tienda que soporta el intercambio de productos, servicios o información directamente entre empresas y consumidores, o entre dos empresas o partes.

#### **Tienda alojada**

Tienda que el operador del sitio aloja para el propietario de la tienda. El propietario de la tienda puede tener la opción de administrar la tienda.

#### **Tienda de elementos**

Tienda que contiene un conjunto de elementos de archivo o de datos que otros tipos de tiendas pueden utilizar como recursos. Por ejemplo, una tienda de elementos de catálogo es un conjunto de elementos de datos que representan el contenido de un catálogo. Una tienda de elementos de escaparate es un conjunto de archivos JSP, mandatos y otros elementos que crean un escaparate. Las tiendas de elementos no realizan ni registran transacciones comerciales. Son simplemente contenedores de elementos que otras tiendas pueden utilizar.

### **Tienda proxy**

Tienda que representa los elementos de operación de un business partner. Esta tienda también maneja la lógica de negocio que permite a un sitio de WebSphere Commerce interactuar con un business partner externo. Por ejemplo, una tienda proxy puede capturar los pedidos transferidos a un sistema de captura de pedidos remoto, así como capturar la información de inventario de los proveedores o la información enviada a los centros de despacho de pedidos de un proveedor. Una tienda proxy no incluye un escaparate y los usuarios no pueden acceder a ella. Los administradores que trabajan en nombre de las empresas externas pueden tener acceso administrativo a la tienda proxy a través de WebSphere Commerce Accelerator.

### **Tiendas de ejemplo**

WebSphere Commerce proporciona varias tiendas de ejemplo en las que puede basar su propia tienda. Cada tienda está diseñada para mostrar las características que se encuentran actualmente en los principales sitios minoristas y se puede personalizar.

WebSphere Commerce proporciona tiendas en línea de ejemplo que puede utilizar como base para crear su propia tienda.

Al planificar su sitio, un paso clave es la planificación del flujo de compra para satisfacer las necesidades y expectativas de sus clientes. Un comerciante podría preferir ofrecer a los clientes una experiencia de compra única, pero la mayoría de clientes quieren coherencia y familiaridad en la estructura y secuencia de la compra. En lugar de centrarse en un flujo de compra único, tenga en cuenta la posibilidad de utilizar la promoción dirigida, las recomendaciones personalizadas y una mejor selección de productos y servicios para mejorar la fidelidad del cliente. WebSphere Commerce proporciona las herramientas para realizar promociones dirigidas y ofrecer una experiencia de compra personalizada con WebSphere Commerce Accelerator.

Una tienda de ejemplo actúa como una plantilla para el modo de funcionamiento de la tienda. Configura el flujo de información a medida que los visitantes buscan productos y compran en la tienda. La tienda de ejemplo está empaquetada con formato de archivador de tienda.

Una tienda de ejemplo tiene el conjunto de elementos suficientes y necesarios para el funcionamiento de la tienda. Estos elementos incluirán: archivos JavaServer Pages, archivos HTML estáticos, archivos de imágenes y entradas de base de datos (entradas de catálogo, de impuestos, de envío y de despacho de pedidos).

Si necesita crear varias tiendas similares que contengan características o funciones que no están incluidas en las tiendas de ejemplo proporcionadas, puede crear su propia tienda de ejemplo. Para crear su propia tienda de ejemplo, puede utilizar WebSphere Commerce y Commerce Studio para:

- v Crear su propio archivador de tienda.
- v Seleccionar la tienda de ejemplo, copiarla y, a continuación, modificarla.

Con WebSphere Commerce se proporcionan las siguientes tiendas de ejemplo:

### **Ejemplos directo al consumidor**

### **FashionFlow:**

El ejemplo directo al consumidor (FashionFlow) incluye una tienda de moda en línea, que soporta la venta directa a los consumidores. FashionFlow fusiona las características de todas las tiendas B2C de ejemplo anteriores (InFashion, WebFashion, WebAuction y NewFashion) y además incorpora nuevas mejoras.

- v Los clientes registrados pueden emplear cupones en sus compras.
- v Utilizando el Asesor de productos (metáforas de Exploración de productos y Comparación de productos), los clientes pueden restringir y comparar productos de una lista de resultados de búsqueda.
- v Utilizando técnicas de búsqueda avanzada, los clientes pueden hacer búsquedas por talla, color y rango de precios.
- v Se han incluido cuatro descuentos basados en normas:
	- Envío gratis.
	- Compre *X*, consiga otro con un *Y*% de descuento.
	- Por importes superiores a *X*, consiga otro *Y* con un *Z*% de descuento.
	- Compre *X*, consiga un regalo gratis.
- v Utilizando la venta cruzada se incita a los clientes a combinar o añadir productos adicionales a la compra original.
- v Utilizando la venta ascendente se incita a los clientes a comprar un producto más caro de lo que tenían previsto inicialmente.
- v Utilizando los artículos de interés, los clientes reciben mensajes de correo electrónico promocionales basados en sus intereses.

### **MiniFashion:**

Hay una nueva tienda de ejemplo básica que proporciona un conjunto mínimo de elementos necesarios para hacer que funcione una tienda. Se ofrece como alternativa a la supresión de grandes cantidades de información. En vez de ello, puede utilizar la tienda de ejemplo básica como base de una tienda y luego ampliarla gradualmente para adaptarla a sus necesidades.

### **Ejemplo directo a B2B**

El ejemplo directo a B2B (ToolTech) incluye una ferretería en línea, que soporta la venta directa a otras empresas. ToolTech muestra las tareas que un comprador puede realizar en el sitio de comercio electrónico de un vendedor. Se han incluido recientemente las herramientas de solicitud de RFQ, que se han trasladado de WebSphere Commerce Accelerator a ToolTech. Ahora permite al comprador crear una RFQ de un artículo hecho a medida y permite la sustitución de productos. La lista de intereses se ha eliminado y se ha sustituido por una lista de solicitudes.

### **Business**

ToolTech es la primera ferretería en línea B2B que se proporciona con WebSphere Commerce. ToolTech muestra las tareas que un comprador puede realizar en el sitio de comercio electrónico de un vendedor. Algunas de las características que se incluyen en la tienda de ejemplo ToolTech son:

- Compra basada en contrato
- v Listas de solicitudes
- v Navegación basada en la autorización
- v Fijación de precios basada en contrato
- v Creación de RFQ
- v Pedidos divididos
- v Varias direcciones de envío
- v Envío basado en el peso
- v Posibilidad de búsqueda de productos
- Registro del comprador
- v Atención al cliente
- Colaboración

La tienda ToolTech proporciona todas las páginas y características necesarias para una tienda en línea B2B operativa. ToolTech está empaquetada con WebSphere Commerce como un archivador de tienda y, por lo tanto, no es necesario realizar ninguna instalación adicional. Todo lo que se necesita para ver la tienda de ejemplo es crear un archivador de tienda nuevo basado en ToolTech mediante las herramientas de Servicios de tienda y, a continuación, publicarla en el WebSphere Commerce Server.

Dado que la creación de tiendas en WebSphere Commerce se basa en la selección de un archivador de tienda de ejemplo y en su modificación, ToolTech está diseñada para actuar como base para la tienda. Se basa en un simple flujo de compra probado; además, todas las páginas de la tienda de ejemplo pueden personalizarse fácilmente. Todas las páginas de la tienda de ejemplo ToolTech utilizan archivos JSP y XML para cargar los datos necesarios.

### **Ejemplo de cadena de demanda**

El ejemplo de modelo de negocio de cadena de demanda incluye el sitio de Commerce Plaza, la tienda de elementos de catálogo, la tienda de elementos de revendedor y la tienda proxy de distribuidor. Commerce Plaza permite a los revendedores adquirir productos directamente de sus distribuidores. En el proceso de compra, este sitio también permite a los revendedores solicitar precios y disponibilidad de cualquier producto a los distribuidores.

Commerce Plaza —WebSphere Commerce Business Edition proporciona un centro de revendedores, que es un sitio Web protegido por contraseña y cuyo propietario es normalmente un fabricante o un distribuidor. Los centros de revendedores ayudan a transferir los productos desde los proveedores hasta los revendedores, y finalmente a los consumidores. El revendedor se conecta al centro de revendedores, examina un catálogo de productos y añade productos a un carro de la compra. Los productos pueden estar disponibles en más de un proveedor, por lo que el revendedor puede consultar la disponibilidad de los productos, la ubicación del proveedor y los precios de diversos proveedores. Una vez que el revendedor ha realizado el pedido, el carro de la compra se envía al proveedor o proveedores para completar la transacción.

Algunas de las características del sitio Commerce Plaza son:

- Registro en el Marketplace.
- v Edición de la información de la cuenta.
- Búsqueda de productos.
- v Creación de una lista de favoritos añadiendo productos a esa lista.
- v Formalización de un pedido solicitar un presupuesto añadir productos al carro de la compra solicitar precio y disponibilidad asignar pedidos a los distribuidores transferir carros de la compra a los sitios de distribuidor pasar por caja en los sitios de distribuidor ver el estado de pedido actualizado
- v Guardar el contenido de un carro de la compra (añadir productos al carro de la compra, solicitar precios y disponibilidad).
- v Revisión del estado de un pedido completamente transferido.
- v Creación de una tienda de revendedor con el Asistente de creación de tiendas.
- v Gestión de la tienda.

### **Ejemplo de alojamiento de sitios**

El ejemplo de modelo de negocio de alojamiento incluye el sitio Centro de alojamiento de Commerce, el directorio de tiendas, un catálogo de ejemplo y los elementos necesarios para crear una tienda. Los comerciantes pueden utilizar este modelo si desean una tienda pero quieren que la aloje un tercero. Una vez aprobado el comerciante, la tienda puede crearse mediante el Asistente de creación de tiendas y el comerciante puede gestionarla. La tienda se añadirá a un directorio de tiendas, que funciona como un centro comercial. Los compradores pueden efectuar búsquedas en este directorio, encontrar la tienda que les interesa y comprar en ella. Algunas de las características del Centro de alojamiento de Commerce son:

- v Registro en el centro de alojamiento.
- v Solicitud de alojamiento de una tienda.
- v Creación de una tienda alojada con el Asistente de creación de tiendas; posteriormente, modificación del aspecto visual y operacional.
- v Selección del catálogo maestro compartido o utilización de uno propio.
- v Gestión de la tienda.
- v Autorización para que los clientes busquen productos una vez que la tienda se ha añadido al directorio de tiendas.

### **Ejemplo de proveedor**

El ejemplo de modelo de negocio de proveedor incluye el sitio Centro de proveedores de Commerce, un catálogo colectivo o maestro y los elementos necesarios para crear una tienda. El Centro es un lugar donde pueden reunirse los comerciantes o proveedores, y los clientes o compradores. Los proveedores pueden desear utilizar este modelo si quieren una tienda pero desean que la aloje un tercero; en un sentido más amplio, los proveedores pueden beneficiarse de formar parte de un centro y del mayor tráfico de compradores. Los compradores se benefician de poder buscar productos y comparar precios de distintos comerciantes en una sola ubicación. Si lo desean, los compradores también pueden comprar en la tienda alojada. Algunas de las características del Centro de proveedores de Commerce son:

- v Registro en el centro de proveedores
- v Solicitud de alojamiento de una tienda
- v Creación de una tienda de proveedor con el Asistente de creación de tiendas; posteriormente, modificación de su aspecto visual y operacional.
- v Consolidación del catálogo con el catálogo maestro
- v Gestión de la tienda
- v Utilización de subastas
- Utilización de las RFQ

### **Características de globalización en las tiendas de ejemplo**

WebSphere Commerce permite a los desarrolladores de aplicaciones desarrollar tiendas con catálogos de productos en línea multiculturales, para que los clientes puedan ver las descripciones apropiadas a su entorno nacional, en el idioma y la moneda que prefieran. En otras palabras, si esta información se ha entrado durante el proceso de desarrollo de la tienda, los clientes pueden seleccionar parámetros culturales, tales como idioma, tipos impositivos y tarifas de envío, formato de fecha y moneda y métodos de pago.

Las tiendas de ejemplo que se proporcionan con WebSphere Commerce están globalizadas. Para crear una tienda globalizada, simplemente seleccione la tienda de ejemplo que mejor se ajuste a sus requisitos.

WebSphere Commerce le permite crear una tienda que puede adaptarse a las necesidades de una base de clientes internacional y de diversas culturas. Por ejemplo, puede crear una tienda con algunas o todas las características siguientes:

### **Varios idiomas**

Una tienda puede verse en más de un idioma. Por ejemplo, tal vez desee permitir que los clientes elijan el idioma en el que desean ver la tienda o puede que quiera seleccionar automáticamente un idioma por omisión, en función de la ubicación de la tienda.

#### **Varias monedas**

Una tienda puede visualizar y manejar más de una moneda.

#### **Formatos de datos opcionales**

Los datos pueden visualizarse en diversos formatos personalizables. Las personas de distintas culturas pueden tener expectativas diferentes sobre la visualización de cierta información. Por ejemplo, un número decimal puede indicarse con una coma o un punto, según el idioma o el país del cliente.

#### **Varios formatos de dirección**

Las direcciones pueden visualizarse en diversos formatos para adaptarse a los diferentes convenios internacionales.

#### **Impuestos**

Se pueden definir diferentes normas fiscales para diferentes jurisdicciones, incluidos los impuestos sobre la venta y otros impuestos comerciales o estatales.

### **Envío**

Se pueden definir normas de envío y empresas de transporte diferentes para diferentes zonas.

#### **Varios métodos de pago**

Se pueden definir diferentes métodos de pago.

#### **Precios**

El mismo producto puede venderse a precios diferentes en jurisdicciones distintas.

### **Datos del catálogo en línea**

Las descripciones, atributos e imágenes pueden personalizarse para mostrarse a los clientes de zonas diferentes. También puede mantener un catálogo en línea maestro que pueden compartir varias tiendas.

### **Diseño de páginas**

WebSphere Commerce le permite crear páginas personalizadas para cada formato de visualización. Puede crear una plantilla de página genérica para todas las culturas de manera que el diseño sea el mismo pero la información específica de cada cultura sea dinámica. En caso contrario, puede crear páginas de visualización diferentes para cada cultura.

Para obtener más información sobre las tiendas de ejemplo, consulte la publicación *WebSphere Commerce, Guía de tiendas de ejemplo*.

# <span id="page-46-0"></span>**Capítulo 6. Creación del catálogo en línea**

Esta sección proporciona una visión general del catálogo en línea. En esta sección también se explican los diferentes métodos para crear el catálogo e importar los datos de catálogo existentes a la base de datos.

# **Explicación del catálogo en línea**

Para crear y mantener el catálogo en línea, es preciso que entienda cómo funciona un catálogo en WebSphere Commerce.

Existen dos tipos de catálogos en el sistema WebSphere Commerce: maestro y de navegación. El catálogo maestro es la herramienta principal para gestionar las mercancías de la tienda. Éste es el catálogo único que contiene todos los productos, códigos de artículo y precios estándar para cada entidad. Cada tienda del sistema WebSphere Commerce debe tener un catálogo maestro. Se puede compartir el catálogo maestro entre las tiendas y definir tantas tiendas como se necesiten.

En caso necesario, puede crear uno o más catálogos de navegación para cambiar la visualización del catálogo para los clientes. El catálogo de navegación contiene las mismas entradas que un catálogo maestro, pero tiene una estructura mucho más flexible a efectos de visualización por parte del cliente. Puede tener tantos catálogos de navegación como desee para satisfacer sus requisitos de promoción. A fin de reducir el exceso de trabajo administrativo que conlleva gestionar varios catálogos de navegación, es recomendable que procure utilizar un único catálogo maestro y añada catálogos de navegación según sea necesario.

La información del catálogo que se muestra a los clientes se compone de:

- Datos o elementos del catálogo
- Páginas de visualización del catálogo
- Relaciones del catálogo

El diagrama siguiente muestra el flujo de información de catálogo entre los componentes de WebSphere Commerce.

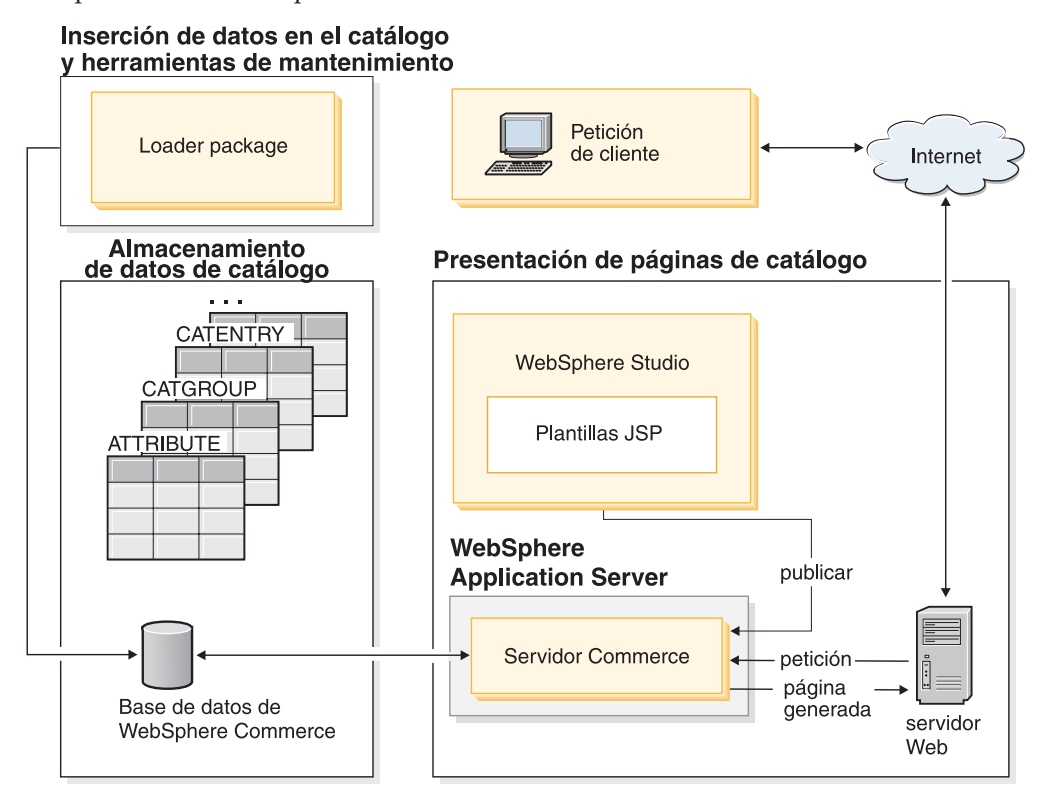

# **Datos del catálogo**

Los *datos del catálogo* se almacenan en la base de datos de WebSphere Commerce. Para llenar inicialmente una base de datos con la información de catálogo, puede utilizar Loader package.

Los datos del catálogo constan de descripciones, relaciones, precios e imágenes para cada entrada del catálogo. Por razones administrativas y de navegación, los datos del catálogo se organizan en *grupos de catálogo* o *categorías*. Como el nombre sugiere, un grupo de catálogo combina datos de catálogo y otros grupos de catálogo para crear secciones diferentes de un catálogo en línea. Si los grupos de catálogo están estructurados adecuadamente, los clientes pueden navegar fácilmente por una tienda en línea y encontrar rápidamente el producto deseado. Los grupos de catálogo proporcionan vías para que los clientes naveguen por la tienda. Las vías empiezan en la página de presentación y finalizan en una página de producto. Dentro de un grupo de catálogo, se incluyen entradas de catálogo para representar las mercancías solicitables de un catálogo en línea. WebSphere Commerce soporta tipos de entradas de catálogo por omisión, que incluyen productos, códigos de artículos (también conocidos como artículos), paquetes compuestos y kits (kits dinámicos y kits premontados, conocidos anteriormente como paquetes). WebSphere Commerce también le permite crear nuevos tipos de entradas de catálogo, en caso necesario.

Un *producto* actúa como una plantilla para crear códigos de artículo, las mercancías individuales que se venden finalmente a un cliente. Los *códigos de artículo* son instancias específicas de un producto definidas por atributos. Por ejemplo, pantalones de algodón son un producto porque no pueden identificarse de forma exclusiva hasta que se proporcionan valores para los atributos de talla y color. El producto pantalones de algodón representa el grupo de todos los pantalones de

algodón, mientras que un código de artículo (pantalones de algodón, talla 42, color negro) representa una instancia específica de producto. Recuerde que los términos artículo y código de artículo se consideran sinónimos. Cuando se utilizan las herramientas de Gestión de productos de WebSphere Commerce Accelerator, a esta mercancía o servicio solicitable se le denomina código de artículo, mientras que en el esquema de WebSphere Commerce, se le denomina artículo para que se corresponda con el objeto de esquema de base de datos.

Un *paquete compuesto* es un conjunto de entradas de catálogo. Por ejemplo, un paquete compuesto para un ordenador podría estar formado por una unidad central de proceso, un monitor, una unidad de disco y una unidad de CD-ROM. Los paquetes compuestos pueden ser una agrupación de códigos de artículo o una combinación de productos, códigos de artículo y kits premontados. Cuando un paquete compuesto se añade a un pedido, se descompone en unidades solicitables independientes. Los paquetes compuestos permiten a los clientes comprar varios productos a la vez. El precio de un paquete compuesto es la suma del precio de cada componente de dicho paquete.

Conocido anteriormente como paquete, un *kit premontado* es una colección indivisible de entradas de catálogo. Por ejemplo, un paquete de ordenador podría contener una unidad central de proceso, un monitor y una unidad de disco que pueden no estar disponibles por separado. Los paquetes tienen su propio precio y son códigos de artículo que pueden pedirse por separado y añadirse a un pedido. Los paquetes no pueden dividirse ni modificarse.

Un *kit dinámico* es un grupo de productos que se piden como una unidad. Los componentes de un kit dinámico no se almacenan de manera estática en la base de datos de WebSphere Commerce; en su lugar, los configura un configurador de productos externo. Los usuarios interactúan con el configurador de productos para crear un kit dinámico, que se suministra a WebSphere Commerce en el momento de entrar el pedido. Los componentes individuales de un kit dinámico no pueden modificarse en un pedido, pero cada kit dinámico puede volver a configurarse. Existen varios configuradores de productos disponibles que pueden utilizarse para configurar kits dinámicos. Puesto que WebSphere Commerce no suministra un configurador de productos, se proporciona soporte e integración completos para un configurador de productos externo.

# **Páginas de visualización del catálogo**

Las *páginas de visualización del catálogo* personalizan el diseño del catálogo para su visualización. Muestran de manera resumida cómo se visualiza una página en los clientes y cómo proporciona un aspecto coherente entre diversas páginas del catálogo. Las páginas de visualización creadas mediante tecnología JSP hacen que la tienda funcione de manera más eficiente, puesto que no se necesita un archivo HTML distinto para cada producto. En lugar de ello, la información del producto se encuentra en la base de datos, mientras que la página de visualización se encuentra en el servidor. Cuando un cliente solicita una página, se generan páginas visualizables que se devuelven al navegador del comprador.

Puede utilizar páginas de visualización de catálogo diferentes para mostrar los diferentes tipos de datos del catálogo. Por ejemplo, una página de producto para visualizar productos o una página de paquete para visualizar paquetes, etc. Puede personalizar las páginas de visualización para productos y códigos de artículo individuales. Es decir, puede que desee una página exclusiva para mostrar un abrigo especial u otras mercancías que están a la venta. También puede crear

páginas de visualización diferentes para cada grupo de clientes, por ejemplo una oferta especial para el grupo de compradores habituales.

Otro método de personalizar la visualización de un catálogo es especificar conjuntos de productos. Los conjuntos de productos proporcionan un mecanismo que le permite dividir el catálogo en subconjuntos lógicos. Esta partición le permite mostrar diferentes partes del catálogo a diferentes usuarios. Puede crear un contrato y especificar que los participantes del contrato sólo están autorizados a comprar productos que están dentro de un conjunto de productos predefinido. WebSphere Commerce proporciona una herramienta de filtro de catálogo fácil de utilizar para crear conjuntos de productos a partir del catálogo maestro y utilizarlos en contratos para filtrar la autorización.

### **Relaciones del catálogo**

Un catálogo contiene varios tipos de *relaciones* entre sus datos. Como se ha indicado anteriormente, un catálogo contiene grupos de catálogo y diversas entradas de catálogo en la forma de productos, códigos de artículo, paquetes compuestos y kits (kits dinámicos y kits premontados). Un catálogo divide las entradas de catálogo y los grupos de catálogo en vistas significativas para los clientes.

Por ejemplo, muchas tiendas minoristas cambian su mercancía de acuerdo con la época del año. Un catálogo puede crear vistas estacionales del universo de productos subyacente. Los catálogos permiten incluir grupos de catálogo de forma completa o parcial, o bien utilizando una combinación de las dos formas. Continuando con el ejemplo de tienda minorista, un grupo de catálogo denominado **Caballero** y otro denominado **Señora** pueden aparecer tanto en el catálogo de verano como en el catálogo de invierno. Cuando forman parte del catálogo de verano, los grupos de catálogo **Caballero** y **Señora** contienen ropa de verano (como sandalias, shorts y trajes de baño) y cuando forman parte del catálogo de invierno, los grupos de catálogo **Caballero** y **Señora** contienen ropa de invierno (como botas y prendas de abrigo). Ambos grupos de catálogo pueden compartir ciertas entradas de catálogo que contienen prendas de vestir idénticas y que son comunes a todas las estaciones del año, como camisas y pantalones.

Sin embargo, durante la temporada de verano, sólo se puede acceder a los grupos de catálogo y las entradas de catálogo que aparecen en el catálogo de verano. De forma similar, durante la temporada de invierno, sólo se muestra al cliente el catálogo de invierno con los grupos de catálogo y las entradas de catálogo asociados.

Cada tienda del sistema WebSphere Commerce está relacionada con al menos un catálogo. Los catálogos pueden compartirse entre muchas tiendas y cada catálogo puede estar relacionado con uno o más grupos de catálogo. Un grupo de catálogo puede contener una o más entradas de catálogo.

# **Creación de un catálogo maestro**

Una vez creada la tienda, debe crear el catálogo maestro. WebSphere Commerce proporciona varios métodos para crearlo.

Cada tienda de ejemplo de WebSphere Commerce incluye un catálogo maestro. Puede utilizar uno de los catálogos maestros de ejemplo como base para su propio catálogo maestro. Utilice las herramientas de Gestión de productos para modificar

los datos existentes para el catálogo. Para obtener más información, consulte ["Mantenimiento del catálogo en línea" en la página 44.](#page-51-0)

Si ha incluido un catálogo de ejemplo al publicar su archivador de tienda, su tienda ya contendrá productos de ejemplo. En tal caso, debe eliminar los productos de ejemplo antes de añadir los suyos.

También puede crear el catálogo maestro desde cero actualizando los archivos XML de WebSphere Commerce. Para crear un catálogo maestro nuevo, consulte el capítulo referente a los elementos de catálogo de la publicación *WebSphere Commerce, Guía del desarrollador de tiendas*. En ese capítulo se utiliza el catálogo maestro de ToolTech para crear un catálogo maestro nuevo.

### **Loader package**

Loader package carga los datos de catálogo y otros datos en la base de datos de WebSphere Commerce. Loader package es idóneo para importar una gran cantidad de información de productos ya existente a la base de datos o para hacer actualizaciones a nivel de celda en datos existentes. Una actualización a nivel de celda es, por ejemplo, la actualización de un valor de una fila y columna específicas. Gracias a sus excelentes características de rendimiento y escalabilidad, Loader package es apropiado para insertar de manera masiva los datos de WebSphere Commerce Server y para realizar las actualizaciones subsiguientes de dichos datos.

Las entradas que Loader package efectúa en la base de datos de WebSphere Commerce son datos en formato XML. También le permite generar una DTD (definición de tipo de documento), resolver identificadores en los datos y cargar datos. Loader package también incluye programas de utilidad para la extracción de datos y la transformación de datos XML. Loader package ahora contiene TextTransformer, que transforma un documento delimitado ASCII en un documento XML.

Si crea un archivo XML utilizando la DTD proporcionada con WebSphere Commerce o modifica los archivos XML que se proporcionan con el archivador de tienda de ejemplo, no necesita generar otra DTD.

Loader package incluye un recurso de anotación cronológica que le permite capturar y guardar mensajes de sus componentes. Por ejemplo, puede anotar cronológicamente los errores que se producen al generar una DTD o al cargar datos para su depuración.

### **Publicación y Loader package**

La función Publicar de la Consola de administración llama a Loader package para cargar información en la base de datos. La función Publicar utiliza la DTD suministrada con WebSphere Commerce y luego resuelve los identificadores y carga los datos automáticamente. La DTD se encuentra en *dir\_instalación\_WC*/schema/wcs.dtd.

Si desea cargar los datos mediante la función Publicar de la Consola de administración, asegúrese de utilizar el archivo wcs.dtd para crear los archivos XML y luego añádalos a un archivador de tienda.

# <span id="page-51-0"></span>**Mantenimiento del catálogo en línea**

El mantenimiento del catálogo es un proceso continuo, ya que constantemente tendrá que añadir y eliminar mercancías, crear y asociar categorías o grupos de catálogo y actualizar información sobre productos, como descripciones y precios.

Una vez haya creado el catálogo maestro y añadido los datos del catálogo, puede actualizar el contenido del catálogo o crear nuevos datos de catálogo utilizando las herramientas de Gestión de productos en WebSphere Commerce Accelerator. Las herramientas de Gestión de productos son una combinación de asistentes y cuadernos diseñados para ayudarle a gestionar todos los datos del catálogo. Concretamente, puede:

- v Crear, actualizar y suprimir productos y detalles de productos
- v Generar, actualizar y suprimir códigos de artículo para la venta
- v Crear, actualizar y suprimir categorías (o grupos de catálogo)
- v Asociar productos y códigos de artículo con categorías
- Crear atributos y valores de atributo para productos
- v Crear, actualizar, suprimir y asociar la fijación de precios en el catálogo con productos.

Para obtener más información, consulte el [Capítulo 9, "Gestión del catálogo", en la](#page-68-0) [página 61.](#page-68-0) Para obtener instrucciones detalladas sobre cada tarea, también puede consultar el apartado sobre Gestión de productos de la ayuda en línea.

### **Búsqueda de catálogo**

La característica de búsqueda de catálogo le permite implementar una herramienta de búsqueda para los clientes. Añadiendo una simple interfaz al sitio, proporcionará a los clientes un modo adicional de localizar los productos. Esto podría ayudar a cerrar una venta en aquellos casos en los que el cliente se viera incapaz de navegar hasta el producto que está buscando.

La función de búsqueda de catálogo se implementa mediante un bean de datos que genera consultas SQL en la base de datos. Estas consultas pueden realizar búsquedas simples basadas en combinaciones de series o búsquedas más complejas basadas en expresiones booleanas. La búsqueda es capaz de buscar columnas y atributos significativos.

Además, la característica de búsqueda de catálogo es la base del formato de espacio de búsqueda base del Asesor de productos.

### **Búsqueda simple de catálogo**

Una vez implementada, la versión simple de la característica de búsqueda de catálogo añade un campo de entrada de texto a la página y un botón que inicia la búsqueda. Este campo acepta series de texto que se comparan con la base de datos para buscar coincidencias y las visualiza en la página de resultados. Si la serie de búsqueda se compone de varias palabras separadas por espacios, el motor de búsqueda trata cada espacio como un 'and' ('y') lógico.

La versión simple de la búsqueda de catálogo está diseñada para necesitar el espacio de página mínimo, de forma que se pueda poner en cualquier página sin tener que volver a diseñar las partes principales de la página. De hecho, para que los clientes saquen el mayor provecho, debería tomar

en consideración la inclusión de un bean de datos de búsqueda simple de catálogo en la mayoría de la páginas de la tienda.

#### **Búsqueda avanzada de catálogo**

La versión avanzada de la característica de búsqueda de catálogo proporciona un recurso de búsqueda sólido a los clientes. Permite varios campos de entrada con los que los clientes pueden crear una serie de búsqueda mucho más compleja. También proporciona soporte para expresiones booleanas dependiendo del atributo seleccionado. Además, los clientes pueden efectuar búsquedas basadas en atributos significativos, como color y tamaño. Si bien ambos procedimientos de búsqueda avanzada están soportados, no pueden utilizarse expresiones booleanas para buscar atributos significativos.

Debido a la amplia variedad de opciones de búsqueda y a la posibilidad de especificar varios campos de entrada, la interfaz de búsqueda avanzada se suele presentar a los clientes como una página aparte en la tienda. El enlace con una página de búsqueda avanzada suele ubicarse en la página de resultados de la búsqueda, que induce a los clientes a reajustar los resultados que han recibido o a ampliar su búsqueda en aquellos casos en los que no se ha devuelto ningún resultado.

# **Adición de la búsqueda de catálogo al sitio**

Para añadir la búsqueda de catálogo a su sitio Web, debe añadir el bean de datos CatalogSearch a cada página desde la que desea poder efectuar búsquedas. Para obtener directrices sobre la implementación, consulte las páginas de búsqueda que forman parte de las tiendas de ejemplo. Las páginas de búsqueda se describen en la ayuda en línea de WebSphere Commerce.

### **Productos configurables**

Los productos configurables permiten a los clientes agrupar, o crear, productos mientras examinan el catálogo en línea. Esta agrupación de productos se construye basándose en los requisitos del cliente junto con un conjunto de normas de configuración que se define para la agrupación. En WebSphere Commerce, esta agrupación de productos recibe el nombre de *kit dinámico*, y se basa en normas predefinidas y en la interacción del usuario con un configurador. El proceso para añadir un kit dinámico a un pedido es similar al realizado para añadir un paquete. Al igual que en un paquete, los componentes individuales de un kit dinámico no pueden modificarse y debe entregarse la configuración entera en su conjunto. La inclusión de productos configurables en su catálogo le permite una mayor flexibilidad para adaptarse a las necesidades de los clientes.

Aunque WebSphere Commerce no suministra un configurador de productos, se proporciona soporte para la integración con configuradores de productos externos.

Para hacerse una idea de cómo funciona un configurador de productos en WebSphere Commerce, tome en consideración el siguiente escenario de compra:

Mientras navega por un catálogo en línea de electrónica, un cliente encuentra un ordenador personal que le interesa. Puesto que este ordenador es un kit dinámico, debe configurarse mediante un configurador externo antes de que pueda ser seleccionado. El cliente selecciona el enlace **Configurar este producto** y luego interactúa con el configurador. Esta interacción puede ser tan simple como responder a una serie de preguntas o tan compleja como seleccionar manualmente opciones detalladas de configuración para el ordenador. Cuando el cliente ha

completado la interacción con el configurador, éste devuelve una lista de materiales que representa la agrupación de códigos de artículo que componen el kit dinámico de ordenador totalmente configurado. El cliente puede entonces decidir si desea añadir este ordenador configurado a su carro de la compra de WebSphere Commerce. Si el cliente desea cambiar las opciones de configuración de este ordenador, WebSphere Commerce le redirigirá al configurador externo donde podrá seleccionar una agrupación modificada de códigos de artículo.

# **Parte 3. Administración y mantenimiento del sitio y de la tienda**

Esta parte del manual presenta las principales fuentes de información de las que dispone un Administrador de sitio para llevar a cabo la administración y el mantenimiento de un sitio WebSphere Commerce.

# **Capítulo 7. Gestión del sitio**

En WebSphere Commerce, un Administrador de sitio instala, configura y efectúa el mantenimiento de WebSphere Commerce y del software y hardware asociados. El Administrador responde a los avisos, las alertas y los errores del sistema, y diagnostica y resuelve los problemas del sistema. Normalmente, este rol controla el acceso y la autorización (creando y asignando a los miembros el rol adecuado), gestiona el sitio Web, supervisa el rendimiento y gestiona las tareas de equilibrio de carga. El Administrador de sitio también puede ser responsable de establecer y mantener varias configuraciones de servidor para diferentes etapas del desarrollo como, por ejemplo, prueba, transición y producción. Este rol también se encarga de las copias de seguridad críticas del sistema y resuelve los problemas de rendimiento.

Los conocimientos previos necesarios que debería tener el Administrador de sitio son los siguientes:

- v Conocimientos de administración de bases de datos
- v Conocimientos de administración de servidores Web
- v Conocimientos de administración de WebSphere Application Server
- v Conocimientos básicos de XML equivalentes

El Administrador de sitio puede utilizar las siguientes herramientas y recursos.

# **Gestión del sistema**

El componente de gestión del sistema de WebSphere Commerce proporciona al sistema fiabilidad, disponibilidad y capacidad de servicio. WebSphere Commerce anota mensajes para notificar a los administradores las condiciones anómalas del sistema. La información de diagnóstico permite al administrador determinar la causa de los errores y rectificar el problema.

Además, IBM HTTP Server, WebSphere Application Server y DB2 Universal Database proporcionan herramientas de gestión del sistema para la configuración, la supervisión y el ajuste.

En este release se han realizado diversas mejoras en la gestión del sistema:

- v Mejoras en la administración:
	- Las opciones de gestión del sistema pueden instalarse por separado mediante la instalación personalizada de WebSphere Commerce.
- v Mejoras en la determinación de problemas:
	- La Herramienta de determinación de problemas de WebSphere Commerce valida automáticamente si la instalación y la creación de instancias de WebSphere Commerce se han realizado correctamente.
	- JRas, la infraestructura de anotación cronológica de WebSphere Commerce se ha reforzado con WebSphere Application Server para permitir el uso de herramientas comunes y para correlacionar los datos de anotación cronológica de todo el sistema.
	- Información de mensajes ampliada, que constituye una biblioteca consolidada de explicaciones y acciones recomendadas para cada uno de los más de 1300 mensajes de comercio. Esta información se ha integrado en y se puede

recuperar de la ayuda en línea, la ayuda de WebSphere Application Server Log Analyzer, WebSphere Studio Application Developer y AST, o la Consola del administrador de WebSphere Application Server. Todos los mensajes ampliados están disponibles en la ayuda en línea de WebSphere Commerce y WebSphere Commerce Studio.

- v Mejoras en la supervisión del rendimiento:
	- El uso integrado de la Interfaz de supervisión de rendimiento (PMI) de WebSphere Application Server permite ver los datos de WebSphere Commerce mediante Tivoli Performance Viewer.

Para obtener más información sobre la gestión del sistema, consulte la publicación *WebSphere Commerce, Guía de administración*.

### **Servicio de mensajería**

El servicio de mensajería envía mensajes de WebSphere Commerce a usuarios y sistemas. Proporciona una API (Interfaz de Programas de Aplicación) común de mensajería para distintos tipos de notificación. Los tipos soportados incluyen correo electrónico de difusión a comerciantes y clientes, y notificación de pedidos a través de un servidor SMTP (Simple Mail Transfer Protocol). El Servicio de mensajería también proporciona entrega de mensajes asíncrona mediante WebSphere MQSeries.

El sistema de mensajería de WebSphere Commerce permite a WebSphere Commerce comunicarse con su entorno externo. Esta comunicación incluye el envío y la recepción de mensajes a y desde los sistemas de fondo o sistemas externos, así como el envío de la notificación a los clientes y administradores de que se han producido sucesos en WebSphere Commerce. Los releases anteriores de WebSphere Commerce utilizaban IBM Common Connector Framework (CCF) para el sistema de mensajería. WebSphere Commerce 5.5 ha migrado al estándar Java 2 Enterprise Edition Connector Architecture (J2EE/CA) pero la funcionalidad del sistema de mensajería sigue siendo la misma.

# **Consola de administración**

La Consola de administración permite al Administrador de sitio llevar a cabo las tareas relacionadas con la configuración del sitio y de la tienda. Las tareas que realiza el Administrador de sitio utilizando la Consola de administración incluyen:

- v Especificar los valores de WebSphere Commerce Payments
- v Configurar las anotaciones y el rastreo
- v Habilitar e inhabilitar componentes de WebSphere Commerce
- Planificar los trabajos a ejecutar en el sitio
- v Actualizar los componentes del registro

# **Gestor de configuración**

El Gestor de configuración establece y cambia la infraestructura necesaria para desplegar y ejecutar WebSphere Commerce. El establecimiento de la infraestructura requiere obtener información sobre la ubicación de la base de datos, el servidor Web y WebSphere Commerce Payments, así como toda la información necesaria para configurar estas aplicaciones para utilizarlas con WebSphere Commerce. También requiere determinar la información de configuración de la máquina y cualquier información necesaria para inicializar la propia aplicación WebSphere Commerce.

El Gestor de configuración permite al Administrador de sitio realizar tareas de administración y configuración sin tener que trabajar con archivos de configuración sensibles a la sintaxis. A continuación se indican algunas de las funciones que el Administrador de sitio puede efectuar:

- v Crear o suprimir una instancia de WebSphere Commerce
- Cambiar los valores de configuración para una instancia de WebSphere Commerce
- Configurar el servidor Web
- v Configurar la base de datos para utilizarla como un servidor de transición
- v Entrar parámetros para WebSphere Commerce Payments

 $\triangleright$  AIX  $\triangleright$  Solaris  $\triangleright$  Windows El Gestor de configuración ahora contiene herramientas para crear usuarios y espacios de tabla Oracle, y para configurar servidores Web remotos.

Otra novedad de este release es la herramienta Gestor de contraseñas, que permite a los usuarios gestionar sus contraseñas de WebSphere Commerce desde una única ubicación.

Para obtener más información sobre el Gestor de configuración, consulte la publicación *WebSphere Commerce, Guía de instalación* correspondiente a su plataforma y edición.

# **Consola de administración de organizaciones**

La Consola de administración de organizaciones le permite a usted y a los administradores de compradores controlar las organizaciones que acceden al sitio o la tienda. Esta interfaz del lado del comprador permite al administrador de compradores aprobar los clientes en su organización, así como los pedidos realizados por esos clientes. El administrador de compradores también puede asignar niveles de acceso a sus miembros.

En la Versión 5.4, todas las funciones relacionadas con la administración de organizaciones se trasladaron de la Consola de administración a la Consola de administración de organizaciones. Las nuevas funciones de este release incluyen:

- v Buscar organizaciones en el menú **Gestión de organizaciones**. La lista de organizaciones aparece con la lista de organizaciones que cumplen los criterios de búsqueda, como nombre u organización padre.
- v Incluir o excluir miembros de un grupo al que pertenecen implícitamente utilizando el menú **Gestión de miembros**.
- v Bloquear o desbloquear una organización en el menú **Gestión de miembros**. El bloqueo de una organización impide que los usuarios descendientes de esta organización puedan conectarse.

Para obtener más información sobre la Consola de administración de organizaciones, consulte la ayuda en línea y la publicación *WebSphere Commerce, Guía de administración*.

# **Recursos de información**

A continuación se listan los recursos de información del producto para los Administradores de sitio:

### **Instalación y configuración**

- v *WebSphere Commerce, Guía de iniciación rápida*
- v *WebSphere Commerce, Guía de instalación*
- v *WebSphere Commerce, Guía de software adicional*

### **Migración**

v *WebSphere Commerce, Guía para la migración*

### **Seguridad**

v *WebSphere Commerce, Guía de seguridad*

### **Administración**

- v *WebSphere Commerce, Guía de administración*
- v *WebSphere Commerce Connectivity and Notification*

### **Conexión con sistemas externos**

v Ayuda en línea de WebSphere Commerce

### **Determinación de problemas**

v Consulte las notas técnicas (Technotes) de la [página de soporte de WebSphere](http://www.ibm.com/software/commerce/support/) [Commerce.](http://www.ibm.com/software/commerce/support/)

Hay versiones actualizadas de estas publicaciones en la [página de la biblioteca](http://www.ibm.com/software/commerce/wscom/library/lit-tech.html) [técnica de WebSphere Commerce.](http://www.ibm.com/software/commerce/wscom/library/lit-tech.html)

# **Parte 4. Ejecución del escaparate**

Esta parte del manual presenta las principales tareas que intervienen en el funcionamiento diario del escaparate. Para realizar las tareas descritas en esta sección se utiliza WebSphere Commerce Accelerator, que es una herramienta basada en navegador.

WebSphere Commerce Accelerator le permite mantener tiendas, centros y catálogos en línea realizando diversas operaciones de tienda, desde la gestión del aspecto visual y operacional de la tienda hasta la creación y el mantenimiento de pedidos o el seguimiento de las actividades de la tienda.

Si está autorizado a trabajar con varias tiendas, cuando se conecta a WebSphere Commerce Accelerator, ha de seleccionar la tienda y el idioma con los que desea trabajar. Si está autorizado a trabajar con una sola tienda, el nombre de la tienda se preselecciona durante la conexión. Además, si la tienda soporta más de un idioma, puede seleccionar el idioma con el que desea trabajar. Finalmente, si tiene asignado un rol con tareas de despacho de pedidos, al conectarse puede elegir también el centro de despacho de pedidos asociado con la tienda.

Las tareas que está autorizado a realizar en su rol se visualizan en los menús de la página de presentación de WebSphere Commerce Accelerator. Estas tareas se basan en los roles de usuario, los niveles de autorización, el modelo de negocio y el tipo de tienda.

WebSphere Commerce Accelerator soporta los siguientes modelos de negocio y tipos de tienda y, en función del rol de usuario que tenga al conectarse a WebSphere Commerce Accelerator, desde la página de presentación verá diferentes menús y opciones de menú y podrá acceder a ellos.

- Vista Directo al consumidor
- Vista Directo a B2B
- v Vistas de cadena de valor:
	- Tienda de elementos de catálogo
	- Alojamiento de sitios:
		- Centro de alojamiento
		- Tienda de elementos de escaparate alojada
		- Tienda alojada
	- Cadena de demanda:
		- Centro de canales
		- Tienda de elementos de escaparate de revendedor
		- Tienda alojada para revendedores
	- Cadena de oferta:
		- Centro de proveedores
		- Tienda de elementos de proveedor
		- Tienda alojada para proveedores

### Vaya al URL siguiente:

https://*nombre\_sistpral*:8000/accelerator

donde nombre\_sistpral es el nombre del servidor WebSphere Commerce Server.

# **Capítulo 8. Gestión de inventario**

En este capítulo se describen las tareas clave para configurar el sistema de inventario y para gestionar el inventario del centro de despacho de pedidos. Hay diversos roles, o tipos de usuario, que trabajan con el inventario en el centro de despacho de pedidos; cada sección describe un rol específico.

### $\triangleright$  B2C

#### **Director de operaciones** o

#### $\triangleright$  B2B

### **Director de logística**

- v Mantenimiento de la información del centro de despacho de pedidos
- v Mantenimiento de las razones de devolución
- v Informes de gestión de devoluciones

### **Comprador**

- v Mantenimiento de información del proveedor
- v Mantenimiento de información del producto
- v Gestión del inventario esperado

#### **Receptor**

- Recepción del inventario esperado
- v Ajuste de la cantidad del inventario
- v Creación de una recepción de inventario ad hoc
- Recepción de la mercancía devuelta

### **Administrador de devoluciones**

v Disposición de la mercancía devuelta

### **Determinación de cómo gestionar un inventario**

El inventario incluye todo aquello que se puede contabilizar físicamente en un centro de despacho de pedidos. Existen definiciones específicas de tipos de inventario que pueden despacharse, como por ejemplo artículos, productos, códigos de artículo, paquetes compuestos, paquetes y kits dinámicos, pero todos ellos se consideran inventario. Durante la fase de instalación y planificación del sitio, el

#### $\blacktriangleright$  B2C

Director de operaciones o el

#### $\triangleright$  B2B

Director de logística debe trabajar conjuntamente con el equipo de desarrollo de la tienda para determinar el método apropiado para la gestión del inventario.

WebSphere Commerce soporta los métodos de gestión de inventario siguientes:

v Utilizar las herramientas de Disponibilidad asegurada (ATP) de WebSphere Commerce Accelerator para gestionar y hacer el seguimiento del inventario. Este método sólo tiene en cuenta el inventario que se vende a través de la tienda en línea. WebSphere Commerce desconoce cualquier otro método de vender los productos.

- v Utilizar un sistema externo para gestionar y hacer el seguimiento del inventario. En este método, el sitio tendrá que configurar WebSphere MQSeries y el sistema de mensajería para comunicarse entre WebSphere Commerce y el centro de despacho de pedidos.
- v Utilizar WebSphere Commerce sin el soporte de Disponibilidad asegurada (ATP) A efectos de compatibilidad con versiones anteriores, si utilizó mandatos de tarea en releases anteriores del producto para intercambiar información con su propio sistema de inventario, como por ejemplo los mandatos ResolveFulfillmentCenter, CheckInventory, UpdateInventory y ReverseUpdateInventory, puede continuar utilizando las implementaciones de mandatos de tarea por omisión para estos mandatos. El sistema WebSphere Commerce determina qué conjunto de interfaces se ha de utilizar por medio de un valor de distintivo de configuración.

Si el sitio utiliza cualquiera de los dos primeros métodos, podrá disponer de las herramientas necesarias para saber qué inventario es de ATP. ATP proporciona un procedimiento para asegurar que los compromisos contraídos con los clientes se basan en información que un vendedor tiene acerca del inventario esperado, así como del inventario disponible actualmente. Puede gestionar los Registros de inventario esperados (previsión de la llegada de inventario de un proveedor a un centro de despacho de pedidos) y hacer un seguimiento del inventario y gestionarlo.

# **Asignación de inventario**

El inventario disponible se determina examinando todas las recepciones de un artículo que están disponibles para una tienda determinada y tomando en cuenta cualquier inventario que se haya reservado (para una subasta o cualquier otra finalidad) o asignado a un pedido en espera.

# **Gestión de inventario utilizando WebSphere Commerce Accelerator**

WebSphere Commerce le proporciona herramientas para gestionar el inventario:

- v La interfaz de gestión de inventario le permite gestionar y hacer el seguimiento del inventario de productos.
- v Actualización del inventario de productos en tiempo real a medida que los clientes piden o devuelven productos.
	- Los clientes pueden ver si alguno de los productos incluidos en el pedido está actualmente en espera. Según esta información, los clientes pueden decidir si desean cancelar o dividir sus pedidos.
	- Los Representantes de servicio al cliente o los Representantes de cuentas pueden ver si hay productos que están actualmente en espera cuando utilizan los cuadernos Formalizar pedido.
	- El

### $\triangleright$  B2B

Director de ventas y el Comprador pueden ver el estado del inventario ejecutando el informe de Estado del inventario, que se describe en la [en la](#page-122-0) [página 115.](#page-122-0)

• Soporte de pedido en espera.

- Para que determinados productos se incluyan en un pedido en espera, el Jefe de producto selecciona Permitir pedido en espera en la página Despacho de productos del cuaderno Producto.
- El Jefe de producto también puede forzar que un producto específico esté en estado de espera; para hacerlo, especifica Forzar pedido en espera en la página Despacho de productos del cuaderno Producto.
- Para ver qué productos están en espera, ejecute el informe de Productos en espera, que se describe en la [en la página 116.](#page-123-0)
- v Cree un registro de inventario esperado.
- v Cree recepciones de inventario ad hoc para un centro de despacho de pedidos.
- v Reciba el inventario en relación a una recepción de inventario esperado para un centro de despacho de pedidos.
- v Compruebe si se ha completado la recepción del inventario esperado.

# **Preparación del subsistema de inventario**

Para utilizar el inventario y las funciones de ATP en la tienda, deben definirse las funciones siguientes:

- v Centro(s) de despacho de pedidos
- v Códigos de ajuste de inventario, consulte la publicación *WebSphere Commerce, Guía del desarrollador de tiendas*.
- v Códigos de razón de devolución
- Proveedores
- Productos

### **Centro de despacho de pedidos**

Las tiendas utilizan los centros de despacho de pedidos como almacenes de existencias y como centros de envío y recepción. Una tienda puede tener uno o muchos centros de despacho de pedidos asociados a ella. En WebSphere Commerce Accelerator, un usuario que tenga asignado el rol de Vendedor,

### $\blacktriangleright$  B2C

Director de operaciones o

### B2B

Director de logística, Comprador, Administrador de devoluciones, Receptor o Empaquetador selecciona un centro de despacho de pedidos durante la conexión. Puede cambiar a un centro de despacho de pedidos diferente sin desconectarse pulsando el icono que se encuentra en la esquina superior izquierda de WebSphere Commerce Accelerator.

### El

### $\blacktriangleright$  B<sub>2</sub>C

Director de operaciones o el

### $\overline{\text{B2B}}$

Director de logística puede ver, crear, cambiar o suprimir un centro de despacho de pedidos.

### **Proveedores**

Un proveedor es cualquier organización a la que la tienda compra mercancía. Los proveedores los define el Comprador. El Comprador puede ver una lista de todos los proveedores, crear un proveedor nuevo, cambiar un proveedor existente y suprimir un proveedor.

Para crear un proveedor nuevo, proporcione la información siguiente: nombre y dirección del proveedor, información de contacto del proveedor.

Los registros de inventario esperado se muestran por proveedor, ID externo (normalmente un número de orden de compra) y fecha de pedido en la página Inventario esperado.

### **Productos**

Para poder recibir inventario en el centro de despacho de pedidos, debe existir un registro de productos correspondiente. Los registros de productos se crean cuando se crea la tienda. El Jefe de producto puede crear y actualizar productos utilizando WebSphere Commerce Accelerator. Para obtener más información, consulte el [Capítulo 9, "Gestión del catálogo", en la página 61.](#page-68-0)

# **Gestión de inventario**

Esta sección describe el ciclo de registro de inventario esperado, hasta que el inventario se recibe y se clasifica como inventario disponible. El inventario puede recibirse utilizando cualquiera de estos métodos:

- v Inventario esperado asociado a un registro de inventario esperado
- v Inventario ad hoc o inventario no registrado como se esperaba

# **Registros de inventario esperado**

Un registro de inventario esperado lista artículos que un centro de despacho de pedidos espera recibir. Cada registro de inventario esperado contiene la información siguiente: nombre de proveedor, fecha de pedido, detalles de inventario y, opcionalmente, un ID externo. Los detalles de inventario contienen información como, por ejemplo, el código de artículo del producto, el centro de despacho de pedidos, la fecha esperada, la cantidad, la unidad de medida y comentarios. Un registro de inventario esperado puede contener información acerca de uno o más productos. El Comprador puede ver, cambiar, añadir, cerrar, recibir y suprimir registros de inventario esperado.

Un registro de inventario esperado no se puede suprimir una vez que se ha recibido inventario para ese registro, y los detalles del inventario esperado no se pueden cambiar ni suprimir una vez que se ha recibido cualquier detalle de ese inventario.

Cuando se formalizan pedidos para inventario que está disponible en un centro de despacho de pedidos, WebSphere Commerce asigna inventario a esos pedidos. La asignación de inventario a un pedido deja el inventario no disponible para el sistema de pedidos. Si el pedido se cancela, el inventario vuelve a quedar disponible.

Si se formaliza un pedido para inventario que no está disponible, se puede crear un pedido en espera. Si hay inventario esperado que puede utilizarse para despachar el pedido, se asigna el inventario para un registro de inventario esperado.

# **Recepciones de inventario ad hoc**

Las recepciones de inventario ad hoc se crean cuando llega inventario a un centro de despacho de pedidos sin un registro de inventario esperado correspondiente. Esto puede deberse a una llegada inesperada de inventario o puede que el Vendedor haya elegido no utilizar registros de inventario esperado para registrar las recepciones de inventario.

# **Procedimientos paso a paso**

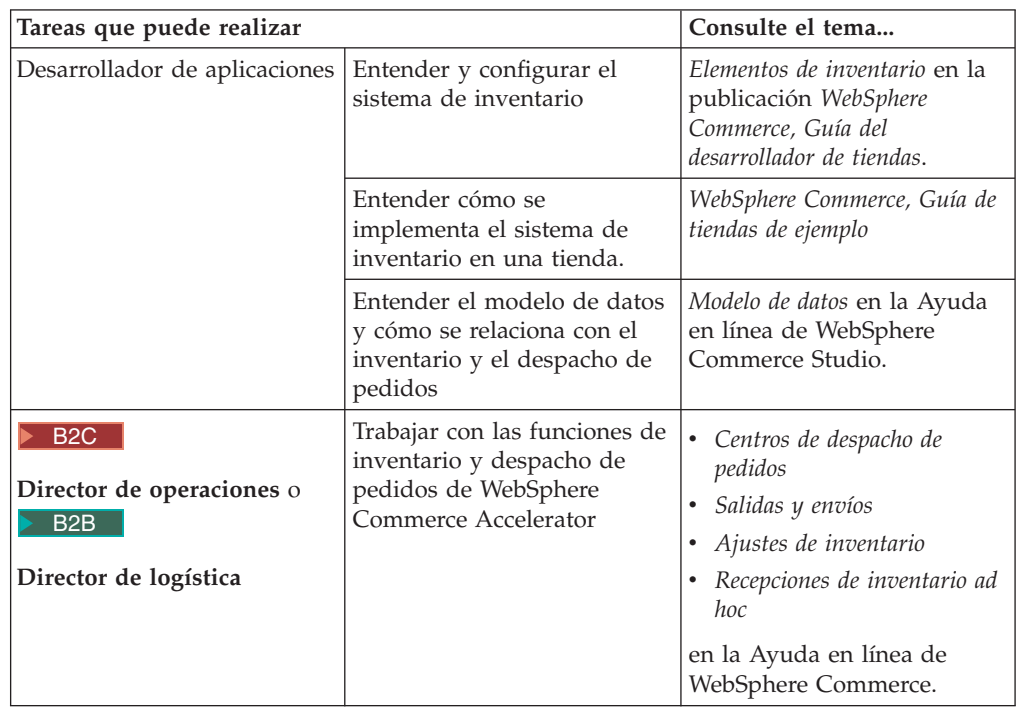

# <span id="page-68-0"></span>**Capítulo 9. Gestión del catálogo**

Este capítulo describe las tareas siguientes:

- Gestión de categorías
- v Gestión de productos

En WebSphere Commerce las herramientas principales para crear y gestionar la información de catálogo son Loader package y las herramientas de gestión de productos de WebSphere Commerce Accelerator. Para obtener más información sobre cómo utilizar Loader para crear un catálogo, consulte el [Capítulo 6,](#page-46-0) ["Creación del catálogo en línea", en la página 39.](#page-46-0) Esta herramienta la ejecuta el Administrador de sitio. El Jefe de producto y el Gestor de categorías pueden actualizar productos utilizando las herramientas que se proporcionan en WebSphere Commerce Accelerator. WebSphere Commerce Accelerator también proporciona una herramienta para subir datos de catálogo de un archivo CSV (Comma Separated Value).

# **Gestión de categorías**

El Gestor de categorías gestiona la jerarquía de categorías creando, cambiando y suprimiendo las categorías.

El catálogo maestro es la herramienta principal para gestionar la mercancía de la tienda. El catálogo maestro contiene toda la información de catálogo que la tienda necesita. Es el catálogo individual que contiene todas las entradas de catálogo. En WebSphere Commerce el catálogo es multilingüe, es decir, las descripciones, atributos e imágenes pueden variar según el idioma.

La estructura de catálogo utilizada en la tienda depende del modelo de negocio de la tienda.

# **El catálogo maestro en una tienda Directo al consumidor**

Utilizar la herramienta de gestión de productos para visualizar el catálogo proporciona una representación del catálogo maestro.

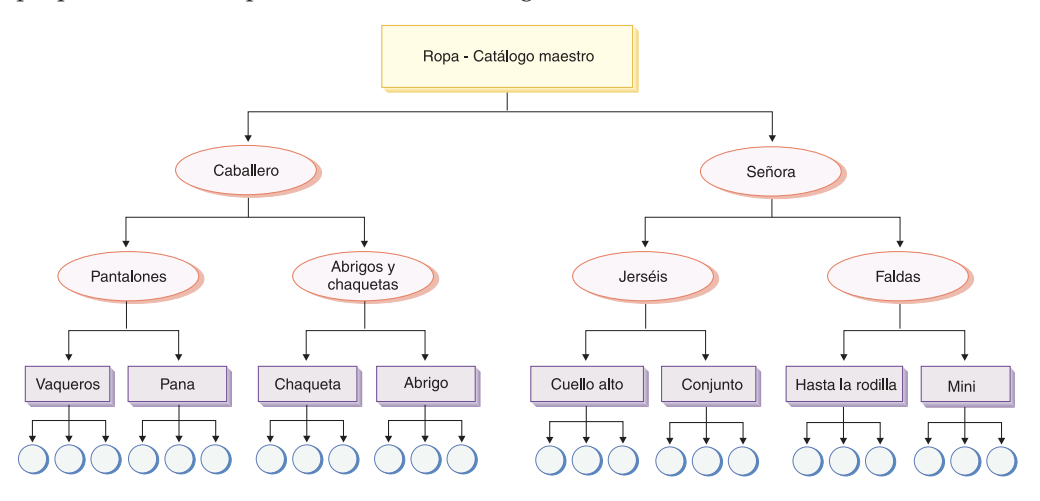

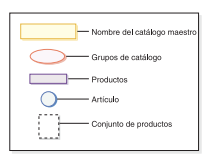

Esta parte del catálogo maestro sigue una navegación básica para una tienda que contiene ropa de Señora y Caballero. Después de los dos grupos de catálogo superiores o padre, hay grupos de catálogo adicionales (Pantalones, Abrigos y chaquetas, Jerséis y Faldas), que van a productos (Pantalones vaqueros, Pantalones de pana, Chaqueta, Abrigo, Cuello alto, Conjunto, Hasta la rodilla y Mini) y a sus códigos de artículo relacionados.

# **El catálogo maestro en una tienda Directo a la empresa**

Utilizar la herramienta de gestión de productos para visualizar el catálogo proporciona una representación del catálogo maestro.

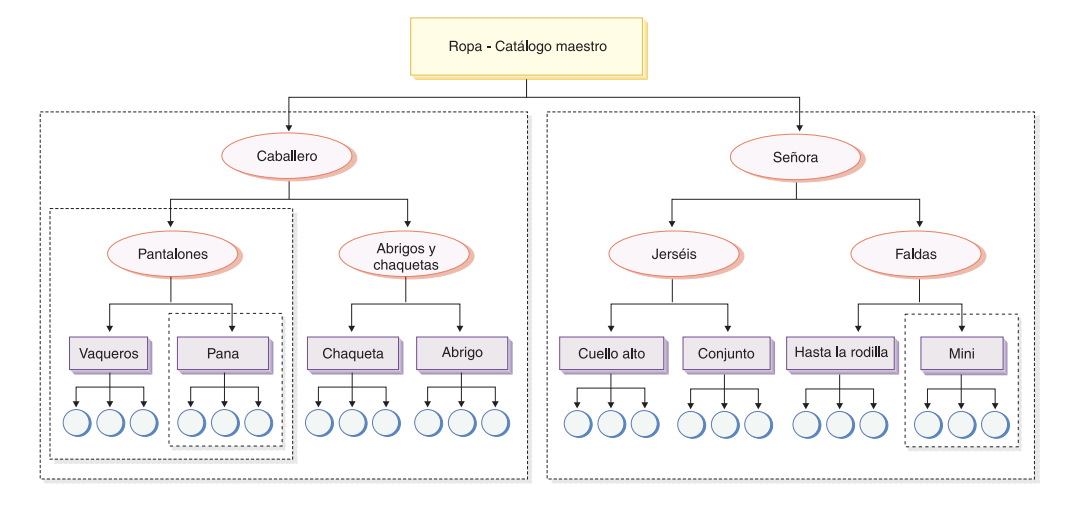

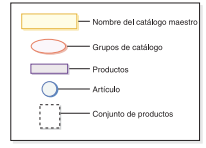

Esta parte del catálogo maestro sigue una navegación básica para una tienda que contiene ropa de Señora y Caballero. Después de los dos grupos de catálogo superiores o padre, hay grupos de catálogo adicionales (Pantalones, Abrigos y chaquetas, Jerséis y Faldas), que van a productos (Pantalones vaqueros, Pantalones de pana, Chaqueta, Abrigo, Cuello alto, Conjunto, Hasta la rodilla y Mini) y a sus códigos de artículo relacionados.

Esta sección del catálogo maestro contiene conjuntos de productos, que dividen el catálogo en subconjuntos lógicos y permiten mostrar diferentes partes del catálogo a diferentes participantes del contrato. Puede utilizar conjuntos de productos para hacer lo siguiente:

- 1. Ajustar el precio de productos dentro de una lista de precios.
- 2. Incluir o excluir partes del catálogo maestro en un contrato. Esto se denomina *autorización* o *restricciones de selección de productos*.

Una política de listas de precios especifica los precios para un conjunto de productos. Los precios pueden estar en varias monedas. La política de listas de precios puede incluir precios según la cantidad. WebSphere Commerce crea una lista de precios para todos los productos del catálogo maestro de una tienda. La política de listas de precios constituye la fijación de precios base de todos los productos del catálogo maestro. Los contratos hacen referencia a la política de listas de precios; el contrato puede ofrecer ajustes del precio base por porcentaje. Los contratos permiten a una organización cliente comprar productos en una tienda o un grupo de tiendas a un precio especificado durante un periodo de tiempo especificado bajo condiciones específicas. A cada conjunto de productos le pueden hacer referencia uno o más contratos. En este caso, un grupo de usuarios puede ver el conjunto de productos que contiene Pantalones, mientras que otro grupo de usuarios puede ver el conjunto de productos que contiene Pantalones de pana, etcétera. Los usuarios pueden participar en más de un contrato.

# **Gestión de categorías**

Puede ver las categorías y la jerarquía de categorías del catálogo. Al examinar las asociaciones padre e hijo entre categorías, puede determinar dónde pueden ser necesarias categorías adicionales y dónde deben modificarse o suprimirse categorías existentes. Por ejemplo, si desea añadir una categoría para videoclips musicales, puede revisar la lista de categorías para determinar si la nueva categoría sería o no una categoría padre o si debería asociarse a una categoría existente. En WebSphere Commerce se puede tener un número ilimitado de niveles jerárquicos.

Una categoría es un grupo de objetos que tienen propiedades similares. Las categorías se utilizan para organizar productos o servicios ofrecidos por la tienda. El Gestor de categorías puede crear, buscar, listar, cambiar y suprimir categorías. Se pueden clasificar productos y códigos de artículo en diferentes categorías padre.

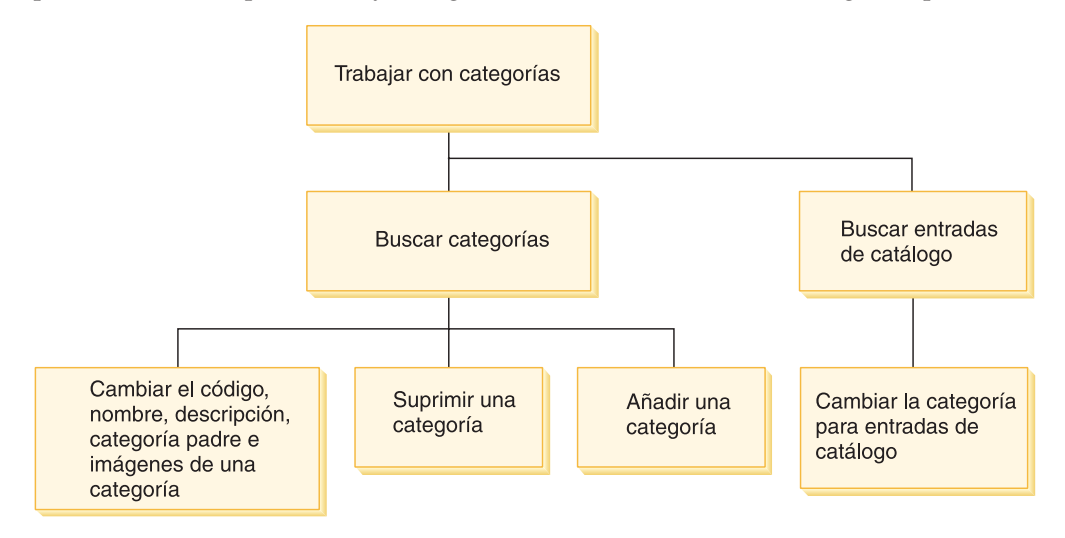

# **Procedimientos paso a paso**

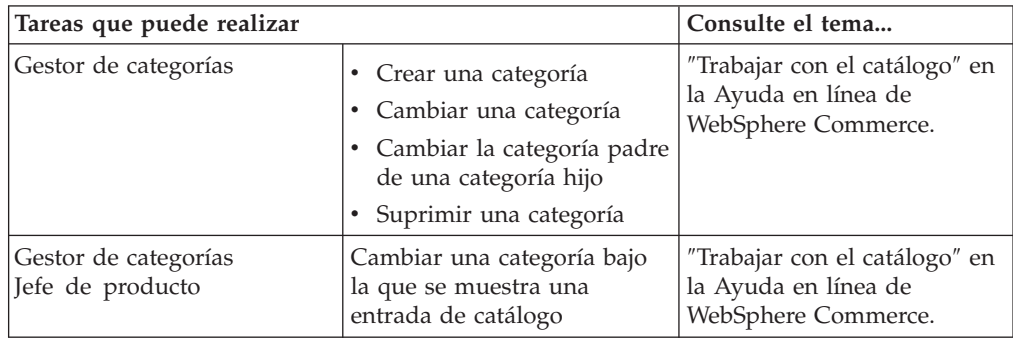

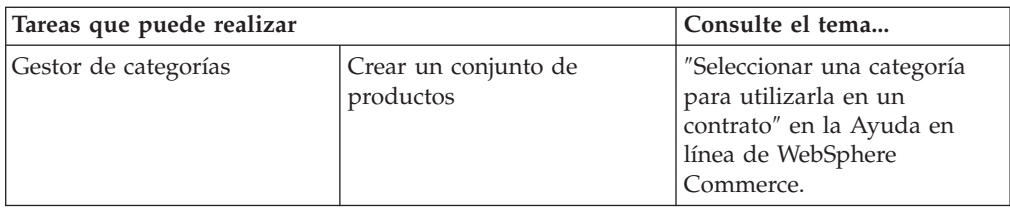

### **Catálogo**

Las políticas de negocio de catálogo definen el ámbito y las características de los productos en venta, incluidos los precios y las categorías dentro del catálogo maestro de la tienda. Puede crear las siguientes políticas de negocio de catálogo:

### **Gestión de productos**

La gestión de productos hace referencia al proceso de gestión de las entradas de catálogo. En WebSphere Commerce hay varias clases de entradas de catálogo, que son las siguientes:

### **Productos**

Los productos actúan como plantillas para los códigos de artículo, las mercancías individuales que finalmente se venden a un cliente. El asistente Producto le permite crear productos nuevos para el catálogo. Utilice el cuaderno Producto para ver o cambiar detalles de los productos, como nombres, descripciones e imágenes, o suprimir productos del catálogo. Puede actualizar impuestos, descuentos y categorías de envío de productos y añadir las dimensiones de envío para cada producto. También puede personalizar las opciones de despacho para el producto, como hacer el seguimiento del inventario o poner en espera un producto de un pedido.

### **Códigos de artículo**

Una vez que haya creado el producto, debe crear códigos de artículo para representar cada artículo solicitable de mercancía para la venta. Todos los códigos de artículo relacionados con un producto determinado presentan el mismo conjunto de atributos y se distinguen por sus valores de atributo. Cree los códigos de artículo utilizando el asistente Código de artículo. O puede generar automáticamente códigos de artículo para un producto, una vez que haya creado todos los atributos de producto necesarios. El cuaderno Código de artículo le permite ver o cambiar detalles de los códigos de artículo, por ejemplo nombres, descripciones e imágenes y suprimir códigos de artículo del catálogo. Puede actualizar los impuestos sobre la venta, los descuentos y las categorías de envío y añadir las dimensiones de envío para cada código de artículo.

### **Paquete compuestos y kits**

Los paquetes compuestos y los kits son agrupaciones de entradas de catálogo. Las entradas de catálogo de los paquetes compuestos y los kits, que se utilizan para las promociones, se agrupan de tal modo que atraigan a los clientes.

### **Kit premontado**

Un conjunto de entradas de catálogo que no se pueden vender por separado. Por ejemplo, un kit premontado de sistema informático puede contener una unidad central de proceso, un monitor y una unidad de disco duro específicos. Un kit premontado tiene su propio precio y se puede añadir al carro de la compra. Una vez que se ha añadido al carro de la compra, no se puede cambiar el
contenido del kit premontado. Considerado de forma similar a un producto, un kit premontado tiene atributos de definición.

La imagen siguiente muestra un kit de la tienda de ejemplo FashionFlow.

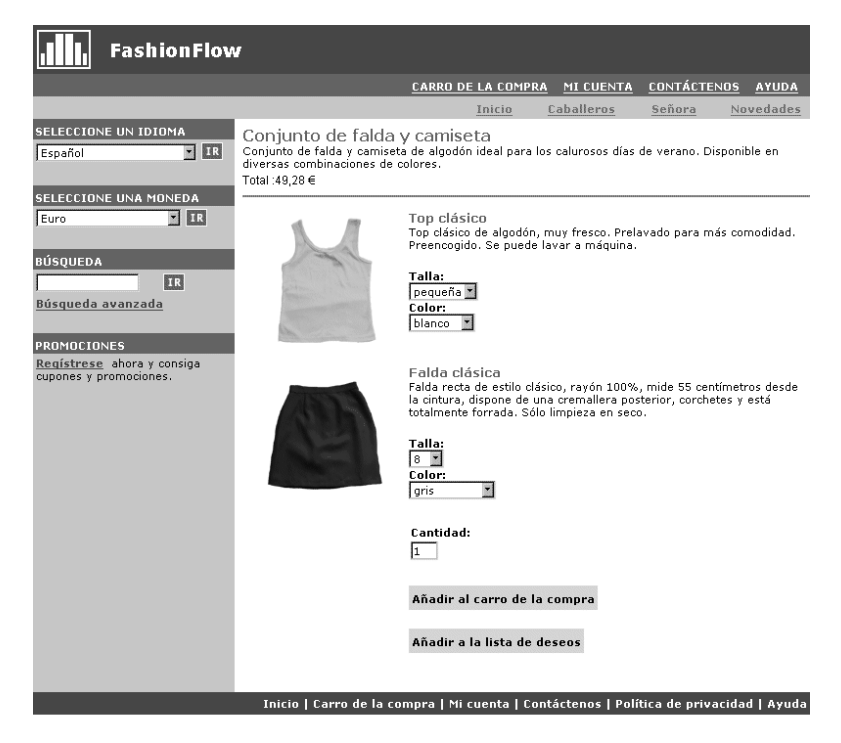

Observe que el cliente no puede eliminar ningún código de artículo del kit.

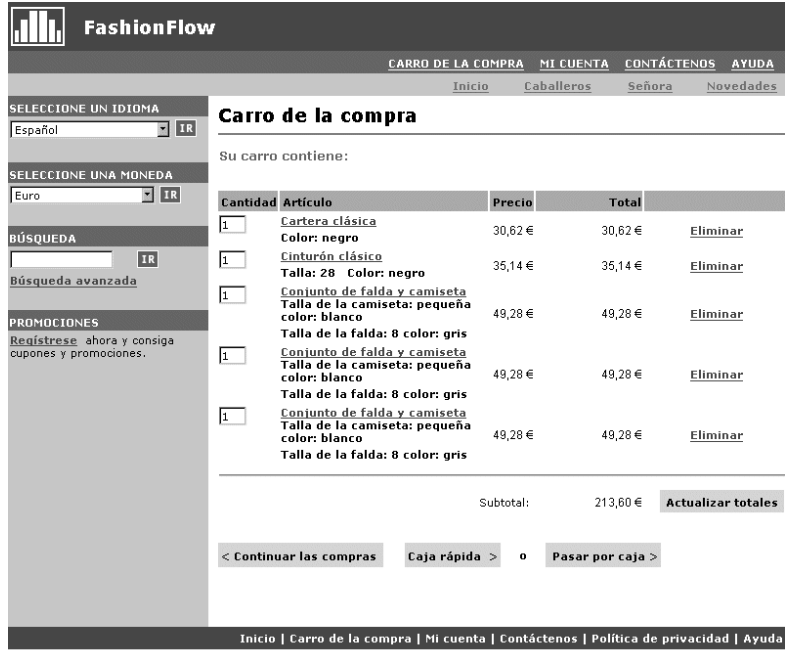

#### **Paquete compuesto**

Un conjunto de entradas de catálogo que permiten a los clientes comprar varios productos con una sola pulsación. Por ejemplo,

cuando un paquete compuesto para un sistema informático es una unidad central de proceso, un monitor, una unidad de disco duro y una unidad de CD-ROM, los componentes pueden venderse por separado. El precio del paquete compuesto se compone de las diferentes entradas de catálogo. Un paquete compuesto no se puede comprar directamente.

La imagen siguiente muestra un paquete compuesto de la tienda de ejemplo FashionFlow.

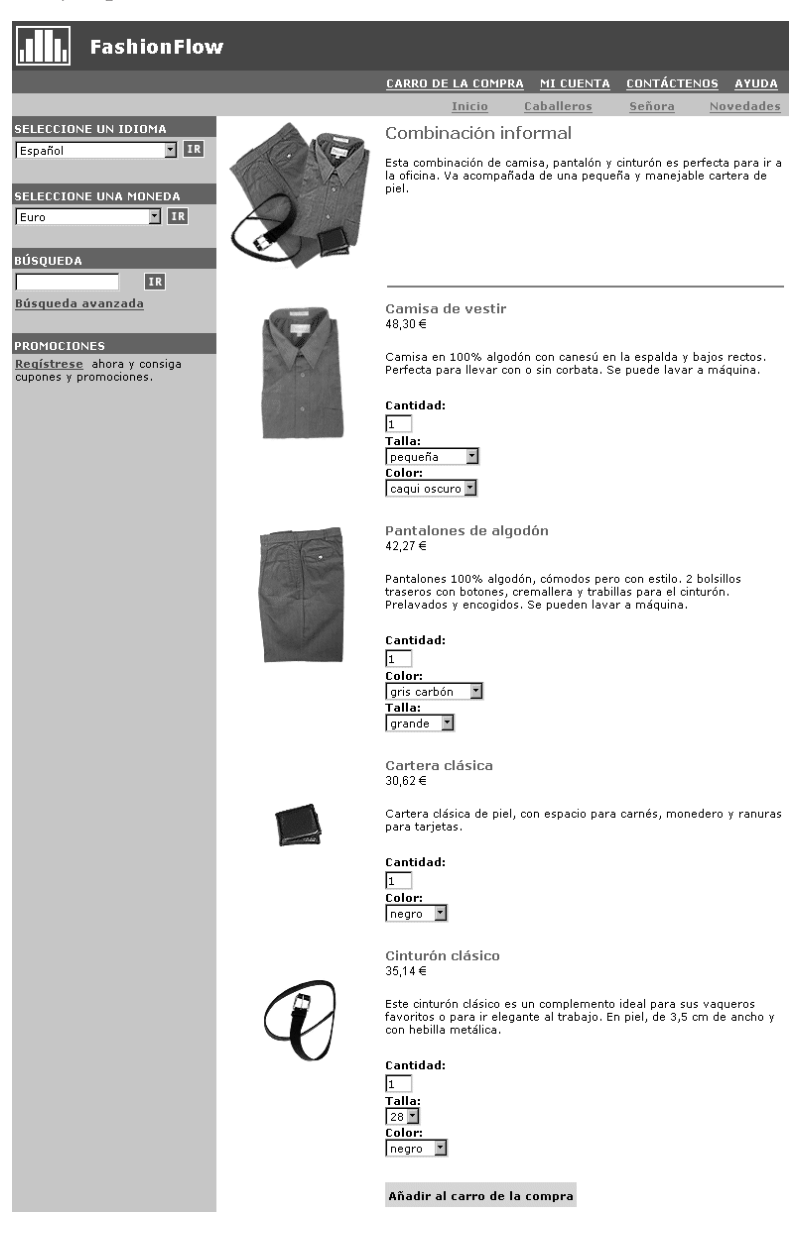

Observe que el cliente puede eliminar uno o varios códigos de artículo del paquete compuesto.

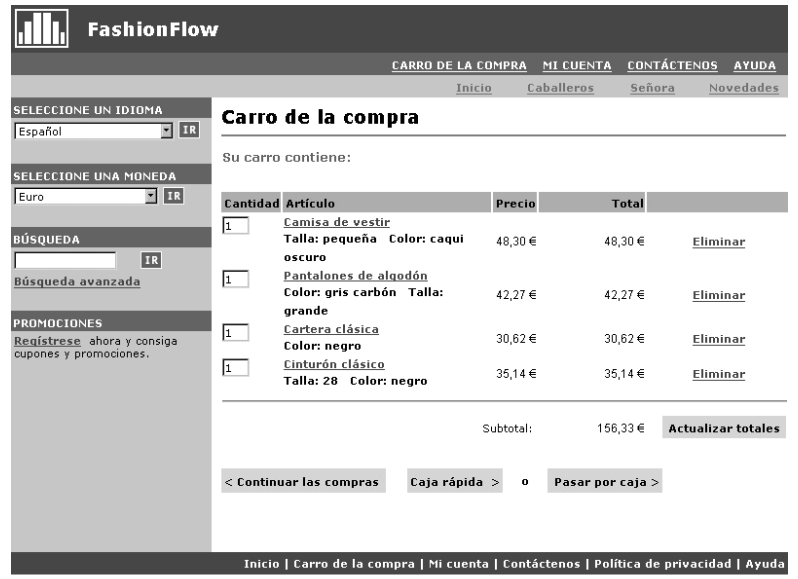

#### **Kits estáticos**

Un kit estático es un grupo de productos que se solicitan como una unidad. La información sobre los productos contenidos en un kit estático está predefinida y se controla en WebSphere Commerce. Los componentes individuales del pedido no se pueden modificar y se deben despachar juntos. Un kit estático quedará en espera si alguno de sus componentes no está disponible.

#### **Kits dinámicos**

Un kit dinámico es un código de artículo solicitable que consta de uno o más códigos de artículo o componentes. La definición de los componentes que forman el kit no se conoce hasta que se solicita y se configura el kit, de aquí el nombre de kit dinámico.

Algunas entradas de catálogo también pueden tener atributos. Existen dos tipos de atributos:

#### **Atributos de definición**

Los atributos de definición son las propiedades de los códigos de artículo de una tienda en línea, por ejemplo el color o la talla. Los valores de atributo son la propiedad de un atributo, por ejemplo un color (azul o amarillo) o talla (mediana) específico. Debe predefinir los valores de atributo antes de asignarlos a los códigos de artículo. Los valores de atributo están implícitamente relacionados con sus atributos. Cada combinación posible de atributos y valores de atributo equivale a un código de artículo nuevo. Después de crear los atributos y sus valores, puede actualizar información como el nombre, la descripción y el tipo (texto, números enteros o números decimales). Los atributos de definición también se utilizan para la resolución de códigos de artículo.

#### **Atributos descriptivos**

Los atributos descriptivos son simplemente descripciones adicionales. Por ejemplo, algunas prendas de ropa sólo deben limpiarse en seco, nunca lavarse con agua. Un atributo descriptivo puede especificar la condición de

sólo limpieza en seco. O si un equipo electrónico utiliza baterías AA o AAA. Los atributos descriptivos no se utilizan para la resolución de códigos de artículo.

# **Características de los productos, códigos de artículo, paquetes compuestos y kits**

En WebSphere Commerce Accelerator las entradas de catálogo pueden contener las características siguientes:

**Nota:** Tenga en cuenta que los kits dinámicos se pueden ver en las herramientas de gestión de productos pero no se pueden crear. Los kits estáticos se crean primero como kits premontados (y sólo pueden verse como tales en las herramientas de gestión de productos), pero luego el Administrador de sitio puede convertir el kit premontado en un kit estático ejecutando un mandato de SQL:

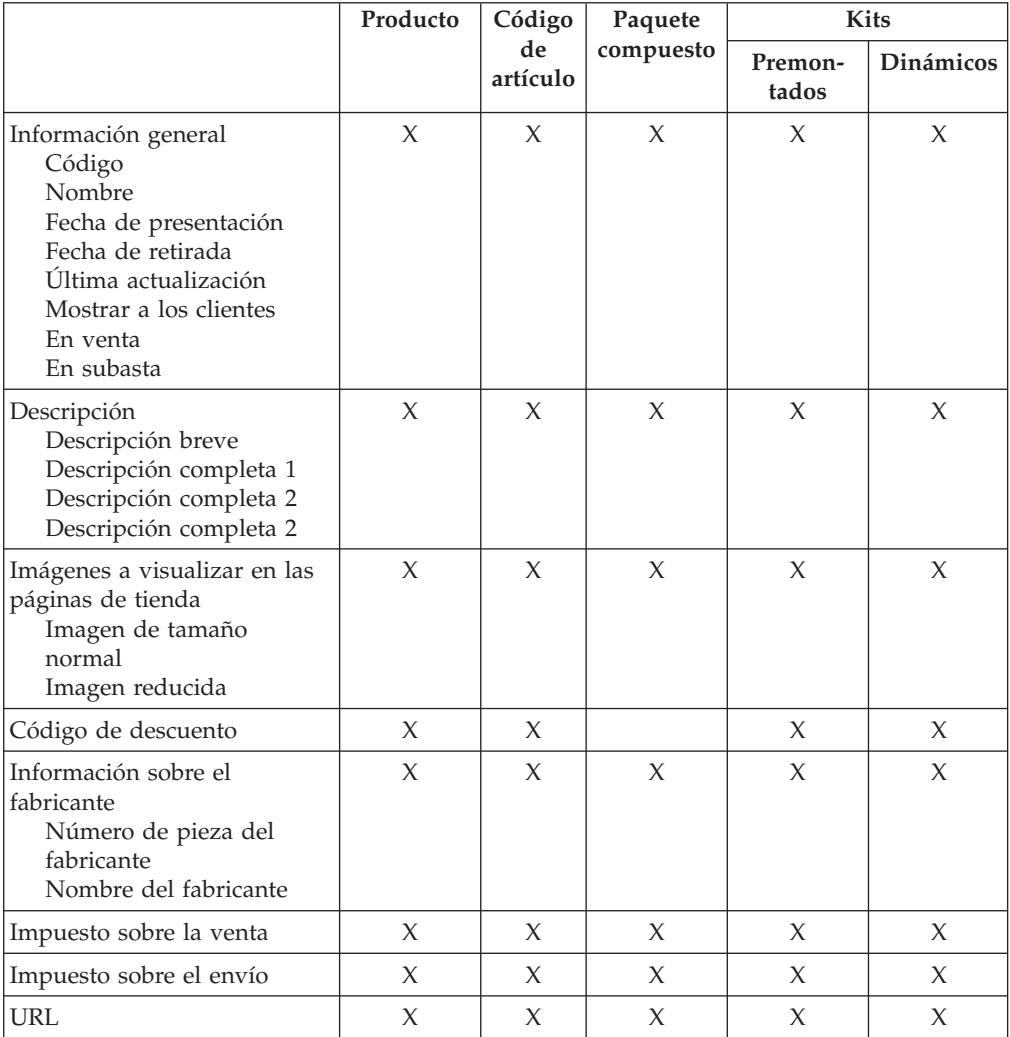

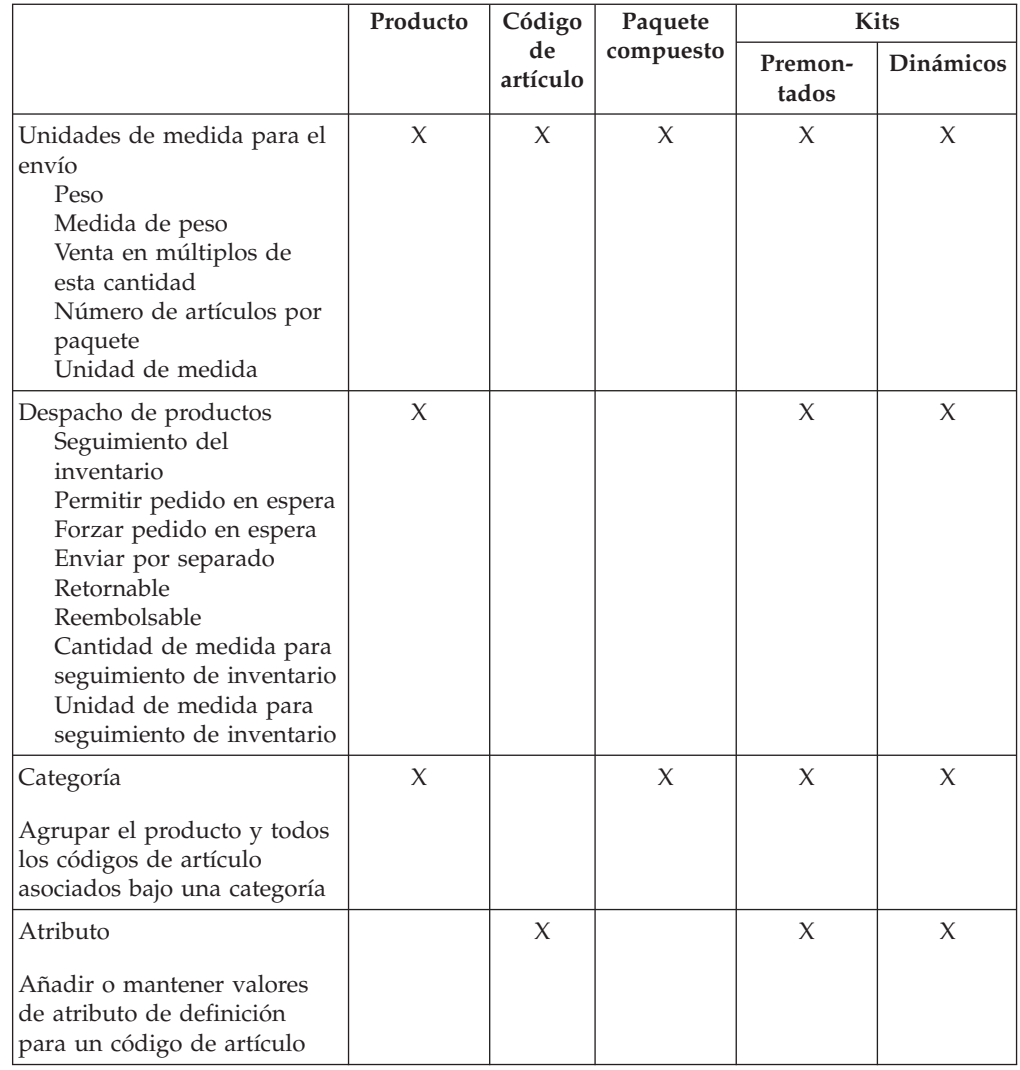

# **Creación de productos, atributos y códigos de artículo**

Después de que el Gestor de categorías ha creado las categorías del catálogo, el Jefe de producto puede crear las entradas de catálogo.

El diagrama siguiente muestra los pasos necesarios para crear un producto nuevo utilizando WebSphere Commerce Accelerator. Una vez realizados todos los pasos,

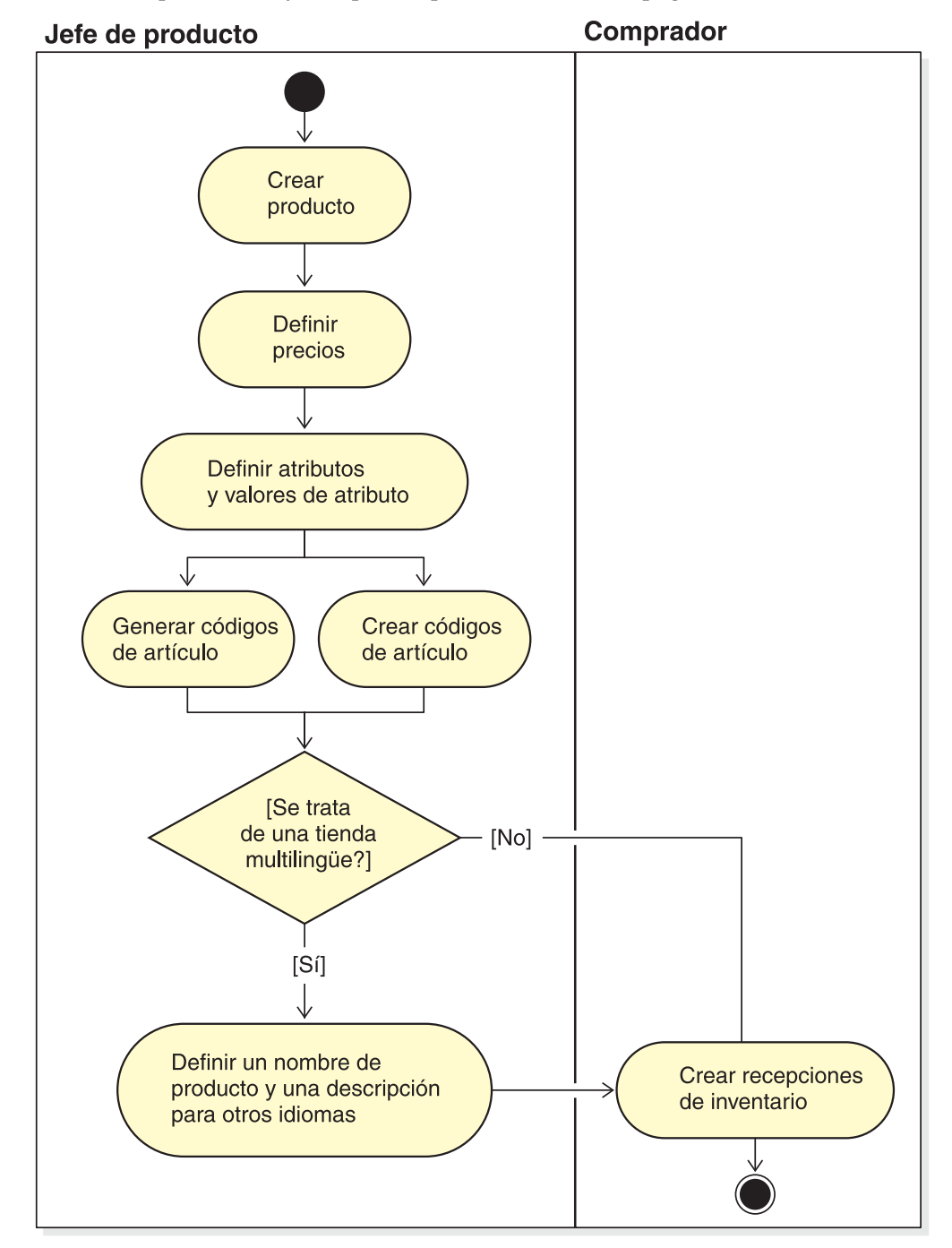

los clientes podrán ver y comprar el producto desde las páginas de la tienda.

# **Procedimientos paso a paso**

Para obtener instrucciones detalladas sobre cómo gestionar el catálogo de la tienda, consulte la Ayuda en línea de WebSphere Commerce.

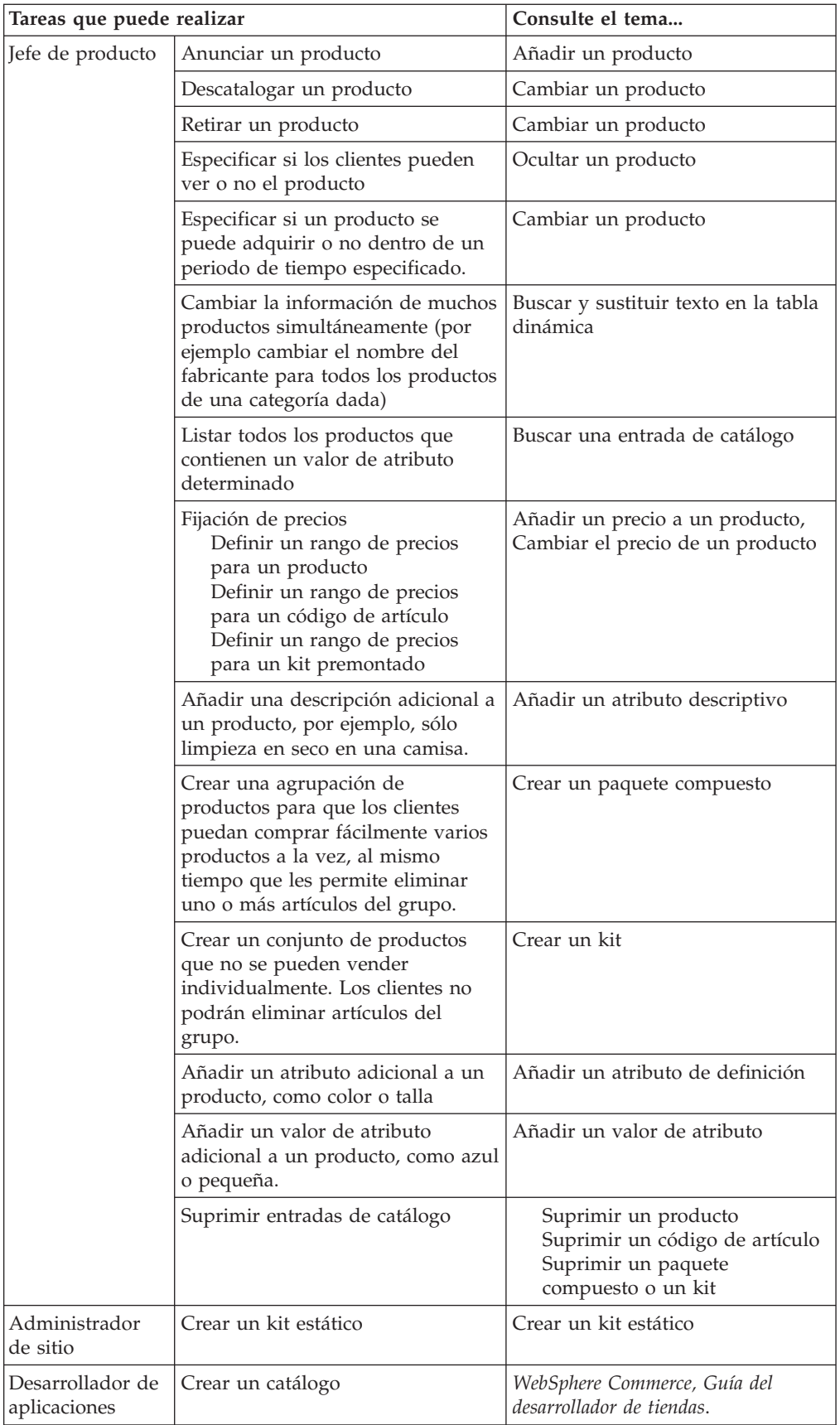

# **Capítulo 10. Gestión de información de clientes**

Este capítulo describe la información de registro de clientes que puede modificar un Representante de servicio al cliente o un Representante de cuentas. Además de modificar la información de registro del cliente, el CSR también puede registrar un cliente en una tienda, restablecer la contraseña del cliente y bloquear o desbloquear la cuenta del cliente.

### **Información de registro de clientes**

Un Representante de servicio al cliente puede gestionar la información sobre clientes para los clientes registrados. Los clientes no registrados o invitados no tienen información almacenada en la base de datos y, por consiguiente, no existe ninguna información sobre clientes a gestionar.

#### **cliente no registrado**

Cliente que no tiene un ID de conexión de cliente ni una contraseña para comprar en la tienda. El cliente no ha proporcionado información de registro, como información de contacto o datos estadísticos, y no se guardará ninguna lista de intereses ni ningún artículo de carro de la compra para futuras visitas. Un cliente no registrado se considera invitado.

#### **cliente registrado**

Cliente que ha proporcionado información para crear un perfil de registro. Este cliente tiene un ID de conexión y una contraseña, que son necesarios para someter pedidos en la tienda. Todos los artículos de las listas de intereses o del carro de la compra se ″guardan″ para que el cliente no tenga que navegar por el catálogo en línea durante nuevas visitas.

## **Modificación de la información de registro de clientes**

Para gestionar la información sobre clientes, como la dirección, la contraseña o el estado de la cuenta de un cliente, los Representantes de servicio al cliente o el Representante de cuentas pueden buscar clientes y, a continuación, actualizar la información apropiada. La información de registro que los clientes proporcionan depende de la información recabada en la página de Registro de la tienda. Cierta información de registro puede ser opcional. Para ver o actualizar información del cliente utilice el cuaderno Información del cliente. El cuaderno muestra lo siguiente:

#### **General**

Información de seguridad, una pregunta y una respuesta para identificación y un estado de certificado de seguridad X.509, si es aplicable. La información general también incluye el nombre completo del cliente, el idioma y la moneda de compra preferidos y el estado de la cuenta (habilitada o inhabilitada).

#### **Dirección**

Dirección completa.

#### **Datos de contacto**

Información de contacto como, por ejemplo, direcciones de correo electrónico, números de teléfono y de fax. Los clientes pueden indicar el método de comunicación que prefieren y la hora preferida para llamar. Asimismo, pueden especificar si desean o no recibir material promocional de la tienda.

#### **Datos estadísticos**

Información estadística, como la edad, el sexo, el estado civil, los ingresos anuales, el número de miembros de la unidad familiar, el número de hijos, el cliente existente, la profesión, las empresas para las que trabaja y las aficiones.

# **Procedimientos paso a paso**

Los Representantes de cuentas o los Representantes de servicio al cliente puede realizar las tareas siguientes:

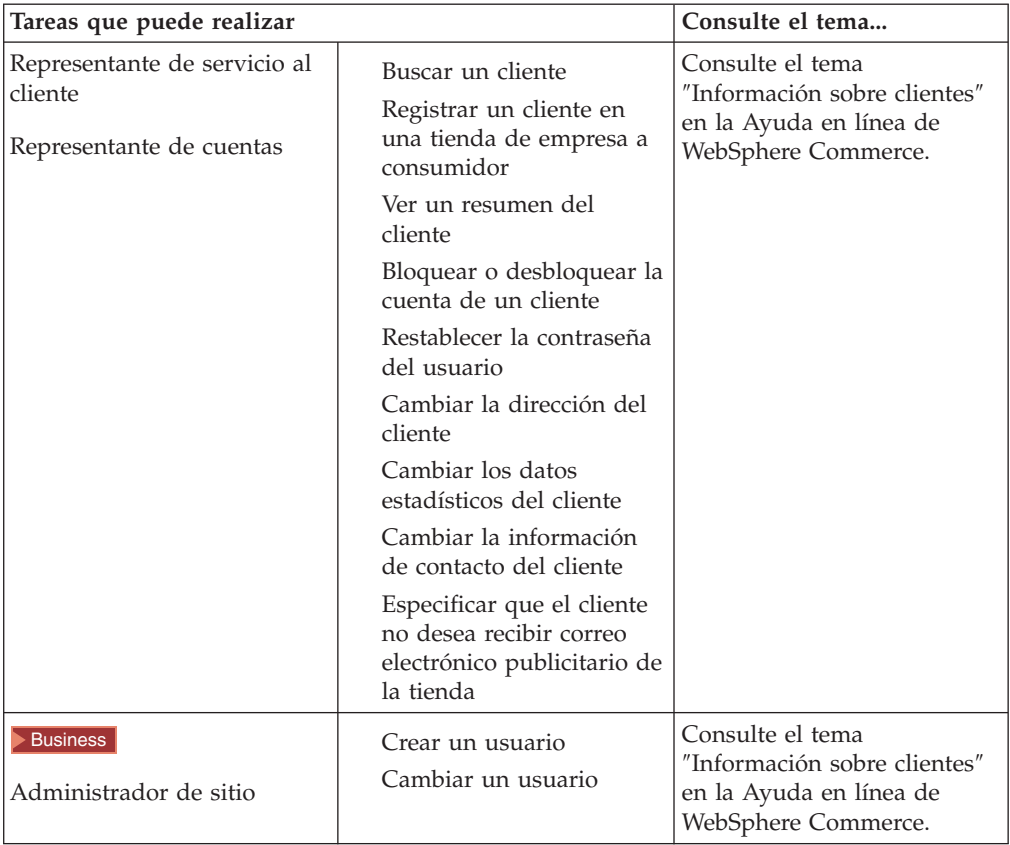

# **Capítulo 11. Atención al cliente**

La característica de atención al cliente proporciona soporte de atención al cliente en tiempo real mediante una interfaz de texto síncrona (mensajería instantánea - IM) que utiliza Lotus Sametime entre un Representante de servicio al cliente y los clientes o compradores de la tienda. Un cliente puede entrar en el sitio y pulsar un enlace en la página de la tienda y establecer conexión con un Representante de servicio al cliente (CSR), de forma que ambos puedan comunicarse o conversar a través de Internet.

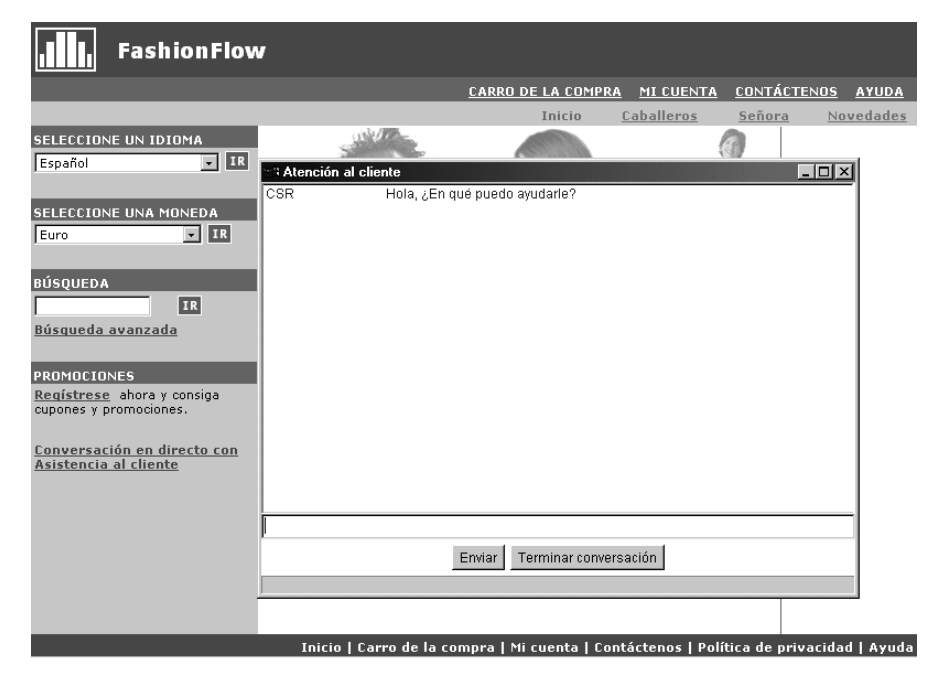

Un CSR accede a la interfaz de atención al cliente a través de WebSphere Commerce Accelerator. Además, el CSR puede ver la página de la tienda en la que el cliente necesita asistencia y recuperar información sobre el carro de la compra y el perfil. Esta interfaz también permite al CSR comunicarse con otros CSR.

En este release de WebSphere Commerce la característica de atención al cliente ahora soporta colas. Las características clave de las colas de atención al cliente incluyen las siguientes:

- v Múltiples colas y la capacidad del CSR para dirigir o priorizar los clientes que están a la espera de ser atendidos. El Director de operaciones puede crear, cambiar, suprimir y asignar Representantes de servicio al cliente a las colas mediante WebSphere Commerce Accelerator. Los Representantes de servicio al cliente pueden seleccionar cualquier cliente asignado a sus colas para atenderle.
- v Los Representantes de servicio al cliente pueden supervisar los atributos de cliente personalizados en una tienda.

# **Configuración y utilización de la atención al cliente**

El diagrama siguiente muestra el proceso necesario para configurar y utilizar la atención al cliente en una tienda. En los ["Procedimientos paso a paso" en la](#page-84-0) [página 77](#page-84-0) se indica dónde puede encontrar más información acerca de cómo realizar cada tarea.

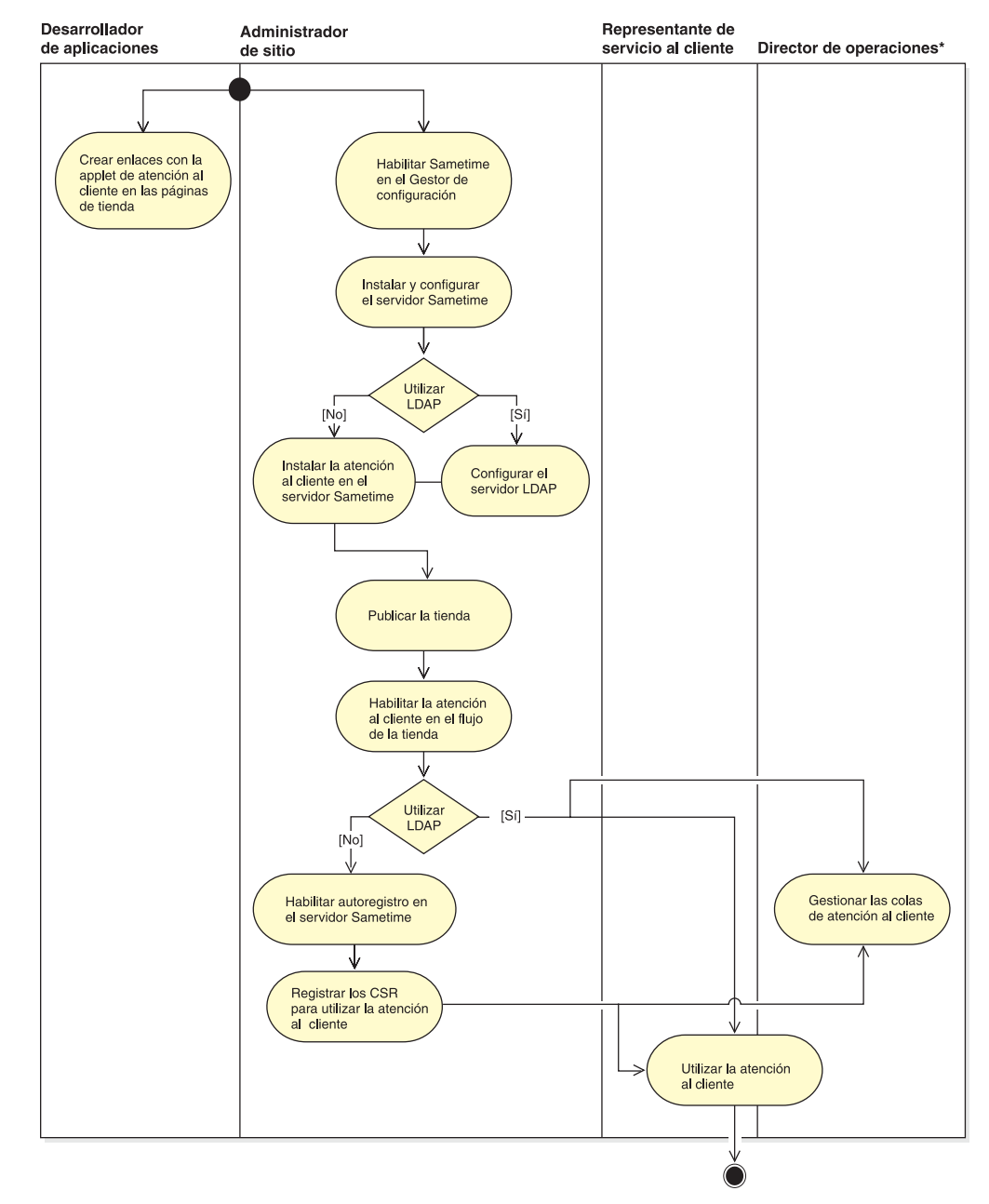

# <span id="page-84-0"></span>**Procedimientos paso a paso**

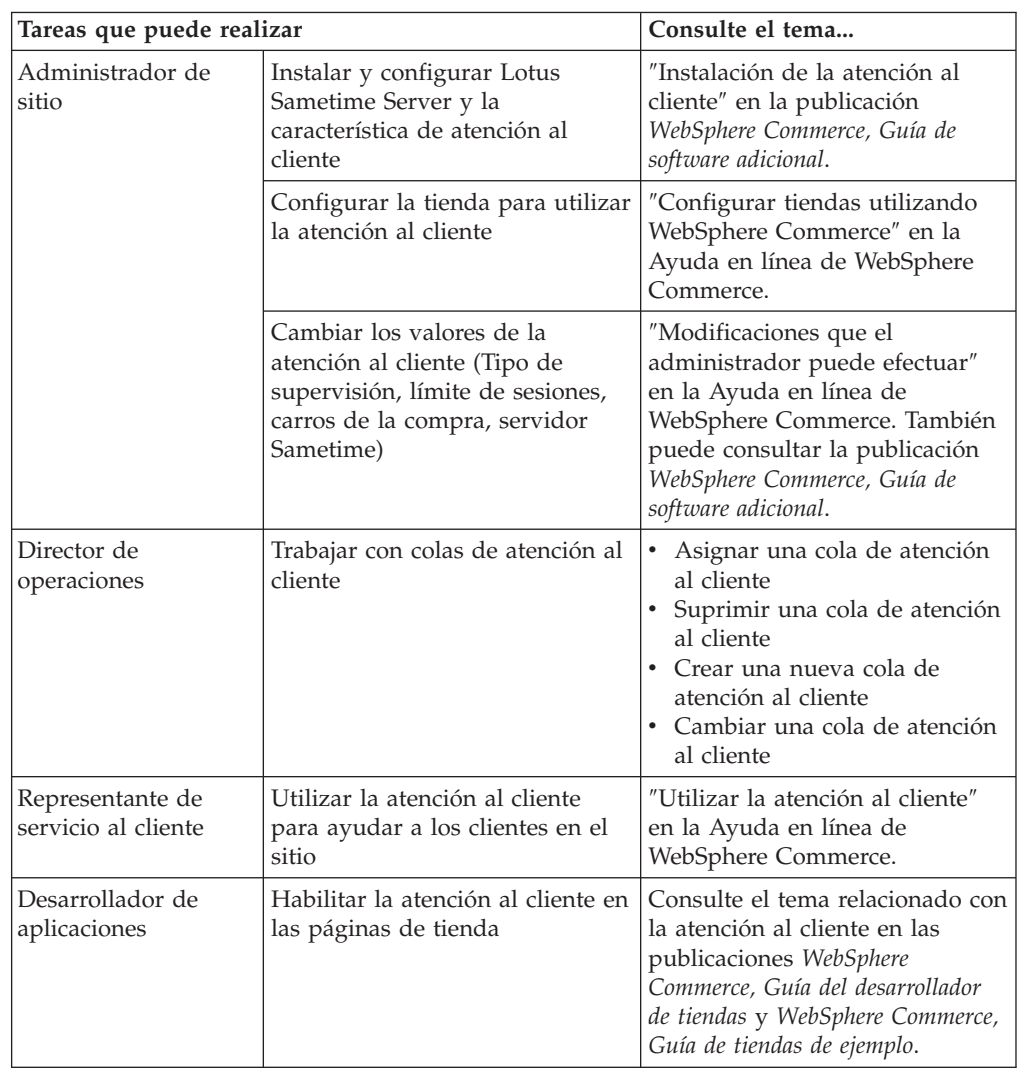

# **Capítulo 12. Gestión de pedidos**

Un Representante de servicio al cliente, o en un sitio de empresa a empresa un Representante de cuentas, puede hacer un seguimiento de los detalles de los pedidos y gestionar dichos detalles, que incluyen el cliente, destinatario, productos y cantidad, coste total (incluyendo costes de envío e impuestos), especificaciones de envío, método de pago y comentarios.

En WebSphere Commerce un pedido es: Uno o más productos, sus precios, y la cantidad especificada, que un cliente ha seleccionado para comprar o ha comprado. Un Representante de servicio al cliente también puede formalizar un pedido en nombre de un cliente. Además de productos, un pedido de cliente incluye una dirección de facturación; dirección de envío (no aplicable en compras descargables, como software); método de envío, empresa de transportes y servicio de envío; información sobre el pago; gastos de envío e impuestos; y cualquier comentario o ajustes de precio estipulados por la persona que formalice el pedido.

Este capítulo proporciona una introducción a las tareas comunes relacionadas con pedidos.

# **Trabajar con pedidos de clientes**

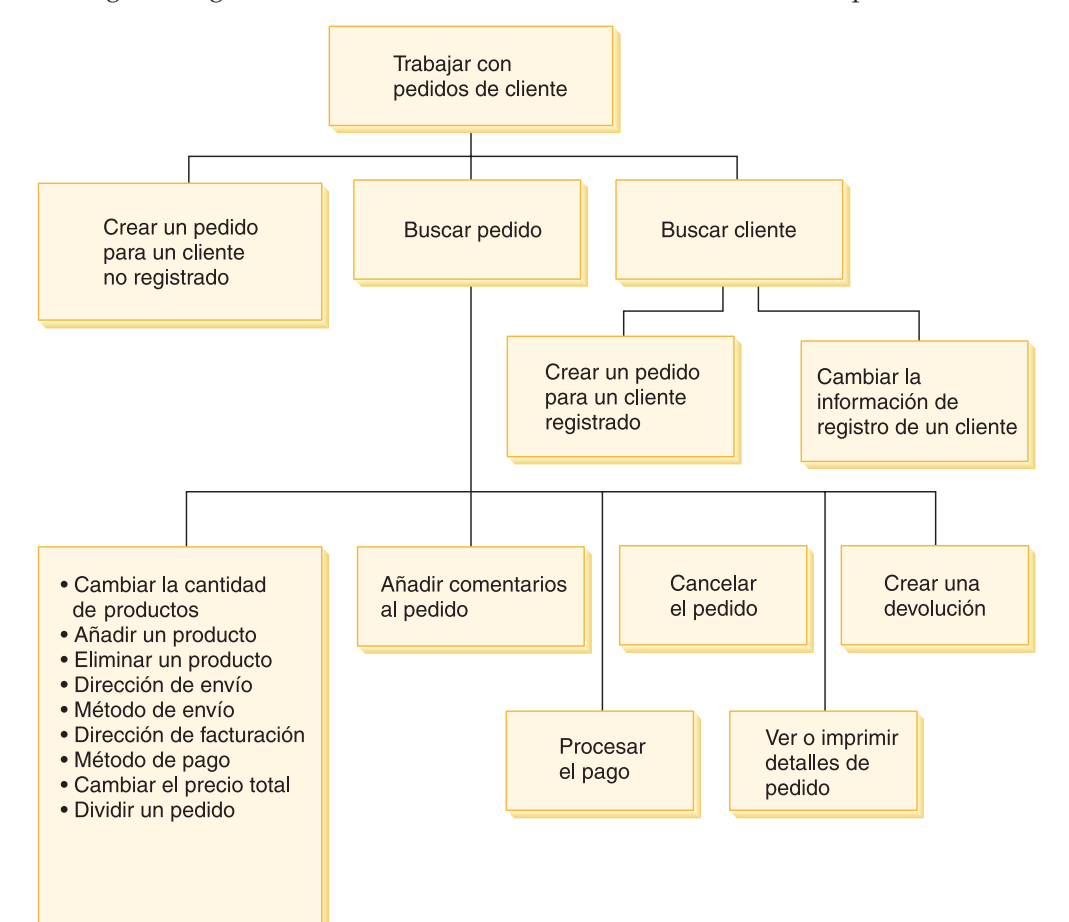

El diagrama siguiente muestra las tareas comunes relacionadas con pedidos.

#### **Buscar pedidos de clientes**

Puede buscar un pedido basándose en el número de pedido, el ID de conexión de cliente, el estado del pedido o el número de cuenta. También puede clasificar los pedidos para visualizar la información que está buscando más claramente. Por ejemplo, puede clasificar los pedidos por el estado del pedido o por el apellido del usuario.

Los códigos de estado de pedido le ayudan a realizar un seguimiento de los pedidos formalizados por los usuarios. Puede utilizar los códigos de estado de pedido para hacer el seguimiento del progreso de un pedido. En la tabla siguiente se muestran algunos códigos de estado de pedido utilizados frecuentemente.

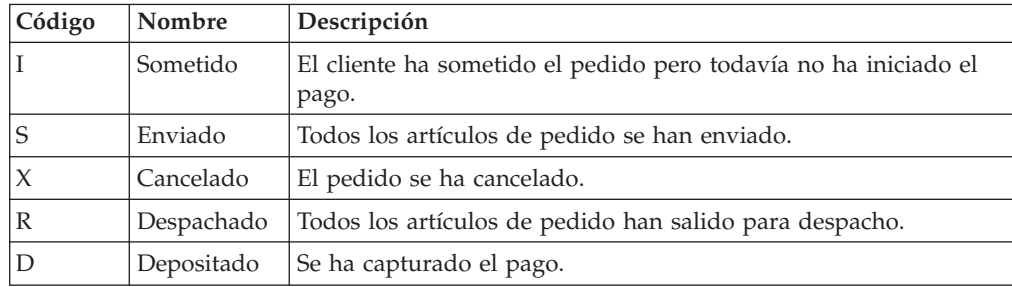

Puede buscar cualquier pedido que esté en la base de datos de WebSphere Commerce.

#### **Cambiar pedidos de clientes**

Se pueden realizar cambios en un pedido sometido a condición de que el pedido no haya salido todavía para despacho. Los pedidos que tienen un estado de pedido de Enviado, Cancelado, Despachado o Depositado no se pueden modificar.

#### **Cancelar un pedido**

Los pedidos que tienen un estado de pedido de Enviado, Cancelado, Despachado o Depositado no se pueden cancelar. Al cancelar un pedido de cliente, puede incluir el motivo de la cancelación, por ejemplo que el cliente ha pedido por error un producto que no deseaba o que el producto seleccionado está agotado temporalmente y el cliente no quiere esperar a que lleguen las nuevas existencias. Puede elegir si desea enviar al cliente un correo electrónico que contenga el texto de este comentario. *Una vez que un pedido se ha cancelado, no se puede recuperar.*

#### **Añadir comentarios a un pedido**

Puede añadir un comentario a un pedido para su propia referencia o enviarlo por correo electrónico al cliente. Por ejemplo, si no hay suficientes existencias para despachar un pedido, puede indicar el motivo en un comentario y enviarlo por correo electrónico a los clientes. Así, los clientes siempre están informados de los envíos que sufren retrasos.

#### **Procesar el pago de un pedido**

Para poder enviar un pedido, el pago debe estar aprobado. Para procesar los pagos, se utiliza WebSphere Commerce Payments. Para cambiar el estado de pago de un pedido de cliente, los Representantes de servicio al cliente y los Representantes de cuentas pueden enlazar con WebSphere Commerce Payments desde WebSphere Commerce Accelerator.

#### **Crear un pedido para un cliente no registrado**

Siga las páginas del asistente Formalizar pedido de invitado secuencialmente para proporcionar la información necesaria para el pedido, incluidos los productos, la cantidad, la dirección de facturación, la dirección de envío, el método de envío, la opción de pago y un comentario o ajuste de precio especial, si lo desea.

#### **Crear un pedido para un cliente registrado**

Siga las páginas del asistente Formalizar pedido secuencialmente para proporcionar la información necesaria para el pedido, incluidos los productos, la cantidad, la dirección de facturación, la dirección de envío, el método de envío, la opción de pago y un comentario o ajuste de precio especial, si lo desea.

# **Procedimientos paso a paso**

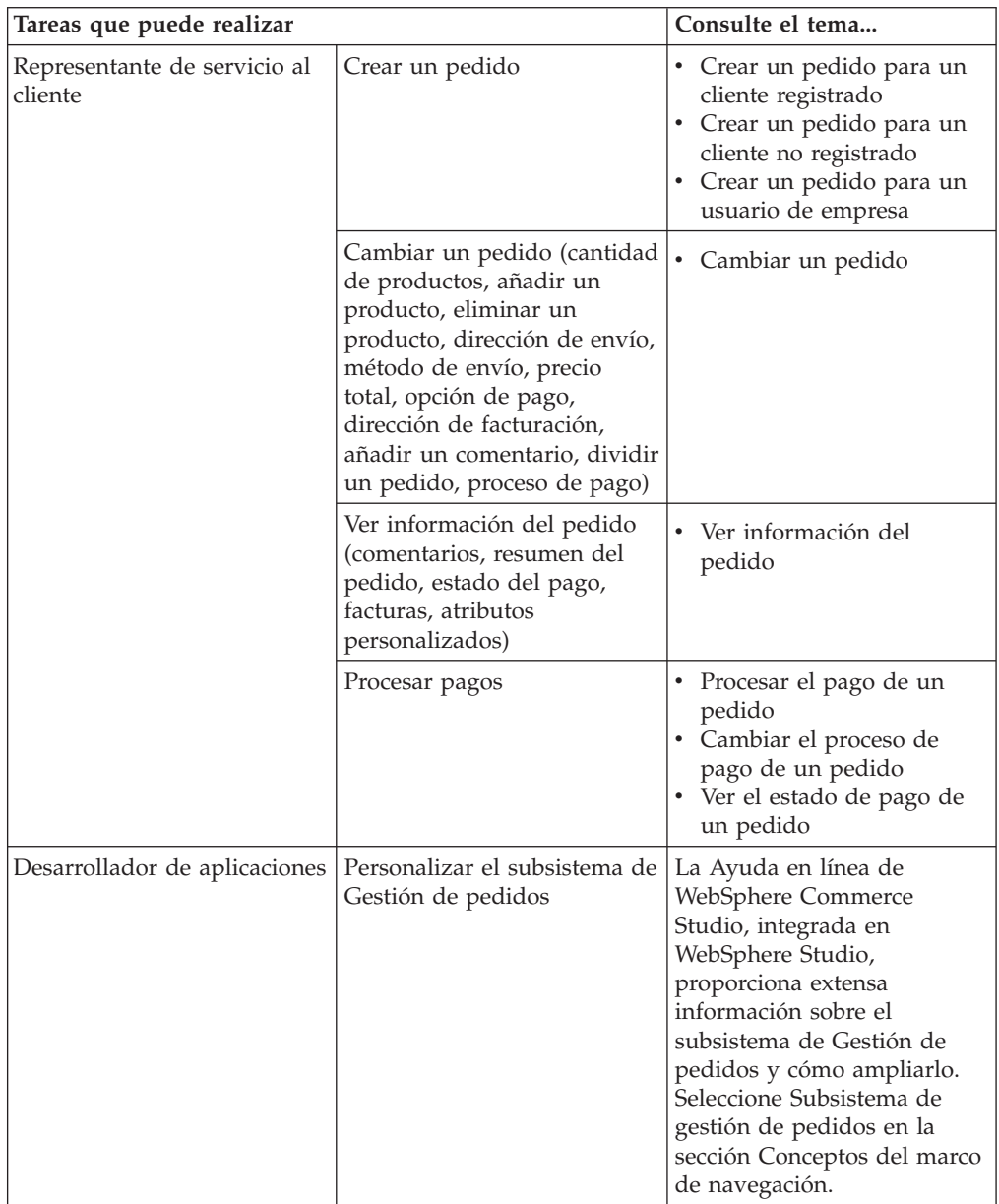

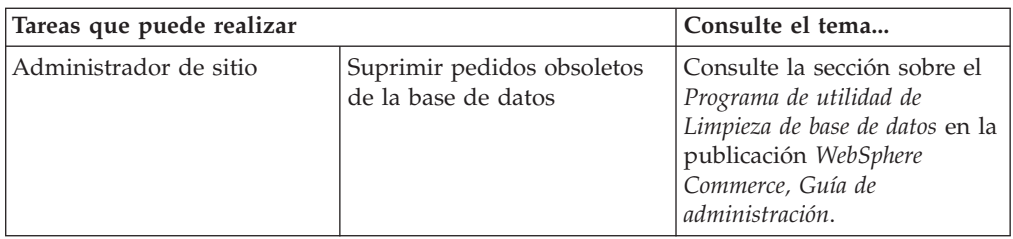

# **Capítulo 13. Devoluciones**

Este capítulo describe las siguientes tareas clave del servicio de atención al cliente: • Trabajar con devoluciones

Las tareas que se enumeran más arriba las realiza normalmente un Representante de servicio al cliente o, para tiendas de empresa a empresa, un Representante de cuentas. El Supervisor de servicio al cliente es el responsable de aprobar las devoluciones denegadas por el sistema.

### **Razones de devolución**

Una razón de devolución es una razón definida por la tienda por la que puede haberse devuelto un producto. Las razones de devolución deben basarse tanto en el punto de vista del Vendedor como en el del cliente, ya que puede que no siempre sean las mismas. Por ejemplo, un cliente podría devolver un producto porque no funciona correctamente, pero el Administrador de devoluciones podría alegar que el cliente no ha seguido las instrucciones de uso del producto y que éste sí funciona correctamente. Las razones de devolución se basan en el punto de vista del cliente o del vendedor.

Cuando el Representante de servicio al cliente crea una devolución, se especifica la razón de devolución del cliente. Cuando el Administrador de devoluciones especifica la disposición de la devolución, se especifica la razón de la devolución de los Vendedores.

# **Trabajar con devoluciones**

Si un cliente no está satisfecho con su compra, puede solicitar un reembolso del importe de la compra original, en forma de abono a su tarjeta de crédito o a una línea de crédito. En WebSphere Commerce, una devolución incluye un abono de los impuestos pagados en el pedido, pero no necesariamente los costes de envío. Para reembolsar al cliente los costes de envío, puede añadirlos manualmente al importe total del reembolso.

Dependiendo del tipo de negocio, una devolución no siempre requiere que el cliente devuelva físicamente el producto no deseado. Por ejemplo, si un cliente desea un reembolso de un producto perecedero de una tienda de comestibles, lo más probable es que la tienda no solicite que se le devuelva el producto.

Cuando se crea una tienda, ésta define las políticas de devolución; por ejemplo, la tienda FashionFlow define que todas las devoluciones se efectúan de manera automática si la devolución se inicia dentro de un plazo de 30 días a partir de la fecha de compra. La tienda FashionFlow no aplica ningún cargo por devolución.

Una Autorización de devolución de mercancía (RMA) se inicia cuando se devuelve mercancía a un centro de despacho de pedidos. Algunas tiendas pueden exigir que los clientes se pongan en contacto con la tienda y soliciten a un Representante de servicio al cliente que inicie la RMA; otras tiendas iniciarán una RMA cuando la mercancía devuelta llegue al centro de despacho de pedidos. El sistema aprueba automáticamente todas las devoluciones que se ajustan a la política de devolución de la tienda. Las devoluciones que no se ajustan a la política de devolución de la tienda las puede aprobar el Supervisor de servicio al cliente.

## **Políticas de negocio de devoluciones**

Las políticas de negocio de devoluciones definen si se aceptan devoluciones, el periodo de tiempo durante el cual se aceptan y los cargos por realmacenaje, si los hay, que se aplican a las devoluciones. Puede establecer las siguientes políticas de negocio de devoluciones.

#### **Cargos por devolución**

Los cargos por devolución especifican el importe reembolsado por la mercancía devuelta. Incluye los cargos por realmacenaje y el porcentaje reembolsado del precio.

#### **Aprobaciones de devolución**

Un política de aprobaciones de devolución define el periodo de tiempo después del envío de la mercancía durante el cual se aceptarán devoluciones.

#### **Método de pago de devoluciones**

La política de método de pago de devoluciones define cómo se pagan al comprador los reembolsos de las mercancías devueltas.

## **Devoluciones denegadas por el sistema**

WebSphere Commerce denegará todas las devoluciones que no se ajusten a la política de devolución de la tienda. Un usuario que tenga asignado el rol de Supervisor de servicio al cliente puede aprobar las devoluciones denegadas por el sistema. Los motivos comunes para denegar una devolución incluyen los siguientes:

- v El producto estaba especificado como retornable en el cuaderno Gestión de productos pero el Representante de servicio al cliente invalidó este valor. Por ejemplo, un CD está especificado como retornable en el cuaderno Gestión de productos, no obstante, el cliente se pone en contacto con la tienda para informarles de que el CD se dañó durante la entrega. En lugar de que el cliente devuelva el producto a la tienda, la tienda puede enviar al cliente un nuevo CD sin solicitarle que devuelva el defectuoso. En este caso, el Representante de servicio al cliente puede indicar, en el cuaderno Devolver producto, que no es necesario devolver el CD al centro de despacho de pedidos.
- La cantidad devuelta es superior a la cantidad enviada. Por ejemplo, el cliente ha pedido tres libros, pero intenta devolver cuatro.
- v El importe del abono solicitado es superior al importe pagado por la compra original. Por ejemplo, un comerciante envía un pedido a un cliente antes de autorizar la tarjeta de crédito del cliente. Seguidamente, le roban la tarjeta de crédito al cliente; por lo tanto, cuando el comerciante intenta hacer el cargo en la tarjeta de crédito, la operación falla. El cliente devuelve la mercancía a la tienda. El sistema denegará esta devolución dado que el comerciante no ha hecho el cargo en la tarjeta de crédito.
- El periodo de devolución ha finalizado. Por ejemplo, la tienda puede no aceptar devoluciones pasados diez días de la compra original.
- v El producto estaba especificado como no reembolsable en el cuaderno Gestión de productos. Por ejemplo, algunos elementos adaptados de equipos informáticos que se ofrecen a través del sitio Web de distribución de una empresa podrían estar marcados como no reembolsables.
- v La tienda no tiene una política de aprobación automática y, por consiguiente, todas las devoluciones deben aprobarse manualmente.

El diagrama siguiente muestra cómo procesar las devoluciones utilizando WebSphere Commerce Accelerator.

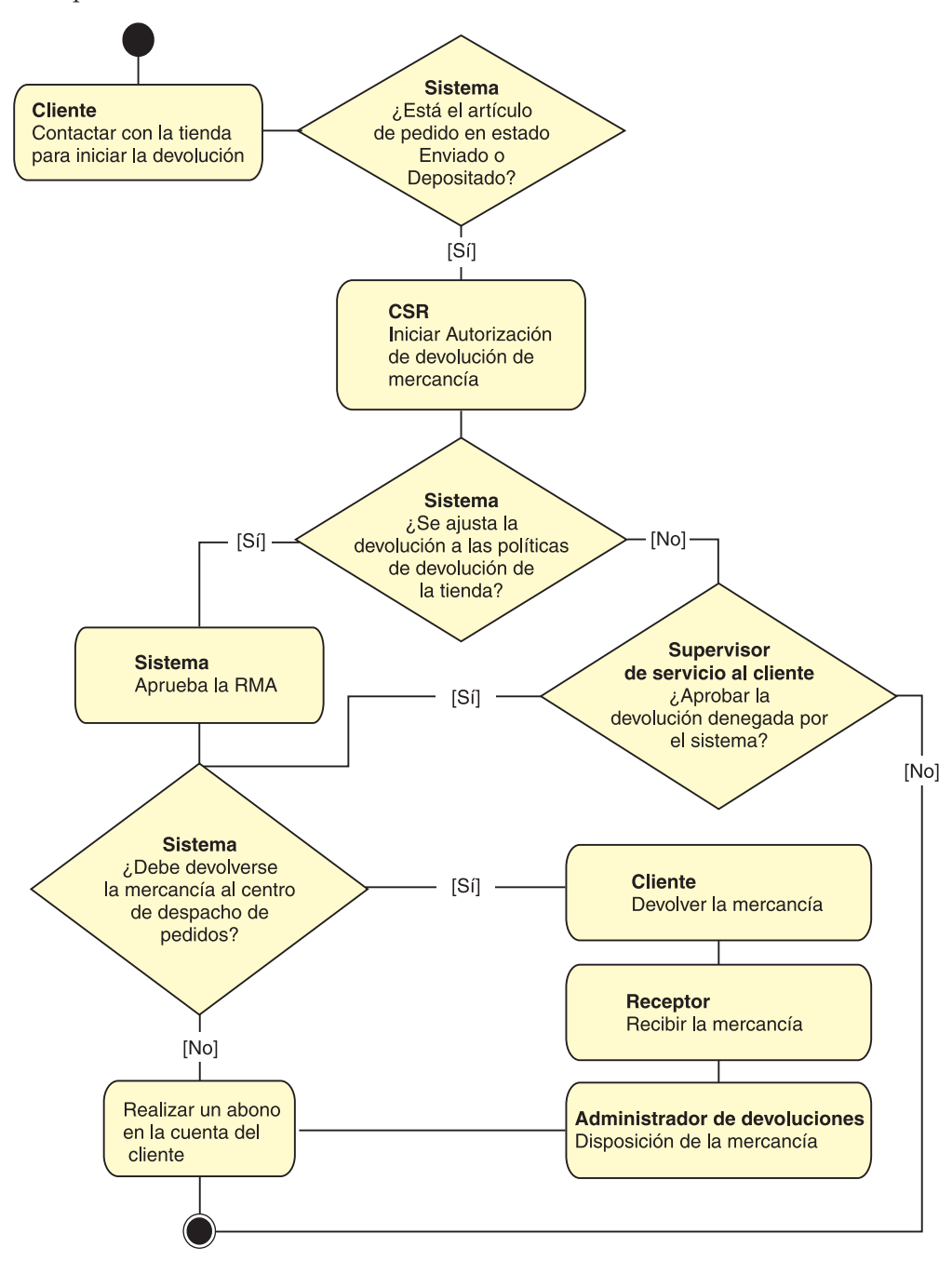

# **Procedimientos paso a paso**

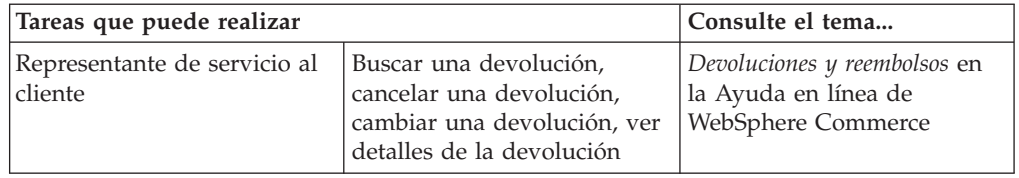

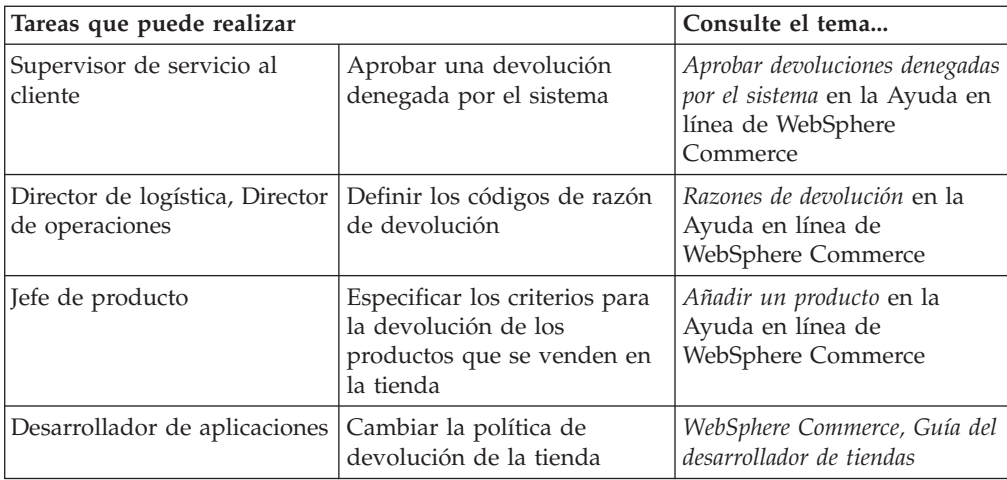

# **Capítulo 14. Marketing**

WebSphere Commerce facilita el marketing y la personalización permitiendo al personal de marketing interactuar con el sitio directamente, en lugar de solicitar que el departamento de Tecnología de la información realice los cambios necesarios. Los directores de marketing crean campañas de marketing a gran escala que están dirigidas a diversos perfiles de cliente. Las campañas impulsan las ventas del sitio, aumentan los ingresos o aumentan la atención del cliente.

Este capítulo proporciona la información siguiente:

- Descuentos
- Zonas de e-Marketing
- v Creación y mantenimiento de perfiles de cliente
- v Creación y mantenimiento de campañas de marketing y de iniciativas de campaña
- v Promociones de cupón

### **Descuentos**

Los descuentos le permiten ofrecer a los clientes incentivos para la compra. Puede ofrecer descuentos porcentuales (por ejemplo un 10% menos) o descuentos de importe fijo (por ejemplo 15 Euros). Los descuentos se pueden aplicar a productos específicos, códigos de artículo específicos o a la compra total. Por ejemplo, puede ofrecer una reducción del 20% a los jubilados; o si tiene muchas gorras rojas en existencias, puede ofrecer un 25% de descuento en las gorras durante un tiempo limitado.

Los descuentos se crean utilizando el asistente de Descuento de WebSphere Commerce Accelerator. Los usuarios que pertenecen a uno de los siguientes roles pueden crear descuentos: Jefe de producto, Comprador, Gestor de categorías y Director de ventas. Los descuentos también se pueden crear utilizando Loader package (tarea que realiza el Administrador de sitio), o importar durante la migración desde una versión anterior. Estos descuentos se aplicarán correctamente, pero puede que no se visualicen adecuadamente en WebSphere Commerce Accelerator.

Los descuentos pueden estar activos o inactivos. Los descuentos se establecen como activos por omisión cuando se crean, pero pueden desactivarse en cualquier momento mediante WebSphere Commerce Accelerator. Por ejemplo, tal vez desee desactivar un descuento antes de que caduque si advierte que el nivel de inventario para un producto con descuento es demasiado bajo en relación con la creciente demanda.

En WebSphere Commerce existen dos métodos con los que puede implementar descuentos:

#### **sistema basado en esquema**

Descuentos definidos que utilizan las tablas de la base de datos de WebSphere Commerce. El sistema de descuentos basado en esquema se mantiene para los sitios que se están actualizando de versiones anteriores.

#### **sistema basado en normas**

Los descuentos son normas del servidor de normas de WebSphere Commerce Server. Si está creando un sitio nuevo, debería implementar el sistema de descuentos basado en normas ya que algunos tipos de descuentos no están disponibles con el sistema basado en esquema.

Los descuentos están disponibles en los siguientes modelos de negocio: directo al consumidor, directo a B2B, tienda alojada, tienda alojada para proveedores y tienda alojada para revendedores.

### **Tipos de descuento**

La lista siguiente muestra los diferentes tipos de descuentos disponibles en WebSphere Commerce.

#### **Los descuentos siguientes están disponibles siempre**

- v Tanto por ciento de descuento sobre el total de la compra
- v Importe de descuento sobre el total de la compra
- v Tanto por ciento de descuento por producto
- Importe de descuento por producto
- v Importe de descuento en productos calificados

#### **Los descuentos siguientes sólo están disponibles si está utilizando descuentos basados en normas**

- v Descuento en el envío a nivel de pedido
- v Por la compra de *X* artículos A, ofrezca otro A gratis
- v Por la compra del producto o artículo A, B o C, ofrezca D de regalo

#### **Asignar un descuento a un producto o código de artículo**

Puede asignar un descuento a un producto o a un código de artículo. Asigne un descuento a un producto si a todos los códigos de artículo que se pueden pedir en ese producto se les va a aplicar un descuento. Asigne el descuento a un código de artículo concreto si no a todos los códigos de artículo de un producto se les va a aplicar un descuento.

#### **Anunciar descuentos**

Puede anunciar descuentos utilizando las herramientas de marketing de WebSphere Commerce Accelerator. Para ello, cree una propuesta de anuncio que soporte el descuento y selecciónela cuando planifique el anuncio para que ocupe una zona de e-Marketing concreta.

#### **Dirigir un descuento a un conjunto de clientes**

Para dirigir un descuento a un determinado grupo de clientes, debe crear un perfil de cliente. La tabla siguiente muestra las diferencias entre los métodos de cálculo utilizados (para descuentos a nivel de producto), y el resultado final.

Un cliente compra cuatro libros al precio de 10 euros cada uno. También compra tres DVD al precio de 20 euros cada uno. El precio total sin descuento es de 100 euros. El descuento se aplica para determinar el precio final.

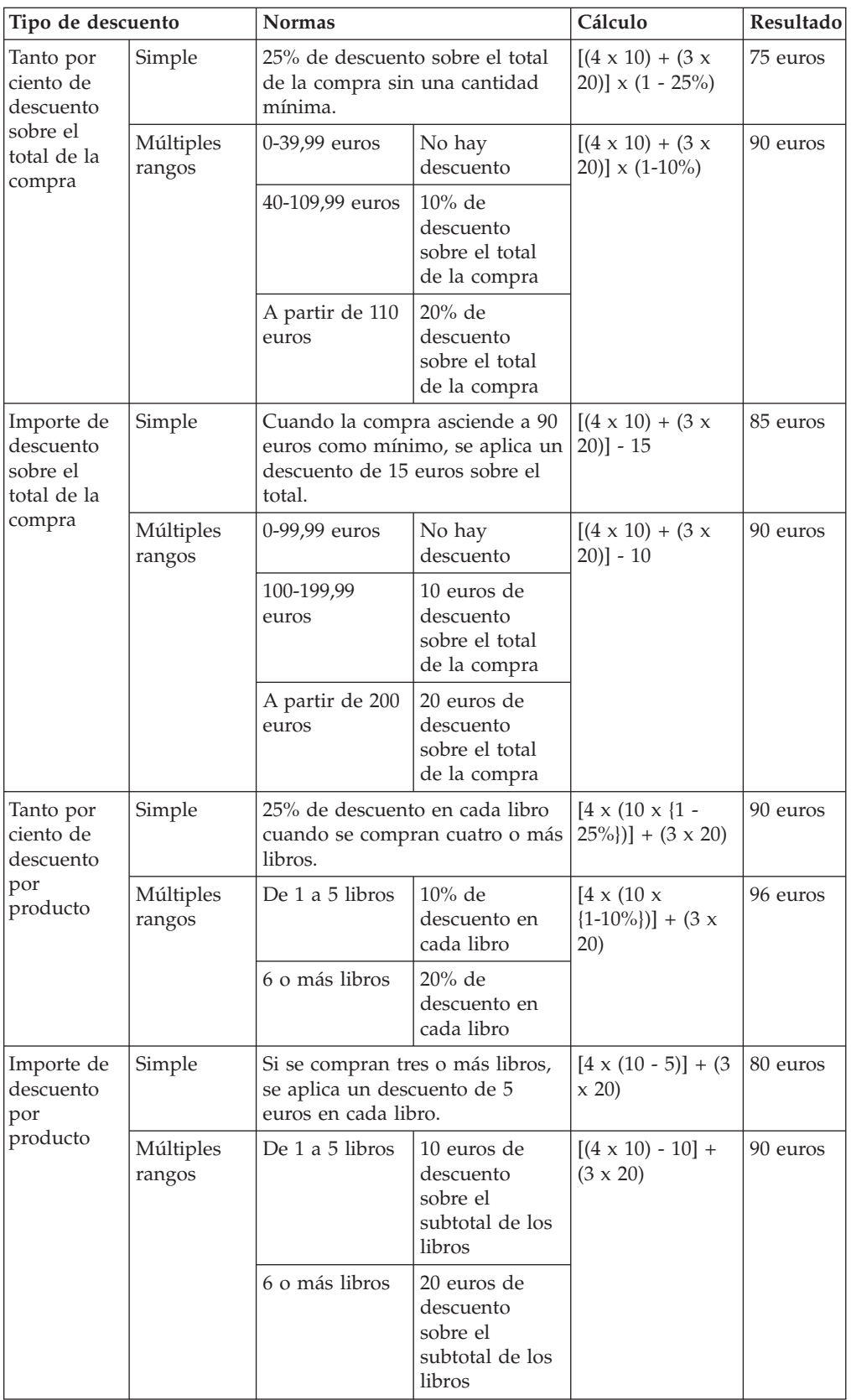

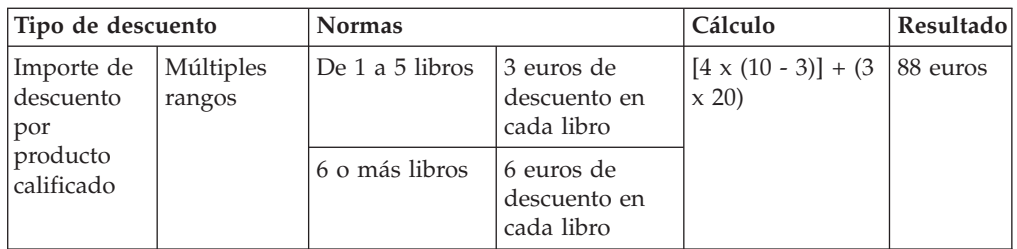

# **Procedimientos paso a paso**

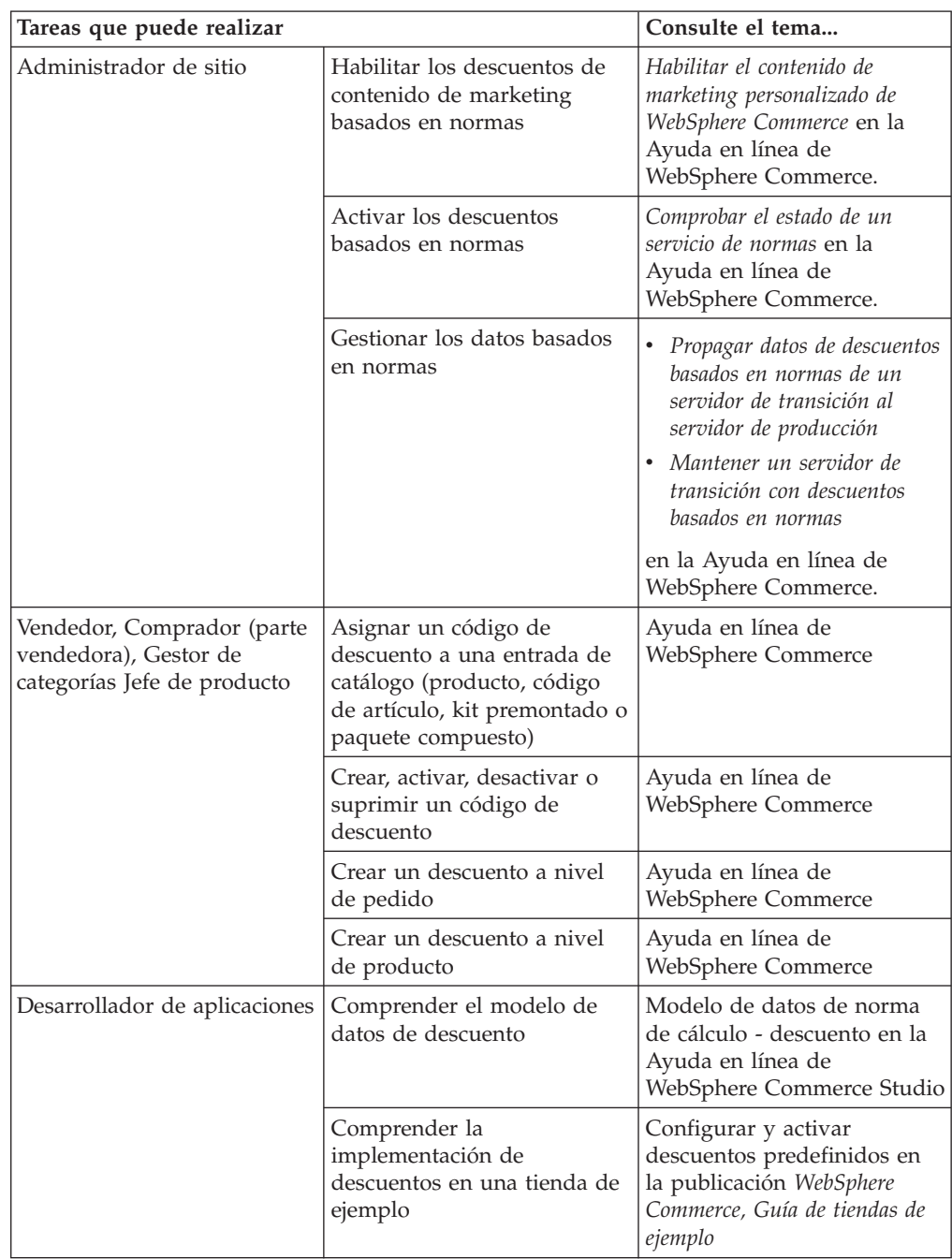

### <span id="page-98-0"></span>**Zonas de e-Marketing**

Una zona de e-Marketing muestra contenido publicitario, recomendaciones de categorías o recomendaciones de productos.

Los desarrolladores de aplicaciones colocan las zonas de e-Marketing en las páginas apropiadas. Cada zona de e-Marketing tiene un nombre exclusivo. El Director de marketing selecciona la zona de e-Marketing en la que desea centrarse como parte del proceso de creación de la campaña.

Mientras el cliente examina la tienda, las zonas de e-Marketing se comunican con WebSphere Commerce Server para determinar qué contenido debe visualizarse en su lugar. Una página JSP puede contener muchas zonas de e-Marketing. Cualquier página JSP del sitio puede contener una zona de e-Marketing.

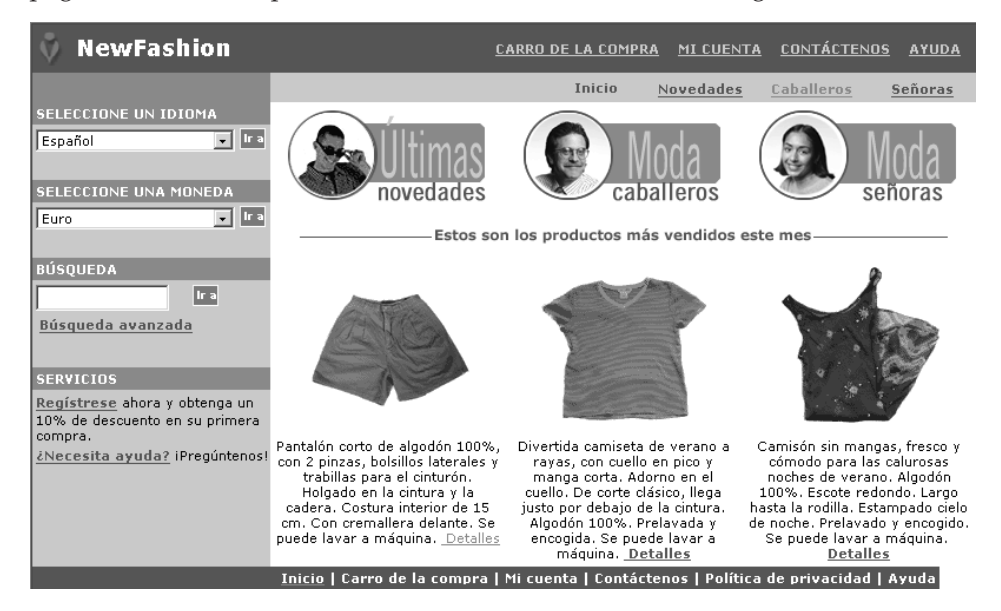

Si una zona de e-Marketing contiene un anuncio, debe definir una propuesta de anuncio para colocarla en la zona de e-Marketing.

#### **propuesta de anuncio**

La propuesta de anuncio hace referencia a todo el material complementario creado para las campañas. Las propuestas de anuncio las crean los escritores y artistas gráficos en formato Flash, gif o JPEG. La propuesta de anuncio incluye imágenes del producto, gráficos que se utilizan en la publicidad y texto publicitario.

### **Perfiles de cliente**

Los perfiles de cliente definen grupos de clientes que tienen características comunes. Estos perfiles identifican objetivos para las campañas de marketing. Para crear perfiles, debe seleccionar criterios y asignarles valores de destino. Cuando un cliente visita el sitio, el sistema compara la información personal con los criterios especificados. Dependiendo del cliente y de los perfiles que se han definido, se visualizan anuncios publicitarios o mensajes de venta por sugerencia. Hay numerosos criterios posibles, que incluyen: datos proporcionados durante el registro, información del historial de compras e información sobre la frecuencia de las visitas de un cliente.

Por ejemplo, puede asignar perfiles a grupos, como ciudadanos mayores, creando un perfil que establezca como objetivo clientes que tienen sesenta años por lo menos. Más adelante puede volver a definir este perfil para establecer como objetivo mujeres mayores especificando que, además del requisito de edad, el objetivo del perfil también son los clientes de sexo femenino.

Los perfiles actúan como objetivos dinámicos de la dedicación a tareas de marketing. En función de los criterios definidos, los clientes pueden ajustarse o no a un perfil determinado en un momento dado. Por ejemplo, podría crear un perfil llamado ″Nuevos clientes″, que incluyera sólo los clientes que se han registrado en los últimos 30 días. Mientras que la mayoría de los clientes no pertenecerían a este perfil, todos los nuevos clientes sí que se ajustarían una vez registrados. Los nuevos clientes se ajustarían a este perfil durante 30 días como máximo. Son dinámicos porque no requieren ninguna intervención por su parte, se aplican a los clientes de forma individual y se determinan en tiempo real. La fecha final para incluirlos en este perfil depende de la fecha de registro del cliente y del límite máximo de días definido durante la creación del perfil.

Si decide utilizar perfiles de cliente, debe crearlos antes de crear campañas de marketing. Durante la creación de una campaña, se selecciona el perfil de cliente. Puede crear campañas que sean aplicables a todos los clientes; sin embargo, los perfiles de cliente pueden estar destinados a un subconjunto específico de clientes.

### **Gestión de perfiles de cliente**

En la página Perfil de cliente encontrará información sobre los perfiles de cliente definidos para la tienda actual. La lista contiene información sobre el nombre y la descripción del perfil. Puede clasificar los perfiles visualizados, crear perfiles nuevos, crear copias de perfiles, suprimir perfiles, ver los clientes que pertenecen a un perfil particular y modificar perfiles.

#### **Directrices para la creación de perfiles de cliente**

Para utilizar de forma efectiva los perfiles de cliente, las páginas de la tienda deben capturar la información necesaria para el perfil. Los Directores de comercialización y los Directores de marketing deben indicar sus requisitos a los Desarrolladores de tiendas. Una página de registro bien diseñada, que comunique cómo entran los clientes la información, eliminará los problemas potenciales. Tenga en cuenta lo siguiente:

v Las series se comparan de forma exacta y son sensibles a las mayúsculas y minúsculas

Para crear un perfil de cliente basándose en la provincia, puede entrar ″Barcelona″ en la página Estado o Provincia del cuaderno Perfil de cliente. Cualquier cliente que entre ″Barcelona″ en la página de registro de la tienda se incluirá en el perfil. Sin embargo, un cliente que entre ″BCN″ no se incluirá. Puede hacer que todos los clientes que desee sean clientes destino, para ello utilice una lista en la página de registro. En lugar de escribir la provincia, los clientes elegirán la provincia en la lista. Tenga en cuenta la posibilidad de utilizar listas para el país o la región de residencia, la ciudad de residencia, el dominio de la dirección de correo electrónico, los intereses, el número de teléfono y el código postal.

v Las series, si se encuentran, incluirán el cliente en el perfil.

Para crear un perfil de cliente basándose en un código de zona, puede entrar 93 en la página Número de teléfono del cuaderno Perfil de cliente. Cualquier cliente cuyo número de teléfono tenga los dos dígitos 93 se incluirá en el perfil. Esto se aplica si corresponden al código de zona, al intercambio o al final del número de teléfono del cliente. Si especifica (93), pero el cliente escribe 93, se

excluirá del perfil a dicho cliente. Para evitar este problema, especifique el paréntesis al crear el perfil. El desarrollador de aplicaciones debería asegurarse de que la página Registro de tienda valide que el código de zona se escribe entre paréntesis.

### **Campañas**

Una campaña está formada por dos componentes principales que se relacionan entre sí para proporcionar una estrategia de marketing completa y versátil.

#### 1. **La campaña.**

Una campaña es un gran esfuerzo de marketing. Una campaña tiene asociados objetivos comerciales. Actúan como contenedores de iniciativas.

#### 2. **Las iniciativas de campaña.**

Proporcionan el contenido personalizado. Las iniciativas son actividades coordinadas que están diseñadas para alcanzar el objetivo general de una campaña. Representan los mensajes individuales utilizados para alcanzar el objetivo comercial de la campaña. Existen tres tipos de iniciativa.

#### **Venta por sugerencia**

Se utiliza para proporcionar una recomendación de un producto o una categoría. Estas recomendaciones sugieren a los clientes la adquisición de productos asociados mediante ventas ascendentes o ventas cruzadas. Las iniciativas de venta por sugerencia también recuerdan a los clientes que existen productos relacionados que quizá deseen comprar. Las recomendaciones se basan en las compras anteriores del cliente o en el contenido actual del carro de la compra del cliente.

#### **Recomendación basada en filtrado colaborativo**

Se utiliza para proporcionar una recomendación de productos. Estas recomendaciones sugieren a los clientes la adquisición de productos asociados mediante ventas ascendentes o ventas cruzadas. También recuerdan a los clientes que existen productos relacionados que podrían tomar en consideración, teniendo en cuenta el comportamiento general de los clientes a la hora de comprar, en lugar de normas predefinidas. Para utilizar estas iniciativas, el sitio debe haber instalado y configurado LikeMinds Personalization Server.

#### **Anuncio publicitario**

Se utiliza para mostrar anuncios que están destinados a aumentar la atención del cliente. Por ejemplo, los anuncios publicitarios informan a los clientes sobre próximos eventos o aumentan el conocimiento de una marca.

Las iniciativas de campaña también tienen una o más ubicaciones de destino, las zonas de e-Marketing.

### **Iniciativa de venta por sugerencia**

El diagrama siguiente muestra la relación entre una campaña y las iniciativas contenidas en la misma.

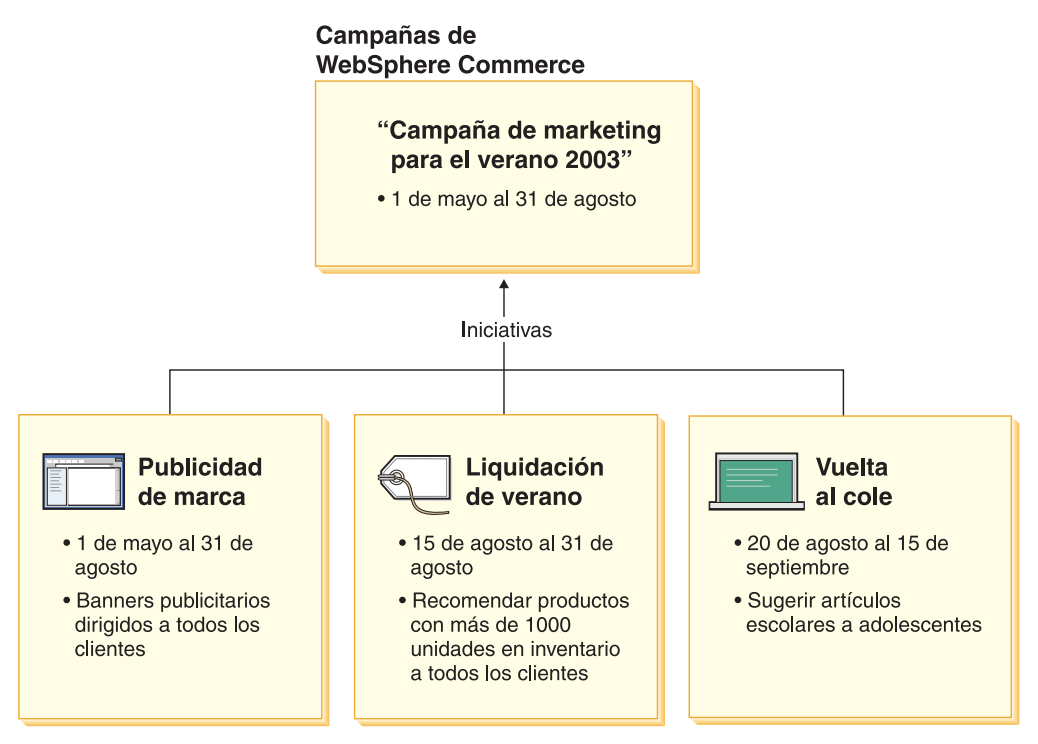

El diagrama ilustra una campaña de marketing ficticia, llamada ″Campaña de marketing para el verano 2002″. La campaña contiene las tres iniciativas siguientes:

#### **Vuelta al cole**

Esta es una iniciativa de venta por sugerencia, que va dirigida a un perfil de cliente llamado adolescentes y recomienda artículos escolares. La iniciativa Vuelta al cole tiene lugar entre el 20 de agosto y el 15 de septiembre.

#### **Liquidación de verano**

Esta es una iniciativa de venta por sugerencia, que va dirigida a todos los perfiles de cliente y recomienda todos los productos cuyas existencias superan las 1.000 unidades. La iniciativa Liquidación de verano tiene lugar entre el 15 de agosto y el 31 de agosto.

#### **Publicidad de marca**

Esta es una iniciativa de anuncio publicitario, que va dirigida a todos los perfiles de cliente y muestra banners publicitarios pensados para aumentar el conocimiento de la marca. La iniciativa Publicidad de marca tiene lugar entre el 1 de mayo y el 31 de agosto.

### **Iniciativa de venta por sugerencia con condiciones**

El diagrama siguiente muestra una relación entre zonas de e-Marketing, perfiles de cliente e iniciativas de venta por sugerencia. Una iniciativa de venta por sugerencia da como resultado un contenido dinámico.

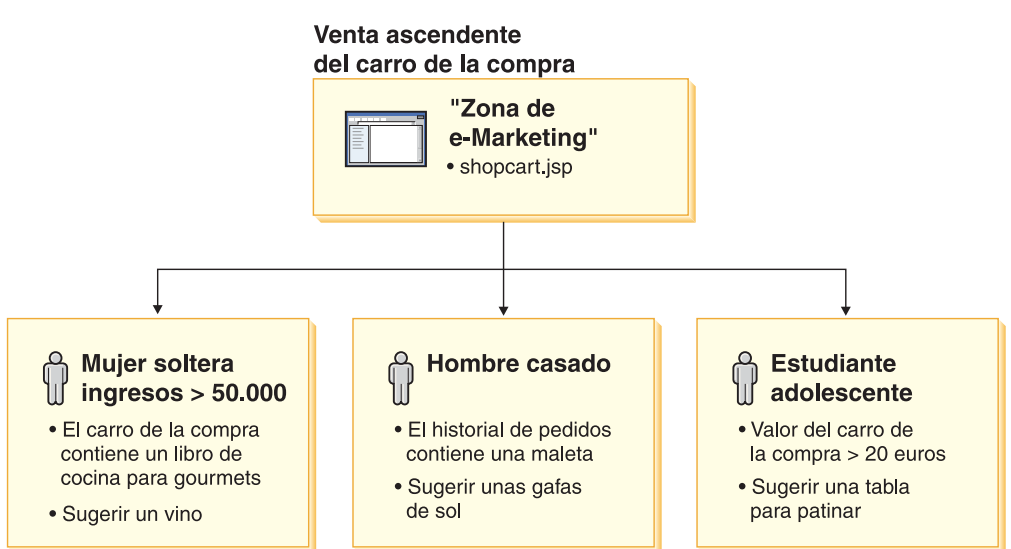

Esta página tiene una zona de e-Marketing definida. Esta zona de e-Marketing corresponde a una iniciativa de venta por sugerencia. La iniciativa asociada a la zona de e-Marketing tiene tres condiciones, representadas por una fila en el diagrama. Las condiciones especifican el perfil de cliente de destino, la situación en que se cumplen las condiciones y la recomendación de productos que se debe visualizar cuando la condición se cumple. Cuando se visualiza esta página, puede producirse una de las cuatro situaciones siguientes:

- v Si el cliente es mujer, soltera, gana más de cincuenta mil euros al año y su carro de la compra contiene un libro de cocina para gourmets, se le debe recomendar una botella de vino.
- v Si el cliente es hombre, casado y su historial de pedidos contiene una maleta, se le debe recomendar unas gafas de sol.
- v Si el cliente es un adolescente, estudiante y el contenido de su carro de la compra es superior a veinte euros, se le debe recomendar una tabla para patinar.
- Si el cliente no encaja en ninguno de estos perfiles o si la situación no reúne los criterios específicos, no se debe visualizar ninguna recomendación.

## **Anuncio publicitario**

Para cada iniciativa de campaña que se crea, debe definir una condición cuando la iniciativa se cumple. Asocie cada condición con una iniciativa individual. Las condiciones determinan las situaciones en las que se visualiza el contenido de una iniciativa concreta. Para crear condiciones, debe responder a unas preguntas; las respuestas definen la condición. Las preguntas incluyen a quién va dirigida la iniciativa, cuándo (qué día de la semana) se tiene en cuenta la iniciativa, qué contenido debe visualizarse y qué comportamientos de los clientes deben considerarse para establecer los objetivos. Las respuestas a estas preguntas definen la situación en la que una condición concreta será verdadera y el contenido personalizado que se visualizará. Las condiciones también proporcionan la posibilidad de visualizar múltiples mensajes en la misma zona en situaciones diferentes,

El diagrama siguiente muestra una relación entre zonas de e-Marketing, perfiles de cliente e iniciativas de anuncio publicitario. Imagínese que una tienda en línea tiene una campaña de primavera y una iniciativa diseñada para recordar a los clientes el Día de la Madre.

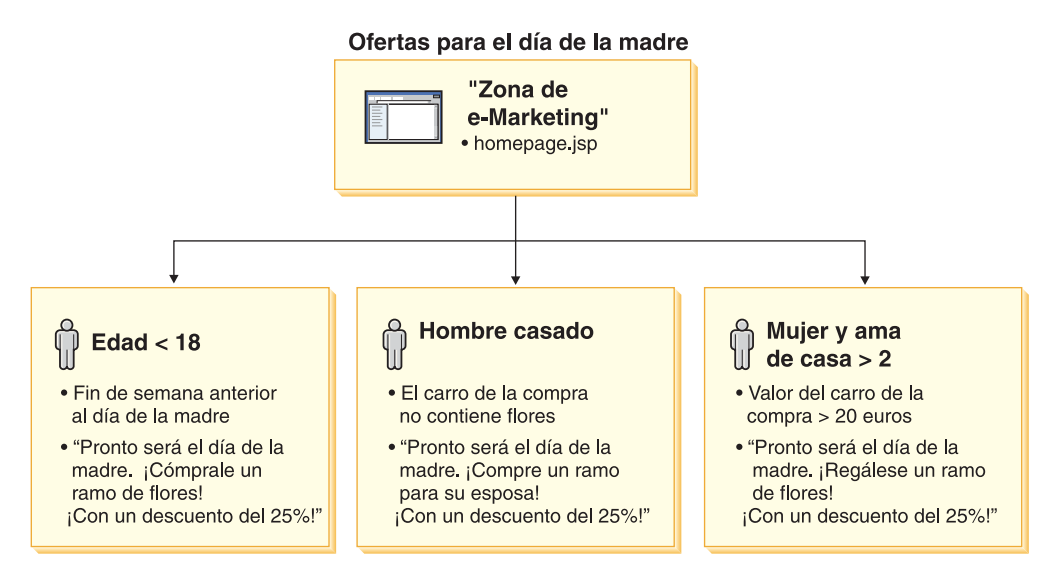

La zona de e-Marketing corresponde a una iniciativa de anuncio publicitario para el Día de la Madre. La iniciativa asociada a la zona de e-Marketing tiene tres condiciones, representadas por una fila en el diagrama. Cada fila muestra cómo las condiciones determinan el contenido dinámico para una situación determinada. Las condiciones especifican el perfil de cliente de destino, la situación en la que se cumplirán las condiciones y la propuesta de anuncio de destino que se debe visualizar cuando se cumpla la condición. Cuando se visualiza esta página, puede producirse una de las cuatro situaciones siguientes:

- Si el cliente tiene menos de dieciocho años y el día actual es el fin de semana anterior al Día de la Madre, se deberá visualizar un anuncio para recordar al cliente que compre flores para su madre.
- v Si el cliente es hombre, casado y su carro de la compra no contiene flores, se deberá visualizar un anuncio para recordar al cliente que compres flores para su esposa.
- Si el cliente es mujer, su unidad familiar está compuesta por dos o más personas y su carro de la compra tiene un valor actual de más de veinte euros, se deberá visualizar un anuncio para recordar al cliente que se compre flores para ella misma.
- Si el cliente no encaja en ninguno de estos perfiles o si la situación no reúne los criterios específicos, no se debe visualizar ningún anuncio.

### **Gestión de campañas**

Los cuadernos Campaña facilitan la creación y el mantenimiento de campañas de marketing. Estas campañas en línea organizan técnicas de marketing, incluidos los anuncios publicitarios y la venta por sugerencia. Las campañas representan grandes esfuerzos de marketing, normalmente asociados a una situación o un objetivo como, por ejemplo, la campaña con motivo de la vuelta al colegio o la campaña de navidad. Las iniciativas y sus condiciones implementan un proceso basado en normas que genera contenido personalizado de cliente a cliente.

El contenido de una campaña se visualiza en las páginas JSP de la tienda. Unos beans de datos especiales llamados zonas de e-Marketing incluyen el contenido. Los desarrolladores de aplicaciones crean estas zonas y las utilizan como contenedores durante el diseño de páginas.

Utilice la página Campañas para mostrar las campañas de marketing definidas para la tienda actual. La lista contiene información sobre el nombre y la

descripción de la campaña . También puede realizar otras acciones de esta lista, incluidas la creación de campañas nuevas, la supresión de campañas y la modificación de campañas existentes.

# **Promociones**

### **Promociones de cupón**

Las Promociones de cupón permiten al Jefe de producto ofrecer a los clientes incentivos para la compra. Un *cupón* es una instancia de una promoción de cupón. Un cupón puede aplicarse a productos específicos (lo que se conoce como condición de tipo de producto), categorías o a la compra total (lo que se conoce como condición de tipo de pedido). Por ejemplo, si tiene muchas gorras rojas en existencias, puede ofrecer un 25% de descuento en las gorras durante un tiempo limitado. O puede ofrecer un descuento de 3 euros en la compra de una gorra a todos los que compren en la tienda productos por un valor de 50 euros.

El cupón se puede ofrecer a los clientes a través de la Web mediante el escaparate de la tienda, o se puede ofrecer por correo electrónico. Independientemente de cómo se obtenga un cupón, los clientes pueden canjearlo al pasar por caja.

Las promociones de cupón están disponibles en los siguientes modelos de negocio: directo al consumidor, directo a B2B y tienda alojada de revendedor.

Un cupón electrónico es un equivalente electrónico en línea de un cupón de papel. Es una oferta electrónica realizada por una tienda en línea a un cliente. El cupón electrónico proporciona al cliente un descuento para algunos o todos los artículos de un pedido. El cupón electrónico puede estar sujeto a condiciones, por ejemplo que sólo se pueda utilizar un cupón por pedido.

#### **Tipos de cupón**

- v tanto por ciento o importe de descuento sobre el precio del producto
- v tanto por ciento o importe de descuento en productos de una categoría específica
- v tanto por ciento o importe de descuento sobre el total del pedido

#### **Estadísticas para cupones**

- Número de productos o categorías vendidos con el cupón canjeado
- v Ingresos generados para el producto o categoría con el cupón canjeado
- v Ingresos generados para el pedido con el cupón canjeado

Un cupón electrónico consta de tres componentes:

#### **Promoción de cupón**

Promoción ejecutada por un Jefe de producto. La promoción ofrece cupones a los clientes.

**Cupón**

Versión electrónica de un cupón de papel. Un cupón es una instancia de una Promoción de cupón, que se puede identificar de forma exclusiva en el sistema.

#### **Cartera de cupones**

Conjunto de cupones electrónicos de un cliente registrado o invitado.

### **Configuración de una promoción de cupón**

El ejemplo siguiente describe los pasos necesarios para la configuración de una promoción de cupón.

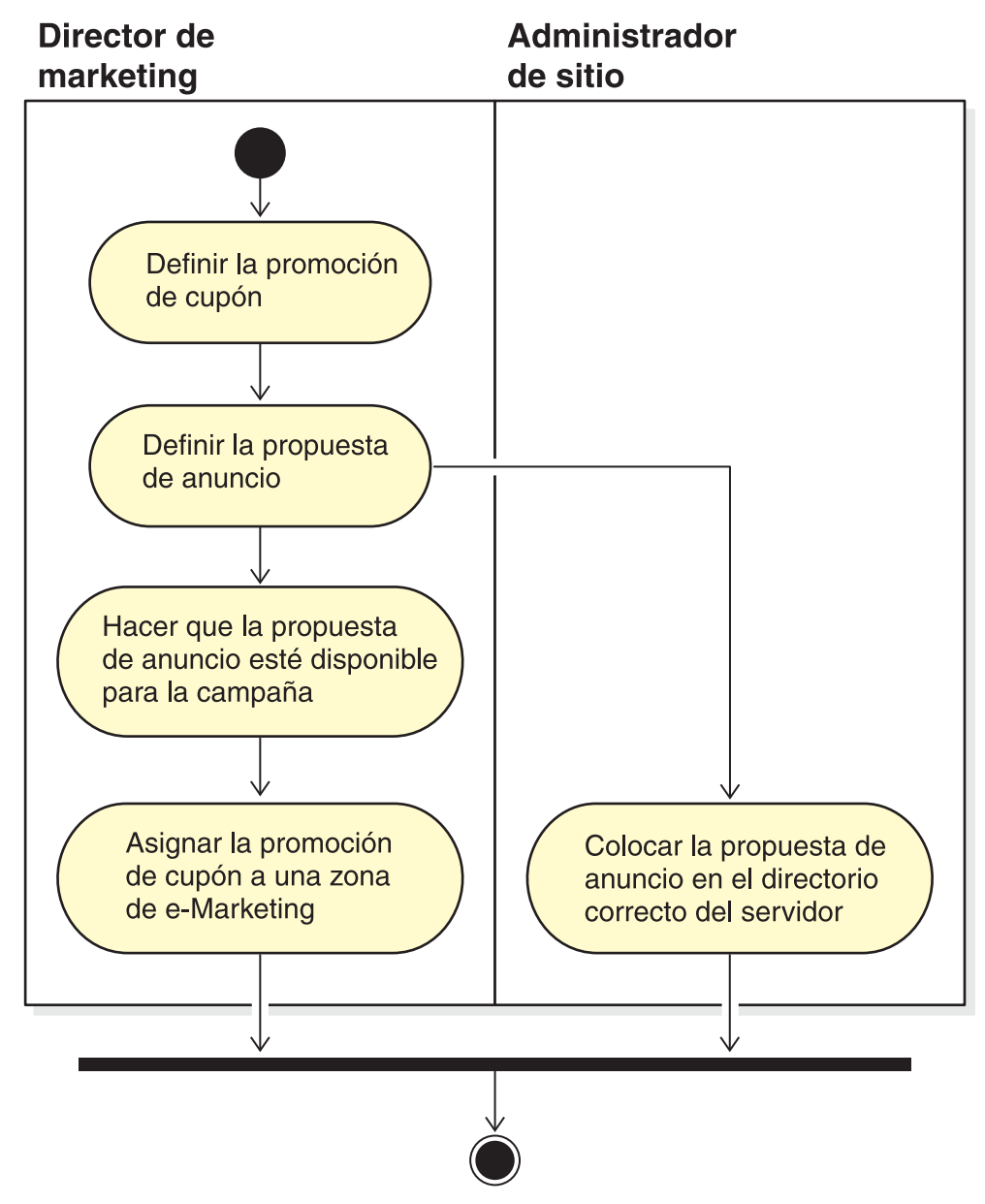

#### **Definir la promoción de cupón**

- 1. Defina las características generales de la promoción de cupón, por ejemplo el nombre, la descripción y la moneda.
- 2. Defina el periodo de tiempo durante el cual estará en vigor la promoción de cupón. La promoción de cupón puede tener una fecha de inicio y una fecha de finalización definidas o puede estar siempre en vigor.
- 3. Defina el número de cupones. Puede definir un número limitado de cupones o una cantidad ilimitada.
- 4. Defina qué requisitos deben cumplir los clientes para recibir el cupón: **Tipo de producto**

El cliente debe comprar un producto o código de artículo determinado. **Tipo de categoría**

El cliente debe satisfacer un importe de compra mínimo o máximo.

#### **Importe mínimo requerido**

El importe de compra mínimo dentro de la categoría necesario para poder efectuar el canje de cupones.

#### **Importe máximo requerido**

(Opcional) El importe de compra máximo dentro de la

categoría necesario para poder efectuar el canje de cupones.

#### **Tipo de pedido**

El cliente debe satisfacer un importe de pedido mínimo o máximo. **Importe mínimo requerido**

El importe de compra mínimo necesario para poder efectuar el canje de cupones.

#### **Importe máximo requerido**

(Opcional) El importe de compra máximo necesario para poder efectuar el canje de cupones.

5. Determine cómo se aplicará el ajuste:

#### **Tanto por ciento de descuento por producto**

El porcentaje de descuento que se va a ofrecer en cada producto seleccionado.

#### **Importe fijo de descuento por producto**

El importe total de descuento en la compra de cada producto.

#### **Tanto por ciento de descuento sobre el total del pedido**

Ofrezca un porcentaje de descuento sobre el total del pedido.

#### **Importe fijo de descuento sobre el total del pedido**

Ofrezca un importe fijo de descuento sobre el total del pedido.

#### **Definir la propuesta de anuncio**

El equipo de diseño de publicidad crea imágenes de tamaño real y reducidas de cualquier imagen necesaria para la promoción. El equipo también escribe el texto descriptivo para la promoción.

- 6. Copie los gráficos o los archivos Flash necesarios en el directorio adecuado de la máquina del servidor WebSphere Commerce Server. El Administrador de sitio debe ser la única persona que puede acceder a este directorio.
- 7. Utilice la función de propuesta de anuncio para que el texto y las imágenes utilizadas en el cupón electrónico estén disponibles para la iniciativa de campaña y para establecer el URL de la acción para la promoción de cupón electrónico. Para más información, consulte la definición de la propuesta de anuncio [en la página 91.](#page-98-0)
- 8. Asigne y planifique la promoción de cupón para una zona de e-Marketing.

#### **Cómo utiliza un cliente las promociones de cupón electrónico** Para utilizar cupones electrónicos el cliente realiza lo siguiente:

1. Un cliente registrado o invitado pulsa el banner publicitario para aceptar la promoción de cupón electrónico ofrecida.

WebSphere Commerce crea una instancia del cupón y la añade a la cartera de cupones del cliente.

2. El cliente pulsa el enlace Cupones electrónicos.

Se visualizan todos los cupones electrónicos válidos.

3. El cliente comprueba los cupones electrónicos aplicables con el contenido del carro de la compra actual. El cliente compra un producto aplicable y aplica el cupón electrónico correspondiente.

El descuento se muestra en la página Pasar por caja del pedido.

# **Procedimientos paso a paso**

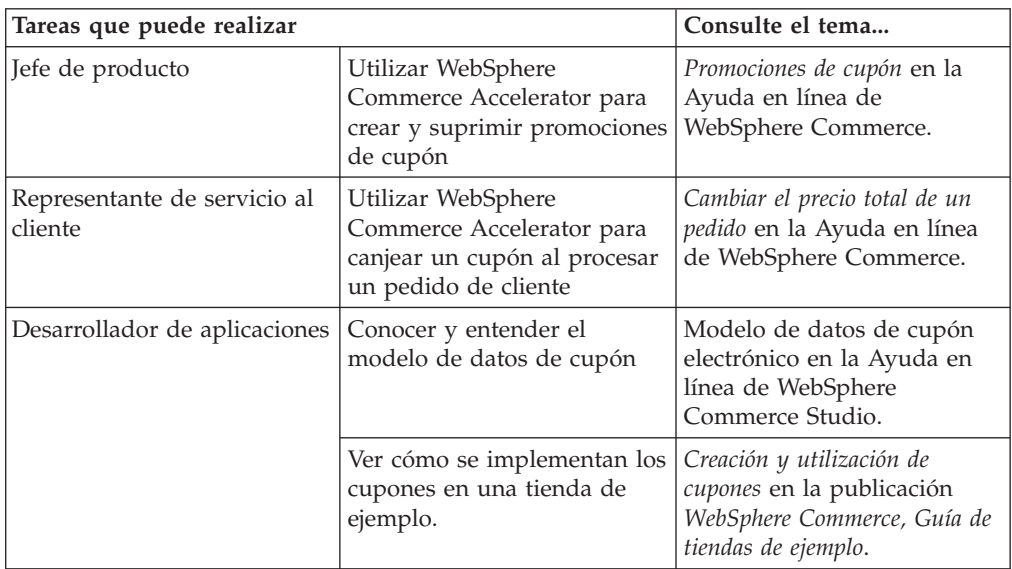
# **Capítulo 15. Comercialización**

Este capítulo describe las posibilidades de Comercialización de WebSphere Commerce. Las técnicas de comercialización permiten a las empresas mejorar la promoción de productos y categorías que se ofrecen a los clientes.

Existen dos tipos de técnicas de comercialización que pueden utilizarse en WebSphere Commerce.

- v Asociaciones de comercialización
- Metáforas de compras

## **Asociaciones de comercialización**

Las asociaciones de comercialización sugieren combinaciones de diferentes entradas de catálogo para realizar promociones. Estas asociaciones crean modelos de las relaciones deseadas entre la mercancía. Como estrategias de recomendación de productos para aumentar las ventas de la tienda, las asociaciones de comercialización definen relaciones entre entradas de catálogo seleccionadas. Además de las asociaciones promocionales tales como la venta cruzada, la venta ascendente y los complementos sugeridos, las palabras clave resaltan la información semántica adicional de las relaciones de comercialización, por ejemplo *requiere*, *temp*, *ninguno* y *viene con*.

Las asociaciones de comercialización se componen de entradas de catálogo origen y entradas de catálogo destino. Una entrada de catálogo origen es el punto de origen de la asociación de comercialización: cuando seleccione una entrada de catálogo definida como origen, podrá ver las relaciones definidas. Una entrada de catálogo destino es la entrada de catálogo de promoción al final de la asociación de comercialización.

Las asociaciones de comercialización se visualizan en las zonas de e-Marketing.

Puede crear uno de los tipos siguientes de asociaciones de comercialización:

#### **Venta cruzada**

Sugiere otra entrada de catálogo basándose en una entrada de catálogo ya elegida. Por ejemplo, un comerciante puede sugerir una impresora de color de alta resolución cuando se compra una cámara digital, o un tipo de baterías determinado cuando se compra un flash.

#### **Venta ascendente**

Sugiere una entrada de catálogo mejor basándose en la seleccionada. Por ejemplo, un comerciante puede sugerir un televisor de calidad superior cuando se selecciona un modelo de gama baja.

#### **Accesorio**

Sugiere un accesorio que complementará la entrada de catálogo seleccionada. Por ejemplo, un comerciante puede sugerir un controlador de juegos adicional cuando se selecciona un sistema de videojuegos.

#### **Alternativa**

Una relación entre un producto y otro que se considera su equivalente funcional (por ejemplo, pilas Duracell -> Energizer).

#### **Sustitución**

Una relación entre un producto que va a reemplazar a un producto existente. Un producto nuevo que acaba de salir al mercado reemplazará a uno que ha dejado de fabricarse (por ejemplo, el Reproductor DVD A100 de Panasonic está siendo reemplazado por el modelo A101).

En caso necesario, los desarrolladores de aplicaciones pueden personalizar asociaciones de comercialización para otros tipos de asociaciones, como por ejemplo venta descendente.

## **Procedimientos paso a paso**

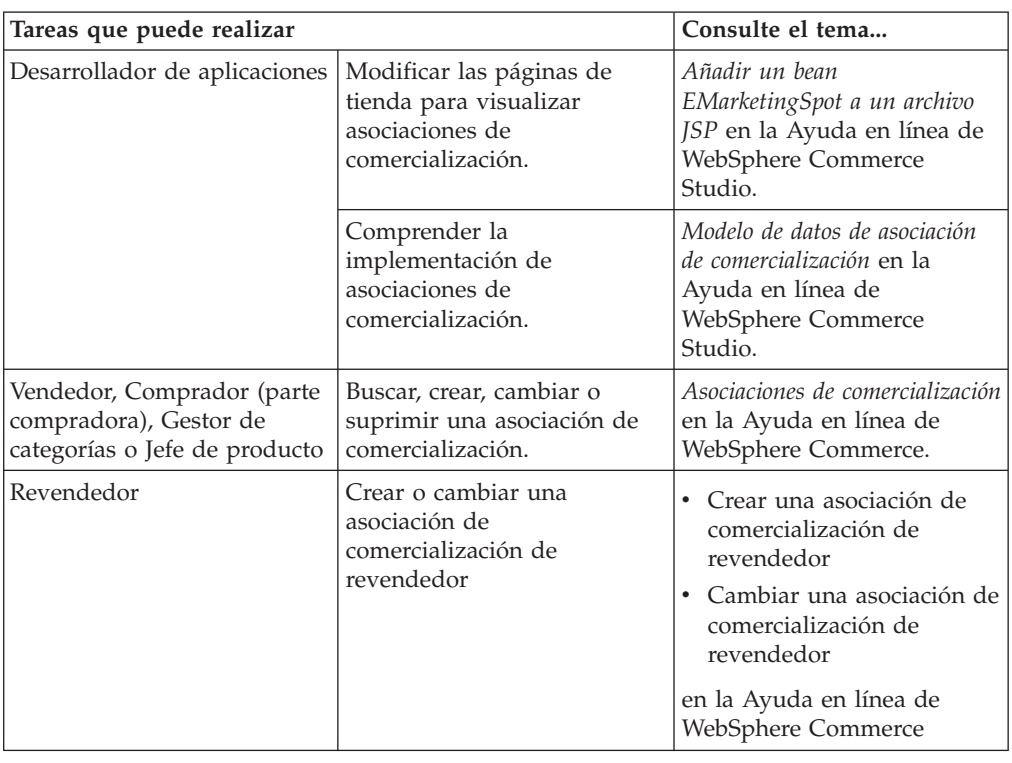

## **Asesor de productos**

El Asesor de productos es una herramienta que se utiliza para crear un catálogo de productos en línea interactivo que proporciona a los clientes diferentes maneras de encontrar lo que desean, denominadas metáforas de compras. Los clientes que conocen poco una categoría de productos pueden utilizar la metáfora de Venta dirigida, que les dirige hacia los productos apropiados mediante una serie de preguntas y respuestas. Aquéllos con más experiencia pueden utilizar la metáfora de Exploración de productos, que les permite seleccionar las características de producto deseadas en una lista. Una vez que la selección se ha restringido mediante cualquiera de los métodos mencionados anteriormente, los clientes pueden utilizar la metáfora de Comparación de productos para comparar productos similares uno junto a otro. El Asesor de productos comprueba la autorización de cada cliente y sólo muestra los resultados de búsqueda que el cliente está autorizado a ver.

Hay dos métodos de búsqueda disponibles que pueden utilizarse con el Asesor de productos.

#### **espacio de búsqueda independiente**

Se añaden tablas adicionales a la base de datos para reformatear los datos de productos existentes a fin de habilitar las búsquedas paramétricas optimizadas, que se centran en categorías individuales. La información de categorías y atributos está separada de las tablas de base de datos base.

#### **espacio de búsqueda base**

Busca en la base de datos de WebSphere Commerce que se crea durante la configuración de la instancia.

Ambos espacios de búsqueda requieren la inserción de algunos metadatos de atributo adicionales en las tablas del Asesor de productos de la base de datos. El espacio de búsqueda se puede crear utilizando WebSphere Commerce Accelerator o utilizando los mandatos de planificador. El Asesor de productos incluye mandatos de planificador para ayudar a automatizar el proceso de creación de cualquiera de los espacios de búsqueda. Deberá crear un archivo XML para utilizarlo como entrada para el mandato de planificador a fin de adaptarlo a sus necesidades.

Los clientes interactúan con el catálogo utilizando *metáforas de compras*. Existen tres tipos de metáforas de compras, cada una de las cuales presenta los datos del catálogo de una forma única:

#### **Comparación de productos**

La metáfora de Comparación de productos muestra los productos relacionados uno junto a otro, para que los clientes puedan identificar las similitudes y las diferencias entre ellos. Inicie la metáfora de Comparación de productos directamente o desde las metáforas de Exploración de productos o de Asistencia de ventas. La metáfora de Comparación de productos permite al cliente comparar los productos seleccionados.

#### **Exploración de productos**

La metáfora de Exploración de productos es para los clientes que están familiarizados con las características de una categoría determinada de productos. El cliente selecciona los valores de característica que desea, lo cual inicia una búsqueda paramétrica de los datos de productos. La metáfora de Exploración de productos se puede utilizar para visualizar la lista resultante de los productos apropiados que coinciden con los valores de parámetro seleccionados.

#### **Asistencia de ventas**

La metáfora de Asistencia de ventas es para los clientes que no están seguros de por dónde empezar. Les presenta una serie de preguntas de múltiples opciones, donde cada respuesta determina la pregunta siguiente. Puede crear tantas respuestas como desee para una pregunta determinada. Para cada respuesta, puede crear una pregunta subsiguiente.

A medida que el cliente responde a las preguntas, se reúne la información proporcionada por cada respuesta. Se determina una lista cada vez más precisa de los productos que coinciden con las respuestas. El cliente puede elegir ver esta lista en cualquier momento o continuar con las preguntas. Por omisión, las respuestas a la última pregunta disponible enlazarán con una metáfora de Comparación de productos definida anteriormente. Cuando el cliente responda a la última pregunta, se visualizará automáticamente una lista de los productos que coinciden. Puede alterar temporalmente el valor por omisión para tener como objetivo una metáfora diferente o un URL diferente.

Las metáforas se pueden crear utilizando las herramientas de WebSphere Commerce Accelerator, o ejecutando mandatos planificados desde la Consola de

administración. Si crea metáforas utilizando mandatos planificados, deberá crear un archivo XML que se utilizará como entrada para los mandatos planificados.

## **Determinación de si los datos del catálogo son adecuados para el Asesor de productos**

Para ayudarle a determinar si el catálogo es adecuado para utilizarlo con el Asesor de productos, tenga en cuenta las áreas siguientes:

#### **Características**

Debería asegurarse de que el catálogo es rico en características de productos. Las metáforas incluyen o eliminan productos de una lista de productos que se basan en los valores de características de los productos. Para distinguirlo entre varios productos, un producto debe tener abundantes características .

Examine una tienda que vende PC y ha definido varias características para los PC. Estas características definidas por el usuario incluyen, por ejemplo: unidad de CD-ROM, unidad de disco duro, memoria, sistema operativo y procesador. Basándose en estas características, las metáforas reducen la selección de productos aplicables para el cliente. Por ejemplo, los clientes pueden afirmar que sólo están interesados en los PC que tienen una capacidad mínima de memoria de 256 MB. Para que las metáforas utilicen esa información, defina una característica para dicha característica (en este caso, *memoria*). Por consiguiente, antes de crear las metáforas de compras, deberá comprender y definir las características mediante las cuales espera que los clientes diferencien los productos.

#### **Jerarquía del catálogo**

La jerarquía del catálogo debería agrupar los productos que tienen las mismas características en una categoría.

#### **Atributos del producto**

El Asesor de productos utiliza como características los atributos definidos en las tablas de la base de datos de WebSphere Commerce. Utilice un atributo para cada característica necesaria en el Asesor de productos. Asegúrese de que utiliza el mismo atributo para todos los productos (o artículos) de una categoría.

#### **Diseño del flujo de preguntas y respuestas para la metáfora de Asistencia de ventas**

En esta metáfora deberá capturar los conocimientos del equipo de ventas. Asegúrese de solicitar la opinión de los vendedores y especialistas de productos apropiados al diseñar esta información.

## **Procedimientos paso a paso**

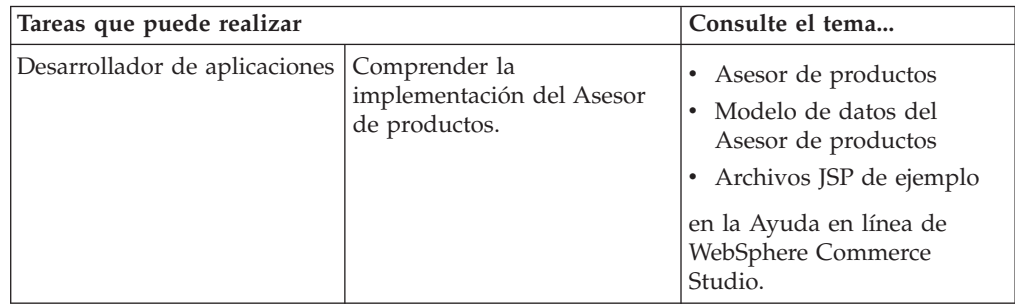

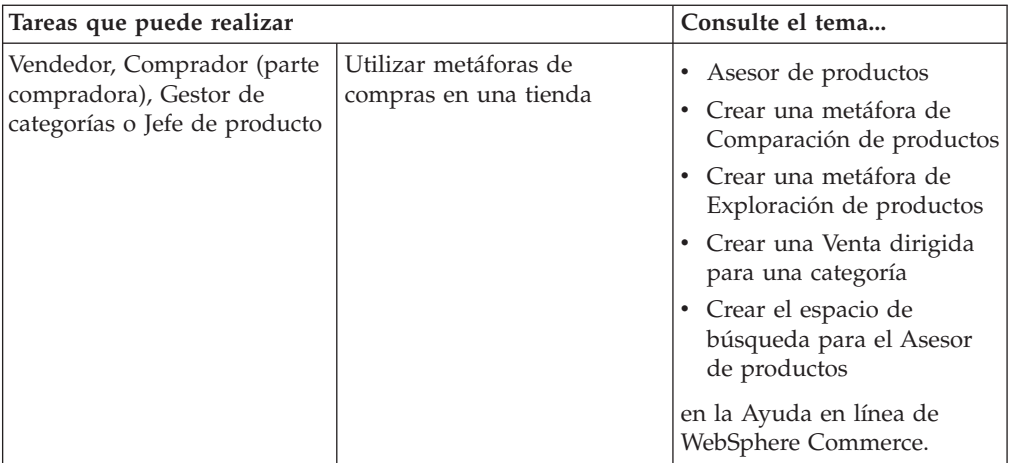

## **Capítulo 16. Subastas**

Las subastas son un modelo de ventas cada vez más popular para las transacciones en línea. Las subastas proporcionan un método para negociar y establecer de forma dinámica el precio y otros términos para la venta de productos y servicios. WebSphere Commerce proporciona herramientas para ayudarle a crear y gestionar subastas para el sitio Web. El componente subastas proporciona un entorno idóneo para implementar subastas de pequeña a mediana escala como parte de la solución de comercio electrónico.

La creación y la gestión de una subasta de WebSphere Commerce son sencillas. El Jefe de producto puede utilizar los estilos de subasta suministrados por el sistema o crear estilos de subasta personalizados. Los estilos de subasta contienen valores predefinidos para campos de entrada y reducen el tiempo necesario para la creación de una subasta.

Las subastas de WebSphere Commerce son altamente seguras. En centros comerciales con múltiples tiendas, los comerciantes o administradores de una tienda no pueden configurar ni modificar subastas para otra tienda. Los usuarios autorizados pueden ver las ofertas de subasta. Por omisión, los usuarios a los que se les ha asignado el rol de Vendedor o Jefe de producto pueden ver las ofertas de subasta. Sólo pueden someter subastas los clientes registrados que están conectados al sitio. El sistema cifra toda la información delicada.

Las funciones de búsqueda con múltiples atributos le permiten buscar subastas determinadas. Puede buscar subastas por ID de subasta, tipo o producto. También puede buscar estilos de subasta y normas de control de ofertas.

El Representante de servicio al cliente utiliza los foros de discusión para ver y responder a los mensajes de los clientes relativos a una subasta. Utilice estos foros para proporcionar a los clientes información adicional sobre el producto en subasta, las normas de las subastas o las subastas futuras.

Las subastas están disponibles en los siguientes modelos de negocio: Directo al consumidor, Directo a la empresa, Marketplace de revendedores indirecto de empresa, Tienda alojada de revendedor indirecto de empresa, Tienda alojada de proveedor indirecto de empresa.

### **Características para los participantes de la subasta**

En la lista siguiente se describen las acciones que un participante de la subasta puede efectuar.

#### **Normas de subasta**

Cada subasta se rige por un conjunto de normas. El postor debe consultar y conocer estas normas antes de participar en una subasta. Las normas de subasta especifican la información siguiente:

- v El tipo de subasta, el nombre del producto y la cantidad
- v El precio mínimo aceptable para la subasta, si existe.
- v El importe del depósito. Los ganadores que rechazan aceptar los artículos en subasta pierden el importe del depósito. La base de datos registra los importes del depósito cuando un cliente somete una oferta; sin embargo,

WebSphere Commerce Payments no procesa los depósitos. Si desea procesar los depósitos, deberá escribir código para implementar el proceso de depósitos.

- v La fecha y hora del comienzo de la subasta.
- v Las condiciones que determinan el final de la subasta, como la fecha y la hora finales planificadas.
- v Las normas de ofertas para la subasta que describen el precio mínimo de la oferta, la cantidad y el incremento de la oferta. A las subastas de Oferta abierta y de Oferta en pliego cerrado se les aplican las normas de ofertas.
- Los mecanismos de fijación de precios para la subasta.

Cuando hay más de un producto disponible en una subasta, la subasta puede tener varios ganadores. Las ofertas ganadoras pueden ser para diferentes valores. Los mecanismos entran en vigor cuando varios artículos están disponibles para subasta o cuando la cantidad en subasta no es igual a la cantidad de oferta mínima. Las subastas de WebSphere Commerce soportan dos mecanismos de fijación de precios.

#### **Discriminatorio**

Los ganadores de la subasta pagan los importes exactos de la oferta. **No discriminatorio**

Los ganadores de la subasta pagan el precio pagado por el ganador con la oferta ganadora más baja.

Las subastas de Oferta abierta y las subastas de Oferta en pliego cerrado deben utilizar la fijación de precios discriminatoria o no discriminatoria.

v Comentarios adicionales acerca de la subasta. Incluya sus comentarios en los campos Descripción completa o Descripción breve de la página Normas. La información que se añade se comunica a los postores.

Si las normas de subasta cambian durante una subasta, los postores deben volver a leer las normas de subasta antes de someter o actualizar ofertas. Las ofertas sometidas antes del cambio de norma no quedan afectadas y aún pueden ganar la puja.

#### **Ofertas automáticas**

Los participantes pueden hacer que se sometan automáticamente ofertas en subastas de Oferta abierta configurando ofertas automáticas que especifiquen el valor de oferta máximo e información adicional.

#### **Galería de subastas**

La galería de subastas muestra subastas de interés para los clientes, que pueden añadir o quitar subastas de la misma. La galería de subastas incluye las subastas que el cliente añade explícitamente a la galería, para poder supervisar las subastas o participar en ellas. Si un cliente somete una oferta para una subasta, se añade dicha subasta a la galería.

#### **Mensajes de notificación de subasta**

Los participantes reciben mensajes que les notifican sucesos tales como ganar una subasta. Si los clientes no leen el mensaje dentro de un tiempo especificado, reciben automáticamente un mensaje de correo electrónico que contiene el mismo texto.

#### **Foros de discusión**

Los clientes pueden comunicarse con la tienda a través de los foros de discusión para subastas.

## **Tipos de subasta**

WebSphere Commerce proporciona tres tipos de subasta:

#### **Oferta abierta**

Las subastas de Oferta abierta siguen el modelo de encuentro público; es decir, todas las ofertas son visibles para todo el mundo. Las subastas de Oferta abierta incluyen normalmente un breve tiempo de respuesta entre el momento en que se somete la última oferta y el momento en que el administrador cierra la subasta. Estas subastas funcionan bien cuando los presuntos compradores pueden participar simultáneamente en la subasta y sentirse cómodos al someter rápidamente contraofertas. Si es necesario, el administrador puede ampliar el tiempo entre el sometimiento de la oferta final y el cierre de la subasta. Esto proporciona a los clientes más tiempo para reaccionar y someter ofertas.

#### **Oferta en pliego cerrado**

Las subastas de oferta en pliego cerrado de un solo ciclo utilizan un proceso de oferta privada. Cada participante somete una oferta privada, conocida solamente por él mismo y el administrador. La subasta se cierra al alcanzar el límite de tiempo de sometimiento de ofertas. El administrador determina los ganadores y los perdedores de la subasta. Utilice subastas de Oferta en pliego cerrado cuando a los postores no les sea posible preparar contraofertas instantáneamente. Las subastas de Oferta en pliego cerrado se caracterizan por lo siguiente:

- v Anonimato de las ofertas entre los postores
- v Amplios límites para someter ofertas que permiten a los postores recopilar información, tomar decisiones y preparar y someter sus ofertas

#### **Oferta a la baja**

En una Subasta a la baja, el administrador anuncia un precio y pregunta si hay algún participante que esté dispuesto a realizar un intercambio a dicho precio. En las subastas de Oferta abierta y las subastas de Oferta en pliego cerrado, los participantes someten precios de oferta. La subasta comienza con un precio de oferta elevado que va bajando hasta que hay suficientes postores para terminar las existencias.

En todas las subastas, las interacciones se realizan entre la tienda y los clientes, no entre los clientes.

A diferencia de lo que sucede en un entorno de subasta tradicional donde las subastas se realizan secuencialmente, en WebSphere Commerce pueden llevarse a cabo varias subastas simultáneamente.

## **Configuración de las subastas de WebSphere Commerce**

El diagrama siguiente muestra las personas que están implicadas en la implementación y mantenimiento de subastas en la tienda:

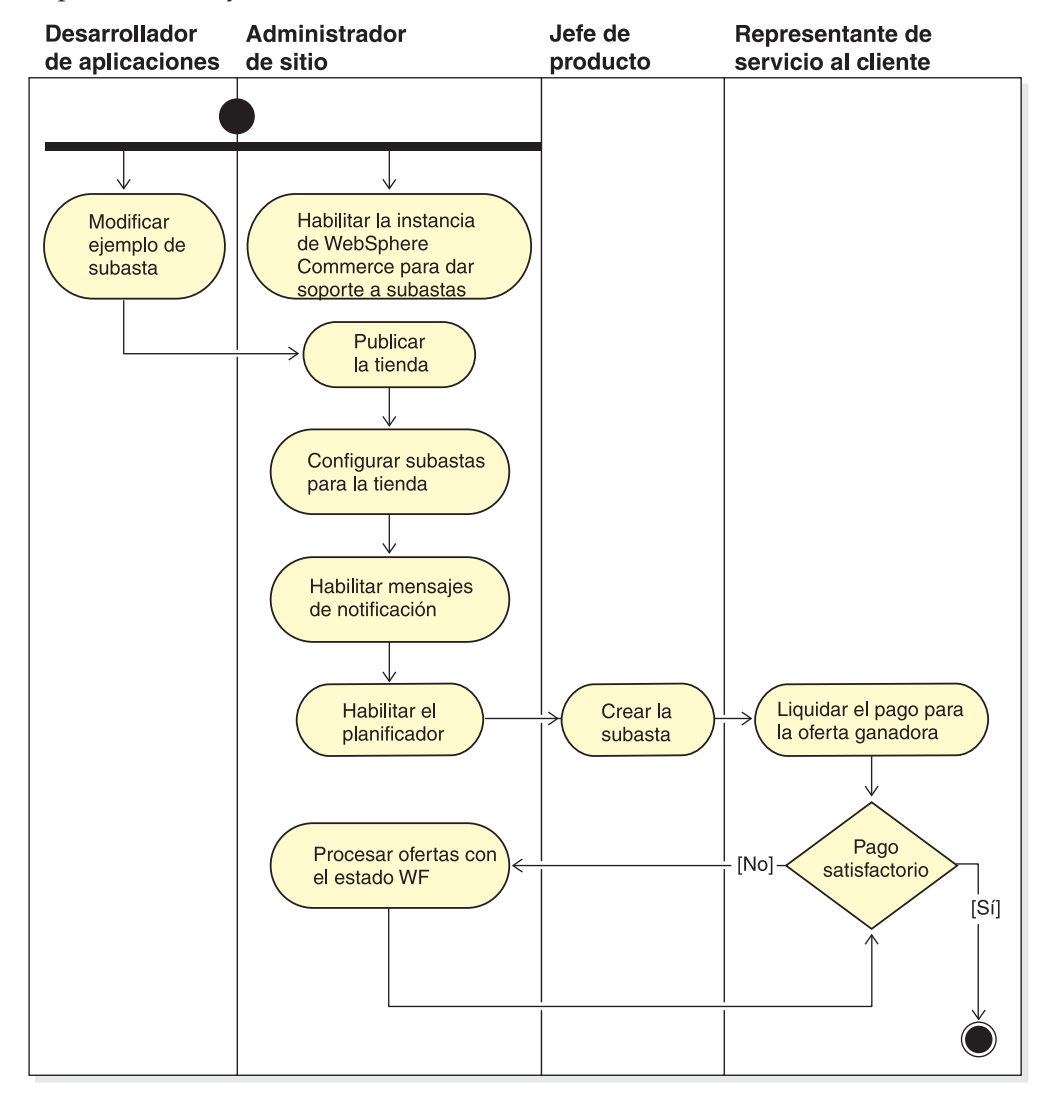

## **Gestión de subastas para la tienda**

Una vez que se ha creado una subasta, se puede ver, modificar, retractar o cerrar. También se pueden ver las ofertas sometidas y retirar las ofertas activas de los clientes. La gestión de subastas también incluye funciones de foro de discusión. Puede responder a preguntas de los clientes, mostrar información adicional y eliminar mensajes individuales o hebras de discusión enteras.

Los usuarios que tienen asignado el rol de Jefe de producto o Comprador (parte vendedora) pueden realizar las tareas siguientes:

- Crear una nueva subasta
- v Cambiar una subasta existente
- Ver un resumen de una subasta
- Retractar una subasta
- Gestionar foros de discusión de subastas
- Gestionar ofertas
- Cerrar ofertas
- Buscar subastas

## **Gestión de subastas para clientes**

Normalmente los Representantes de servicio al cliente gestionan las subastas para los clientes.

El CSR puede ver detalles sobre subastas, incluida la información siguiente:

- v ID de la subasta, que identifica la subasta de forma exclusiva
- v Tipo de subasta: Oferta a la baja, Oferta abierta u Oferta en pliego cerrado
- v Código de artículo del producto, que identifica el producto en la subasta de forma exclusiva
- v Estado de la subasta
- v Cantidad de productos de la subasta

El CSR puede realizar las tareas siguientes:

- Buscar subastas
- Ver subastas
- v Retirar ofertas de subasta de clientes
- v Crear y gestionar foros de discusión para clientes

## **Procedimientos paso a paso**

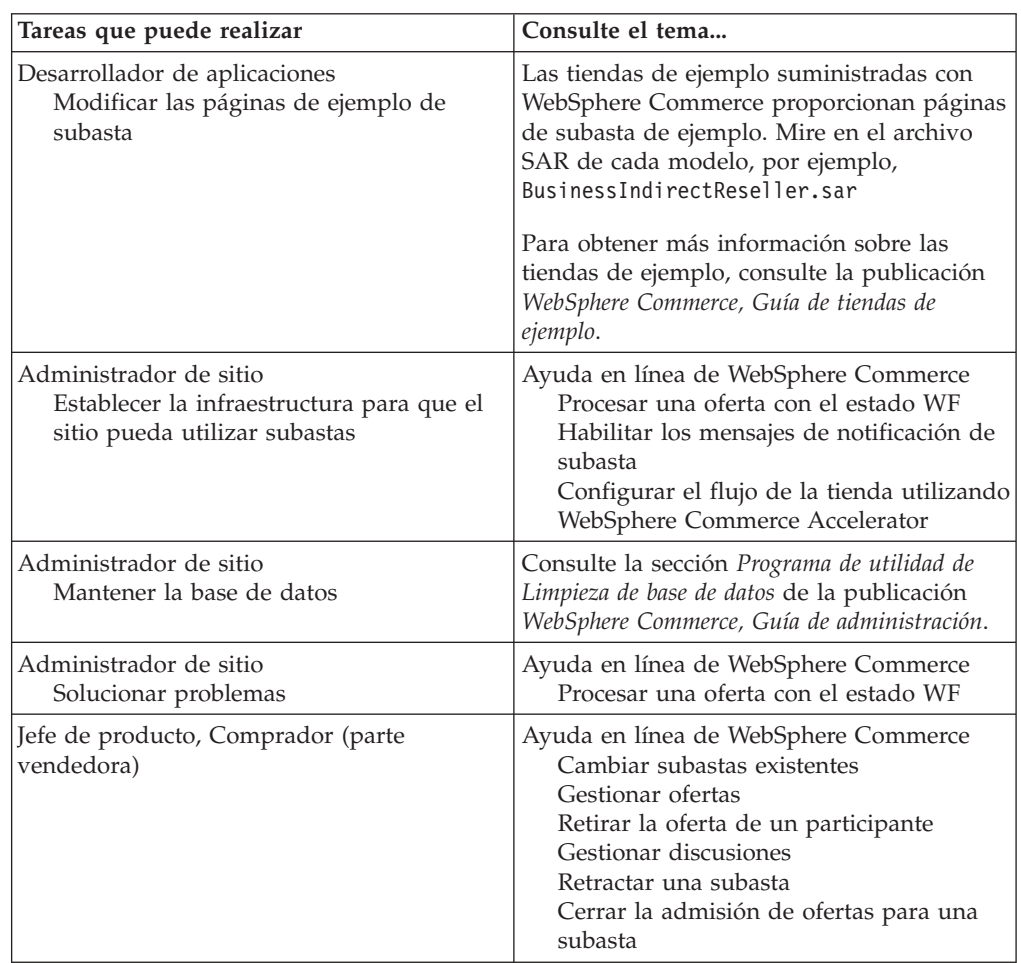

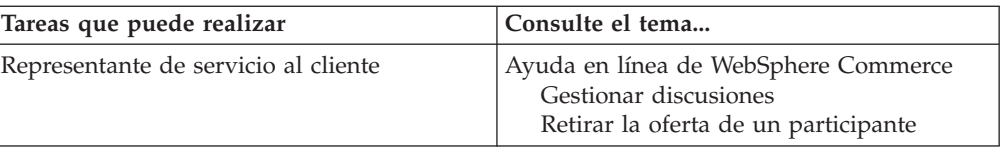

# **Capítulo 17. Generación de informes y Business Intelligence**

Este capítulo describe las posibilidades de generación de informes y de Business Intelligence de WebSphere Commerce. En WebSphere Commerce existen dos tipos de informes:

#### **Informes de Business Intelligence**

WebSphere Commerce Analyzer, un componente opcional de WebSphere Commerce, proporciona posibilidades de generación de informes de Business Intelligence más sólidas.

#### **Informes de operaciones**

Proporciona informes para la gestión de inventarios, productos, devoluciones y contratos y sobre la utilización del Asesor de productos. A estos informes se les denomina informes de operaciones.

### **Análisis y Business Intelligence**

WebSphere Commerce Analyzer es un extenso conjunto de herramientas para el análisis de los resultados de comercio electrónico. En concreto, la despensa de datos de WebSphere Commerce Analyzer contiene extractos de los datos de operaciones de WebSphere Commerce, lo que proporciona extensa información sobre el negocio. Mediante el uso de los informes para análisis que se ofrecen, los usuarios de empresa pueden comprender mejor las tendencias y las características de los clientes, tomar mejores decisiones, crear estrategias y aprender cómo mejorar su negocio.

En el release anterior de WebSphere Commerce, la creación de informes analíticos se realizaba con WebSphere Commerce Analyzer, Entry Edition. Se necesita un conocimiento profundo de los datos y una mejor comprensión de las tendencias. Puesto que la minería de datos y Business Intelligence son componentes esenciales de WebSphere Commerce, se han realizado grandes mejoras en WebSphere Commerce Analyzer de releases anteriores, que ahora incorpora herramientas de análisis de datos y tecnología de generación de informes. Las características mejoradas son:

- v Una despensa de datos, instalada en un servidor aparte, donde puede ejecutar informes y análisis de datos detallados sin afectar el rendimiento de los sistemas operativos de WebSphere Commerce. La despensa de datos está diseñada con tablas de informes predefinidas y ampliables para proporcionar datos históricos con fines de comparación.
- Un conjunto de herramientas para extraer, transformar y cargar datos de la base de datos operativa de WebSphere Commerce a la despensa de datos. Estas herramientas de extracción vienen con extracciones predefinidas que se pueden ampliar fácilmente para resolver las necesidades de sus datos personalizados.
- Un conjunto de herramientas de minería de datos para realizar análisis de Business Intelligence en la despensa de datos. Esta tecnología de minería de datos ofrece la posibilidad de buscar tendencias y características en los datos que, de otro modo, podrían no apreciarse, con lo que se obtiene una mejor comprensión de los datos que proporciona un mayor valor de negocio.
- v La infraestructura de generación de informes ofrece al usuario una extensa relación de informes analíticos. Más de 250 informes en 16 categorías garantizan que el usuario dispondrá de los datos necesarios específicos del tema de interés. Esta infraestructura se entrega con WebSphere Commerce Analyzer, para que las

empresas puedan ampliar los informes ofrecidos con el sistema, ya sea modificando los informes existentes o creando otros nuevos. Esta infraestructura de informes sustituye al servidor Brio Broadcast Server que se incluía en releases anteriores. Si desea capacidades de generación de informes más potentes, se ofrecerán kits de integración de informes para varios de los proveedores de informes comerciales.

- Con la despensa de datos se incluyen análisis de secuencia de pulsaciones, que permiten realizar un análisis detallado entre los datos de transacciones y los datos de secuencia de pulsaciones. Esto permitirá obtener una mejor comprensión de las funciones y procesos.
- v Los directores de marketing pueden utilizar la sofisticada tecnología de minería de datos para identificar tendencias en los datos e identificar los perfiles de cliente que coinciden con estas tendencias. Por ejemplo, buscar segmentos de clientes que compraron más de un artículo de una promoción anterior y utilizaron el envío urgente. La minería de datos es capaz de buscar dinámicamente los resultados que cumplen las características que se especifican en el modelo. Se proporcionan 26 modelos predefinidos y puede añadir tantos modelos como desee. Los perfiles de cliente pueden originar la creación de una lista de usuarios en la función de promociones o campañas de WebSphere Commerce Accelerator, dando como resultado análisis de *bucle cerrado*.

## **Análisis de bucle cerrado**

Los análisis de bucle cerrado proporcionan tecnología rápida 'análisis a acciones'. Los análisis de bucle cerrado integran los resultados de los análisis avanzados de minería de datos de modo que un Director de marketing pueda crear un perfil de cliente explícito basado en los segmentos generados por la función de minería de datos de WebSphere Commerce Analyzer.

Esta función de bucle cerrado elimina los pasos manuales entre WebSphere Commerce Analyzer y WebSphereCommerce, automatizando la creación de una lista de clientes objetivo explícitos. Se crean perfiles de cliente más precisos utilizando el segmento (lista de miembros) generado por WebSphere Commerce Analyzer (perfil explícito).

## **Informes de operaciones de WebSphere Commerce**

## **Informes de gestión de cuentas**

El Director de ventas puede optimizar y maximizar valores de contrato analizando el rendimiento y la eficacia del contrato. Conozca mejor a los clientes para optimizar el valor del cliente y maximizar la posibilidad de vender productos y dar servicio a los clientes adecuados. Revele patrones de comportamiento sutiles y tendencias de compra vitales para optimizar la actividad comercial. Complete su estrategia actuando en tendencias e información ocultas para proporcionar resultados reales

El Director de ventas puede producir rápidamente informes relacionados con una cuenta o contrato particular. Los Representantes de cuentas pueden producir informes relacionados con sus propias cuentas y contratos.

#### **Pedidos por cuenta**

Revisar los pedidos para el saldo de cuenta seleccionado.

#### **Límites de órdenes de compra limitadas por cuenta**

Revisar el saldo actual y el límite de órdenes de compra para la cuenta seleccionada.

#### **Reembolsos por cuenta**

Revisar los reembolsos emitidos para la cuenta seleccionada.

#### **Contratos próximos a fecha de caducidad**

Revisar los contratos para la cuenta seleccionada que están próximos a la fecha de caducidad.

### **Informes de gestión de contratos**

El Director de ventas puede producir rápidamente informes relacionados con una cuenta o contrato particular. Los Representantes de cuentas pueden producir informes relacionados con sus propias cuentas y contratos.

#### **Importes a cargar por contrato**

Este informe lista todos los pedidos asociados con el contrato seleccionado.

#### **Reembolsos por contrato**

Este informe lista todos los reembolsos asociados al contrato seleccionado.

### **Gestión del inventario esperado**

**Recepciones de inventario mediante registros de inventario esperado** Revisar recepciones de registro de inventario esperado.

#### **Registros de inventario esperado abiertos**

Revisar recepciones esperadas y registros de inventario esperado pendientes.

## **Informes de inventario**

WebSphere Commerce Accelerator proporciona los siguientes informes para hacer un seguimiento de los problemas que afectan al inventario.

#### **Recepciones de inventario por producto**

Este informe lista todas las recepciones: recepciones recibidas mediante registros de inventario esperado, recepciones ad hoc y recepciones añadidas como resultado de la disposición de productos. Utilice este informe para revisar las recepciones de inventario. Las opciones de informe incluyen la fecha de inicio, la fecha de finalización, los códigos de artículo y los centros de despacho de pedidos. El informe puede clasificarse por el código de artículo o por la fecha de recepción.

#### **Ajustes de inventario**

Este informe muestra los ajustes de inventario por producto. Las opciones de informe incluyen la fecha de inicio, la fecha de finalización, los códigos de artículo, los centros de despacho de pedidos y las razones de ajuste. El informe puede clasificarse por la fecha de ajuste o por el código de artículo. El informe se agrupa por producto, centro de despacho de pedidos y fecha de ajuste.

#### **Estado del inventario**

Este informe muestra el estado actual de asignaciones y recepciones de inventario de los productos en existencias. Las opciones de informe incluyen códigos de artículo y centros de despacho de pedidos. El informe

puede clasificarse por código de artículo. El informe se agrupa por centro de despacho de pedidos y código de artículo.

**Recepciones de inventario mediante registros de inventario esperado**

Este informe muestra recepciones de registros de inventario esperado.

#### **Excepciones de envío**

Este informe muestra en qué salidas falta información de manifiesto de envío.

#### **Productos en espera**

Este informe muestra información sobre los pedidos en espera acumulados por producto. Utilice este informe para revisar el estado actual de asignaciones y recepciones de inventario de productos en existencias. Las opciones de informe incluyen códigos de artículo y centros de despacho de pedidos. El resultado puede clasificarse por código de artículo. El informe se agrupa por centro de despacho de pedidos y código de artículo.

#### **Resumen de pedidos**

Este informe presenta un resumen de los pedidos recibidos en la tienda durante un periodo de ventas definido por el usuario.

#### **Descuentos**

Este informe muestra información sobre los ingresos por ventas y los objetivos de ventas asociados a descuentos definidos.

#### **Pedidos en espera retrasados**

Este informe muestra pedidos que tienen productos en espera que están retrasados.

#### **Registros de inventario esperado abiertos**

Este informe muestra registros de inventario esperado abiertos. Utilice este informe para revisar recepciones esperadas y registros de inventario esperado pendientes.

## **Informes de marketing**

Antes de utilizar los informes de marketing, el Administrador de sitio debe habilitar el Supervisor de sucesos de marketing.

Las iniciativas de campaña generan estadísticas acerca de su utilización. Los Vendedores y los Directores de marketing pueden visualizar estas estadísticas utilizando WebSphere Commerce Accelerator. Las estadísticas muestran el índice de pulsaciones de la iniciativa para cada zona de e-Marketing en la que se implementa. Estas estadísticas proporcionan información sobre la efectividad de la iniciativa, así como índices de éxito comparativos entre las diversas ubicaciones en las que se visualiza.

#### **Estadísticas de iniciativas de campaña**

Para cada iniciativa de campaña se muestra la información siguiente: zona de e-Marketing, visitas, pulsaciones con el ratón, índice de pulsaciones.

#### **Estadísticas del Asesor de productos**

Utilice esta lista para ver las estadísticas de todo el sitio para todas las metáforas del Asesor de productos. Las estadísticas se muestran en una tabla con la información siguiente: ID de categoría, nombre de categoría, nombre de metáfora, número total.

#### **Estadísticas de Comparación de productos**

Utilice esta lista para ver las estadísticas de todo el sitio para todas las metáforas de Comparación de productos. Las estadísticas se muestran en

una tabla con la información siguiente: categoría, nombre de categoría, vistas de ID (el número total de productos que se han comparado), pulsaciones (el número de veces que el uso de metáforas ha llevado a pulsaciones subsiguientes en un producto específico).

#### **Estadísticas de Exploración de productos**

Utilice esta lista para ver las estadísticas de todo el sitio para todas las metáforas de Exploración de productos. Las estadísticas se muestran en una tabla con la información siguiente: ID de categoría, nombre de categoría, nombre de característica, número total.

#### **Estadísticas de Asistencia de ventas**

Utilice esta lista para ver las estadísticas de todo el sitio para todas las metáforas de Asistencia de ventas. Las estadísticas se muestran en una tabla con la información siguiente: ID de categoría, tipo, ID de árbol, ID de concepto, ID de concepto padre, nombre de concepto.

## **Informes de gestión de productos**

WebSphere Commerce Accelerator proporciona los siguientes informes para la gestión de productos.

#### **Devoluciones pendientes**

Determinar qué inventario devuelto aún no se ha recibido.

#### **Productos en espera**

Determinar qué productos, y qué cantidad de cada uno de ellos, están en espera.

#### **Recepciones de inventario por producto**

Revisar recepciones de inventario.

#### **Estado del inventario**

Revisar el estado actual de recepción y asignación de inventario de los productos en existencias.

### **Informes de gestión de devoluciones**

#### **Devoluciones con recepciones parciales**

Este informe muestra devoluciones para las que se ha recibido del cliente al menos un producto y falta por recibir al menos un producto.

#### **Recepciones de devolución no dispuestas**

Este informe muestra devoluciones por producto para aquellos productos que se han recibido pero que todavía no se ha dispuesto qué hacer con ellos.

#### **Devoluciones pendientes**

Este informe muestra devoluciones que se han registrado pero para las que no se ha recibido del cliente ningún producto. Este informe no muestra devoluciones registradas para las que se han recibido del cliente algunos de los productos; estas devoluciones pueden encontrarse en el informe de Devoluciones con recepciones parciales.

### **Excepciones de envío**

#### **Excepciones de envío**

Determinar en qué salidas falta información de manifiesto de envío.

## **Capítulo 18. Gestión de relaciones comerciales**

Este capítulo describe el proceso de gestión de cuentas de negocio en WebSphere Commerce Business Edition. La información de este capítulo sólo se aplica a las tiendas que utilizan el modelo de ventas Directo a la empresa, como por ejemplo las tiendas que se crean a partir de la tienda de ejemplo ToolTech.

### **Cuentas de negocio**

Las cuentas de negocio son el punto de partida para gestionar las relaciones de la tienda con las organizaciones cliente. Puede utilizar las cuentas de negocio para hacer un seguimiento de los contratos y los pedidos para las organizaciones cliente. También puede configurar la forma en que los compradores de esas organizaciones pueden comprar en su tienda.

Una cuenta de negocio registra la información siguiente acerca de una organización cliente:

- El nombre de la organización cliente y una persona de contacto de dicha organización
- v El departamento y el nombre del representante de cuentas de la tienda asignada a la organización cliente
- v Información acerca de los pedidos de compra que una organización cliente realiza con una tienda
- v Cómo se entregan las facturas a la organización cliente
- v El importe de la línea de crédito emitida por la tienda (si la organización cliente tiene una línea de crédito)
- Observaciones generales acerca de la cuenta de negocio

Las cuentas de negocio las gestionan usuarios a los que se ha asignado el rol de Director de ventas.

## **Contratos**

Los contratos permiten a una organización cliente comprar productos en una tienda o un grupo de tiendas a un precio especificado durante un periodo de tiempo especificado. Los contratos pueden crearse utilizando WebSphere Commerce Accelerator o bien creando archivos XML e importándolos para llenar la base de datos.

## **Autorización de cliente**

Las políticas de negocio establecen el ámbito de las prácticas soportadas en una tienda o grupo de tiendas. La autorización de cliente le permite personalizar el comportamiento de una tienda para distintos clientes. La autorización de cliente hace referencia a las acciones que un cliente puede efectuar en una tienda. Debe dar *derechos* a los clientes para varias cosas. Entre ellas, qué productos pueden comprar, su precio y los métodos de pago aceptados. Las normas de la autorización de cliente se incluyen en los términos y condiciones definidos en un *contrato* entre el Comprador y el Vendedor.

### **Contrato por omisión**

La autorización de cliente por omisión la define el *contrato por omisión* de una tienda. Este contrato por omisión suele especificar qué clientes pueden acceder al catálogo maestro y comprar artículos a precios estándar. El contrato por omisión también especifica qué métodos de pago acepta la tienda y qué proveedores de envío se utilizan para enviar los pedidos. El contrato por omisión se aplica a todos los clientes que compran en una tienda y que no tienen autorización bajo ningún otro contrato con la tienda. Si se permite al cliente comprar productos que no están cubiertos por un contrato, a esos productos se les aplicará el contrato por omisión.

Tal como se suministra, el contrato por omisión para una tienda especifica la autorización de cliente siguiente:

- v El cliente puede comprar todos los productos disponibles en el catálogo de tienda.
- v El cliente paga el precio base de los productos. No se aplican aumentos ni descuentos.
- v El pago se especifica durante el proceso del pedido. El cliente puede utilizar cualquier método de pago aceptado por la tienda.
- v El cliente puede elegir cualquier proveedor de envío soportado por la tienda para enviar un pedido.
- v La dirección de envío de un pedido la especifica el cliente durante el proceso del pedido.
- v Los costes de envío los calcula el vendedor a partir de la captura del pedido.
- No se aplica ningún cargo por devoluciones.
- v Los reembolsos siempre se aprueban para productos devueltos en un plazo de 30 días.
- v Al comprador se le reembolsa una devolución mediante el método de pago original.

Si no desea utilizar el contrato por omisión para una organización cliente específica, cree un contrato para esa organización.

## **Creación de una organización, una cuenta y un contrato para un cliente**

En esta sección se describen los siete pasos necesarios para añadir una organización, una cuenta, un cliente y un contrato adicionales a la tienda ToolTech. El contrato se crea utilizando WebSphere Commerce Accelerator.

- Paso 1. El Administrador de sitio crea una organización que representa a la organización compradora.
- Paso 2. El Administrador de sitio crea un usuario con el rol de Comprador para la organización compradora.
- Paso 3. El Director de ventas crea una cuenta con la organización compradora.
- Paso 4. El Representante de cuentas crea un contrato.
	- a. Defina el nombre y la descripción del contrato. Si lo desea, puede proporcionar fechas de inicio y de finalización para el contrato. Si no las proporciona, el contrato se iniciará en la fecha actual y finalizará al cabo de un año. También puede especificar que el contrato no tenga fecha de finalización.
	- b. Defina los clientes (organizaciones compradoras) a los que se aplicará el contrato.

La lista Clientes disponibles muestra la organización compradora de la cuenta y las unidades de organización que contiene, si las hay.

c. Defina el método de fijación de precios y las restricciones

Utilice las páginas de fijación de precios para definir qué productos están disponibles bajo un contrato y qué precios pagará el cliente por ellos. Puede calcular el precio de los productos del contrato utilizando cualquier combinación de los métodos siguientes: Fijación de precios por porcentaje, fijación de precios fijos y restricciones de selección.

#### v **Fijación de precios por porcentaje**

– Aplicar un ajuste en todo el catálogo maestro

Defina un ajuste de precio por porcentaje para todo el catálogo. Todos los productos del catálogo adoptarán el ajuste de precio. Todos los productos del catálogo de la tienda están disponibles para la venta, con un ajuste por porcentaje (en sentido ascendente o descendente) a partir del precio base definido en el catálogo maestro de la tienda.

– Aplicar un ajuste en las siguientes categorías optimizadas del contrato

Todos los productos del catálogo de la tienda están disponibles para la venta, con un ajuste por porcentaje en la subcategoría seleccionada. El ajuste por porcentaje (en sentido ascendente o descendente) se aplica al precio base definido en el catálogo maestro de la tienda.

– Aplicar un ajuste en las siguientes categorías y productos

Todos los productos del catálogo de la tienda están disponibles para la venta, con un ajuste por porcentaje en las subcategorías o productos seleccionados. El ajuste por porcentaje (en sentido ascendente o descendente) se aplica al precio base definido en el catálogo maestro de la tienda.

Para incluir o excluir subcategorías en o del contrato utilice la página Restricciones de selección del contrato.

v **Fijación de precios fijos**

Este término especifica que tanto la lista de productos en venta como sus precios se personalizan para la venta en un contrato. Cualquier producto del catálogo de la tienda puede añadirse a una lista de precios fijos. Tenga en cuenta que una lista de precios es única en cada contrato. No se puede utilizar la lista de precios de un contrato en otro contrato.

v **Restricciones de selección de productos del contrato**

Utilice las restricciones de selección si el contrato especifica fijación de precios por porcentaje, pero no todo el catálogo maestro de la tienda debe estar disponible para la venta. Puede excluir o incluir categorías y artículos para la venta bajo el contrato.

#### **Excluir para la venta las categorías y artículos siguientes en este contrato**

Especifique las subcategorías y artículos del catálogo maestro que desea excluir del contrato.

**Incluir para la venta las categorías y artículos siguientes en este contrato**

> Especifique las subcategorías y artículos del catálogo maestro que desea incluir en el contrato.

d. Defina términos y condiciones de envío.

Los términos y condiciones de envío especifican cómo se enviarán los pedidos, a dónde se enviarán y quién pagará el envío.

#### **Proveedores**

Selecciónelo para definir cómo se envían los pedidos creados bajo un contrato. Si no se selecciona un proveedor, los pedidos se pueden enviar mediante cualquier modalidad disponible en una tienda. La lista de proveedores de envío disponibles muestra todos los proveedores de envío definidos para la tienda.

#### **Tipo de cargo**

Selecciónelo para definir si los costes de envío los carga la empresa de transportes o la tienda.

#### **Direcciones**

Selecciónelo para especificar dónde deben enviarse los pedidos establecidos bajo un contrato. Esto le permite reducir el número de ubicaciones a las que se pueden enviar los pedidos. Si no se especifica la dirección de envío, deberá especificarse cada vez que se establece un pedido bajo un contrato. La lista de direcciones de envío disponibles muestra la dirección de envío proporcionada para la cuenta.

e. Seleccione un método de pago.

Especifique los métodos de pago que se aceptarán en relación a los pedidos establecidos bajo el contrato. Si no se especifica ningún término de método de pago en un contrato, se aceptará el pago en todos los métodos aceptados por la tienda para los pedidos realizados bajo el contrato. Por ejemplo, un contrato podría especificar el método de pago tarjeta fuera de línea. Si la cuenta tiene una línea de crédito, puede especificar que el pago puede efectuarse bajo la línea de crédito para este contrato.

f. Defina cómo se manejan las devoluciones.

#### **Políticas**

Seleccione cómo se aprueban las devoluciones y cualquier cargo que el cliente debe pagar en relación con ellas.

#### **Reembolso**

Seleccione los métodos de pago que un cliente puede elegir cuando se reciben reembolsos bajo un contrato. Si no se especifica, los clientes pueden elegir entre todos los métodos de pago disponibles en una tienda.

g. Defina los importes de aprobación de pedidos.

Compruebe el recuadro de selección de aprobación necesaria para especificar si los pedidos debe aprobarlos la organización cliente. Si la aprobación de pedidos es necesaria puede especificar un importe de aprobación de pedidos mínimo. Esto permite que se puedan especificar pedidos cuyo valor es inferior al valor de la moneda sin la aprobación de la organización cliente.

h. Especifique asociaciones.

Las conexiones hacen referencia a cualquier información que está asociada a un contrato. Por ejemplo, una asociación podría ser un documento de Términos y condiciones en formato PDF que una organización cliente asocia a todos los contratos. Escriba el URL

completo del adjunto, por ejemplo

http://www.ibm.com/attachments/terms.pdf. La página Resumen del contrato lista todos los adjuntos del contrato.

i. Añada anotaciones.

Las anotaciones pueden ser comentarios sobre el contrato. Las anotaciones del contrato se muestran en la página Resumen del contrato.

j. Guarde el contrato.

El contrato creado recientemente se muestra en la página Contratos. El estado del contrato es Borrador. Antes de que el contrato pueda utilizarse en la tienda, debe aprobarse y desplegarse.

Paso 5. Someter el contrato para su aprobación

Un contrato sometido es un contrato borrador que está completo y se ha sometido a aprobación. Para poder someter un contrato, como mínimo, debe tener definido un término de fijación de precios, un tipo de coste de envío y un cliente. El Director de cuentas o el Representante de cuentas decide cuándo un contrato borrador está listo para someterse a aprobación. Si se han establecido las aprobaciones, los aprobadores designados para el contrato deben revisarlo. Si no se ha establecido ninguna aprobación, el contrato pasará a estar en estado Activo.

Paso 6. Aprobar el contrato

Si los aprobadores designados para el contrato deciden que un contrato está completo y es aceptable, pueden poner el contrato en estado de aprobado. WebSphere Commerce intentará automáticamente desplegar un contrato aprobado.

Los aprobadores y administradores con acceso adecuado pueden aprobar o rechazar contratos. Normalmente, el Director de ventas aprueba los contratos. El proceso para aprobar o rechazar un contrato es el mismo proceso utilizado para todas las aprobaciones en WebSphere Commerce.

Paso 7. Desplegar el contrato

Un contrato desplegado satisfactoriamente es un contrato que está activo. Los usuarios registrados de la organización compradora ya pueden efectuar sus compras en la tienda bajo los términos especificados en el contrato.

### **Determinación de cómo crear un contrato**

La mayoría de las tiendas utilizan WebSphere Commerce Accelerator para crear y gestionar contratos. Sin embargo, algunos términos y condiciones no pueden especificarse utilizando WebSphere Commerce Accelerator. Si necesita estos términos, debe crear el contrato utilizando archivos XML.

#### **Términos y condiciones que no pueden definirse utilizando WebSphere Commerce Accelerator**

#### **Importe de derecho de compra**

Este término pone un límite en el valor combinado de todos los pedidos realizados bajo un contrato. El valor de todos los pedidos realizados bajo el contrato debe ser inferior o igual a un importe especificado. Si se excede este límite al hacer un pedido, el proceso del pedido fallará.

#### **Importe de obligación de compra**

Este término especifica el valor mínimo de todos los pedidos que deben realizarse bajo el contrato, en un periodo de tiempo especificado, una vez desplegado el contrato. Si el valor acumulativo de los pedidos realizados

bajo el contrato está por debajo del importe especificado, en el momento especificado, la tienda puede cancelar el contrato.

#### **Centro de despacho de pedidos**

Este término le permite especificar el centro de despacho de pedidos en el que deben cumplimentarse los pedidos realizados bajo el contrato.

#### **Formato de factura**

Especifica el diseño de las facturas que se han de enviar por correo electrónico a la organización cliente.

### **Procedimientos paso a paso**

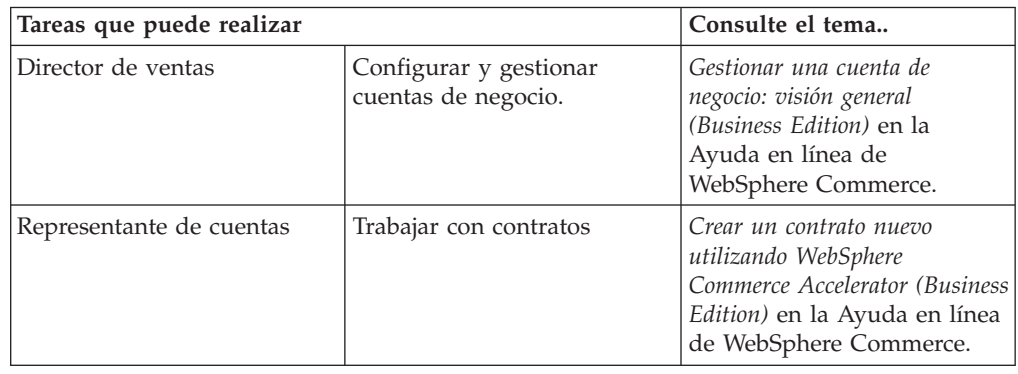

# **Capítulo 19. Solicitud de presupuesto (RFQ)**

La Solicitud de presupuesto (RFQ) es uno de los mecanismos de comercio disponibles en WebSphere Commerce. Los compradores pueden añadir productos a una RFQ examinando el catálogo o utilizando una lista de solicitudes. Los compradores pueden incluir tantos productos como deseen en una RFQ y definir especificaciones únicas para cada producto. También pueden especificar los términos y condiciones para la transacción. Un vendedor puede ver y responder a una RFQ cuando la RFQ está en estado Activa. Un comprador también puede cambiar o cancelar una RFQ.

Cuando los vendedores responden a una RFQ, tienen la opción de responder a cada producto y a cada especificación de producto. Un vendedor también puede modificar o cancelar una respuesta. Además, el vendedor puede sustituir productos en la respuesta.

El vendedor puede evaluar las respuestas a una RFQ en estado Cerrada para seleccionar uno o varios ganadores. Cuando el comprador acepta la respuesta a la RFQ y el vendedor recibe la notificación correspondiente, se completa la transacción de RFQ mediante uno de los dos procesos siguientes:

- v El comprador formaliza un pedido que ya contiene la información de RFQ.
- v Se crea un contrato que ya contiene la información de RFQ.
- La RFQ puede pasar al siguiente ciclo

Se mantiene un registro de la RFQ en la Lista de solicitudes de RFQ durante un periodo predeterminado, para que el comprador pueda copiar una RFQ que utiliza de forma repetida. Las respuestas se conservan durante el mismo periodo de tiempo para facilitar una respuesta del vendedor a las solicitudes similares del mismo comprador.

Los vendedores pueden habilitar el flujo de aprobación para el proceso de respuesta a RFQ si desean revisar las respuestas antes de transmitirlas al comprador.

Las RFQ están disponibles en los modelos Directo a la empresa y Tienda alojada de proveedor.

## **El proceso de RFQ**

El diagrama siguiente muestra el proceso de RFQ en WebSphere Commerce desde la perspectiva del vendedor.

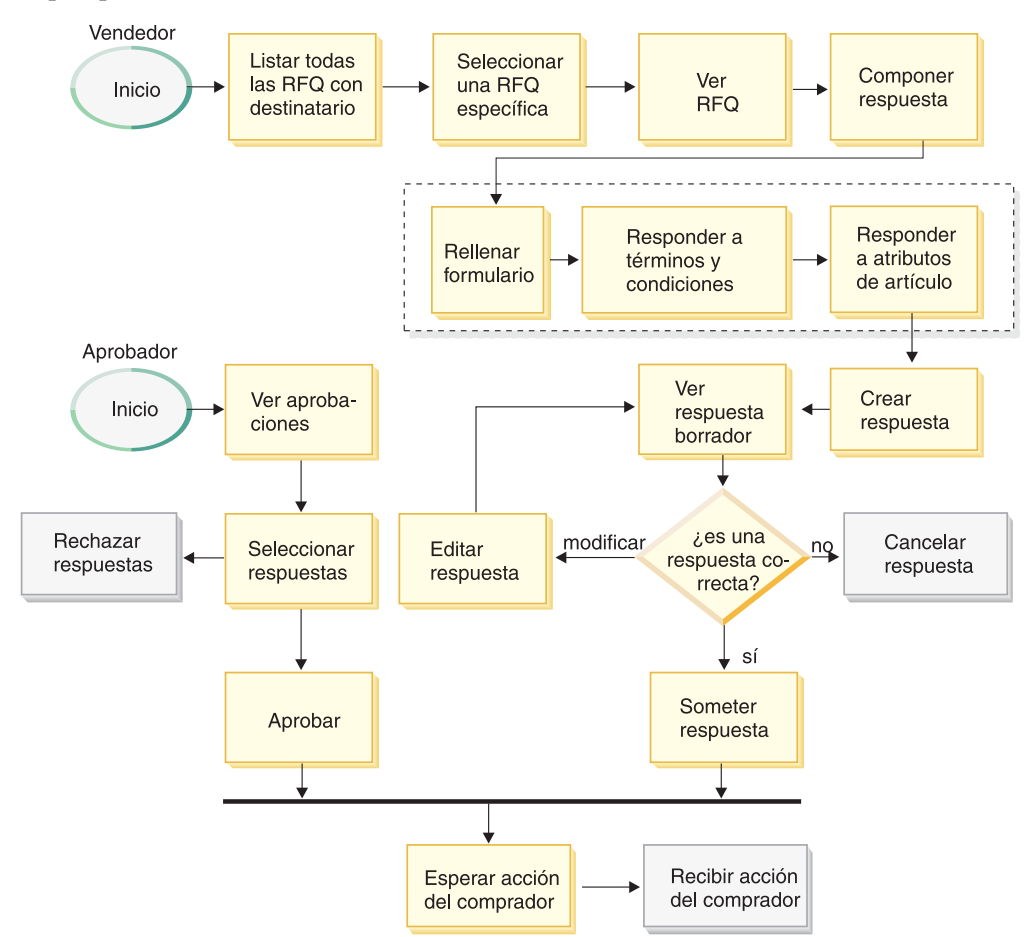

Varias etapas del proceso mostrado más arriba tienen ″estados″ asociados a ellas. Los estados representan el estado del proceso de respuesta en un momento determinado de su ciclo de vida. Los estados ayudan al usuario a hacer el seguimiento de un proceso de negocio determinado y proporcionan a WebSphere Commerce puntos de referencia que éste puede utilizar para gestionar todos los procesos de negocio del sistema.

El aprobador sólo desempeña un rol en este proceso si las aprobaciones se han habilitado para la organización vendedora. Si el administrador de la organización ha habilitado las aprobaciones durante el proceso de registro de miembros, la respuesta sometida es revisada primero por un aprobador. Si se aprueba, se transmite al comprador.

Los vendedores pueden ver el estado de una respuesta a RFQ en la columna Estado de la página Respuesta a RFQ.

# **Procedimientos paso a paso**

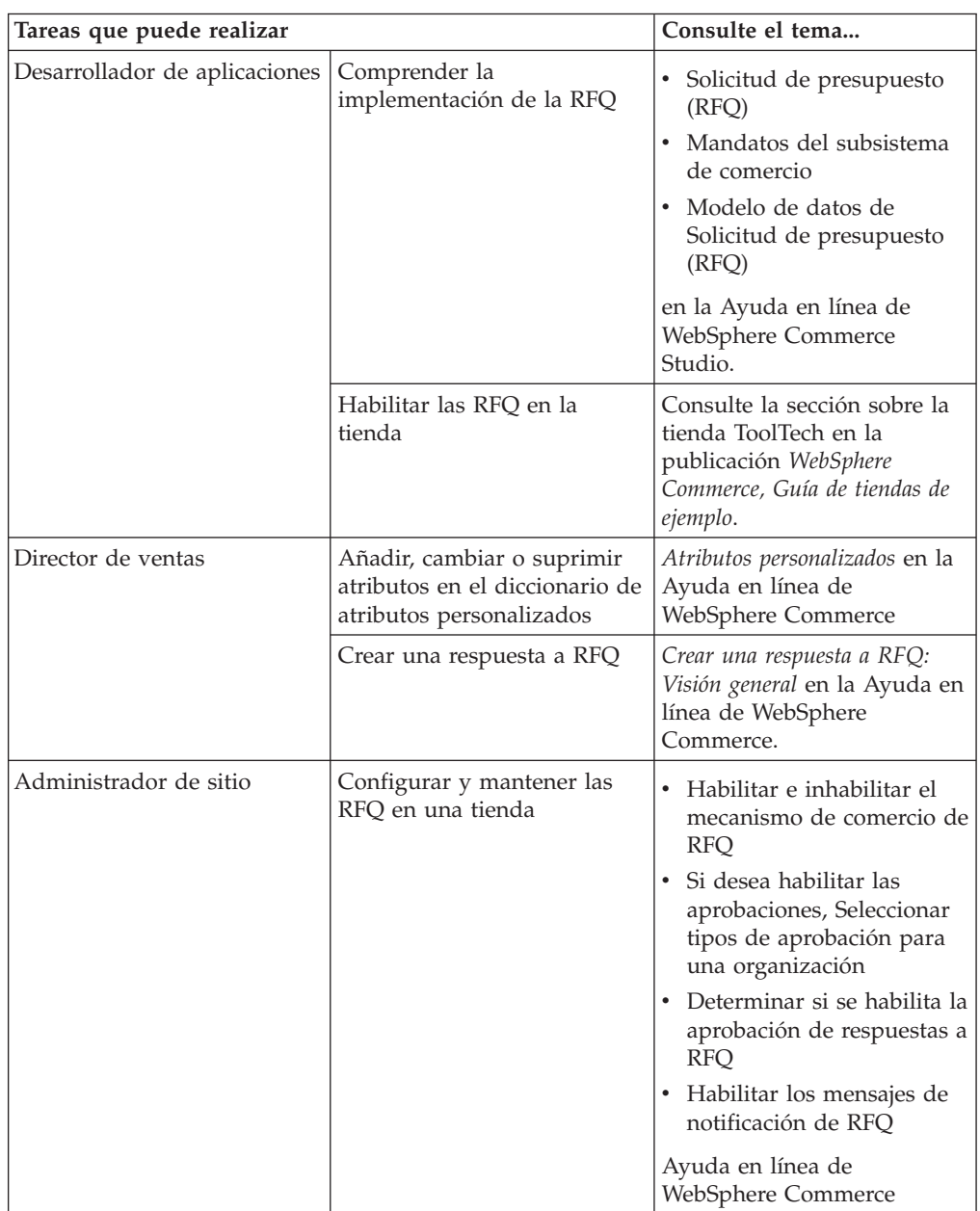

# **Capítulo 20. Colaboración**

La característica de espacios de trabajo colaborativos está disponible con WebSphere Commerce Business Edition. Lotus QuickPlace es una herramienta Web de autoservicio para colaboración en equipo. QuickPlace permite crear un espacio de trabajo central y seguro en la Web de forma instantánea. Estructurado para la participación inmediata, los equipos utilizan QuickPlace para realizar lo siguiente:

- Coordinar: personas, tareas, planes y recursos.
- v Colaborar: compartir ideas y discutirlas, resolver problemas, colaborar en la redacción de documentos, intercambiar archivos, gestionar los procesos de revisión de estados contables y documentación legal (″due diligence″).
- v Comunicar: acciones y decisiones, investigaciones y estudios clave, y publicar los conocimientos obtenidos a una base más amplia de lectores.

Los equipos utilizan QuickPlace para la gestión de proyectos, para dar una respuesta rápida a iniciativas ad-hoc, trabajar en equipo con sitios Web y para facilitar aquellos procesos de negocio que intervienen en los modelos de cadena de valor y empresa extendida (″extended enterprise″).

En este release de WebSphere Commerce se han realizado las mejoras siguientes en la característica de espacios de trabajo colaborativos:

- Soporte para QuickPlace 3.0.
- v Los elementos de datos no de miembro se han trasladado de LDAP a la base de datos. De este modo, la estructura de directorios LDAP se mantendrá intacta y exclusiva para los datos de tipo miembro.
- Soporte para más directorios LDAP.

# **Configuración y utilización de espacios de trabajo colaborativos**

El diagrama siguiente muestra el proceso necesario para configurar y utilizar espacios de trabajo colaborativos con WebSphere Commerce. En la sección ["Procedimientos paso a paso" en la página 131](#page-138-0) encontrará una lista de recursos que explica cómo realizar las tareas mostradas en el diagrama.

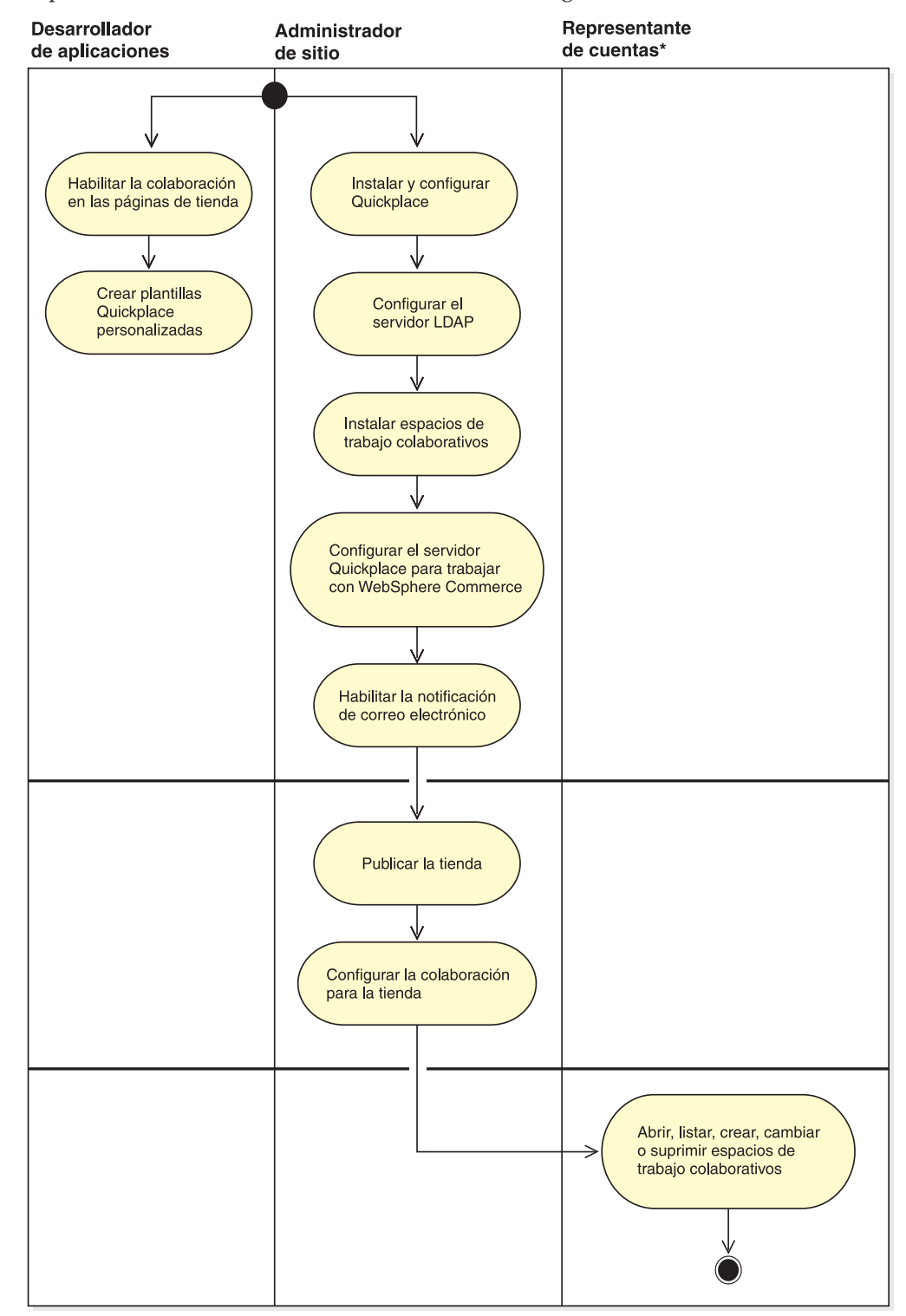

# <span id="page-138-0"></span>**Procedimientos paso a paso**

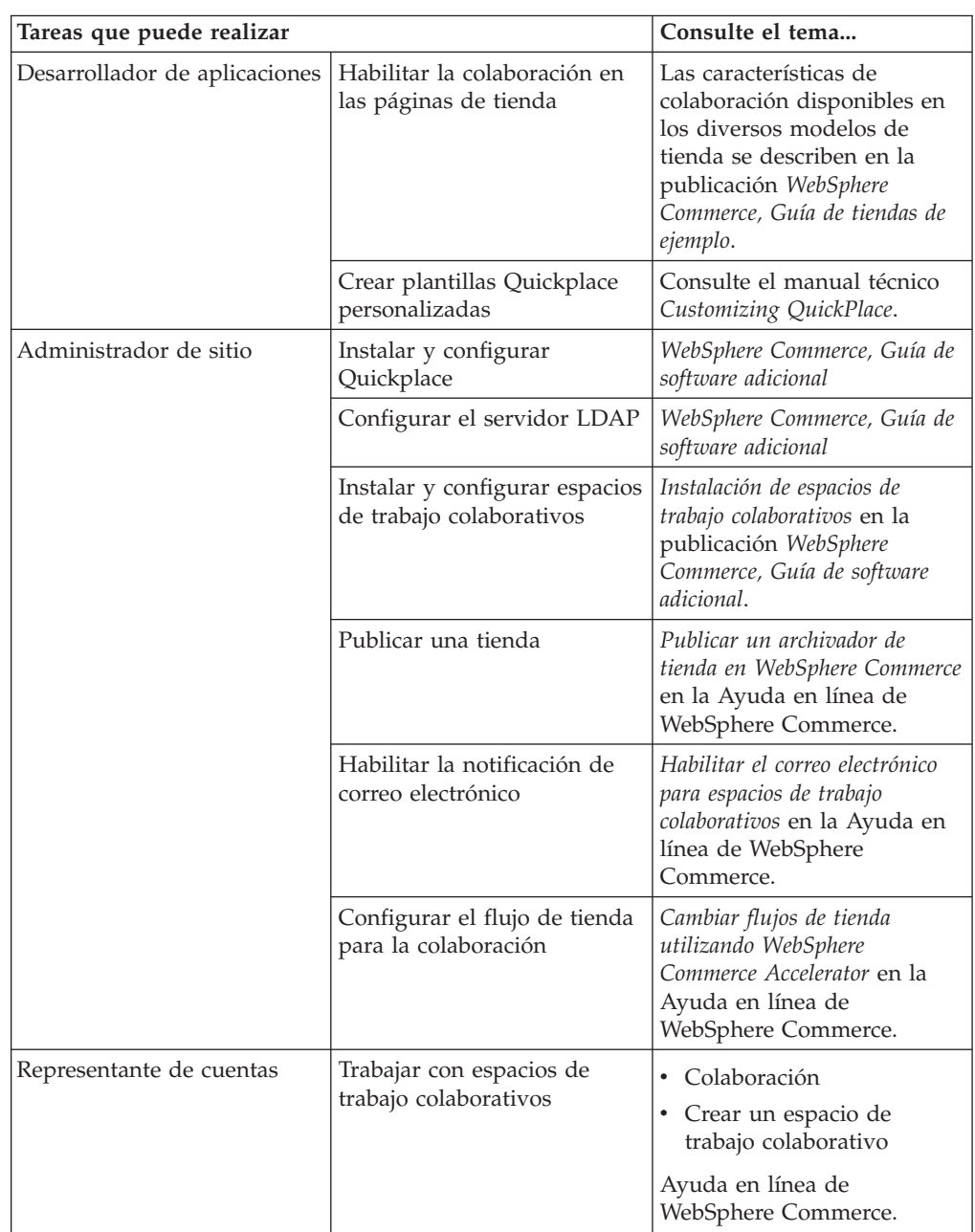

# **Apéndice. Dónde encontrar información**

WebSphere Commerce proporciona información en línea e impresa que describe la solución de comercio electrónico completa. La información de WebSphere Commerce Studio se incluye como parte de WebSphere Commerce. Además, los productos de software que están empaquetados con WebSphere Commerce o WebSphere Commerce Studio proporcionan información adicional, que describe las características y funciones específicas del software. Este apartado ofrece una breve visión general de la ubicación de los distintos tipos de información.

# **Ayuda en línea de WebSphere Commerce**

La ayuda en línea de WebSphere Commerce consta de información en línea que puede verse utilizando un navegador Web,

Se puede acceder a la ayuda en línea desde un navegador Web que se ejecute en Internet Explorer, Versión 5.5 o superior utilizando la dirección siguiente: https://*nombre\_sistpral:8000*/wchelp/, donde *nombre\_sistpral* es el nombre de la máquina de WebSphere Commerce.

## **Ayuda en línea de WebSphere Commerce Studio**

La ayuda en línea aplicable a los desarrolladores, como la información de consulta de mandatos y de API, está totalmente integrada en WebSphere Commerce Studio. El sistema de ayuda en línea que se ofrece con WebSphere Commerce Studio incluye varias mejoras, como la posibilidad de crear marcadores para los temas y funciones de búsqueda avanzada. Opcionalmente, puede ejecutar este sistema de ayuda en línea como un Infocenter, es decir, puede obtener la ayuda de WebSphere Commerce Studio sin ejecutar WebSphere Commerce Studio.

El sistema de ayuda de WebSphere Commerce se ha personalizado para Administradores de sitio y para usuarios de negocio. La información de consulta de mandatos y de API se ha trasladado a la ayuda en línea que se envía con WebSphere Commerce Studio.

## **Información adicional en la Web**

Puede encontrar otras fuentes de información útil en la Web, tal como se describe en las siguientes secciones.

## **Soporte**

Para encontrar información de soporte, incluidos grupos de noticias, preguntas más frecuentes, notas técnicas, información de resolución de problemas y descargas, consulte la siguiente dirección Web: ibm.com/software/webservers/commerce/support.html.

## **Empresas de software asociadas**

Existen muchas empresas de software asociadas que ofrecen productos y servicios para mejorar WebSphere Commerce. Para obtener información sobre estas empresas asociadas, visite el sitio www.ibm.com/software/webservers/commerce/community y pulse el enlace **Software Developers**.

## **Manuales técnicos**

Para encontrar información técnica más avanzada, visite el sitio Web de manuales técnicos, que se encuentra en www.ibm.com/redbooks y busque WebSphere Commerce.

## **Documentación del producto WebSphere Commerce**

Se pueden descargar las publicaciones y la ayuda en línea actualizadas desde la página de la biblioteca técnica del sitio Web de WebSphere Commerce:

<http://www.ibm.com/software/commerce/library/>

### **Información sobre instalación y configuración**

Con WebSphere Commerce se incluye una Guía de instalación. Este manual describe cómo instalar y configurar WebSphere Commerce.

Con Commerce Studio también se incluye una Guía de instalación. Este manual describe cómo instalar y configurar Commerce Studio.

### **Información sobre programación**

La publicación *WebSphere Commerce, Guías de programación y aprendizaje* está disponible en la página de la biblioteca técnica de WebSphere Commerce del sitio Web de WebSphere Commerce. Este manual describe conceptos y estructuras, proporciona un modelo del programador, explica el ciclo de vida del desarrollo y contiene ejemplos acerca de cómo se puede personalizar el entorno de comercio electrónico.

# <span id="page-142-0"></span>**Glosario**

# **A**

B2B **acción aprobable.** Mandato o grupo de mandatos invocados por un usuario que no pueden ejecutarse sin la previa aprobación de un aprobador de la organización.

**activar.** (1) Iniciar un programa de comercialización como, por ejemplo, una oferta de descuento. (2) Transferir un bean enterprise del almacenamiento secundario a la memoria.

**Administrador de devoluciones.** Rol definido en WebSphere Commerce que gestiona la disposición de los productos devueltos.

B2B **administrador de organización.** En WebSphere Commerce, representante de una organización miembro que establece los flujos de aprobación y asigna roles a los usuarios de la organización.

**Administrador de sitio.** Rol definido en WebSphere Commerce que instala, configura y lleva a cabo el mantenimiento de WebSphere Commerce y del software y el hardware asociados. El Administrador de sitio da respuesta a los avisos, alertas y errores del sistema y diagnostica y resuelve los problemas del sistema. Normalmente, este rol controla el acceso y las autorizaciones, gestiona el sitio Web, supervisa el rendimiento y gestiona las tareas de equilibrio de carga.

**almacenamiento intermedio.** Parte del almacenamiento que se utiliza para contener temporalmente texto, códigos de marcación y otros objetos.

**antememoria.** Almacenamiento intermedio de finalidad especial, más pequeño y rápido que el almacenamiento principal, que se utiliza para contener una copia de instrucciones y datos obtenidos del almacenamiento principal y que probablemente necesitará luego el procesador.

**aplicación.** En programación Java, programa Java autónomo que incluye un método principal estático. No requiere un visor de applets. Compare con *applet*.

**applet.** Programa de aplicación, escrito en el lenguaje de programación Java, que puede recuperarse de un servidor Web y ejecutarse en un navegador Web. En el código de una página Web aparece una referencia a una applet, del mismo modo que aparece una referencia a un archivo de gráficos; un navegador recupera una applet del mismo modo que recupera un archivo de gráficos. Por motivos de seguridad, los derechos de

acceso de una applet tienen dos restricciones: la applet no puede acceder al sistema de archivos del cliente en el que se está ejecutando, y la comunicación de la applet en la red está limitada al servidor desde el que se ha bajado. Compare con *[servlet](#page-157-0)*.

aprobador. La persona autorizada a aprobar o rechazar una acción aprobable.

**archivador de tienda.** Archivo comprimido que contiene todos los elementos (incluyendo elementos de archivo e información de base de datos) necesarios para crear una tienda. Al publicar el archivador de tienda en un WebSphere Commerce Server se crea una tienda operativa. Vea *[SAR](#page-149-0)*.

**archivador de tienda de ejemplo.** Archivador de tienda que debe copiarse para utilizarlo como base para la creación de otras tiendas. Los archivadores de tienda de ejemplo pueden copiarse y publicarse varias veces; no contienen claves primarias generadas que sean específicas de una instancia concreta de la base de datos. En vez de ello, utilizan alias internos que la característica ID Resolver resuelve en el momento de la publicación. Las [tiendas de ejemplo](#page-158-0) que proporciona WebSphere Commerce son archivadores de tienda de ejemplo.

**archivo JSP.** Archivo con una extensión .jsp que crea un desarrollador utilizando códigos HTML estándar, códigos del núcleo JSP, códigos JPS personalizados y sentencias de lenguaje script, para mostrar páginas dinámicas en un navegador Web. [Sun Microsystems, Inc.]

**artículo.** Entidad que tiene un número de pieza o código de artículo. Todos los artículos que están relacionados con un [producto](#page-155-0) en particular presentan el mismo conjunto de atributos y se distinguen mediante sus valores de atributo. Un artículo no tiene que estar asociado necesariamente a un producto. Si un artículo no tiene ningún atributo distintivo, no tiene un producto asociado.

**artículo de interés.** Artículo que un comprador ha indicado para una compra recurrente o potencial. Un artículo de interés se almacena con información sobre cantidad, pero sin información sobre precio. Una lista de artículos de interés consta de uno o varios artículos de interés.

**artículo de paquete.** Artículo que se vende como parte de un paquete.

**ASCII (Código Estándar Americano para el Intercambio de Información).** Código estándar para la representación de caracteres mediante valores binarios.

El código estándar se utiliza para el intercambio de información entre sistemas de proceso de datos, sistemas de comunicación de datos y equipo asociado. El juego de caracteres ASCII utiliza los números 0 a 127 para representar todos los caracteres ingleses así como caracteres de control especiales. La mayoría de los sistemas basados en PC utilizan un código ASCII ampliado de 8 bits, con 128 caracteres adicionales utilizados para representar símbolos especiales, caracteres de otros idiomas y símbolos gráficos. Los sistemas operativos UNIX(R) y basados en DOS (excepto Windows NT(R)) utilizan ASCII para los archivos de texto. Windows NT utiliza el nuevo [estándar Unicode.](#page-159-0) Los programas de conversión permiten que los distintos sistemas operativos cambien un archivo de un código a otro.

**asignación de inventario.** Designación de inventario para un pedido en el inventario que hay disponible actualmente en un centro de despacho de pedidos. La asignación no es lo mismo que la [reserva,](#page-150-0) que es una política más estricta y que normalmente no se aplica a pedidos. Compare con *asignación de inventario en el inventario esperado*.

**asignación de inventario en el inventario esperado.**

Designación de inventario para un pedido en el inventario que se espera recibir en un centro de despacho de pedidos. Esta información se encuentra normalmente en un [registro de inventario esperado.](#page-156-0) Compare con *asignación de inventario*.

**asociación de comercialización.** Asociación entre dos artículos del catálogo con el objeto de una actividad de ventas. Por ejemplo, una cámara fotográfica puede tener una asociación de comercialización ″requiere″ con un juego de pilas, y una determinada camisa puede tener una asociación de comercialización ″combina con″ con un determinado par de pantalones.

**atributo.** Propiedad de un [artículo](#page-142-0) de una tienda en línea, como por ejemplo un color o una talla. Los artículos pueden tener varios atributos.

**atributo de característica.** Especifica cómo se ha de presentar la información sobre productos a los clientes. Por ejemplo, las características con descripciones numéricas pueden presentarse al cliente en orden ascendente o descendente.

B2B **atributos personalizados.** En el mecanismo de comercio de RFQ, lista de atributos que crea la organización vendedora y que el comprador debe utilizar al enviar una RFQ a dicha organización. Además de los atributos predefinidos que proporciona el Vendedor, los compradores pueden especificar atributos exclusivos en campos de atributo específicos.

**autoridad de certificación (CA).** Organización que emite certificados. La CA autentifica la identidad del propietario del certificado y los servicios que el propietario está autorizado a utilizar, emite certificados nuevos, renueva certificados existentes y revoca certificados que pertenecen a usuarios que ya no están autorizados a utilizarlos.

**autorización de devolución de mercancía (RMA).** Autorización que el vendedor da a un cliente para devolver productos de un pedido realizado a una tienda y recibir un abono, reembolso o producto de sustitución. Si el vendedor así lo establece, es posible que no sea necesario devolver el producto para recibir un abono, reembolso o producto de sustitución.

# **B**

**base de datos de WebSphere Commerce.** La base de datos que contiene los datos operativos para las tiendas en línea.

**B2B (de empresa a empresa).** El software de comercio electrónico B2B construye sitios Web para el intercambio de productos, servicios e información entre empresas. Las transacciones B2B más corrientes se producen entre compradores, proveedores, fabricantes, revendedores, distribuidores y socios comerciales. Compare con *B2C*.

**B2C (de empresa a consumidor).** El software de comercio electrónico B2C construye sitios Web para el intercambio de productos, servicios e información entre empresas y consumidores. También conocida como la parte minorista del comercio electrónico. Compare con *B2B*.

**bean.** Definición o instancia de un componente JavaBeans. Vea *[bean Java](#page-144-0)*.

**bean de datos.** Tipo de bean Java que se coloca en un archivo JSP. El bean de datos representa los datos a los que puede acceder el desarrollador de aplicaciones. Los beans de datos pueden tener mandatos asociados que se invocan cuando el archivo JSP crea una instancia del bean de datos en tiempo de ejecución.

**bean de entidad.** [Bean enterprise](#page-144-0) que contiene datos persistentes y que puede guardarse en diversas tiendas de datos persistentes. Cada bean de entidad posee su propia identidad. Hay dos tipos de beans de entidad: beans de entidad de [persistencia gestionada por](#page-154-0) [contenedor](#page-154-0) (CMP) y beans de entidad de [persistencia](#page-154-0) [gestionada por bean](#page-154-0) (BMP). Compare con *bean de sesión*.

**bean de mandato.** Bean Java que contiene la lógica de programación para manejar una petición determinada. Los mandatos de WebSphere Commerce siguen el modelo de programación de mandatos de WebSphere. Hay cuatro tipos de mandatos: *[mandatos de controlador](#page-152-0)*, *[mandatos de tarea](#page-152-0)*, *[mandatos de bean de datos](#page-152-0)* y *[mandatos de](#page-152-0) [vista](#page-152-0)*.

**bean de sesión.** [Bean enterprise](#page-144-0) de vida relativamente corta. Hay dos tipos de beans de sesión: *beans de*
#### <span id="page-144-0"></span>*sesión con estado* y *beans de sesión sin estado*. Compare con *[bean de entidad](#page-143-0)*.

**bean de sesión con estado.** Bean enterprise de sesión que actúa en nombre de un único cliente y mantiene información de sesión específica del cliente (denominada estado conversacional) en múltiples transacciones y llamadas de método. Compare con *bean de sesión sin estado*.

**bean de sesión sin estado.** Bean enterprise de sesión que no mantiene ningún estado conversacional. Los beans de sesión sin estado se agrupan con otros en un contenedor. Compare con *bean de sesión con estado*.

**bean enterprise.** Objeto no visual que se ajusta a la arquitectura Enterprise JavaBeans. Los beans enterprise se despliegan en un [contenedor EJB](#page-146-0) y se ejecutan en un servidor EJB. Hay dos tipos de beans de empresa: [beans de sesión](#page-143-0) y [beans de entidad.](#page-143-0)

**beaninfo.** (1) Clase Java que proporciona información explícita acerca de las propiedades, sucesos y métodos de una clase de bean. (2) En el IDE de VisualAge para Java, página en el examinador de clases que proporciona información sobre beans.

**bean Java.** Componente de software reutilizable que sigue la especificación [JavaBeans](#page-151-0) de Sun Microsystems, Inc. Los beans tienen métodos estándar de implementar sus propiedades, métodos y eventos, por lo que pueden examinarse y manipularse mediante programación. WebSphere Commerce y Commerce Studio incluyen beans específicos de WebSphere Commerce que se pueden utilizar para añadir información dinámica a las páginas de tienda creadas con la tecnología [JavaServer](#page-151-0) [Pages.](#page-151-0)

**beans de acceso.** Wrappers para beans enterprise utilizados normalmente por programas cliente. Los beans de acceso ocultan la complejidad asociada a las interfaces locales y remotas. Estos beans se generan con las herramientas de VisualAge(R) para Java(TM). Los mandatos de WebSphere(R) Commerce utilizan beans de acceso para facilitar operaciones de base de datos.

**beans de WebSphere Commerce.** Conjunto de beans Java, incluidos con WebSphere Commerce y Commerce Studio, que acceden a la información de las tablas de base de datos. La creación de páginas de tienda utilizando estos beans le permite visualizar información que puede cambiar con frecuencia como, por ejemplo, listas de categorías y productos o precios de productos.

#### **BMP.** Vea *[persistencia gestionada por bean](#page-154-0)*.

**business intelligence.** La consolidación y análisis de los datos recopilados en las operaciones diarias de un negocio, que se utilizan después como base para mejorar las decisiones comerciales y obtener ventajas competitivas.

**búsqueda paramétrica.** Búsqueda del catálogo en línea en la que los criterios se especifican como atributos o valores.

# **C**

**campaña.** Serie de operaciones planificadas que incluyen anuncios y técnicas de venta por sugerencia, que se utilizan para lograr un conjunto definido de objetivos comerciales. En WebSphere Commerce Accelerator, las campañas se utilizan para coordinar y agregar grupos de iniciativas de campaña.

**capturar.** El proceso mediante el cual su Adquirente recibe el pago de la institución financiera del cliente y le remite el pago a usted. Una captura es la garantía de que hay fondos disponibles y de que la transferencia tendrá lugar.

**carro de la compra.** Pedido [pendiente.](#page-154-0) Vea también *[artículo de interés](#page-142-0)*.

**catálogo.** Vea *catálogo en línea*.

**catálogo en línea.** Término general para un conjunto de [grupos de catálogo](#page-149-0) o [entradas de catálogo](#page-148-0) que se pueden visualizar y adquirir en una tienda en línea.

**catálogo maestro.** Catálogo principal que contiene todos los productos, códigos de artículo, descripciones y precios estándar para cada producto. Cada producto pertenece a una sola categoría. Vea también *catálogo en línea*.

**categoría.** Grupo de objetos que tienen propiedades similares. En WebSphere Commerce, las categorías se utilizan para organizar los productos o servicios que ofrece la tienda. Por ejemplo, una tienda de ropa podría incluir categorías organizadas por estilo (informal, de vestir, deportivo), sexo (hombre, mujer) o edad (bebés, niños, adultos). Una categoría normalmente se implementa como un [grupo de catálogo.](#page-149-0) Vea también *[categoría hijo](#page-145-0)* y *[categoría padre](#page-145-0).*

**categoría de envío.** Define especificaciones de envío y normalmente está determinada por un rango de peso, tamaño o importe. Por ejemplo, puede tener una categoría de envío para productos de tamaño estándar y otra para productos de tamaño muy grande. Estas categorías de envío tendrán distintas tarifas de envío. WebSphere Commerce define dos categorías de envío por omisión: coste por artículo y coste por pedido. Estas dos categorías no pueden cambiarse ni suprimirse.

**categoría de impuestos.** Indica las diferentes categorías de impuestos que una tienda puede estar obligada a aplicar, por ejemplo, impuesto estatal, provincial y municipal. A cada categoría de impuestos debe asignársele uno de los [tipos de impuestos,](#page-158-0) de ventas o de envío.

<span id="page-145-0"></span>**categoría hijo.** [Categoría](#page-144-0) que está subordinada a otra categoría en una jerarquía. Vea también *categoría padre*.

**categoría padre.** [categoría](#page-144-0) que contiene otras categorías de una jerarquía. Vea también *categoría hijo*.

**categoría superior.** En un catálogo en línea, categoría de artículos que no tiene categoría padre.

#### **CCF.** Vea *Common Connector Framework*.

**centro de asistencia telefónica.** En WebSphere Commerce, personal que se asigna como usuario en el grupo de acceso de Representante de servicio al cliente, y que pueden invocar algunas funciones en nombre de un cliente. Por ejemplo, pueden actualizar la información del cliente, incluida la contraseña; también pueden actualizar pedidos o formalizar un pedido nuevo. El parámetro forUser se utiliza para habilitar centros de asistencia telefónica.

**centro de despacho de pedidos.** Se asemeja a un almacén en el cual los productos se empaquetan y envían a los clientes. Los centros de despacho de pedidos, las [tiendas](#page-158-0) y las [empresas de transportes](#page-148-0) se tratan como entidades separadas.

**Certificado X.509.** Autenticación de certificado de cliente para los usuarios que entran en un sitio WebSphere Commerce seguro.

**cifrado.** La conversión de datos a un formato que no puede ser interpretado fácilmente a fin de impedir el acceso no autorizado, especialmente durante la transmisión.

#### **clases MQSeries(R) para Java Message Service.** Conjunto de clases Java que implementan interfaces [Java Message Service \(JMS\)](#page-151-0) de Sun Microsystems, Inc. para permitir que programas JMS accedan a sistemas MQSeries.

**clave compuesta.** En una base de datos relacional, clave que consta de dos o más atributos en una relación.

**clave externa.** En una base de datos relacional, clave de una tabla que hace referencia a la clave primaria de otra tabla.

**clave primaria.** En una base de datos relacional, clave que identifica de forma exclusiva una fila de una tabla de base de datos.

**cliente.** Unidad funcional que recibe servicios compartidos de un servidor. Por ejemplo, un sistema personal (PC) que solicita documentos HTML a un servidor Web es un cliente de dicho servidor.

**cliente.** Usuario de una tienda en línea.

**cliente no registrado.** Cliente que no está registrado en una tienda. Los clientes no registrados se crean

cuando un cliente añade algo al carro de la compra sin que todavía se haya registrado.

**cliente registrado.** Cliente que está registrado en una tienda. Para registrarse, el cliente proporciona información personal al sistema WebSphere Commerce como, por ejemplo, la dirección de correo electrónico.

**clónico.** Copia de un objeto configurada de forma idéntica, como un servidor de aplicaciones. Los clónicos pueden utilizarse para fines de gestión de carga de trabajo, por ejemplo, para dar soporte a la escalabilidad horizontal y vertical.

#### **CMP.** Vea *[persistencia gestionada por contenedor](#page-154-0)*.

**código de artículo (unidad de mantenimiento de stock).** Identificador alfanumérico para cada artículo de mercancía o entrada de catálogo. La unidad más pequeña disponible para el mantenimiento del control de inventario. Puede incluir variables para el departamento, clase, proveedor, estilo, color, talla y ubicación.

**código de cálculo.** Asociado con artículos de pedido, entradas de catálogo o grupos de catálogo para especificar cómo deben calcularse los descuentos, los costes de envío, los impuestos de ventas o uso y los impuestos de envío.

**código geográfico.** En WebSphere Commerce, código específico de la aplicación que representa una región geográfica.

**cola de salida.** Mecanismo generalizado para separar un conjunto de productos que requieren un tratamiento especial en el proceso de despacho de pedidos. Una cola de salida puede dirigir la información de productos de un pedido a una impresora o a un archivo. Por ejemplo, los monogramas requerirían una atención especial; el envío de los productos de los que debe hacerse un monograma a la misma cola de salida permitiría esta situación.

**comerciante.** Supervisa la gestión y los objetivos generales de la tienda, además de hacer el seguimiento de las ventas de la tienda. El comerciante equivale a *[Vendedor](#page-159-0)*.

**Common\_Connector\_Framework.** Definiciones de interfaz y clase que proporcionan un medio coherente de interactuar con recursos de la empresa (por ejemplo, transacciones CICS(R) y Encina(R)) desde cualquier entorno de ejecución Java.

#### **comprador.** Vea *cliente*.

**Comprador.** El Comprador es el contacto principal con los proveedores; el Comprador maneja las negociaciones y realiza los pedidos a los proveedores, hace un seguimiento del inventario, toma las decisiones de orden de compra y realiza el seguimiento de las

<span id="page-146-0"></span>recepciones y registros de inventario esperado, así como de los motivos de las devoluciones.

**comprimir.** Reducir el tamaño de un conjunto de datos como, por ejemplo, un archivo, para ahorrar espacio o tiempo de transmisión.

**comprobante de requisición de artículos.** Documento impreso que contiene una lista de todos los productos necesarios para completar las salidas de un [lote de](#page-152-0) [requisición de artículos](#page-152-0) determinado. Los empaquetadores utilizan este documento para reunir los productos que deben empaquetarse y enviarse para todas las salidas incluidas en el lote de requisición de artículos.

**comprometer.** Finalizar una unidad de trabajo liberando los bloqueos de modo que los cambios efectuados por dicha unidad de trabajo queden disponibles para otros procesos.

**condición de excepción.** Anomalía que puede surgir durante la ejecución de un programa.

**con estado.** Relativo a un sistema o proceso que hace un seguimiento del estado de interacción. Compare con *[sin estado](#page-158-0)*.

**configurador.** Software que proporciona la posibilidad de crear un kit dinámico basado en normas (paquete compuesto) para determinar un grupo de artículos que deben venderse conjuntamente. El configurador también proporciona el precio de la configuración elegida. Esta agrupación se basa en normas predefinidas, además de utilizar la interacción entre el usuario y el configurador.

**contenedor de propuestas de comercio.** Contiene ofertas de venta, también conocidas como propuestas de comercio. Para que las propuestas de comercio de un contenedor de propuestas de comercio estén disponibles para los clientes, debe asociarse la propuesta de comercio con uno o más contratos. Un contenedor de propuestas de comercio puede estar restringido. Un cliente que compre en una tienda no puede utilizar ofertas de venta de un contenedor de propuestas de comercio restringido, a menos que el cliente sea miembro de uno o más [grupos de clientes](#page-149-0) asociados con ese contenedor de propuestas de comercio.

**contenedor EJB.** Entorno de ejecución que gestiona uno o más [beans enterprise.](#page-144-0) El contenedor EJB gestiona los ciclos de vida de los objetos bean de empresa, coordina las transacciones distribuidas e implementa la seguridad de los objetos. Generalmente, cada contenedor EJB lo proporciona un servidor EJB y contiene un conjunto de beans de empresa que se ejecutan en el servidor.

**contexto de informe.** La base de un informe visualizado. El contexto cambia según la función que esté utilizando en WebSphere Commerce Accelerator.

Los contextos de informe disponibles incluyen campañas, iniciativas y un contexto combinado.

**contrato.** En WebSphere Commerce, acuerdo que representa los términos y condiciones que se aplican a una transacción; una agrupación lógica de contenedores de propuestas de comercio disponibles en una tienda. Por ejemplo, los descuentos y los costes de envío para un artículo del pedido pueden calcularse de forma diferente según el contrato asociado.

**contravalor.** Importe monetario que se visualiza después de convertir de la moneda de compra a otra moneda distinta.

AIX Solaris **controlador ODBC (Open**

**Database Connectivity).** Cada base de datos que da soporte a [ODBC](#page-153-0) tiene sus propios controladores ODBC. Un controlador proporciona un conjunto de interfaces de programas de aplicación estándar para realizar diversas funciones de base de datos como, por ejemplo, conectarse a la base de datos, realizar funciones de SQL dinámico, y comprometer o retrotraer transacciones de base de datos.

**controlador Web.** Adaptador para los mandatos de WebSphere Commerce. Pueden haber distintos tipos de controladores Web, uno para cada protocolo de invocación del cliente, como la petición HTTP o la petición MQSeries.

**controlador Web HTTP.** Vea *controlador Web*.

**control de compromiso.** Modo de agrupar operaciones de archivo que permite el proceso o la eliminación de un grupo de cambios de base de datos como una unidad.

**correo electrónico con destinatario.** Medio de comunicar una campaña a través de correo electrónico a destinatarios específicos basándose en los perfiles de los clientes.

**CSR.** Vea *[Representante de servicio al cliente](#page-156-0)*.

## **D**

**definición de tipo de documento (DTD) .** Normas que especifican la estructura de una clase específica de documentos SGML o XML. La DTD define la estructura con elementos, atributos y notaciones, y establece restricciones sobre cómo debe utilizarse cada elemento, atributo y notación en la clase específica de documentos. Una DTD es análoga a un esquema de base de datos en el sentido que describe completamente la estructura para un lenguaje de marcación determinado.

**desarrollador de aplicaciones.** Rol definido en WebSphere Commerce que crea la tienda inicial, los grupos de miembros, las páginas de visualización de productos y otras páginas de tienda, las metáforas de <span id="page-147-0"></span>compras y los sistemas de pedidos y pago, incluyendo los impuestos y el envío. El desarrollador de aplicaciones también es responsable del aspecto visual y operacional de la tienda y de cualquier personalización de código necesaria.

**descriptor de despliegue.** Objeto serializado que contiene los valores de ejecución para un bean enterprise y que pasa al contenedor EJB información sobre la manera de gestionar y controlar el bean enterprise.

**descuento.** Un rebaja del precio que se ofrece a los clientes para promocionar una compra.

**desencadenante.** Un desencadenante es un objeto que inicia una acción cuando se ejecuta una operación UPDATE, DELETE o INSERT para una tabla. La acción se denomina acción desencadenada y la operación se denomina suceso desencadenante. Las acciones desencadenadas pueden realizar tareas tales como:

- Sincronizar otras tablas con las modificaciones efectuadas por los sucesos desencadenantes
- v Validar datos de entrada
- v Generar valores para filas recién insertadas

**despensa de datos.** Subconjunto de un depósito de datos que contiene datos adaptados a las necesidades específicas de un departamento o un equipo. Una despensa de datos puede ser un subconjunto de un depósito para toda su organización.

**despliegue.** (1) Acción de empaquetar [beans](#page-144-0) [enterprise](#page-144-0) en un [archivo JAR](#page-149-0) para distribuirlos a un contenedor de un servidor de beans enterprise. (2) Proceso de hacer disponible el código de aplicación de WebSphere Commerce. Este proceso incluye el empaquetado de mandatos personalizados, beans de datos y beans enterprise en archivos JAR. Posteriormente, los archivos JAR deberán instalarse y configurarse en un contenedor.

**devolución.** Uno o más productos, sus precios, y la cantidad especificada, que un cliente ha seleccionado para obtener un reembolso de la tienda en la que compró el producto originalmente. El reembolso puede ser en forma de abono, reembolso o sustitución del producto. Dependiendo del tipo de negocio, una devolución no siempre requiere que el cliente devuelva físicamente el producto no deseado. Por ejemplo, el reembolso para una subscripción a una revista no requiere una devolución física.

**dinámica.** Relativo a una operación que se produce en el momento en que es necesaria en lugar de en un momento predeterminado o fijo. Compare con *[estática](#page-149-0)*.

**dirección IP.** La dirección de 32 bits exclusiva que especifica la ubicación de cada dispositivo o estación de trabajo en Internet. Por ejemplo, 9.41.41.103 es una dirección IP.

B2B **Director de logística.** Rol definido en WebSphere Commerce que gestiona el despacho de pedidos. El Director de logística tiene acceso a todas las tareas operativas, incluyendo las tareas del [Empaquetador,](#page-148-0) el [Receptor](#page-156-0) y el [Administrador de](#page-142-0) [devoluciones.](#page-142-0)

**Director de marketing.** Rol definido en WebSphere Commerce que supervisa, analiza e interpreta el comportamiento de los clientes. El Director de marketing también crea y modifica [perfiles de cliente](#page-154-0) para la venta dirigida y crea y gestiona [campañas.](#page-144-0)

B2C **Director de operaciones.** Rol definido en WebSphere Commerce que gestiona el proceso de pedidos y garantiza que los pedidos se completan correctamente, que el pago se recibe y que los pedidos se envían. El Director de operaciones puede buscar pedidos de clientes, ver detalles y gestionar la información de los pedidos, así como crear y editar devoluciones. B2B Vea *Director de ventas*.

B2B **Director de ventas.** Rol definido en WebSphere Commerce que gestiona el proceso de pedidos y garantiza que los pedidos se completan correctamente, que el pago se recibe y que los pedidos se envían. El Director de ventas puede buscar pedidos de clientes, ver detalles y gestionar la información de los pedidos, así como crear y editar devoluciones.

B2C Vea *Director de operaciones*.

**Directorio raíz de documentos de la aplicación Web.** La ubicación en el sistema de archivos donde se almacenan los elementos Web de una aplicación (tales como HTML estático, archivos JSP y archivos GIF).

**disposición.** Disposición o transferencia del inventario que un cliente ha devuelto al [centro de despacho de](#page-145-0) [pedidos](#page-145-0) del Vendedor.

#### **disposición de compartimiento de inventario.**

Disposición por la cual una tienda pone sus recepciones de inventario a disposición de otra tienda para la [asignación de inventario.](#page-143-0)

**DMZ.** Vea *[zona desmilitarizada](#page-160-0)*.

**DTD.** Vea *[definición de tipo de documento](#page-146-0)*.

## **E**

**EDI.** Vea *[intercambio electrónico de datos](#page-150-0)*.

**EJB.** Vea *[Enterprise JavaBeans.](#page-144-0)*

**ejemplo de uso.** En WebSphere Commerce, un ejemplo de uso muestra el flujo de cada interacción de usuario en la tienda de ejemplo y sirve de plantilla para crear una tienda propia.

<span id="page-148-0"></span>**elemento con código de artículo.** (1) Objeto que puede adquirirse y que tiene un código de artículo. Puede consistir en un solo artículo o en un producto, un paquete o un paquete compuesto. (2) Para los usuarios de [WebSphere Commerce Accelerator,](#page-157-0) el artículo de pedido se denomina [producto.](#page-155-0) Aunque los productos y los artículos se diferencian por motivos de nivel bajo (como, por ejemplo, en el esquema de base de datos de WebSphere Commerce) WebSphere Commerce Accelerator no hace esta distinción.

**elementos del escaparate de la tienda.** La parte de una tienda en línea que los clientes pueden ver cuando compran. Los elementos del escaparate de la tienda incluyen páginas HTML, archivos JSP, hojas de estilo, imágenes, gráficos y otros tipos de archivos multimedia. Compare con *[lógica de negocio interna de](#page-151-0) [la tienda](#page-151-0)*.

**Empaquetador.** Rol definido en WebSphere Commerce que toma los productos de los centros de despacho de pedidos y los empaqueta para enviarlos a los clientes. El empaquetador también gestiona los comprobantes de requisición de artículos y las listas de embalaje que se utilizan para confirmar el envío de los productos durante el despacho de los pedidos.

**empresa de transportes.** Empresa que proporciona servicios de envío desde un centro de despacho de pedidos hasta el cliente.

**Enterprise JavaBeans.** Arquitectura de componentes distribuidos definida por Sun Microsystems, Inc.

**entidad.** En el diseño orientado a objetos, elemento que puede tratarse como una unidad y, a menudo, como un miembro de una determinada categoría o tipo. Una entidad puede ser una cosa concreta o una idea abstracta.

**entidad de tienda.** Superclase abstracta que puede representar una tienda o un grupo de tiendas.

**Entorno de desarrollo integrado (IDE).** Conjunto de herramientas integradas para el desarrollo de software. En VisualAge para Java, es el conjunto de ventanas que proporcionan al usuario acceso a las herramientas de desarrollo. Las ventanas primarias son Entorno de trabajo, Anotaciones, Consola, Depuradores, y Explorador del depósito.

**entorno de ejecución.** (1) Un entorno de ejecución. (2) En WebSphere Commerce, un sitio Web activo que hace negocios.

**entrada de catálogo.** Objeto de un catálogo en línea. Una entrada tiene un nombre, descripción, precio de catálogo y otros detalles. La entrada puede ser tan simple como un Código de artículo; también puede ser un producto que se desglose automáticamente en sus artículos integrantes, como un paquete o un paquete compuesto.

**entrada de catálogo atómico.** Un conjunto indivisible de entradas de catálogo disponibles para ser compradas. Normalmente se denomina *[paquete](#page-154-0)*.

**entrada de catálogo compuesto.** Conjunto de entradas de catálogo que se subdivide en sus componentes separados cuando se hace el pedido. Normalmente se denomina *[paquete compuesto](#page-154-0)*.

**equilibrio de la carga.** Método que consiste en repartir la cantidad de trabajo que un sistema tiene que realizar entre dos o más sistemas, para que todos los usuarios en línea puedan ser atendidos con más rapidez. Si un servidor empieza a quedar desbordado, las peticiones se reenvían a otro servidor con más capacidad. El equilibrio de la carga suele ser la razón principal para utilizar clústers de servidores. Dado que el equilibrio de la carga requiere múltiples servidores, normalmente se combina con un servicio [recuperación](#page-156-0) [de anomalía](#page-156-0) y un servicio de copia de seguridad.

**escalabilidad horizontal.** La posibilidad de distribuir procesos de máquina virtual Java en múltiples máquinas físicas.

**escalabilidad vertical.** La creación de múltiples procesos de máquina virtual Java en una sola máquina.

**escalable.** Relativo a la capacidad de un sistema para adaptarse prontamente a una mayor o menor intensidad de uso, volumen o demanda. Por ejemplo, un sistema escalable puede adaptarse de forma eficaz para trabajar con redes más grandes o más pequeñas realizando tareas de complejidad variable.

**escala de cálculo.** Conjunto de rangos que la [norma](#page-153-0) [de cálculo](#page-153-0) puede utilizar. Por ejemplo, para los costes de envío puede tener un conjunto de rangos de peso en el que cada uno corresponda a un coste concreto. Es decir, un producto que pese de 0 a 5 kg podría tener un coste de envío de 10 euros, mientras que un producto que pese de 5 a 10 kg podría tener un coste de envío de 15 euros.

**espacio de búsqueda base.** Implementación del Asesor de productos. Este estilo de implementación utiliza las tablas de base de datos base de WebSphere Commerce para facilitar la búsqueda en una categoría de productos determinada. Vea también *espacio de búsqueda independiente*.

**espacio de búsqueda independiente.** Implementación del Asesor de productos. Para este tipo de implementación, debe crear tablas de base de datos adicionales que contengan metadatos para facilitar la búsqueda de una categoría de productos concreta. Vea también *espacio de búsqueda base*.

**esquema.** Conjunto de sentencias, expresadas en un lenguaje de definición de datos, que describen completamente la estructura de una base de datos. En <span id="page-149-0"></span>una base de datos relacional, el esquema define las tablas, los campos de cada tabla y las relaciones entre campos y tablas.

**estado.** (1) Etapa en el ciclo de vida de un objeto que identifica el estado condición actual de dicho objeto. Los diversos estados observados se organizan para crear un flujo de negocio. Vea también *[máquina de](#page-152-0) [estado](#page-152-0)*. (2) En VisualAge para Java, característica de un objeto que se manifiesta en sus miembros de datos públicos y privados, y que puede dividirse en dos categorías: estado esencial y estado no esencial.

**estática.** Relativo a una operación que se produce en un momento predeterminado o fijo. Compare con *[dinámica](#page-147-0)*.

**Extensible Markup Language.** Vea *[XML](#page-160-0)*.

#### **F**

**fábrica.** Bean que crea dinámicamente instancias de beans. La fábrica de mandatos (utilizada para crear objetos de mandato) es un ejemplo de la utilización del patrón de diseño de fábrica en WebSphere Commerce.

**filtrado colaborativo.** Tecnología que calcula la similitud entre los usuarios basándose en las opiniones y valoraciones de una serie de usuarios diferentes. El filtrado colaborativo utiliza el comportamiento de aquellos clientes que más se asemejan al cliente actual como base funcional para realizar predicciones y recomendaciones para el cliente actual.

B2B **flujo de aprobación.** Serie de pasos iniciados cuando un usuario intenta ejecutar una tarea que precisa de una [acción aprobable.](#page-142-0) El proceso verifica primero que el usuario esté autorizado a invocar el mandato. Si el usuario está autorizado, la petición para la ejecución del mandato se envía al aprobador correspondiente para su aceptación o rechazo. Hay disponibles múltiples niveles de aprobación.

**formato de archivo JAR.** JAR (Archivo Java) es un formato de archivo independiente de la plataforma que agrupa muchos archivos en uno solo. Pueden empaquetarse múltiples applets Java y sus componentes (archivos .class, imágenes, sonidos y otros archivos de recursos) en un archivo JAR y bajarse posteriormente a un navegador en una sola transacción HTTP.

**formato de archivo SAR .** En WebSphere Commerce, SAR (archivador de tienda) es un formato de archivo independiente de la plataforma que agrupa muchos archivos en uno solo. Vea *[archivador de tienda](#page-142-0)*.

**formato de visualización.** Conjunto de preferencias de visualización que los clientes de una tienda multicultural pueden seleccionar, dependiendo de su idioma y entorno nacional. Por ejemplo, un sitio de comercio multicultural puede tener formatos diferentes

para el inglés norteamericano y el japonés. Estos formatos de visualización diferirán en el idioma del texto y en características como la moneda, las unidades de medida y los formatos de datos.

**fórmula LUHN.** Estándar de la industria utilizado por muchas compañías de tarjetas de crédito como prevención rudimentaria contra el fraude de tarjetas de crédito.

## **G**

**gestor de beans de datos.** Módulo que invoca un mandato de bean de datos para extraer los datos de los beans de entidad correspondientes.

**Gestor de categorías.** Rol definido en WebSphere Commerce que gestiona la jerarquía de categorías creando, modificando y suprimiendo categorías. La jerarquía de categorías organiza los productos o servicios que ofrece la tienda. El Gestor de categorías también gestiona los productos, registros de inventario esperado, información del proveedor, inventario y razones de la devolución.

**grupo de acceso.** Tipo de [grupo de miembros](#page-150-0) utilizado para definir el control de acceso. Los mandatos y las vistas se asocian a uno o más grupos de acceso, lo que permite que los miembros asignados a ese rol tengan acceso a dichas vistas y mandatos. WebSphere Commerce tiene un conjunto de grupos de acceso predefinidos. El [Administrador de sitio](#page-142-0) utiliza la WebSphere Commerce Consola de administración para asignar acceso a esos grupos y añadir nuevos grupos, en caso necesario.

B2B **grupo de acciones.** Un grupo de operaciones definido explícitamente correspondientes a mandatos Java que actúan sobre los recursos.

**B2B** grupo de aprobadores. Usuarios designados de una organización específica a quienes se envía una petición de aprobación cuando se invoca una [acción aprobable.](#page-142-0) Las peticiones se dirigen a todo el grupo, no a una persona concreta.

**grupo de catálogo.** Conjunto de una o más entradas de catálogo o grupos de catálogo que crean una jerarquía de navegación para un catálogo en línea.

**grupo de clientes.** Tipo de [grupo de miembros](#page-150-0) que consiste en un conjunto de clientes que han sido agrupados por un [Administrador de sitio](#page-142-0) porque comparten patrones de compra o características similares. Normalmente, los grupos de clientes están basados en la información que los clientes proporcionan durante el registro. Los grupos de clientes pueden tener derecho a descuentos u otros incentivos, o pueden ver páginas de producto y categoría especiales que no ven otros clientes. Un cliente puede pertenecer a uno o más grupos de clientes por tienda.

<span id="page-150-0"></span>**grupo de miembros.** Los grupos de miembros implementan el control basado en rol en WebSphere Commerce. El tipo de grupo de miembros indica cuál es su uso previsto. Un [grupo de cliente](#page-149-0) es para uso general, mientras que un [grupo de acceso](#page-149-0) es para fines de control de acceso.

B2B **grupo de recursos.** Grupo de recursos que puede incluir objetos de negocio, como [contratos](#page-146-0) o un conjunto de mandatos relacionados. En [políticas de](#page-155-0) [control de acceso,](#page-155-0) los grupos de recursos especifican los recursos a los que la política permite acceder.

**grupo de usuarios.** Vea *[grupo de clientes](#page-149-0)*.

## **H**

**HTML.** Vea *[Lenguaje de marcación de hipertexto](#page-151-0)*.

**HTTP.** Vea *[Protocolo de transferencia de hipertexto](#page-155-0)*.

### **I**

400 **ID de mandato de llamada.** Identificador numérico para un mandato que llama a una función de API.

**ID de sesión.** Identificador exclusivo que se asigna cuando un cliente accede a WebSphere Commerce. Para un cliente no registrado, el ID de sesión lo asigna el sistema. Para un cliente registrado, el ID de sesión es el ID de conexión del usuario.

#### **IDE.** Vea *[Entorno de desarrollo integrado](#page-148-0)*.

**idioma de compra.** El idioma que se utiliza al mostrar las páginas a un cliente determinado. Si el idioma preferido del cliente está soportado por la tienda o el sitio, el idioma preferido se utiliza como idioma de compra. De lo contrario, el idioma de compra es el idioma por omisión de la tienda o el sitio. Vea también *idioma preferido*.

**idioma preferido.** El idioma indicado por el cliente como el idioma en el que desea realizar las transacciones. El idioma preferido puede indicarse en el perfil de cliente o mediante el parámetro langId, que está disponible en los mandatos de controlador basados en URL. Vea también *idioma de compra*.

**impresión.** En publicidad de la Web, la aparición de un anuncio en una página a la que se ha accedido. Por ejemplo, si una página Web presenta tres anuncios, cada anuncio tendrá una impresión. A menudo, los editores en línea venden espacio publicitario según las impresiones. Compare con *índice de pulsaciones*.

**índice de pulsaciones.** En publicidad de la Web, el número de pulsaciones en un anuncio de una página HTML como un porcentaje del número de veces que el anuncio se ha descargado con una página. Compare con *impresión*.

**infraestructura.** Conjunto de clases de objeto que proporcionan una colección de funciones relacionadas para un usuario o componente de software.

**instancia.** Vea *instancia de WebSphere Commerce* e *instancia de servidor Web*.

**instancia del servidor Web.** Configuración exclusiva del servidor Web para dar soporte a una o múltiples instancias de WebSphere Commerce.

**instancia de WebSphere Commerce.** Configuración exclusiva de WebSphere Commerce para dar soporte a un sitio Web de comercio electrónico, que puede contener una o varias tiendas.

**integridad referencial.** (1) Estado de la base de datos en el que todos los valores de todas las claves externas son válidos. (2) Condición creada cuando todas las referencias que los datos de la columna de una tabla hacen a los datos de otra columna de la misma tabla, o de otra distinta, son válidas. Mantener la integridad referencial requiere que DB2 UDB para z/OS utilice restricciones referenciales en todas las operaciones LOAD, RECOVER, INSERT, UPDATE y DELETE.

**intercambio electrónico de datos (EDI).** El intercambio de datos electrónicos estructurados entre sistemas informáticos según estándares de mensajes predefinidos.

**inventario ATP..** Vea *inventario de disponibilidad asegurada (ATP)*.

**inventario de disponibilidad asegurada (ATP).** El inventario disponible menos el inventario asignado a pedidos en espera y el inventario reservado.

**inventario disponible.** Inventario físicamente disponible para despachar pedidos.

**inventario esperado.** Inventario que se ha solicitado a un proveedor y que el [Vendedor](#page-159-0) espera recibir. La información está contenida en un [registro de inventario](#page-156-0) [esperado.](#page-156-0)

**inventario reservado.** Inventario que se ha designado para una finalidad determinada y que no está disponible para asignarlo a pedidos.

**ISO 4217.** Estándar con formato de tres letras adoptado por la Organización Internacional para la Normalización (ISO), que se utiliza para indicar la moneda en la que se expresa un importe monetario. Por ejemplo, el dólar de EE.UU. se expresa como USD.

# <span id="page-151-0"></span>**J**

**Java(TM).** Lenguaje de programación orientado a objetos para el código de interpretación portable que da soporte a la interacción entre objetos remotos. Java ha sido desarrollado y especificado por Sun Microsystems, Inc.

**JavaBeans.** Según lo define Sun Microsystems, modelo de componente reutilizable, portable y que puede operar en cualquier plataforma.

**Java Database Connectivity (JDBC).** Especificación para permitir que programas Java accedan a bases de datos mediante consultas de SQL.

**Java Message Service (JMS).** API de Sun Microsystems, Inc. que da soporte a la comunicación formal, conocida como mensajería, entre los sistemas de una red. Con la interfaz JMS, un programador puede invocar sistemas de mensajería de empresa como MQSeries(R).

**JavaScript.** Lenguaje script de Web parecido a Java.

**JavaServer Pages (JSP).** Tecnología de scripts del lado del servidor que permite incluir código Java en las páginas Web estáticas (archivos HTML) y ejecutar el código Java cuando se sirve la página. Por ello, se puede utilizar la tecnología JSP para crear páginas de datos de productos, que normalmente incluyen contenido dinámico como, por ejemplo, productos, precios de productos y atributos.

**JDBC.** Vea *Java Database Connectivity*.

**Jefe de producto.** Rol definido en WebSphere Commerce cuya responsabilidad es determinar el mejor modo de presentar los productos, ponerles precio y venderlos en la tienda en línea. El Jefe de producto hace un seguimiento de las compras de los clientes y sugiere descuentos. El Jefe de producto también determina las técnicas de venta por sugerencia, y crea y gestiona las subastas y los controles de oferta.

**JSP.** Vea *JavaServer Pages*.

**jurisdicción.** Región geográfica a efectos fiscales o de envío que representa un país o región, rango de códigos postales o un [código geográfico](#page-145-0) específico de la aplicación.

# **K**

**kit dinámico.** Grupo de productos solicitados como una unidad. La información acerca de los productos incluidos en un kit dinámico la controla un [configurador](#page-146-0) externo y se suministra en el momento de entrar el pedido. Los componentes individuales de un kit dinámico no pueden modificarse en el pedido, pero el configurador puede reconfigurarlos. Toda la

configuración debe llevarse a cabo conjuntamente. Vea también *[paquete compuesto](#page-154-0)* y *[entrada de catálogo](#page-148-0) [compuesto](#page-148-0)*.

**kit estático.** Vea *[paquete](#page-154-0)*.

# **L**

**LDAP.** Vea *Lightweight Directory Access Protocol*.

**Lenguaje de consulta estructurada.** Vea *SQL*.

**Lenguaje de marcación de hipertexto (HTML).**

Lenguaje de marcación que se ajusta al estándar SGML y que fue diseñado principalmente para dar soporte a la visualización en línea de información de texto y gráfica que incluye enlaces de hipertexto. HTML se utiliza para crear páginas de tienda electrónicas para la Web.

**Lightweight Directory Access Protocol (LDAP).** Protocolo abierto que utiliza TCP/IP para proporcionar acceso a directorios de información.

**LikeMinds Personalization Server.** Software responsable de la implementación de recomendaciones de filtrado colaborativo.

**límite de compromiso.** Punto en el cual no hay ningún cambio pendiente a realizar en un archivo de base de datos para un trabajo.

**lista de embalaje.** Documento impreso que contiene una lista de todos los productos de una [salida](#page-157-0) determinada. Normalmente este documento también contiene la dirección de envío, información sobre la empresa de transportes y, en ocasiones, información sobre el precio. Los empaquetadores utilizan la lista de embalaje para empaquetar los productos en una salida para su envío. También puede incluirse en el propio paquete para que el cliente pueda verificar que se han enviado los productos correctos.

**listín.** Conjunto de direcciones de envío y facturación propiedad de un cliente. Estas direcciones son útiles cuando un cliente desea comprar regalos y enviarlos a distintas direcciones.

#### **lógica de negocio interna de la tienda.**

Implementación de lógica de negocio utilizando mandatos y código personalizado, lo cual permite a los clientes completar una acción en el escaparate de la tienda. Por ejemplo, la implementación de lógica de negocio que permita a un cliente completar un pedido. Compare con *[elementos del escaparate de la tienda](#page-148-0)*.

**lote.** Conjunto de transacciones de pago como, por ejemplo, capturas, abonos, anulaciones de capturas y anulaciones de abonos, que se procesan como un grupo. Un lote se somete al sistema financiero del adquirente como una sola unidad. Las directrices acerca del uso del proceso de lotes las desarrollan las

<span id="page-152-0"></span>instituciones adquirentes de crédito. Los comerciantes también establecen normativas de acuerdo con esas directrices.

**lote de requisición de artículos.** Grupo de salidas gestionadas como una unidad en un [centro de](#page-145-0) [despacho de pedidos.](#page-145-0)

## **M**

**mandato con destino.** Mandato que puede ejecutarse en un contenedor de destino diferente. La invocación de un mandato con destino genera mayor actividad, por lo que hacer que el mandato de tarea no tenga destino puede mejorar el rendimiento de la estructura de mandatos general.

**mandato de bean de datos.** Mandato asociado a un bean de datos y al que invoca un archivo JSP. Este mandato recupera datos de un objeto persistente como, por ejemplo, un [bean de entidad,](#page-143-0) para llenar el bean de datos.

**mandato de controlador.** Mandato que interactúa directamente con un controlador Web. Al completarse, un mandato de controlador devuelve el nombre de una tarea de vista que se debe ejecutar. El controlador Web determina la clase de implementación correcta del mandato de vista y luego lo invoca.

**mandato de tarea.** Mandato que implementa una lógica de aplicación específica. Generalmente, un mandato de controlador junto con un conjunto de mandatos de tarea implementan la lógica de aplicación para una petición de URL. Un mandato de tarea no tiene destino, lo que significa que siempre se ejecuta en el mismo contenedor que el mandato de controlador.

**mandato de URL.** Mandato de controlador que tiene una interfaz URL. Un mandato de URL puede invocarse entrando un URL en un navegador.

**mandato de vista.** Mandato que se utiliza para componer una [vista](#page-159-0) como respuesta a una petición de cliente.

**manifiesto.** Confirmación del envío que puede contener información de identificación de seguimiento.

**máquina de estado.** En WebSphere Commerce, la máquina de estado impone la validez de las acciones del usuario, hace un seguimiento de la ejecución de acciones en una instancia del proceso de negocio y proporciona a la interfaz de ejecución una lista de acciones para una instancia del proceso de negocio. Para ello, la máquina de estado habilita la configuración y ejecución de pasos sucesivos en el proceso del flujo de trabajo.

B2B **Marketplace.** Sitio Web de comercio electrónico de empresa a empresa (B2B) que presenta, a las organizaciones a las que se concede acceso al sitio,

una vista unificada de los productos y servicios con los que se comercia en el sitio. También se les ofrecen diversos mecanismos de comercio para facilitar el comercio mutuo.

B2B **mecanismo de comercio.** En WebSphere Commerce, método con el cual los compradores y Vendedores llevan a cabo transacciones comerciales. Dependiendo de la edición de WebSphere Commerce, estos métodos pueden incluir: precio fijo, contrato, RFQ y subasta.

**mensaje de entrada.** Mensaje que WebSphere Commerce recibe de una aplicación externa o de fondo. El adaptador de Transporte da soporte a cinco mensajes de entrada en formato XML: Actualizar estado del pedido, Actualizar cantidad del producto, Actualizar precio del producto, Actualizar cliente y Cliente nuevo. Los mensajes de entrada se utilizan para integrar WebSphere Commerce con otros sistemas.

**mensaje de salida.** Mensaje generado por WebSphere Commerce que se envía a un sistema de fondo. El adaptador de transporte de WebSphere Commerce da soporte a un mensaje de salida, llamado Crear pedido. Este mensaje contiene información sobre pedidos que se copia de WebSphere Commerce Server a los sistemas de fondo, donde tienen lugar procesos adicionales de realización de pedidos. Los mensajes de salida se utilizan para integrar WebSphere Commerce con otros sistemas.

**Merchant Initiated SET.** Extensión de SET Secure Electronic Transaction LLC para los mensajes de [SET](#page-157-0) [Secure Electronic Transaction\(](#page-157-0)TM). La extensión Merchant Initiated SET permite a un comerciante utilizar los mensajes SET(TM) para autorizar y capturar pedidos que el titular de la tarjeta ha formalizado utilizando un método de transmisión distinto de SET.

**método de entrada.** Componente que convierte pulsaciones de teclas en entrada de texto que, de otro modo, no podría escribirse directamente como, por ejemplo, caracteres que no son nativos del sistema operativo. Por ejemplo, el componente método de entrada puede utilizarse para escribir texto en japonés en un teclado inglés.

**miembro.** Persona, grupo u organización que el sistema reconoce. Un miembro puede ser un usuario, una organización, una unidad de organización o un grupo de miembros. Un miembro puede actuar como cliente o como administrador, o puede ser propietario

de entidades. **B2B** Un miembro debe ser miembro del mercado antes de poder ser un usuario.

**moneda de compra.** La moneda que una tienda utiliza en sus transacciones con un cliente determinado. Vea también *moneda preferida* y *[moneda soportada](#page-153-0)*.

**moneda preferida.** La moneda indicada por el cliente como la moneda en la que preferiría ver los precios. La <span id="page-153-0"></span>moneda preferida se indica en el perfil del cliente. Vea también *[moneda de compra](#page-152-0)* y *moneda soportada*.

**moneda soportada.** Moneda que una tienda en línea puede visualizar y manejar. Vea también *[moneda de](#page-152-0) [compra](#page-152-0)* y *[moneda preferida](#page-152-0)*.

**motor de personalización.** Componente de LikeMinds Personalization Server que identifica el algoritmo que debe utilizarse para generar recomendaciones a los clientes. LikeMinds Personalization Server da soporte a cinco motores distintos: secuencia de pulsaciones, compra, afinidad de productos, preferencia y emparejamiento de productos (Clickstream, Purchase, Item Affinity, Preference y Product Matching). WebSphere Commerce interactúa con el motor de secuencia de pulsaciones.

**Motor de secuencia de pulsaciones.** Componente de LikeMinds Personalization Server que accede a la información de transacciones y genera recomendaciones basadas en el comportamiento del comprador durante su navegación por el sitio Web. WebSphere Commerce genera sucesos basados en el comportamiento del comprador, incluyendo la visualización de la página de detalles de un producto y la adición de artículos al carro de la compra o la lista de deseos. Estos sucesos se envían al motor de secuencia de pulsaciones.

**motor de servlets.** La función del servidor de aplicaciones Web que gestiona [servlets.](#page-157-0) Gestiona la creación y supresión de servlets, asigna el servlet adecuado para cada URL que recibe y especifica qué servlets deben cargarse automáticamente en la memoria durante el arranque y qué servlets deben cargarse en la petición inicial.

## **N**

**nodo.** Punto de conexión en una red; ya sea un punto de redistribución o un punto final para transmisiones de datos. En general, un nodo está programado o concebido para poder reconocer y procesar o reenviar transmisiones a otros nodos.

**nombre de dominio.** En el protocolo de comunicaciones Internet, el nombre de un sistema principal de una red. Un nombre de dominio consta de una secuencia de subnombres separados por un carácter delimitador.

**nombre de sistema principal.** En el conjunto de protocolos Internet, el nombre asignado a un sistema. Algunas veces, el *nombre de sistema principal* se utiliza para indicar el nombre de dominio totalmente calificado; otras veces, se utiliza para indicar el subnombre más específico de un nombre de dominio totalmente calificado. Por ejemplo, si misistema.ciudad.empresa.com es el nombre de dominio totalmente calificado, cualquiera de los dos nombres siguientes puede considerarse el nombre de sistema principal:

- v misistema.ciudad.empresa.com
- misistema

**norma.** Sentencia que asocia un conjunto de acciones a un conjunto de condiciones de prueba. El formato básico de una norma es: if condición, then acción. Las normas se utilizan extensamente para implementar la personalización.

**norma de cálculo.** Define cómo se realizará un cálculo. Cada [código de cálculo](#page-145-0) contiene un conjunto de normas de cálculo. En general, sólo es aplicable un subconjunto de las normas de cálculo de un código de cálculo para un conjunto determinado de artículos de pedido. Por ejemplo, se aplican normas diferentes cuando se envían mercancías a regiones diferentes.

**norma de suspensión.** Norma asociada a una restricción referencial que restringe la supresión de una fila padre o que especifica el efecto de dicha supresión en las filas dependientes.

# **O**

**objeto.** (1) Elemento que un usuario puede manipular como una sola unidad para realizar una tarea. Un objeto puede aparecer como texto, un icono o ambas cosas. (2) En la programación o el diseño orientado a objetos, los objetos se agrupan en clases que comparten definiciones de datos y funciones de miembro comunes. Cada objeto de la clase se considera una instancia de la clase.

**oferta.** Precio para un producto, en una o más monedas, junto con una serie de condiciones, como un rango de fechas efectivas o un rango de cantidades aceptables, que deben satisfacerse para poder utilizar el precio. También denominado *propuesta de comercio*. Vea también *[contenedor de propuestas de comercio](#page-146-0)*.

AIX Solaris **Open Database Connectivity (ODBC).** Interfaz de programas de aplicación (API) estándar para acceder a los datos de sistemas de gestión de bases de datos relacionales y no relacionales. Mediante el uso de esta API, las aplicaciones de base de datos pueden acceder a los datos almacenados en sistemas de gestión de bases de datos de una gran variedad de sistemas, aunque cada sistema de gestión de bases de datos utilice un formato de almacenamiento de datos y una interfaz de programación diferentes. Compare con *[Java Database](#page-151-0) [Connectivity](#page-151-0)*.

#### **P**

**página de categorías.** Página Web de una tienda en línea que visualiza [categorías](#page-144-0) de productos. Las páginas de categorías conectan a los clientes con las páginas de [categoría hijo](#page-145-0) o con productos que pertenecen a la categoría seleccionada.

<span id="page-154-0"></span>**página de producto.** Página Web que muestra información detallada acerca de un producto de una tienda en línea.

**página de visualización.** (1) Página de un catálogo que muestra información sobre categorías y productos. (2) Página de una tienda en línea que se genera en respuesta a un mandato.

**página JSP.** Documento basado en texto que utiliza datos fijos de plantilla y elementos JSP y que describe cómo debe procesarse una petición para crear una respuesta. [Sun Microsystems, Inc.]

**paquete.** (1) Conjunto de entradas de catálogo que tiene un [Código de artículo](#page-145-0) y puede solicitarse como un solo [artículo.](#page-142-0) Vea también *paquete compuesto*. (2) Una unidad de envío de la que una empresa de transportes puede realizar un seguimiento.

**paquete compuesto.** Concepto que permite a los Jefes de producto y a los Directores de marketing proporcionar una función de una sola pulsación para hacer referencia a varios artículos. Más formalmente, un paquete compuesto es una entrada de catálogo compuesta que consta de un [código de artículo](#page-145-0) como mínimo. Cuando un paquete compuesto se añade a un pedido, se desglosa en los artículos que se venden por separado que lo componen, que se añaden seguidamente al pedido, y se suma su precio. Un paquete compuesto no se puede comprar directamente. Vea también *paquete*.

**paquete de recursos.** Contiene el texto de las páginas de la tienda. Si la tienda da soporte a más de un idioma, el paquete de recursos contendrá varios paquetes; uno por idioma. Para crear y acceder a los paquetes de recursos se utiliza la API PropertyResourceBundle de Java.

**particionamiento de aplicación.** En el planificador, la agrupación de trabajos de larga ejecución. Esto ayuda a evitar la sobrecarga de la agrupación de aplicaciones por omisión del planificador.

**pasarela.** Unidad funcional que conecta una red de datos local a otra red.

**pedido.** (1) Uno o más [artículos](#page-142-0) o paquetes, o una combinación de los mismos, seleccionados para su compra. Un pedido contiene cantidades, precios, información de envío, impuestos y gastos de envío, que se compilan y se muestran a los clientes una vez inician el proceso de pedido. En WebSphere Commerce, un pedido puede estar en uno de los estados de pedido siguientes: nuevo, pendiente, enviado, completado o cancelado. (2) Uno o más [productos,](#page-155-0) sus precios, y la cantidad especificada, que un cliente ha seleccionado para comprar o ha comprado. Un [Representante de](#page-156-0) [servicio al cliente](#page-156-0) también puede formalizar un pedido en nombre de un cliente. Además de productos, un pedido del cliente incluye una dirección de facturación; dirección de envío (no aplicable en compras

descargables, como software); método de envío, empresa de transportes y servicio de envío; información sobre el pago; gastos de envío e impuestos; y cualquier comentario o ajustes de precio estipulados

por la persona que formalice el pedido. **B2C** Un [Director de operaciones](#page-147-0) garantiza que los pedidos se despachen correctamente, que se reciba el pago y que

los pedidos se envíen.  $\geq$  B2B Un Director de ventas garantiza que los pedidos se despachen correctamente, que se reciba el pago y que los pedidos se envíen.

**pedido en espera.** Estado del producto de un pedido cuando la asignación de inventario ha determinado que el producto no está disponible.

**perfil de cliente.** Toda la información sobre el cliente que guarda el [Vendedor.](#page-159-0) Esto puede incluir datos demográficos básicos, historial de pedidos o datos operativos como el ID de usuario y la dirección de envío. Los perfiles de cliente son dinámicos; los [Directores de marketing](#page-147-0) definen los criterios de inclusión de un cliente en un perfil de clientes. Los perfiles de cliente pueden ser el objetivo de las [campañas.](#page-144-0)

**persistencia.** Característica de los datos que se mantiene más allá de los límites de sesión, normalmente en almacenamiento no volátil como un sistema de base de datos o un directorio. Un bean es persistente cuando sus propiedades, campos e información de estado se guardan en y se recuperan del almacenamiento, en lugar de dejar de existir cuando la aplicación que lo ha creado no está ejecutándose.

**persistencia gestionada por bean (BMP).** En el entorno de desarrollo EJB, persistencia que es gestionada por un bean de entidad. Compare con *persistencia gestionada por contenedor (CMP).*

**persistencia gestionada por contenedor (CMP).** En el entorno de desarrollo EJB, persistencia que se delega en el contenedor de un bean enterprise, en contraposición a la gestionada por el propio bean. Compare con *persistencia gestionada por bean (BMP)*.

**personalización.** (1) El uso de la información sobre los clientes para presentar una experiencia de compra personalizada. (2) Crear un conjunto de información asociada para un usuario concreto que pueda utilizarse para personalizar los recursos de esa persona.

**PGP.** Vea *[Pretty Good Privacy](#page-155-0)*.

**planificador.** Servidor subordinado multiproceso y multihebra diseñado para manejar la planificación e inicio de los trabajos, basándose en un esquema de sincronización sencillo.

**plantilla.** En WebSphere Commerce, una plantilla es un modelo o patrón que define cómo se visualiza la información de la base de datos WebSphere Commerce <span id="page-155-0"></span>en una página Web. La plantilla determina la ubicación y el tipo del texto y las imágenes de la página, así como otros atributos de página como, por ejemplo, un color de fondo. Las plantillas se crean con la tecnología JSP (JavaServer Pages) utilizando códigos HTML o beans que se enlazan con la base de datos WebSphere Commerce.

B2B **política de control de acceso.** Grupo de criterios y restricciones, que establece el [Administrador](#page-142-0) [de sitio,](#page-142-0) que limita el acceso de un usuario únicamente a aquellos recursos necesarios para llevar a cabo las responsabilidades propias del rol que tiene asignado.

B2B **política de negocio.** Conjunto de normas que rigen una tienda o grupo de tiendas y en las que se definen procesos de negocio, prácticas industriales o el ámbito y características de las ofertas del negocio.

B2B **post-aprobación.** Ejecución del mandato de post-aprobación, si lo hay, cuando se aprueba una [acción aprobable.](#page-142-0) Por ejemplo, el mandato de post-aprobación puede transmitir un proceso de notificación especial. Vea también *pre-aprobación* y *post-rechazo*.

B2B **post-rechazo.** Ejecución del mandato de post-rechazo, si lo hay, cuando se rechaza una [acción](#page-142-0) [aprobable.](#page-142-0) Por ejemplo, el mandato de post-rechazo puede comprobar el tamaño del pedido y notificar a un director si sobrepasa una cierta cantidad. Vea también *post-aprobación* y *pre-aprobación*.

B2B **pre-aprobación.** Ejecución de un mandato antes de la aprobación de la [acción aprobable](#page-142-0) que inició la petición de aprobación. Por ejemplo, antes de la aprobación de un pedido, se ejecuta el mandato de comprobación de inventario para asegurarse de que hay existencias del producto. Vea también *post-aprobación* y *post-rechazo*.

**precio de catálogo.** Precio que forma parte de la [entrada de catálogo.](#page-148-0) Puesto que un catálogo puede pertenecer a un fabricante, el cual suministraría un precio de catálogo como parte de la descripción de cada entrada, el precio de catálogo no es necesariamente el precio al que se vende una entrada. El precio al que se venden los artículos lo determina la tienda y es conocido como el precio de oferta. Por lo tanto, mostrar el precio de catálogo no siempre es adecuado. Si una tienda crea sus propias entradas de catálogo, puede entonces mostrar el precio de catálogo o el precio de oferta en su catálogo.

**precio de oferta.** Precio al que una tienda ofrece los artículos. El precio de oferta es el precio final que se paga, antes de aplicar impuestos, descuentos y costes de envío. Los precios de oferta pueden asignarse por cantidad solicitada (es decir, puede tener un precio diferente por cantidad), periodo de tiempo, grupos de miembros o contrato. Cuando los artículos se colocan en una lista de artículos de interés o en un pedido, el precio que se muestra es el precio de oferta. Vea también *precio de catálogo*.

**Pretty Good Privacy (PGP).** Protocolo de transferencia electrónica que permite el intercambio privado de archivos o correo utilizando cifrado de clave pública.

**producto.** (1) Entidad que puede verse como un grupo de [artículos](#page-148-0) que comparten atributos. Todos los artículos que están relacionados con un producto determinado presentan el mismo conjunto de atributos y se distinguen por sus valores de atributo. (2) Para los usuarios de [WebSphere Commerce Accelerator,](#page-159-0) el artículo que se puede pedir se denomina *producto*. Aunque los productos y los artículos se diferencian por motivos de nivel bajo (como, por ejemplo, en el esquema de base de datos de WebSphere Commerce) WebSphere Commerce Accelerator no hace esta distinción.

**propietario.** (1) [Miembro](#page-152-0) propietario de una entidad. (2) Persona con acceso y permiso para operar con una entidad.

**propietario de la tienda.** En WebSphere Commerce, esta posición controla y posee la base de datos y los elementos de tienda relacionados con la tienda en línea. El propietario de la tienda puede ser una organización.

**propuesta de anuncio.** La información, imágenes y otros materiales utilizados para dar soporte a una actividad de marketing. También se le denomina *colateral de ventas*.

**propuesta de comercio.** Vea *[oferta de venta](#page-153-0)*.

**Protocolo de control de transmisión/Protocolo Internet (TCP/IP).** Conjunto de protocolos de comunicación que soportan las funciones de conectividad de igual a igual para redes de área local y de área amplia.

**Protocolo de transferencia de hipertexto (HTTP).** En el conjunto de protocolos Internet, el protocolo que se utiliza para transferir y visualizar documentos de hipertexto en la Web.

**Protocolo de transferencia de hipertexto seguro (S-HTTP).** Variación con seguridad ampliada de HTTP. S-HTTP permite a los servidores y a los clientes autenticarse mutuamente para definir la clase de seguridad que se utiliza en las transmisiones. S-HTTP es una alternativa a otro protocolo de seguridad reconocido, [Secure Sockets Layer \(SSL\).](#page-157-0) Vea también *[servidor seguro](#page-157-0)*.

**Protocolo simple de transferencia de correo (SMTP).** En el conjunto de protocolos Internet, protocolo de aplicación para transferir correo entre usuarios en el entorno Internet. SMTP especifica las secuencias de intercambio de correo y el formato de los mensajes. Da <span id="page-156-0"></span>por supuesto que el Protocolo de control de transmisiones (TCP) es el protocolo subyacente.

**proveedor de envío.** Combinación de una empresa de transportes y un tipo de servicio que ofrece dicha empresa. Por ejemplo, un proveedor de envío podría ser, XYZ Courier, servicio urgente.

**proyecto.** Unidad de organización de archivos y elementos de WebSphere Studio. Por ejemplo, se puede crear un proyecto en WebSphere Studio en el que se gestionen todos los elementos Web de la tienda.

**proyecto de normas.** Contiene información que el sitio necesita para interactuar con el Servidor de normas de Blaze Advisor.

**publicar.** El acto de transferir archivos a una ubicación de WebSphere Commerce Server. Existen tres contextos. (1) Utilizando los Servicios de tienda, puede publicar el archivador de tienda en un WebSphere Commerce Server, y crear así una tienda operativa. El archivador de tienda debe publicarse en WebSphere Commerce Server para que pueda ver una tienda operativa. (2) Utilizando WebSphere Studio, puede publicar elementos Web en un archivador de tienda o en una tienda operativa que resida localmente en su estación de trabajo, en un sistema de archivos compartido o en un sistema remoto al que acceda mediante FTP.

## **Q**

400 **QNETCOMM.** (1) Nombre de la biblioteca del producto WebSphere Commerce. (2) Espacio del subsistema para los trabajos de WebSphere Commerce. (3) Nombre de la instancia de servidor Web por omisión; esta instancia de servidor Web se utiliza para ejecutar varias instancias de WebSphere Commerce.

## **R**

**recepción de inventario.** La recepción de productos en un centro de despacho de pedidos. Es posible que los productos ya se esperasen y se hubieran registrado en registros de inventario esperado, o que se reciban ad hoc. Las Recepciones de inventario ad hoc no se registran en registros de inventario esperado.

**recepción de inventario ad hoc.** Registro de un inventario físico que llegó a un centro de despacho de pedidos en un momento determinado y que no era inventario esperado.

**receptor.** Rol definido en WebSphere Commerce que recibe inventario en el centro de despacho de pedidos, hace un seguimiento de los registros de inventario esperado y recepciones ad hoc para los productos solicitados, y recibe los productos devueltos como resultado de devoluciones de los clientes.

**recomendación de productos.** Técnica de marketing y ventas en la que se sugiere a los clientes productos del inventario del catálogo basándose en sus perfiles o en criterios independientes. Vea *[venta cruzada](#page-159-0)* y *[venta](#page-159-0) [ascendente](#page-159-0)*.

**recuperación de anomalía.** En multiproceso de clústers de alta disponibilidad (HACMP), la adquisición por parte de un nodo activo de recursos que pertenecían anteriormente a otro nodo de clústers a fin de mantener la disponibilidad de esos recursos.

**referencias.** Registros que muestran el número de veces que una empresa o sitio Web independiente ha remitido clientes al sitio Web. Las referencias pueden ser reconocidas cuando el [Vendedor](#page-159-0) y la empresa independiente calculan el número de referencias con fines de reconocimiento. También pueden ser no reconocidas cuando el [Vendedor](#page-159-0) computa las referencias para su uso interno. Las referencias pueden calcularse mediante diversas técnicas, incluyendo análisis de secuencias de pulsaciones, índices de pulsaciones, servicios de marketing de afiliación y encuestas.

**registro de inventario esperado.** Lista el inventario que se ha solicitado a un proveedor y que el [Vendedor](#page-159-0) espera recibir. Un registro de inventario esperado puede contener información para varios artículos, centros de despacho de pedidos y fechas. Vea también *recepción de inventario*.

B2B **Representante de cuentas.** El rol de Representante de cuentas es el rol principal con la responsabilidad de crear contratos para las cuentas, modificar los pedidos para las cuentas y supervisar la actividad de las mismas. Los Representantes de cuentas forman parte de la organización vendedora y, por ello, pueden verse implicados en la creación de promociones de ventas dirigidas, como descuentos y cupones.

**Representante de servicio al cliente (CSR).** Rol definido en WebSphere Commerce que gestiona las consultas del cliente. El Representante de servicio al cliente también procesa el registro del cliente, los pedidos y las devoluciones. Algunas empresas pueden tener un [Supervisor de servicio al cliente](#page-158-0) con autorización para completar acciones a las que no puede acceder un Representante de servicio al cliente, como por ejemplo aprobar registros de devoluciones

denegadas por el sistema. Professional El Representante de servicio al cliente también trabaja con subastas, por ejemplo retirando ofertas y gestionando foros de discusión.

**resolución de ID.** Generación de números de referencia anterior a la carga de elementos XML en una base de datos. La resolución de ID se utiliza para identificar los datos de forma exclusiva en el sistema de base de datos.

<span id="page-157-0"></span>B2B **respuesta a RFQ.** Cuando se utiliza el mecanismo de comercio de RFQ, respuesta que el Vendedor envía al comprador que ha enviado una [RFQ.](#page-158-0) La respuesta a RFQ indica los términos y condiciones bajo las que el Vendedor vende los productos o servicios al comprador.

**retrotraer.** Eliminar los cambios que se han realizado en los archivos de base de datos bajo [control de](#page-146-0) [compromiso](#page-146-0) desde el último [límite de compromiso.](#page-151-0) Volver a una condición estable anterior.

#### B2B **RFQ.** Vea *[solicitud de presupuesto](#page-158-0)*.

**RMA.** Vea *[autorización de devolución de mercancía](#page-143-0)*.

**rol.** Define los niveles de acceso que tiene un usuario y los recursos específicos que puede modificar con dichos niveles. Si el usuario no tiene el rol adecuado, su manera de acceder a la información puede estar limitada. Se puede tener varios roles.

## **S**

**salida.** Conjunto de productos de un pedido determinado que tienen la misma dirección de envío, centro de despacho de pedidos y empresa de transportes. Los productos de una salida pueden enviarse en varios paquetes. Por ejemplo, una salida podría contener cuatro monitores. No sería nada práctico enviarlos en un gran paquete, por lo que se envían cuatro, aunque se siguen considerando una sola salida. Los productos que formarían parte de una sola salida pueden enviarse por separado si así lo contempla la política del vendedor.

**secuencia de pulsaciones.** En publicidad de la Web, la secuencia de pulsaciones del ratón o de páginas solicitadas cuando un visitante explora un sitio Web.

**Secure Sockets Layer (SSL).** Protocolo de seguridad que permite que el cliente autentique el servidor y que se cifren todos los datos y peticiones. El URL de un servidor seguro protegido por SSL comienza por HTTPS (en lugar de por HTTP). Vea también *servidor seguro*.

**seguridad.** Solución que utilizan los sistemas para garantizar que los recursos internos están protegidos de posibles lecturas, modificaciones o supresiones, ya sean involuntarias o deliberadamente malintencionadas.

**sentido directo.** En la dirección del flujo de datos o hacia el destino de la transmisión; generalmente, de un servidor de información hacia un usuario final.

**servicio de normas.** Interfaz que se utiliza para interactuar con el Servidor de normas de Blaze Advisor. Un servicio de normas tiene métodos de entrada y salida definidos para facilitar la comunicación entre las dos aplicaciones.

**Servicios de composición.** El componente del sistema de mensajería de WebSphere Commerce que proporciona una salida con formato para los mensajes utilizando plantillas JSP.

**servidor.** (1) Unidad funcional que proporciona servicios compartidos a uno o más clientes a través de una red. (2) Sistema o programa que responde a los mandatos de un [cliente.](#page-145-0) Algunos ejemplos de servidor son el servidor de archivos, el servidor de impresión y el servidor de correo. Vea también *[WebSphere](#page-159-0) [Commerce Server](#page-159-0)* y *servidor Web*.

**servidor de aplicaciones.** Programa servidor de una red distribuida que proporciona el entorno de ejecución para un programa de aplicación. Por ejemplo, WebSphere Commerce Server proporciona el entorno de ejecución para tiendas en línea.

**servidor de comercio.** Vea *[WebSphere Commerce](#page-159-0) [Server](#page-159-0)*.

**servidor de producción.** Un WebSphere Commerce Server listo para efectuar operaciones comerciales.

**servidor de transición.** Instancia de un WebSphere Commerce Server que se utiliza con fines de prueba antes de desplegar nuevas funciones o datos en el servidor de producción.

**servidor seguro.** Servidor que cifra los archivos que envía y descifra los archivos que ha recibido para facilitar la comunicación segura con un cliente.

**servidor Web.** Servidor de la Web que atiende las peticiones de documentos HTTP. El servidor Web controla el flujo de transacciones a y desde WebSphere Commerce. Protege la confidencialidad de las transacciones del cliente y asegura que la identidad del usuario se transmite de forma segura a WebSphere Commerce Server. El servidor Web implementa el protocolo Secure Sockets Layer (SSL) para lograr este nivel de seguridad.

**servlet.** Programa de aplicación, escrito en el lenguaje de programación Java, que se ejecuta en un servidor Web. En el código de una página Web aparece una referencia a un servlet, del mismo modo que aparece una referencia a un archivo de gráficos. El servidor Web ejecuta el servlet y envía los resultados de la ejecución (si los hay) al navegador Web. Compare con *[applet](#page-142-0)*.

**SET Secure Electronic Transaction(TM).** Estándar de la industria para el pago seguro con tarjetas de crédito y de débito en redes abiertas como Internet. El protocolo SET(TM) asegura la confidencialidad de la información, la integridad de todos los datos transmitidos, la autenticación del titular de la tarjeta y del comerciante, y la interoperatividad.

**S-HTTP.** Vea *[Protocolo de transferencia de hipertexto](#page-155-0) [seguro](#page-155-0)*.

<span id="page-158-0"></span>**sin estado.** Que no tiene registro de interacciones anteriores. Un servidor sin estado procesa las peticiones basándose únicamente en la información proporcionada con la petición, y no en la memoria de peticiones anteriores. Compare con *[con estado](#page-146-0)*.

**sistema principal.** Sistema que proporciona un punto de acceso a una red. Un sistema principal puede ser un [cliente,](#page-145-0) un [servidor,](#page-157-0) o un cliente y un servidor al mismo tiempo.

**SMTP.** Vea *[Protocolo simple de transferencia de](#page-155-0) [correo](#page-155-0)*.

B2B **solicitud de presupuesto (RFQ).** Mecanismo de comercio utilizado cuando un comprador solicita presupuesto para un conjunto de mercancías o servicios determinados. Puede utilizarse si un comprador no encuentra un artículo determinado en el catálogo, si encuentra un artículo sin precio, o si desea establecer un acuerdo de suministro a largo plazo para un artículo a precio fijo.

**SQL (Lenguaje de consulta estructurada).** Lenguaje de programación estandarizado que se utiliza para definir y manipular datos en una base de datos relacional.

**SSL.** Vea *[Secure Sockets Layer](#page-157-0)*.

**subasta.** Método de venta que implica negociar y establecer dinámicamente el precio y otras condiciones de venta para bienes y servicios, que se adjudican normalmente al mejor postor.

**subpedido.** La parte de un pedido que se envía a una dirección específica. Un pedido puede constar de varios subpedidos. Por ejemplo, un cliente puede indicar direcciones de envío diferentes para diferentes productos del carro de la compra. Cada dirección de envío y los productos asociados a la misma constituyen un subpedido.

**suceso de marketing.** En WebSphere Commerce, cualquier suceso en el sistema que se considere significativo a efectos de marketing. La mayoría de sucesos de marketing son consecuencia directa del comportamiento de los clientes. Por ejemplo, examen de catálogos, navegación y actividad relacionada con el carro de la compra.

**Supervisor de servicio al cliente.** Rol definido en WebSphere Commerce que tiene acceso a todas las tareas de atención al cliente. El Supervisor de servicio al cliente gestiona las consultas de los clientes (como por ejemplo, el registro, las devoluciones y las subastas) y tiene autorización para completar tareas a las que no puede acceder un [Representante de servicio al cliente,](#page-156-0) como aprobar registros de devoluciones denegadas por el sistema y ponerse en contacto con los clientes si se producen problemas relacionados con el pago (por ejemplo, con la autorización de la tarjeta de crédito).

**supresión en cascada.** Proceso de DB2(R) que provoca la ejecución de una acción en filas de una base de datos cuando se suprime otra fila.

**surtido.** Agrupación ad hoc de productos que no comparten ninguna relación concreta. Los surtidos se utilizan normalmente para agrupar productos con fines de comercialización. Ejemplos de ello serían agrupaciones basadas en festividades, como Pascua o el Día de la madre.

### **T**

**tabla de categorías.** Tabla dinámica que muestra información de categorías en una serie de filas y columnas.

**TCP/IP.** Vea *[Protocolo de control de](#page-155-0) [transmisión/Protocolo Internet](#page-155-0)*.

**tienda.** Vea *tienda en línea*.

**tienda de ejemplo.** Tienda en línea totalmente funcional que se suministra en [formato de archivador](#page-149-0) [de tienda](#page-149-0) con WebSphere Commerce. Las tiendas de ejemplo están diseñadas para ser utilizadas como base para la creación de una tienda en línea.

**tienda de referencia.** Tienda en línea que contiene código totalmente funcional para características seleccionadas de una tienda en línea, por ejemplo, subastas. Las tiendas de referencia están diseñadas para que los desarrolladores de aplicaciones las utilicen como ejemplos de código de las características resaltadas.

**tienda en línea.** (1) Tienda que utiliza tecnologías de Internet para vender o intercambiar mercancías o servicios. (2) Conjunto de archivos HTML y JavaServer Pages, además de elementos de impuestos, envío, pago, catálogo y otros elementos de base de datos. En WebSphere Commerce, estos archivos y elementos de base de datos están contenidos en un [archivador de](#page-142-0) [tienda.](#page-142-0) WebSphere Commerce proporciona tiendas de ejemplo y tiendas de referencia para los clientes.

**tipo de impuesto.** Indica el tipo de impuesto; impuesto sobre las ventas o impuesto sobre el envío. Cada tipo de impuesto tiene su propio y exclusivo conjunto de [categorías de impuestos.](#page-144-0)

**trabajo.** Mandato de WebSphere Commerce que se planifica para que se ejecute a una hora o en un intervalo de tiempo especificados.

**trabajo de difusión.** Trabajo que se ejecuta en todos los clónicos a la vez. Como cualquier otro trabajo, lo maneja el [planificador.](#page-154-0)

**transporte.** Medio por el cual enviar un mensaje de salida de WebSphere Commerce.

<span id="page-159-0"></span>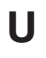

#### B2B **UBF.** Vea *Unified Business Flow*.

**Unicode.** Estándar de codificación de caracteres universal que da soporte al intercambio, proceso y visualización de texto escrito en cualquiera de los idiomas modernos del mundo. También da soporte a muchos textos clásicos e históricos en diversos idiomas. El estándar Unicode tiene un juego de caracteres internacional de 16 bits definido por ISO 10646.

**unidad abandonada.** Artículo de pedido que se colocó en el carro de la compra pero que no se incluyó en el pedido en el momento de extraer los datos.

**unidad de mantenimiento de stock.** Vea *[código de](#page-145-0) [artículo](#page-145-0)*.

**B2B Unified Business Flow (UBF).** Característica que permite la creación y alteración flexible de procesos de negocio. Unified Business Flow permite a los desarrolladores modificar los flujos de negocio en los diversos componentes de WebSphere Commerce.

B2B **Unified Trading Framework (UTF).** Arquitectura común sobre la cual se pueden construir todos los [mecanismos de comercio.](#page-152-0) Esto incluye los mecanismos de comercio desarrollados de forma interna.

**URL.** La dirección de un archivo en Internet. El URL contiene el nombre del protocolo, el nombre de dominio totalmente calificado y la vía de acceso y ubicación del archivo. Vea también *[mandato URL](#page-152-0)*.

**URL de redirección.** URL utilizado en un [mandato de](#page-152-0) [URL](#page-152-0) para indicar la página que debería enviarse al cliente cuando finalice el mandato.

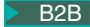

B2B **UTF.** Vea *Unified Trading Framework*.

### **V**

**Vendedor.** (1) Rol definido en WebSphere Commerce que tiene acceso a todas las posibilidades de WebSphere Commerce Accelerator. (2) El rol que supervisa la gestión y los objetivos generales de la tienda, además de hacer el seguimiento de las ventas de la tienda. El rol de Vendedor es equivalente al de *[comerciante](#page-145-0)*.

**venta ascendente.** [Recomendación de producto](#page-156-0) de un producto relacionado pero más caro de la misma línea de productos que el producto visualizado o seleccionado en ese momento. Vea también *venta cruzada*.

**venta cruzada.** [Recomendación de productos](#page-156-0) que están relacionados con o son complementarios del producto visualizado o seleccionado actualmente. Vea también *venta ascendente*.

**vía de acceso Web de la aplicación Web.** La parte de un URL asociada a una aplicación Web.

**vista.** Representación alternativa de los datos de una o más tablas. Una vista puede incluir todas o algunas de las columnas de la tabla o tablas en la que está definida.

**visualización dual.** La visualización simultánea de un importe monetario en la moneda de compra y en uno o más importes [contravalor](#page-146-0) en una moneda distinta.

#### **W**

**WebSphere Application Server.** Servidor de aplicaciones Web basado en servlets Java que se utiliza para desplegar y gestionar aplicaciones Web. WebSphere Application Server es un plug-in de servidor Web basado en un modelo de programación Java del lado del servidor que utiliza servlets, archivos JSP (JavaServer Pages) y beans enterprise.

**WebSphere Commerce Accelerator.** En WebSphere Commerce, conjunto de herramientas en línea que se utiliza para realizar el mantenimiento de las tiendas en línea mediante diversas operaciones de tienda. Si hay varios idiomas disponibles en la máquina de WebSphere Commerce, puede realizar estas tareas en cada idioma. Si tiene asignado un rol con tareas de despacho de pedidos, también puede elegir el centro de despacho de pedidos asociado a la tienda utilizando WebSphere Commerce Accelerator. Las tareas que está autorizado a realizar en su rol se visualizan en los menús de la página de presentación de WebSphere Commerce Accelerator. Estas tareas se basan en los roles de usuario y los niveles de autorización.

**WebSphere Commerce Server.** El servidor que maneja las funciones relacionadas con la tienda y el comercio de una solución de comercio electrónico. WebSphere Commerce Server proporciona toda la funcionalidad de WebSphere Commerce en un contenedor Web y un contenedor EJB.

**WebSphere Commerce Studio.** WebSphere Commerce Studio está disponible en tres ediciones: Developer Edition, Professional Developer Edition y Business Developer Edition. Todas las ediciones incluyen las herramientas necesarias para desarrollar los elementos Web de la tienda.

**WebSphere Studio.** WebSphere Studio es una suite de herramientas que ofrece todos los aspectos del desarrollo de sitios Web en una interfaz común, lo que permite crear, gestionar y mantener el sitio Web desde una ubicación central.

<span id="page-160-0"></span>**widget.** (1) Elemento de una interfaz gráfica de usuario (GUI) que muestra información o proporciona un modo específico para que un usuario interactúe con el sistema operativo y la aplicación. Los ″widgets ″ incluyen iconos, menús desplegables, botones, recuadros de selección, barras de desplazamiento, ventanas, formularios y muchos otros dispositivos para visualizar información y para invitar, aceptar, y responder acciones de usuario. (2) En la programación orientada a objetos, cada tipo de widget se define como una clase (o una subclase bajo una clase de widget genérica más amplia) y siempre está asociada a una ventana determinada. Un widget implementa procedimientos mediante su estructura de clase de widget. La gran mayoría de los lenguajes de desarrollo de aplicaciones actuales, como Java, vienen con una biblioteca de widgets preparada que el programador puede incorporar y modificar.

**wrapper.** Programa o script que prepara el terreno y hace posible la ejecución de otro programa más importante.

**WYSIWYG (Lo que se ve es lo que se obtiene).** Posibilidad de un editor de texto de mostrar continuamente páginas tal como aparecen cuando se imprimen o visualizan mediante un navegador Web.

# **X**

**XML (Extensible Markup Language).** Metalenguaje estándar para la definición de lenguajes de marcación que se ha derivado y es un subconjunto de SGML. XML omite las partes más complejas y menos utilizadas de SGML y simplifica las tareas de escribir aplicaciones para manejar tipos de documentos, crear y gestionar información estructurada, y transmitir y compartir información estructurada a través de sistemas informáticos diversos. XML ha sido definido por el World Wide Web Consortium (W3C).

## **Z**

**zona de e-Marketing.** En WebSphere Commerce, datos de una página Web que generalmente son el resultado de una actividad de marketing como, por ejemplo, una campaña.

**zona desmilitarizada (DMZ).** En seguridad de la red, red que está aislada de, y sirve de zona neutral entre, una red de confianza (por ejemplo, una intranet privada) y una red que no es de confianza (por ejemplo, Internet). Normalmente, se utiliza una o varias pasarelas seguras para controlar el acceso a la DMZ desde la red de confianza o la red no de confianza.

### **Avisos**

**Nota para los usuarios del Gobierno de los Estados Unidos** — — Documentación relacionada con derechos restringidos — — La utilización, duplicación o divulgación está sujeta a las restricciones establecidas en el GSA ADP Schedule Contract con IBM Corp.

Esta información se ha desarrollado para productos y servicios ofrecidos en los Estados Unidos. Es posible que IBM no ofrezca en otros países los productos, servicios o características descritos en este documento. Solicite información al representante local de IBM acerca de los productos y servicios disponibles actualmente en su zona. Cualquier referencia a un producto, programa o servicio de IBM no pretende afirmar ni implica que sólo pueda utilizarse ese producto, programa o servicio de IBM. En su lugar puede utilizarse cualquier producto, programa o servicio funcionalmente equivalente que no vulnere ninguno de los derechos de propiedad intelectual de IBM. No obstante, es responsabilidad del usuario evaluar y verificar el funcionamiento de cualquier producto, programa o servicio que no sea de IBM.

IBM puede tener patentes o solicitudes de patente pendientes que cubran temas descritos en este documento. La posesión de este documento no le otorga ninguna licencia sobre dichas patentes. Puede enviar consultas sobre licencias, por escrito, a:

IBM Director of Licensing IBM Corporation North Castle Drive Armonk, NY 10504-1785 U.S.A.

Para realizar consultas sobre licencias relacionadas con la información de doble byte (DBCS), póngase en contacto con el departamento de propiedad intelectual de IBM en su país o envíe sus consultas, por escrito, a:

IBM World Trade Asia Corporation Licensing 2–31 Roppongi 3–chrome, Minato-ku Tokyo 106l, Japón

**El párrafo siguiente no se aplica al Reino Unido ni a ningún otro país donde las disposiciones en él expuestas sean incompatibles con la legislación local:** INTERNATIONAL BUSINESS MACHINES CORPORATION PROPORCIONA ESTA PUBLICACIÓN ″TAL CUAL″, SIN GARANTÍAS DE NINGUNA CLASE, NI EXPLÍCITAS NI IMPLÍCITAS, INCLUIDAS, PERO SIN LIMITARSE A, LAS GARANTÍAS IMPLÍCITAS DE NO INFRACCIÓN, COMERCIALIZACIÓN O IDONEIDAD PARA UNA FINALIDAD DETERMINADA. Algunas legislaciones no contemplan la exclusión de garantías, ni implícitas ni explícitas, en determinadas transacciones, por lo que puede haber usuarios a los que no les afecte dicha norma.

Esta información puede contener imprecisiones técnicas o errores tipográficos. La información aquí contenida está sometida a cambios periódicos; tales cambios se irán incorporando en nuevas ediciones de la publicación. IBM se reserva el derecho de realizar cambios y/o mejoras, cuando lo considere oportuno y sin previo aviso, en los productos y/o programas descritos en esta publicación.

Todas las referencias hechas en este documento a sitios Web que no son de IBM se proporcionan únicamente para su información y no representan en modo alguno una recomendación de dichos sitios Web. El contenido de esos sitios Web no forma parte del contenido de este producto de IBM, por lo que la utilización de dichos sitios es responsabilidad del usuario.

IBM puede utilizar o distribuir la información que se le envíe del modo que estime conveniente sin incurrir por ello en ninguna obligación para con el remitente.

Los propietarios de licencias de este programa que deseen obtener información sobre el mismo con el fin de permitir: (i) el intercambio de información entre programas creados independientemente y otros programas (incluido éste) y (ii) el uso mutuo de la información que se ha intercambiado, deberán ponerse en contacto con:

Lab Director IBM Canada Ltd. Laboratory 8200 Warden Avenue Markham, Ontario L6G 1C7 Canadá

Dicha información puede estar disponible sujeta a los términos y condiciones apropiados, incluyendo, en algunos casos, el pago de una cantidad.

IBM proporciona el programa bajo licencia descrito en esta información, y todo el material bajo licencia disponible para el mismo, bajo los términos del Contrato de cliente IBM, el Acuerdo Internacional de Programas bajo Licencia IBM, o de cualquier acuerdo equivalente entre IBM y el cliente.

La información sobre productos que no son de IBM se ha obtenido de los distribuidores de dichos productos, de los anuncios publicados o de otras fuentes disponibles públicamente. IBM no ha probado esos productos y no puede confirmar la precisión del rendimiento, la compatibilidad ni ninguna otra afirmación relacionada con productos que no son de IBM. Las preguntas sobre las prestaciones de productos no de IBM deben dirigirse a los distribuidores de dichos productos.

Esta información contiene ejemplos de datos e informes que se utilizan en operaciones comerciales cotidianas. Para ilustrar los ejemplos de la forma más completa posible, éstos pueden incluir nombres de personas, empresas, marcas y productos. Todos estos nombres son ficticios y cualquier similitud con nombres y direcciones utilizados por una empresa real es puramente casual.

Este documento puede contener información sobre productos de otras empresas, incluyendo referencias a los sitios Internet de dichas empresas. IBM no es responsable de la exactitud de esa información, de que esté completa ni del uso que se haga de ella.

Este producto está basado en el protocolo SET.

LICENCIA DE COPYRIGHT:

Esta información contiene programas de aplicación de ejemplo en lenguaje fuente que ilustran las técnicas de programación en diversas plataformas operativas. Puede copiar, modificar y distribuir libremente estos programas de ejemplo, sin pagar por ello a IBM, con la finalidad de desarrollar, utilizar, comercializar o distribuir programas de aplicación conformes a la interfaz de programas de aplicación para la plataforma operativa para la cual están escritos los programas de ejemplo. Estos ejemplos no han sido probados en profundidad bajo todas las condiciones. En consecuencia, IBM no puede garantizar ni afirmar la fiabilidad, solidez o funcionalidad de estos programas. Puede copiar, modificar y distribuir libremente estos programas de ejemplo, sin pagar por ello a IBM, con la finalidad de desarrollar, utilizar, comercializar o distribuir programas de aplicación conformes a las interfaces de programas de aplicación de IBM.

Cada copia, parcial o completa, de estos programas de ejemplo, o cualquier trabajo obtenido a partir de los mismos, debe incluir el siguiente aviso de copyright:

(C) (el nombre de su empresa) (año). Parte de este código se ha obtenido a partir de Programas de ejemplo de IBM Corp. (C) Copyright IBM Corp. 1996, 2003. Reservados todos los derechos.

#### **Marcas registradas**

El logotipo de IBM y los siguientes términos son marcas comerciales o marcas registradas de International Business Machines Corporation en los Estados Unidos y/o en otros países:

- $\bullet$  AIX
- $\cdot$  DB2
- DB2 Extenders
- DB2 Universal Database
- IBM iSeries
- Intelligent Miner
- Lotus
- MQSeries
- $\cdot$  OS/390
- $S/390$
- SecureWay
- VisualAge
- WebSphere
- $z/OS$
- zSeries
- $\cdot$  400

Java y todas las marcas registradas y logotipos basados en Java son marcas registradas de Sun Microsystems, Inc. en los Estados Unidos y/o en otros países.

Microsoft, Windows y el logotipo de Windows son marcas registradas de Microsoft Corporation en los Estados Unidos y/o en otros países.

SET y el logotipo de SET son marcas registradas propiedad de SET Secure Electronic Transaction LLC.

UNIX es una marca registrada de The Open Group en los Estados Unidos y en otros países.

Otros nombres de empresas, productos y servicios pueden ser marcas comerciales o marcas de servicio de otras compañías.

# **Índice**

#### **A**

Asesor de productos [metáforas 102](#page-109-0) [Estadísticas de Asistencia de](#page-124-0) [ventas 117](#page-124-0) [Estadísticas de Comparación de](#page-123-0) [productos 116](#page-123-0) [Estadísticas de Exploración de](#page-124-0) [productos 117](#page-124-0) [Estadísticas del Asesor de](#page-123-0) [productos 116](#page-123-0)

### **C**

[campañas 93](#page-100-0) iniciativas de campaña [anuncio publicitario 93](#page-100-0)[, 95](#page-102-0) [filtrado colaborativo 93](#page-100-0) [venta por sugerencia 93](#page-100-0)[, 94](#page-101-0) [propuesta de anuncio 91](#page-98-0) [catálogo 39](#page-46-0) [comprender 39](#page-46-0) [maestro 45](#page-52-0)[, 61](#page-68-0)[, 119](#page-126-0) [métodos de creación 42](#page-49-0) productos de ejemplo [Loader package 43](#page-50-0) [ciclo de desarrollo 23](#page-30-0) [desarrollo de tienda 27](#page-34-0) [desarrollo del catálogo 28](#page-35-0) [despliegue 28](#page-35-0) [diseño 26](#page-33-0) [pruebas 28](#page-35-0) [recopilación de requisitos 25](#page-32-0) [Colaboración 129](#page-136-0) [Commerce Studio 12](#page-19-0) [contrato por omisión 120](#page-127-0) [Cuentas 119](#page-126-0) [informes 114](#page-121-0) [Cuentas de negocio 119](#page-126-0)

# **D**

[devoluciones 83](#page-90-0) [aprobaciones 84](#page-91-0) [cargos 84](#page-91-0) [devoluciones denegadas por el](#page-91-0) [sistema 84](#page-91-0) [informes 117](#page-124-0) [Devoluciones con recepciones](#page-124-0) [parciales 117](#page-124-0) [Devoluciones pendientes 117](#page-124-0) [Recepciones de devolución no](#page-124-0) [dispuestas 117](#page-124-0) [razones de devolución 83](#page-90-0) [utilización de las devoluciones 83](#page-90-0) [Directores de marketing 87](#page-94-0) [campañas 96](#page-103-0) [detalles de producto 64](#page-71-0) [perfiles de cliente 92](#page-99-0)

# **G**

[Gestor de configuración 50](#page-57-0)

### **I**

[IBM WebSphere Catalog Manager 28](#page-35-0) informes Inventario [ajustes de inventario 115](#page-122-0) [estado del inventario 115](#page-122-0) [productos en espera 116](#page-123-0) [recepciones de inventario por](#page-122-0) [producto 115](#page-122-0) [registros de inventario esperado](#page-123-0) [abiertos 116](#page-123-0) [Inventario 17](#page-24-0) [asignación 56](#page-63-0) [Disponibilidad asegurada \(ATP\) 56](#page-63-0) informes [ajustes de inventario 115](#page-122-0) [estado del inventario 115](#page-122-0) [productos en espera 116](#page-123-0) [recepciones de inventario por](#page-122-0) [producto 115](#page-122-0) [registros de inventario esperado](#page-123-0) [abiertos 116](#page-123-0) [recepciones ad hoc 59](#page-66-0) [Registros de inventario esperado 58](#page-65-0)

### **L**

[Loader package 43](#page-50-0)

## **M**

Marketing [campañas 93](#page-100-0) [informes 116](#page-123-0) [perfil de cliente 91](#page-98-0) [Promociones de cupón 97](#page-104-0) [zona de e-Marketing 91](#page-98-0)

#### **N**

negocio, políticas [autorización de cliente 119](#page-126-0) [catálogo 64](#page-71-0) [devoluciones 84](#page-91-0)

#### **P**

[perfil de cliente 91](#page-98-0) políticas de negocio [autorización de cliente 119](#page-126-0) [catálogo 64](#page-71-0) [devoluciones 84](#page-91-0) [por omisión, contrato 120](#page-127-0)

productos [asignación de un descuento 88](#page-95-0) [Proveedores 58](#page-65-0)

## **Q**

[QuickPlace 129](#page-136-0)

## **R**

[Representante de servicio al cliente 73](#page-80-0) [información de registro 73](#page-80-0) [pedidos de cliente 79](#page-86-0) [subastas 111](#page-118-0) [roles 23](#page-30-0) [Administrador de sitio 24](#page-31-0) [Desarrollador de base de datos 25](#page-32-0) [Desarrollador de tiendas 24](#page-31-0) [Director de marketing 24](#page-31-0) [Diseñador Web 25](#page-32-0) [Jefe de producto 24](#page-31-0)

### **S**

[Solicitud de presupuesto 125](#page-132-0) [proceso 126](#page-133-0) [subastas 107](#page-114-0) [galería 108](#page-115-0) gestionado por [Representante de servicio al](#page-118-0) [cliente 111](#page-118-0) [mecanismos de fijación de](#page-115-0) [precios 108](#page-115-0) [normas 107](#page-114-0) tipos [oferta a la baja 109](#page-116-0) [oferta abierta 108](#page-115-0) [oferta en pliego cerrado 109](#page-116-0) Subsistemas [Catálogo 16](#page-23-0) [Comercio 16](#page-23-0) [Inventario 17](#page-24-0) [Marketing 17](#page-24-0) [Miembros 15](#page-22-0) [Pedidos 16](#page-23-0)

## **T**

tiendas [crear 29](#page-36-0) [tienda de ejemplo 32](#page-39-0) [tienda multicultural 36](#page-43-0)

#### **W**

WebSphere Commerce [componentes 8](#page-15-0) [base de datos 9](#page-16-0) [Consola de administración 50](#page-57-0) WebSphere Commerce *(continuación)* componentes *[\(continuación\)](#page-15-0)* [servidor Web 9](#page-16-0) [software de paquete](#page-18-0) [compuesto 11](#page-18-0) [Web Application Server 8](#page-15-0) [WebSphere Commerce](#page-22-0) [Accelerator 15](#page-22-0) [WebSphere Commerce](#page-17-0) [Payments 10](#page-17-0)

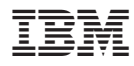

Número Pieza: CT20BES

Printed in Denmark by IBM Danmark A/S

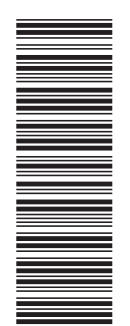

(1P) P/N: CT20BES (1P) P/N: CT20BES

GC10-3996-00

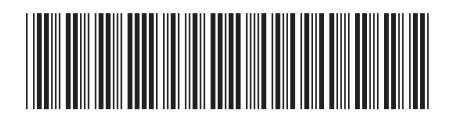